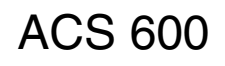

Il presente manuale contiene informazioni su:

## Programma applicativo standard 5.2

per convertitori di frequenza ACS 600

- $\cdot$  Il pannello di controllo • Le macro applicative (inclusi gli schemi
- elettrici dei canali di I/O)
- I parametri
- L'individuazione guasti
- ï Il controllo bus di campo

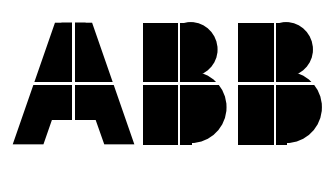

## Programma applicativo standard 5.2

per convertitori di frequenza ACS 600

# **Manuale del firmware**

3AFY 61216430 R0604 IT VALIDITA': 06.09.1999 SOSTITUISCE: 10.05.1999

1999 ABB Industry Oy. Tutti i diritti riservati.

<span id="page-4-0"></span>**Premessa** Il presente Capitolo riporta le norme di sicurezza da rispettare durante l'installazione, l'uso e la manutenzione del sistema ACS 600. Il mancato rispetto di queste norme può mettere a repentaglio l'incolumità delle persone, con rischio di morte, e danneggiare il convertitore di frequenza, il motore e le apparecchiature controllate. Prima di cominciare a lavorare su o con l'unità, è necessario pertanto leggere attentamente il presente Capitolo.

- *Avvertenze e note* Nel presente manuale vengono utilizzati due tipi di indicazioni relativamente alla sicurezza. Le "Avvertenze" segnalano le condizioni che possono causare guasti gravi e mettere a repentaglio l'incolumità delle persone, con rischio di morte, qualora non vengano adottate le misure adeguate. Le "note" vengono invece utilizzate per richiamare l'attenzione del lettore su determinati aspetti o per indicare che, in merito all'argomento trattato, sono disponibili altre informazioni. Benché meno importanti delle Avvertenze, le Note non vanno comunque trascurate.
	- *Avvertenze* Le situazioni che possono causare danni alle apparecchiature o mettere a repentaglio l'incolumità delle persone sono indicate con il ricorso ai seguenti simboli:

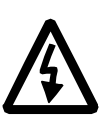

**Avvertenza Tensione Pericolosa:** segnala le situazioni in cui la presenza di tensioni elevate può causare seri danni alle apparecchiature e/o mettere a rischio l'incolumità delle persone. Il messaggio che compare di fianco al simbolo indica le modalità per evitare questi rischi.

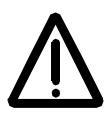

**Avvertenza Generica:** indica le situazioni che possono mettere a repentaglio l'incolumità delle persone e/o danneggiare le apparecchiature per cause diverse dalla presenza di elettricità. Il messaggio che compare di fianco a questo simbolo indica le modalità per evitare questi rischi.

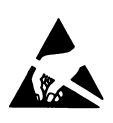

**Avvertenza Scariche Elettrostatiche:** indica le situazioni in cui la presenza di scariche elettrostatiche può danneggiare le apparecchiature. Il messaggio che compare di fianco a questo simbolo indica le modalità per evitare questi rischi.

- *Note* I seguenti simboli vengono utilizzati per richiamare l'attenzione del lettore su determinati aspetti o per segnalare che, in merito all'argomento trattato, sono disponibili ulteriori informazioni:
	- **ATTENZIONE!** I messaggi contrassegnati con la dicitura **Attenzione** hanno lo scopo di richiamare l'attenzione su determinati aspetti specifici.
		- *Nota:* Le **Note** offrono informazioni aggiuntive o segnalano la disponibilità di ulteriori informazioni in merito all'argomento.

#### *Norme di sicurezza generali*

Queste norme di sicurezza sono finalizzate per tutti i lavori sull'ACS 600. In aggiunta alle istruzioni sotto riportate, sono presenti ulteriori istruzioni di sicurezza nelle prime pagine del rispettivo manuale hardware.

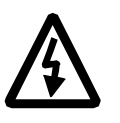

**AVVERTENZA!** Tutti gli interventi di manutenzione e installazione elettrica sull'ACS 600 devono essere effettuati da elettricisti qualificati.

L'ACS 600 e le apparecchiature unite devono essere adeguatamente collegate a terra.

Non intervenire sull'ACS 600 quando è alimentato in tensione. Dopo aver scollegato il sistema dalla rete, prima di intervenire sul convertitore di frequenza, sul motore o sul cavo del motore, attendere sempre 5 minuti affinché i condensatori del circuito intermedio possano scaricarsi. Prima di cominciare il lavoro, è buona norma verificare (con il voltmetro), che il convertitore di frequenza non sia più alimentato in tensione.

I morsetti del cavo del motore dell'ACS 600 presentano tensioni pericolose quando sono alimentati, indipendentemente dal funzionamento del motore.

Anche quando l'ACS 600 non è alimentato in tensione, al suo interno possono esserci delle tensioni pericolose provenienti dai circuiti di controllo esterni. Per questo motivo, quando si interviene sull'unità, è necessario procedere sempre con la dovuta cautela. Il mancato rispetto di queste indicazioni può mettere a repentaglio l'incolumità delle persone, con rischio di morte.

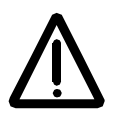

**AVVERTENZA!** L'ACS 600 rende i motori elettrici, i meccanismi di azionamento e le macchine controllate idonei per il funzionamento in un campo operativo più esteso. E' necessario, pertanto, verificare innanzi tutto che tutte le apparecchiature siano conformi ai requisiti vigenti.

Il funzionamento non è consentito se la tensione nominale del motore è inferiore alla metà della tensione di ingresso nominale dell'ACS 600 o se la corrente nominale del motore è inferiore a 1/6 della corrente di

uscita nominale dell'ACS 600. Particolare attenzione va prestata inoltre alle caratteristiche di isolamento del motore. L'uscita dell'ACS 600 è costituita da impulsi brevi, ad alta tensione (tensione di rete circa 1,35 ... 1,41), indipendentemente dalla frequenza di uscita. Questa tensione può aumentare fino al 100 % se il cavo del motore presenta caratteristiche sfavorevoli. Se l'applicazione richiede l'uso di più motori, chiedere informazioni aggiuntive alla sede locale ABB. Il mancato rispetto di queste istruzioni può causare danni irreversibili al motore.

Tutte le prove di isolamento devono essere effettuate dopo aver scollegato l'ACS 600 dai cavi. Non tentare di utilizzare il sistema oltre la sua capacità nominale. Il mancato rispetto di queste istruzioni può danneggiare l'ACS 600 in modo irreversibile.

L'ACS 600 incorpora parecchie funzioni di ripristino automatico. Se vengono selezionate, ripristinano l'unità e consentono di riprendere il funzionamento in caso di guasto. Tali funzioni non vanno selezionate se le altre apparecchiature non sono compatibili con queste modalità di funzionamento, oppure se un'azione di questo tipo può causare situazioni pericolose.

*Norme di sicurezza*

#### *[Norme di sicurezza](#page-4-0)*

#### *Indice*

#### *[Capitolo 1 – Introduzione al manuale](#page-12-0)*

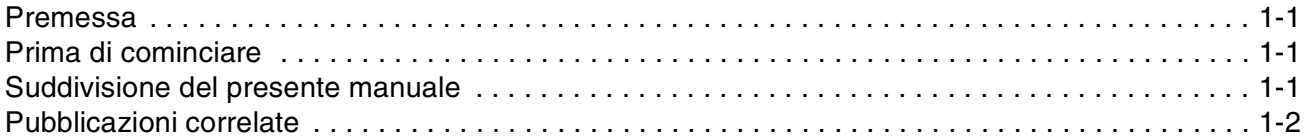

#### *[Capitolo 2 – Introduzione alla programmazione dell'ACS 600 e pannello di controllo CDP 312](#page-14-0)*

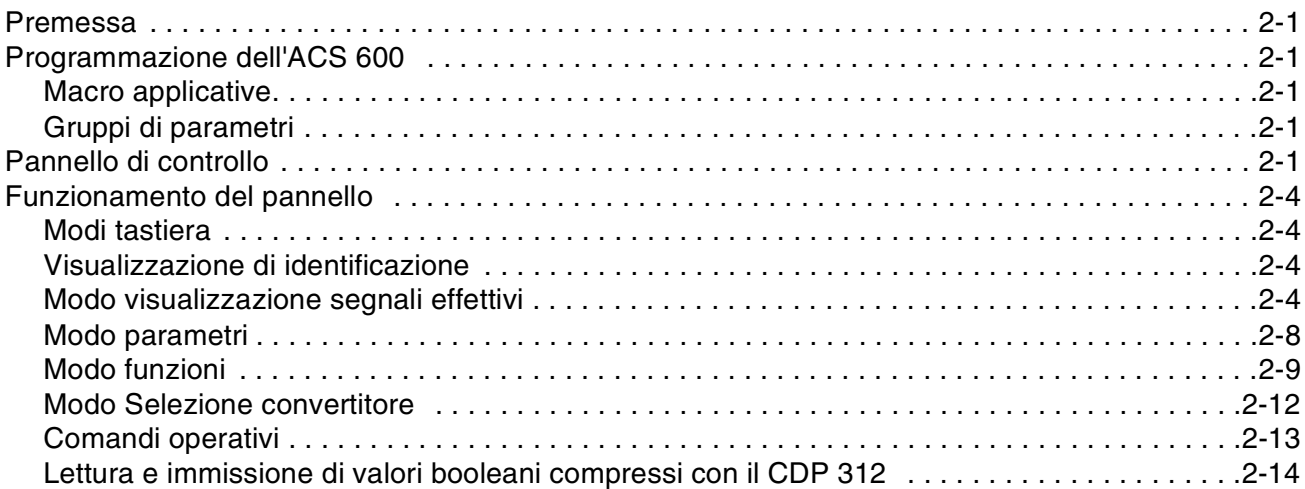

#### *[Capitolo 3 – Dati di avviamento](#page-28-0)*

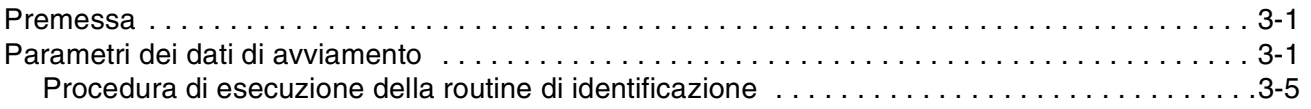

#### *[Capitolo 4 – Funzioni di controllo](#page-34-0)*

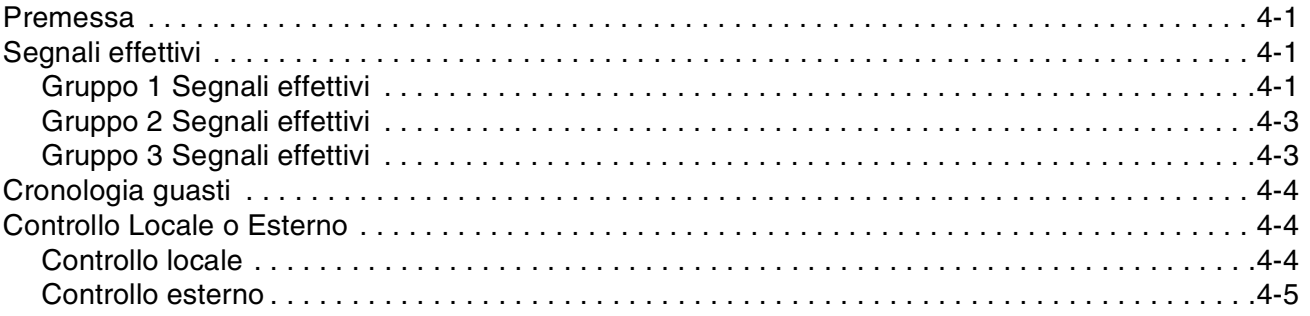

#### *Indice*

## *[Capitolo 5 – Programmi delle macro applicative standard](#page-42-0)*

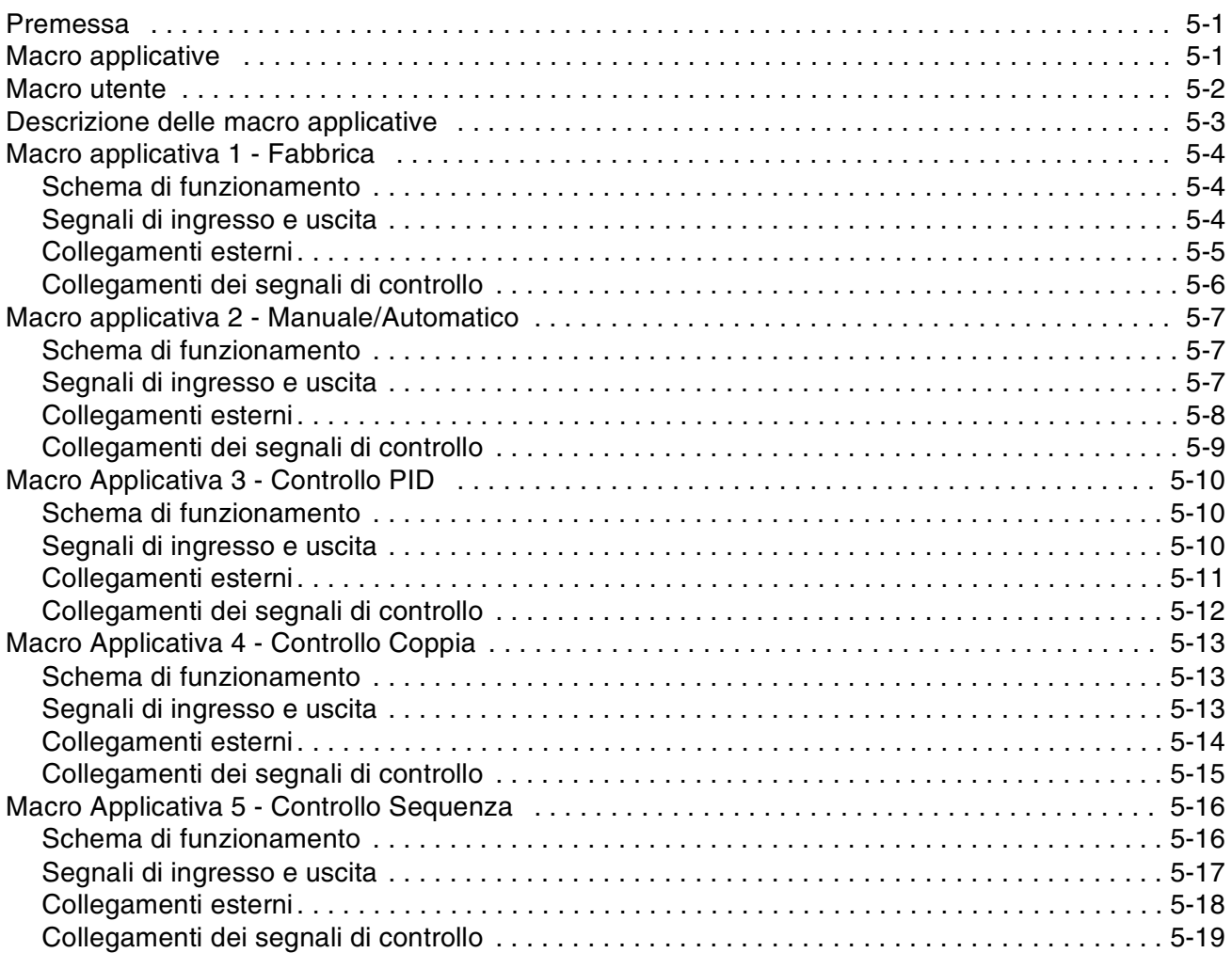

## *[Capitolo 6 – Parametri](#page-62-0)*

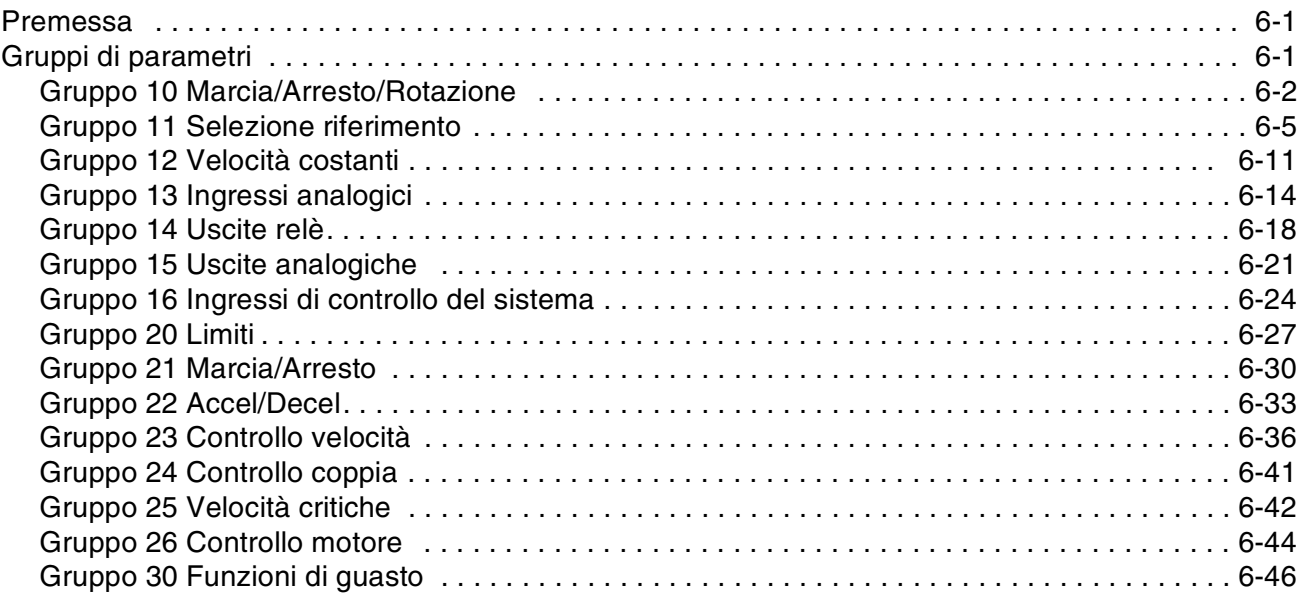

#### *Indice*

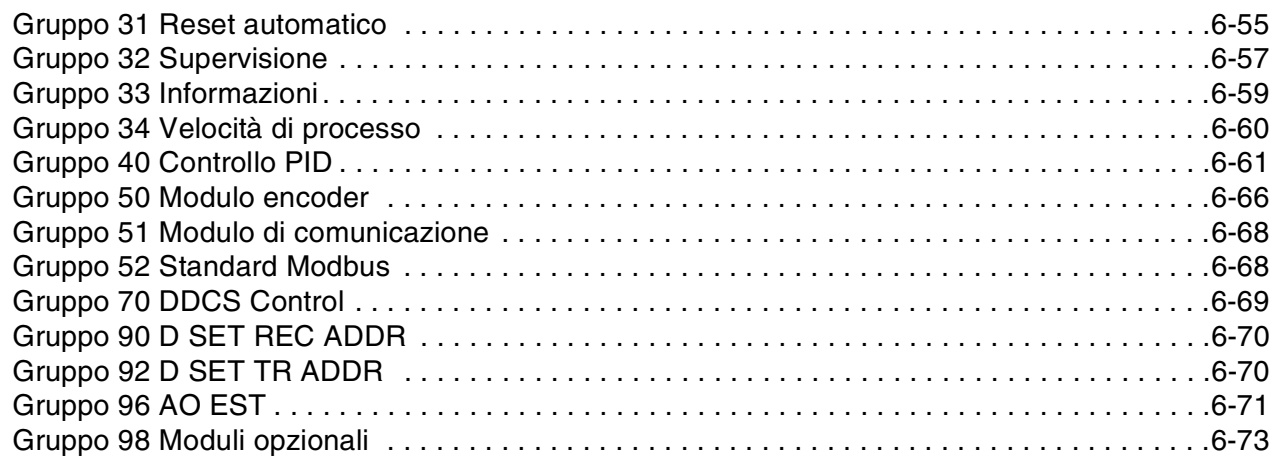

#### *[Capitolo 7 – Individuazione guasti](#page-140-0)*

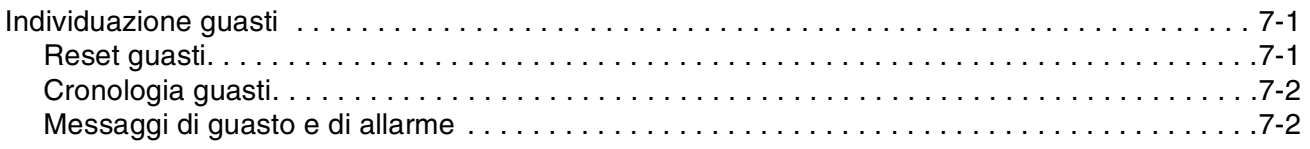

#### *[Appendice A – Elenco completo delle impostazioni dei parametri](#page-148-0)*

#### *[Appendice B – Impostazioni di default delle macro applicative](#page-160-0)*

### *Appendice C – [Controllo bus di campo](#page-168-0)*

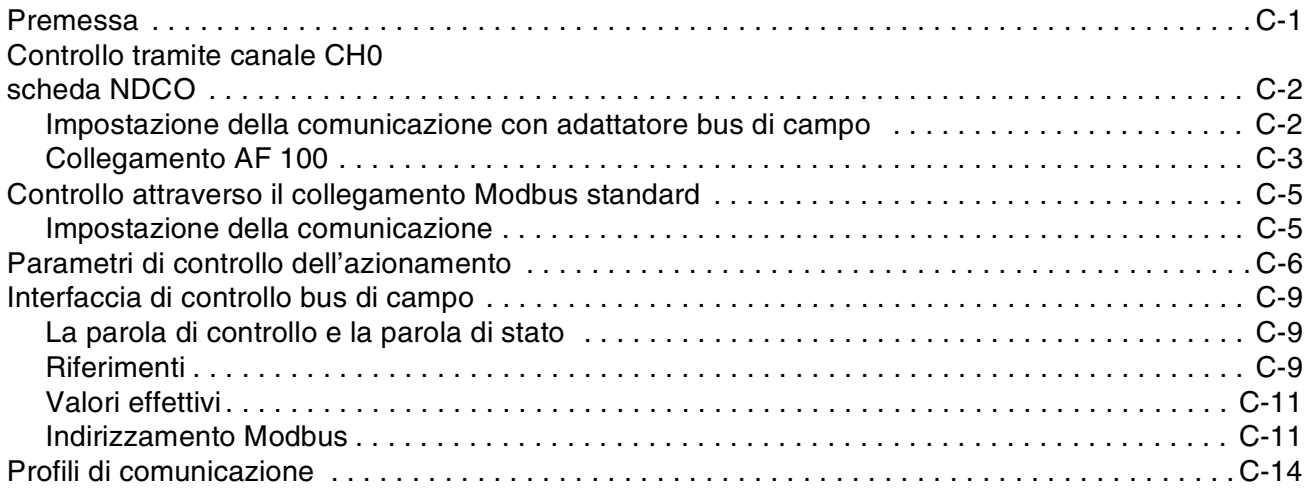

#### *Appendice D – [Modulo di estensione analogico NAIO](#page-192-0)*

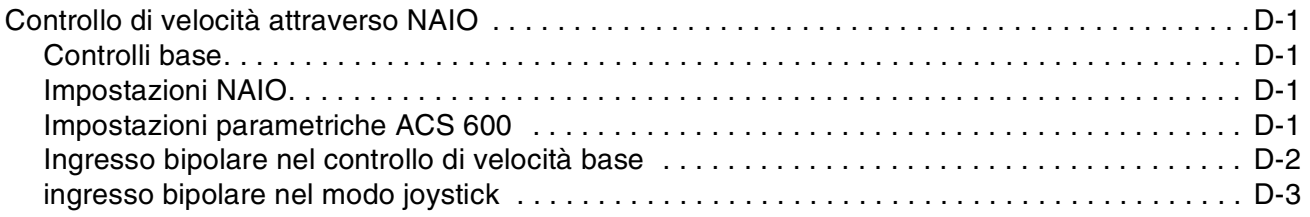

*Indice*

<span id="page-12-0"></span>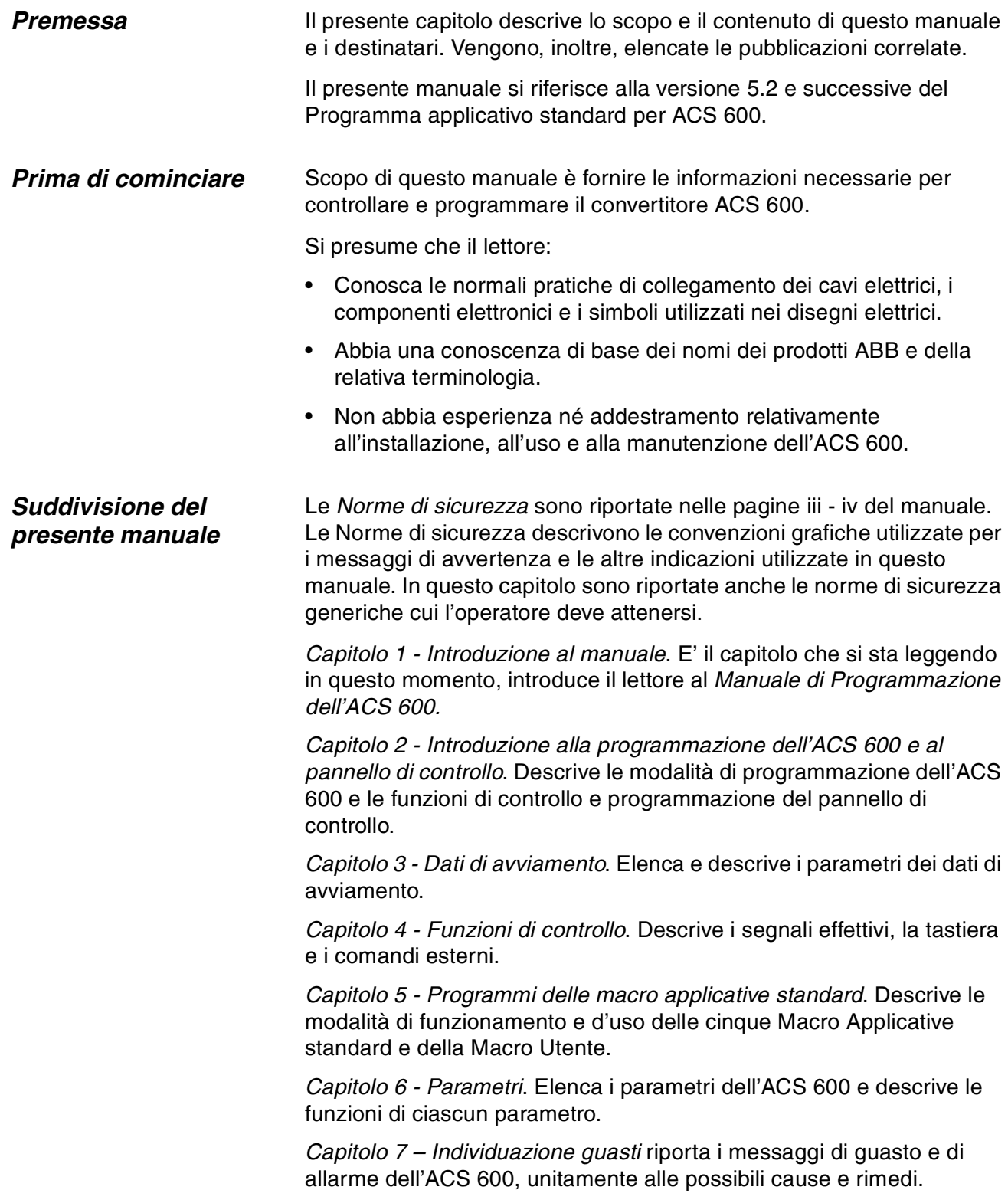

<span id="page-13-0"></span>*Appendice A - Impostazioni dei parametri*. Contiene una serie di tabelle in cui sono elencate tutte le impostazioni dei parametri dell'ACS 600.

*Appendice B - Impostazioni di default delle macro applicative*. Contiene una serie di tabelle in cui sono elencate le impostazioni di default delle macro applicative dell'ACS 600.

*Appendice C –* La sezione *Controllo bus di campo* contiene le informazioni necessarie per controllare l'ACS 600 attraverso il modulo adattatore bus di campo. Come opzioni, vi sono diversi moduli adattatori per bus di campo disponibili per l'ACS 600.

*[Appendice D – Modulo di estensione analogico NAIO](#page-192-0)* riporta le informazioni necessarie per controllare l'ACS 600 attraverso un modulo NAIO (opzionale).

*Pubblicazioni correlate*

Oltre al presente manuale, la documentazione per l'utente dell'ACS 600 comprende i seguenti manuali:

- Guida all'avviamento per l'ACS 600 dotato di Programma Applicativo Standard 5.x (codice EN : 3BFE 64049224)
- Manuali hardware per vari membri della famiglia ACS 600
- Diverse guide all'installazione e all'avviamento per le unità opzionali dell'ACS 600

<span id="page-14-0"></span>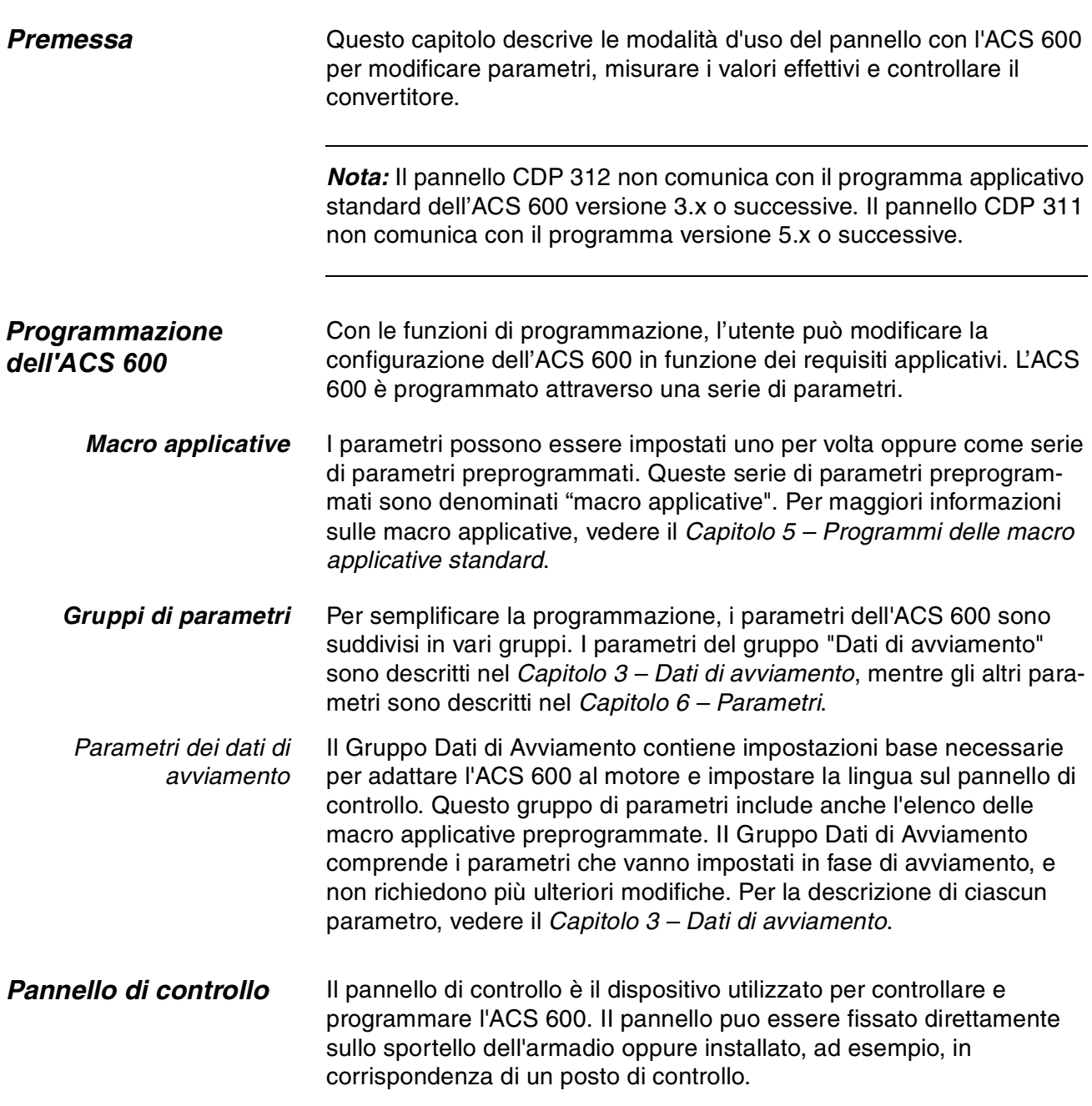

<span id="page-15-0"></span>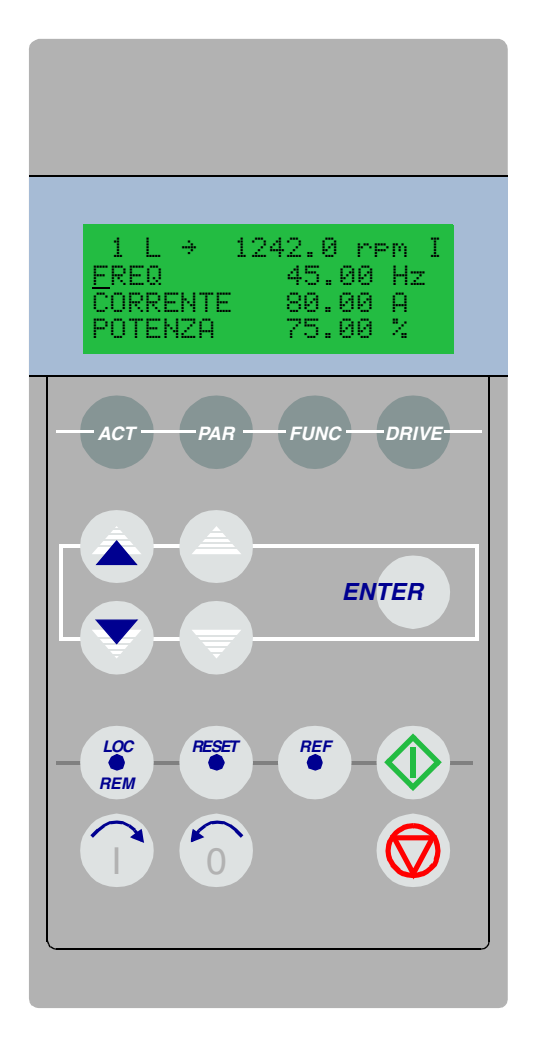

*Figura 2-1 Il pannello di controllo.*

*Display* II display a cristalli liquidi con 4 linee di 20 caratteri.

La lingua viene selezionata all'avviamento con il parametro [99.01](#page-29-0)  [LINGUA](#page-29-0). A seconda della scelta del cliente, in fabbrica viene caricato un gruppo di 4 lingue nella memoria dell'ACS 600 (vedere *[Capitolo 3 –](#page-28-0)  [Dati di avviamento](#page-28-0)*).

*Tasti* I tasti del pannello di controllo sono di tipo piatto, dotati di etichetta. Le funzioni sono descritte nella pagina successiva.

<span id="page-16-0"></span>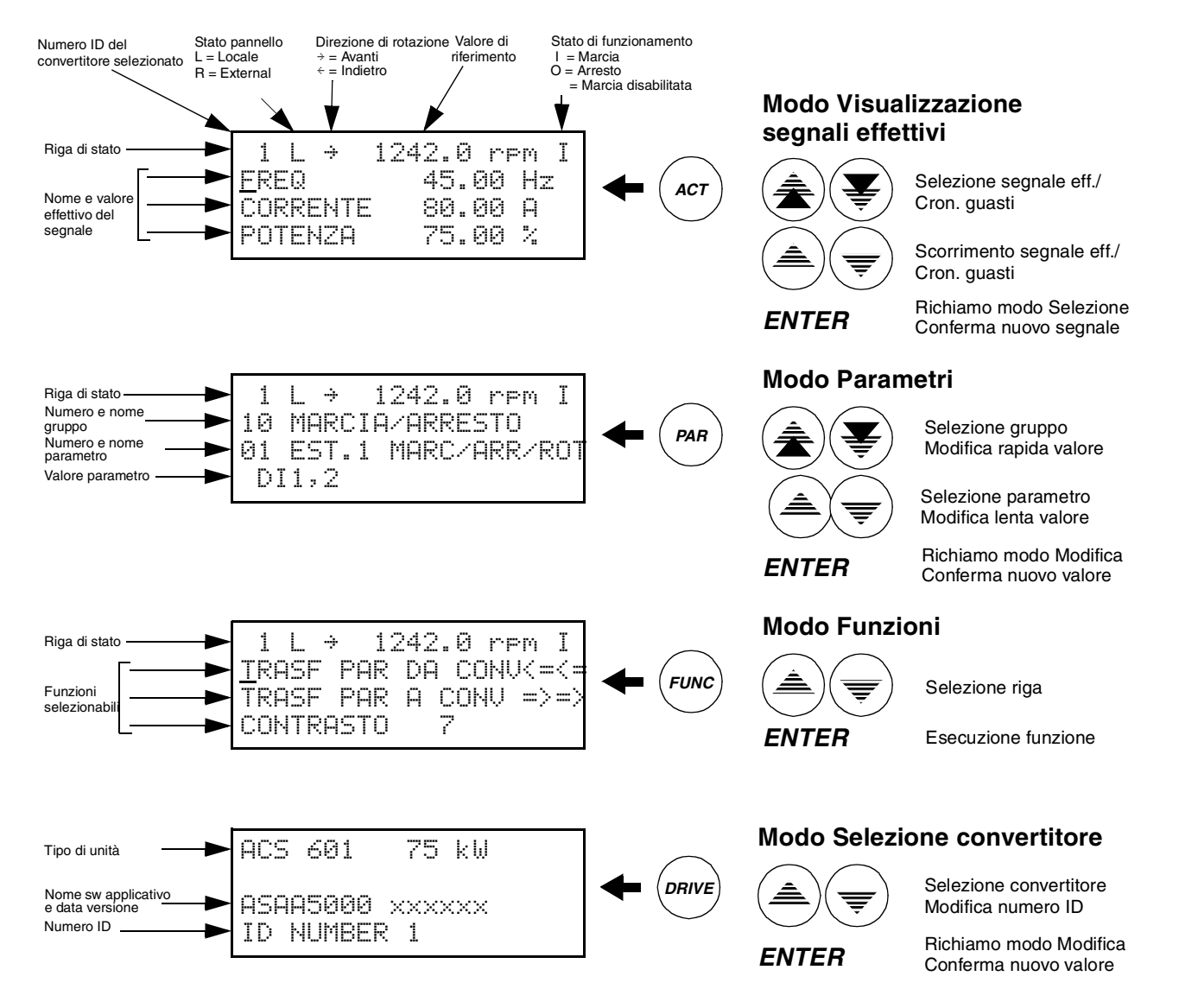

*Figura 2-2 Indicazioni del display del pannello di controllo e funzioni dei tasti.*

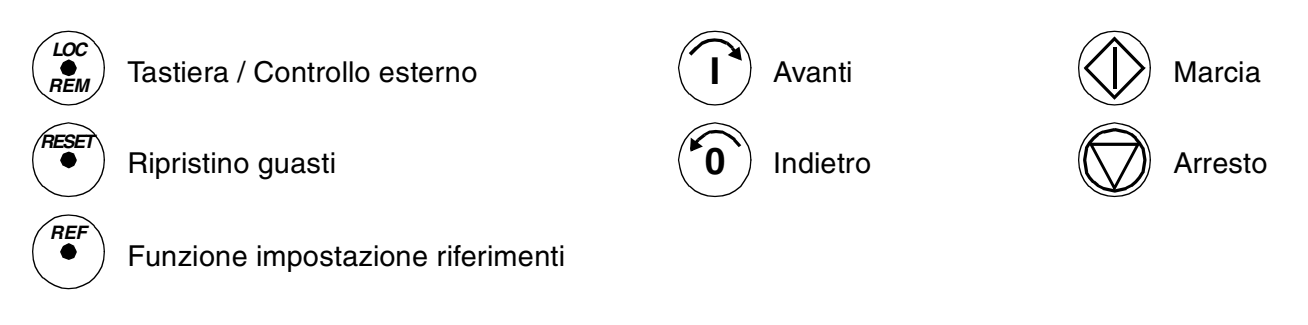

*Figura 2-3 Comandi operativi dei tasti del pannello di controllo.*

#### <span id="page-17-0"></span>*Funzionamento del pannello* Descrizione delle modalità di funzionamento del pannello di controllo. I relativi tasti e le visualizzazioni sono descritti nella [Figura 2-1](#page-15-0)*,* [Figura 2-](#page-16-0) [2](#page-16-0) e [Figura 2-3](#page-16-0).

*Modi tastiera* La tastiera del pannello di controllo prevede quattro diversi modi operativi: Visualizzazione segnali effettivi, Parametri, Funzioni e Selezione convertitore. Oltre a questi, è prevista anche una speciale visualizzazione di identificazione, che compare sul display quando viene stabilito il collegamento con il pannello. La visualizzazione di identificazione e i modi tastiera sono descritti brevemente qui di seguito.

*Visualizzazione di identificazione* Al collegamento iniziale del pannello, o non appena il convertitore viene alimentato, sul display compare lo schermo di identificazione.

> *Nota:* Il pannello può essere collegato al convertitore anche se questo è già alimentato.

$$
\begin{array}{|l|} \hline \text{ACS} & 600 & 75 \text{ kW} \\ \hline \\ \text{NUM} & \text{IDENT} & 1 \\ \hline \end{array}
$$

Queste informazioni scompaiono dal display dopo due secondi, e vengono quindi visualizzati i segnali effettivi del convertitore selezionato.

*Modo visualizzazione segnali effettivi* Questo modo comprende due visualizzazioni, i Segnali Effettivi e la Cronologia Guasti. La Visualizzazione Segnali Effettivi appare per prima quando si sceglie la Visualizzazione Segnali Effettivi. Se il convertitore è in una condizione di guasto, la Visualizzazione Guasti appare per prima.

> Se non si premono altri tasti entro un minuto, il pannello ritorna automaticamente al modo Visualizzazione Segnali Effettivi (uniche eccezioni: Visualizzazione di Stato nel modo Selezione Convertitore e nel modo Visualizzazione Guasti).

Nel modo Visualizzazione Segnali Effettivi, si possono monitorare fino a tre segnali effettivi per volta. Per maggiori informazioni sui segnali effettivi, vedere il *[Capitolo 4 – Funzioni di controllo](#page-34-0)*. Le modalità di selezione dei tre segnali effettivi sono descritte nella [Tabella 2-2.](#page-19-0)

La Cronologia guasti comprende le informazioni relative aI 64 guasti e allarmi che si sono verificati nell'ACS 600. 16 di questi restano in memoria anche in caso di spegnimento del sistema. La procedura di cancellazione della Cronologia Guasti è descritta nella [Tabella 2-3](#page-20-0).

La tabella che segue mostra gli eventi memorizzati nella Cronologia guasti. Per ciascun evento sono indicate le informazioni incluse.

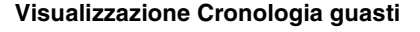

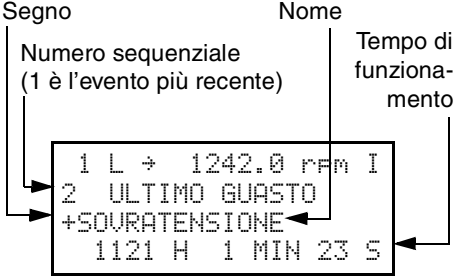

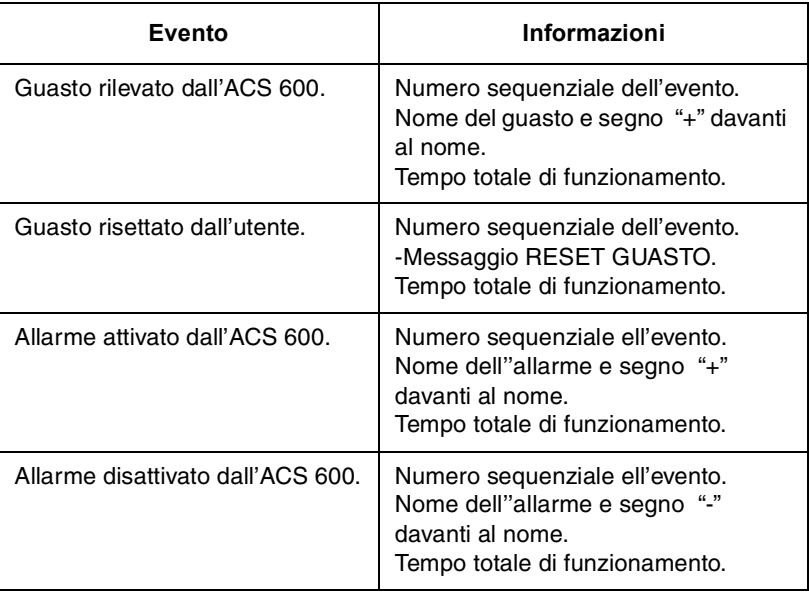

Se nel convertitore selezionato si verifica un guasto o un allarme, il relativo messaggio viene visualizzato immediatamente, unica eccezione: modo Selezione Convertitore. La [Tabella 2-4](#page-20-0) ndica come ripristinare il guasto. Dalla visualizzazione guasti si possono richiamare altre visualizzazioni senza ripristinare il guasto. Se non si premono tasti il guasto o l'allarme resta visualizzato finché non viene rimossa la causa che l'ha generato.

Per maggiori informazioni sull'individuazione guasti, vedere il *[Capitolo](#page-140-0)  [7 – Individuazione guasti](#page-140-0)*.

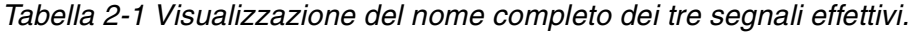

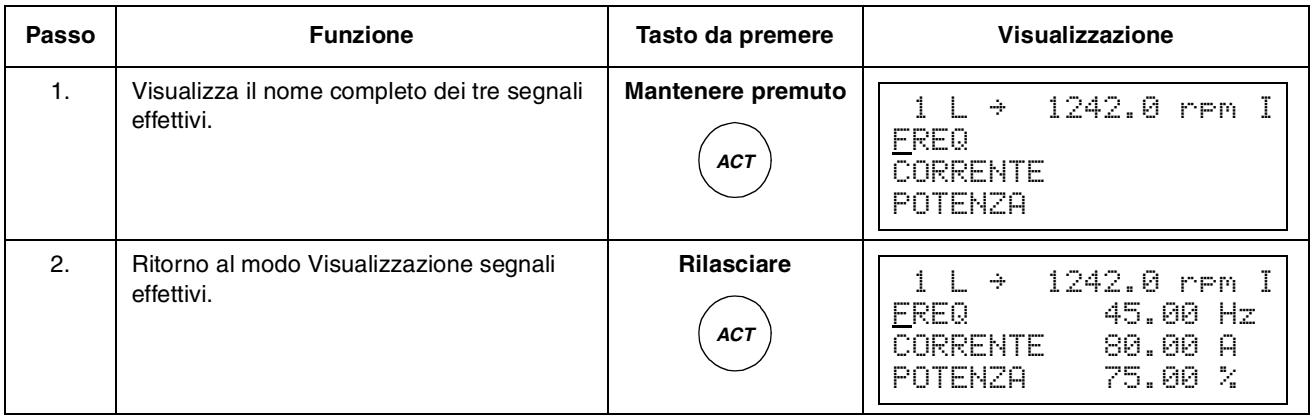

| Passo | <b>Funzione</b>                                                                                                    | Tasto da premere                                 | Visualizzazione                                                                                                   |
|-------|----------------------------------------------------------------------------------------------------|--------------------------------------------------|----------------------------------------------------------------------------------------------------|
| 1.    | Richiamo del modo Visualizzazione segnali<br>effettivi.                                                                                                 | ACT                                              | 1242.0 rem I<br>Ť.<br>$\mathbf{1}$<br>- 4<br>45.00 Hz<br>FREQ<br>80.00 A<br><b>CORRENTE</b><br>75.00 %<br>POTENZA |
| 2.    | Selezione di una riga (il cursore<br>lampeggiante indica la riga selezionata).                                                                          |                                                  | 1242.0 rem I<br>$\rightarrow$<br>45.00<br>FREQ<br>Hz<br>CORRENTE<br>80.00 A<br>75.00 %<br>POTENZA                 |
| 3.    | Richiamo della funzione di Selezione dei<br>segnali effettivi.                                                                                          | <b>ENTER</b>                                     | T<br>$\rightarrow$<br>1242.0 rem<br>EFFETT.<br>SEGNALI<br>1<br>CORRENTE<br>84.<br>80.00 A                         |
| 4.    | Selezione di un segnale effettivo.<br>Per modificare il gruppo dei segnali effettivi.                                                                   |                                                  | 1242.0 rem I<br>÷<br>EFFETT.<br>Ť.<br>SEGNALI<br>05 COPPIA<br>70.00 %                                             |
| 5.a   | Conferma della selezione e ritorno al modo<br>Visualizzazione segnali effettivi.                                                                        | <b>ENTER</b>                                     | 1242.0 rpm I<br>L.<br>1<br>÷<br><b>FREQ</b><br>45.00 Hz<br><b>COPPIA</b><br>80.00<br>-A<br>75.00 %<br>POTENZA     |
| 5.b   | Annullamento della selezione e ripristino di<br>quella precedente; premendo uno dei tasti<br>Modo.<br>Viene richiamato il modo Tastiera<br>selezionato. | <b>ACT</b><br>PAR<br><b>DRIVE</b><br><b>FUNC</b> | 1242.0 rem I<br>÷<br>45.00 Hz<br>FREQ<br>80.00<br><b>CORRENTE</b><br>A<br>- 24<br>POTENZA<br>75.00                |

<span id="page-19-0"></span>*Tabella 2-2 Selezione dei segnali effettivi da visualizzare.*

<span id="page-20-0"></span>*Tabella 2-3 Modalità di visualizzazione di un guasto e risettaggio della Cronologia guasti. La Cronologia guasti non può essere risettata se vi è un guasto o un allarme attivo.* 

| Passo          | <b>Funzione</b>                                                         | Tasto da premere | Visualizzazione                                                                                           |
|----------------|-------------------------------------------------------------------------|------------------|----------------------------------------------------------------------------------------------------|
| $\mathbf{1}$ . | Richiamo del modo Visualizzazione segnali<br>effettivi.                 | <b>ACT</b>       | 1242.0 rpm I<br>$\rightarrow$<br>45.00 Hz<br>FREQ<br>80.00<br><b>CORRENTE</b><br>А<br>75.00 %<br>POTENZA  |
| 2.             | Richiamo della Visualizzazione Cronologia<br>Guasti.                    |                  | T<br>1242.0 rem<br>÷<br>Ш<br>AUASTO<br>-11911<br>+SOURACORRENTE<br>6451<br>н<br>21 MIN 23<br>-5           |
| 3.             | Selezione del guasto precedente (SU) o<br>successivo (GIU').            |                  | T<br>1242.0<br>mPM.<br>2<br>ULTIMO<br>AUASTO<br>+SOURATENSIONE<br>1 MIN 23<br>S<br>1121<br>H              |
|                | Cancellazione della Cronologia Guasti.<br>La Cronologia Guasti è vuota. | RESE             | T<br>1242.0 rem<br>÷<br>2<br>ULTIMO <sub>1</sub><br>GUASTO<br>S<br>H<br>MIN                               |
| 4.             | Ritorno al modo Visualizzazione segnali<br>effettivi.                   |                  | 1242.0 rem I<br>$\rightarrow$<br>45.00<br>Hz<br>FREQ<br>80.00<br>Я.<br>CORRENTE<br>75.00<br>Ż.<br>POTENZA |

*Tabella 2-4 visualizzazione e ripristino di un guasto attivo.*

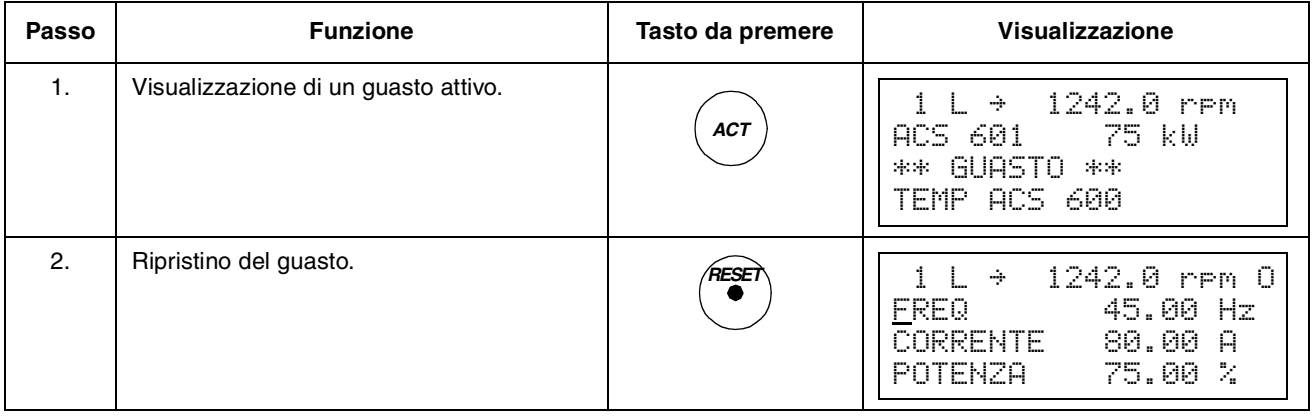

#### <span id="page-21-0"></span>*Modo parametri* II modo Parametri consente di modificare i parametri dell'ACS 600. Quando si richiama questo modo per la prima volta dall'attivazione del sistema, sul display compare il primo parametro del primo gruppo. Quando si richiama nuovamente il modo Parametri, viene visualizzato il parametro selezionato in precedenza.

| Passo            | <b>Funzione</b>                                                                                                    | Tasto da premere                                 | Visualizzazione                                                                                  |
|------------------|----------------------------------------------------------------------------------------------------|--------------------------------------------------|--------------------------------------------------------------------------------------------------|
| 1.               | Richiamo modo Parametri.                                                                                                    | PAR                                              | 1242.0 rem 0<br>1<br>÷<br>START/STOP/DIR<br>10<br>01<br>EXT1 STRT/STP/DIR<br>DI1,2               |
| 2.               | Selezione del gruppo parametri desiderato.                                                                                                    |                                                  | 1242.0 rem O<br>÷<br>RIFERIM<br>SELEZ<br>1<br>01<br>SEL RIF TASTIERA<br>RIF1<br>(rem)            |
| 3.               | Selezione di un parametro.                                                                                                    |                                                  | 1242.0 rem O<br>÷<br>1<br>F<br>FERIM<br>1<br>SEL<br>RΙ<br>03.<br>SEL RIF1<br>EST<br>AI1          |
| $\overline{4}$ . | Richiamo della funzione di impostazione<br>parametri.                                                                                                    | <b>ENTER</b>                                     | 1242.0 rpm 0<br>1<br>÷<br>1<br>SELEZ<br>RIFERIM<br>1<br>03<br>SEL RIF1<br>EST<br>[AI1]           |
| 5.               | Modifica del valore del parametro.<br>(Modifica lenta, per numeri e testo)<br>(Modifica veloce, solo per numeri)                                          |                                                  | 1242.0 rpm 0<br>1<br>÷<br>11<br><b>SELEZ</b><br>RIFERIM<br>SEL RIF1<br>03<br><b>EST</b><br>[AI2] |
| 6a.              | Salvataggio del nuovo valore SELEZ<br>RIFERIM.                                                                                                    | <b>ENTER</b>                                     | 1242.0 rem O<br>1<br>÷<br>1<br>1<br>R<br>ERIM<br>03<br>SEL RIF1<br>EST<br>AI2                    |
| 6b.              | Per annullare la nuova impostazione e<br>mantenere invariato il valore originario,<br>premere uno dei seguenti tasti.<br>Si accede così al modo Tastiera. | <b>ACT</b><br>PAR<br><b>FUNC</b><br><b>DRIVE</b> | 1242.0 rem O<br>÷<br>1<br><b>SELEZ</b><br>RIFERIM<br>1.<br>03.<br>SEL RIF1<br>EST<br>AI1         |

*Tabella 2-5 Selezione di un parametro e modifica del suo valore.*

<span id="page-22-0"></span>*Modo funzioni* ll modo Funzioni consente di selezionare le funzioni speciali, ovvero: Caricamento Parametri,Trasferimento Parametri e regolazione del contrasto del display del pannello di controllo.

> La funzione Caricamento Parametri copia tutti i parametri e i risultati di identificazione motore dal convertitore al pannello. La funzione di caricamento può essere eseguita con il convertitore in funzione. Durante tale processo si può utilizzare solo il comando ARRESTO.

La Tabella 2-6 e la sottosezione *[Copia dei parametri da un'unità](#page-24-0) [all'altra](#page-24-0)* descrivono come selezionare ed eseguire le funzioni Caricamento Parametri e Trasferimento Parametri.

#### *Nota:*

ACS 600

**CARICAMENTO** 

TRASFERIMENTO

- Per default, la funzioneTrasferimento Parametri copia i parametri dai Gruppo 10 al Gruppo 97 memorizzati nel pannello di controllo nel convertitore. I Gruppi 98 e 99 relativi a opzioni, lingua, macro e dati motore non vengono trasferiti.
- ll caricamento va effettuato prima di eseguire la funzione di trasferimento.
- l parametri possono essere caricati e trasferiti solo se le versioni del firmware dell'azionamento (vedere i Parametri [33.01 VERSIONE](#page-120-0)  [SW](#page-120-0) e [33.02 VERSIONE SW APPL](#page-120-0)) del convertitore destinatario sono uguali a quelle del convertitore sorgente.
- Durante il processo di trasferimento parametri al convertitore, quest'ultimo non deve essere in funzione.

*Tabella 2-6 Modalità di selezione ed esecuzione di una funzione.*

| <b>Passo</b>   | <b>Funzione</b>                                                                           | Tasto da premere | <b>Visualizzazione</b>                                                                                                   |
|----------------|-------------------------------------------------------------------------------------------|------------------|----------------------------------------------------------------------------------------------------|
| $\mathbf{1}$ . | Richiamo del modo Funzioni.                                                               | <b>FUNC</b>      | 1242.0 rpm 0<br>$\rightarrow$<br>TRASF PAR DA CONV<=<+<br>TRASF PAR A CONV =>=)<br><b>CONTRASTO</b><br>4                 |
| 2.             | Selezione di una funzione (il cursore<br>lampeggiante indica la funzione<br>selezionata). | ≜<br>言           | 1242.0 rem 0<br>$1 \quad + \quad +$<br>TRASF PAR DA CONV<=<4<br>TRASE PAR A CONV $\Rightarrow$<br><b>CONTRASTO</b><br>-4 |
| 3.             | Esecuzione della funzione selezionata.                                                    | <b>ENTER</b>     | 1242.0 rem 0<br>111<br>$\rightarrow$<br>=>=>=>=>=>=>=><br>TRASF PAR A CONV                                               |

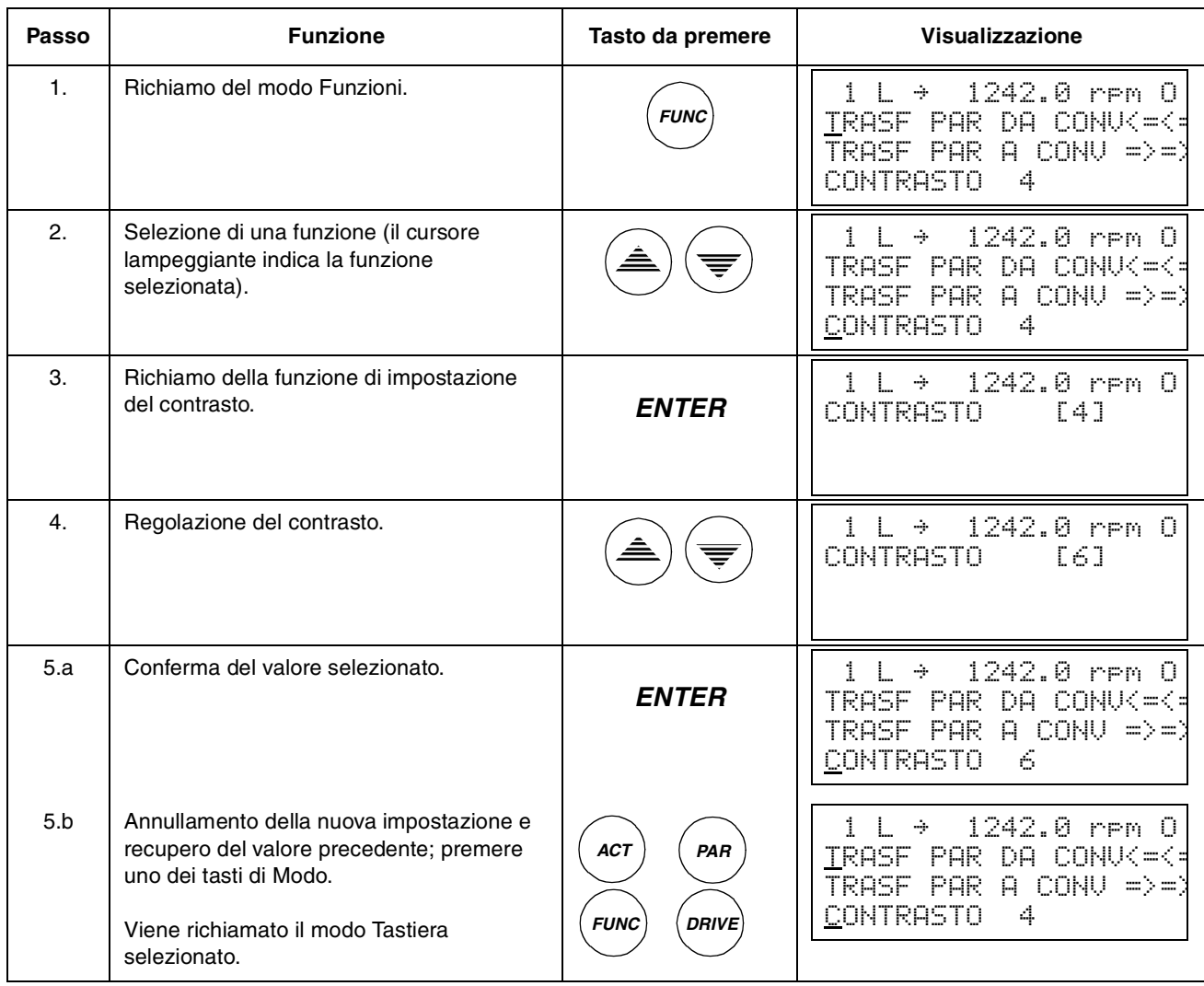

### *Tabella 2-7 mpostazione del contrasto del display del pannello.*

<span id="page-24-0"></span>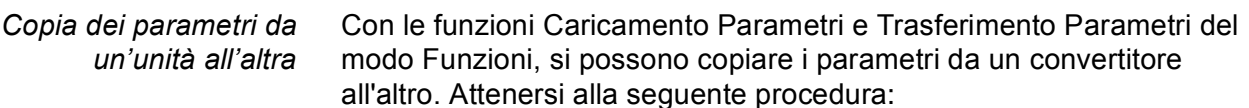

- 1. Selezionare le opzioni (Gruppo 98), la lingua e la macro (Gruppo 99) corrette per ciascun convertitore.
- 2. Impostare i valori di targa dei motori (Gruppo 99) ed eseguire la routine di identificazione per ciascun motore (magnetizzazione alla velocità zero premendo il tasto di avvio oppure routine di identificazione. Per la procedura di esecuzione della routine di identificazione, vedere il *[Capitolo 3 – Dati di avviamento](#page-28-0)*).
- 3. In uno dei convertitori ACS 600, impostare i parametri dei Gruppi da 10 a 97.
- 4. Caricare i parametri dall'ACS 600 al pannello (vedere la [Tabella 2-](#page-22-0) [6](#page-22-0)).
- 5. Per attivare il controllo esterno, premere il tasto ( $\frac{\partial \mathcal{R}}{\partial x}$ ) (sulla prima riga del display non è presente la lettera "L").
- 6. Scollegare il pannello e ricollegarlo alla successiva unità ACS 600.
- 7. Verificare che l'ACS 600 destinatario si trovi nel modo Controllo Locale (sulla prima riga del display deve comparire la lettera "L"). Se necessario, modificare l'impostazione premendo ( $\frac{\langle \alpha_c \rangle}{\langle \epsilon_c \rangle}$ ).
- 8. Trasferire i parametri dal pannello all'unità ACS 600 (vedere la [Tabella 2-6](#page-22-0)).
- 9. Ripetere le operazioni 7. e 8. per le altre unità.

*Nota:* I parametri dei Gruppi 98 e 99 concernenti le opzioni, la lingua, la macro e i dati del motore non vengono copiati.<sup>1)</sup>

1) Le limitazioni evitano il trasferimento dei dati motore errati (Gruppo 99). In casi speciali è anche possibile il trasferimento dei Gruppi 98 e 99 e i risultati della routine di identificazione motore. Per ulteriori informazioni, contattare il rivenditore ABB.

#### <span id="page-25-0"></span>*Modo Selezione convertitore* Nell'uso normale le prestazioni disponibili nel Modo Selezione Convertitore non sono necessarie; queste prestazioni sono riservate alle applicazioni in cui al Collegamento Pannello sono collegati diversi convertitori. (Per maggiori informazioni, vedere la *Guida all'installazione e all'avviamento del modulo di interfaccia per collegamento bus pannello, NBCI*, Codice: 3AFY 58919748).

ll Collegamento Pannello consente la comunicazione tra il Pannello di Controllo e l'ACS 600. Ogni stazione in linea deve avere un proprio numero di identificazione (ID). Per default, il numero ID dell'ACS 600 è 1.

**ATTENZIONE!** L'impostazione del numero ID di default dell'ACS 600 non deve essere modificato a meno che non debba essere collegato al Collegamento Pannello con altri convertitori in linea.

*Tabella 2-8 Selezione di un convertitore e modifica del numero ID.*

| Passo          | <b>Funzione</b>                                                                                                    | Tasto da<br>premere              | Visualizzazione                                                                                                    |
|----------------|----------------------------------------------------------------------------------------------------|----------------------------------|----------------------------------------------------------------------------------------------------|
| $\mathbf{1}$ . | Richiamo del Modo selezione<br>azionamento.                                                                                                    | <i><b>DRIVE</b></i>              | ACS 600 75 kW<br>858885000<br>XXXXXX<br>IDENTIFICAZIONE1<br>NI IM                                                                                                    |
| 2.             | Selezione della vista successiva.<br>Per modificare il numero ID della stazione.<br>premere <b>ENTER</b> (il numero ID viene<br>racchiuso tra 2 parentesi), dopodiché<br>regolare il valore con i pulsanti $\left(\triangle\right)$ . Il<br>nuovo valore va confermato con <b>ENTER</b> .<br>L'alimentazione dell'ACS 600 deve essere<br>disinserita per convalidare l'impostazione<br>del nuovo numero ID (il nuovo valore non<br>viene visualizzato finché l'alimentazione<br>non viene disinserita e quindi reinserita).<br>La Visualizzazione di Stato di tutte le unità<br>collegate al Collegamento Pannello<br>compare dopo l'ultima stazione<br>individuale. Se le stazioni non possono<br>comparire tutte in una unica<br>visualizzazione, premere $\hat{a}$ per<br>visualizzare quelle successive. |                                  | 75 kW<br>ACS 600<br>ASAADUUU xxxxxx<br>IDENTIFICAZIONE1<br>NUM<br>17<br>Simboli della Visualizzazione di Stato:<br>$\vec{v}$ = Arresto azionamento, direzione avant<br>$\ddagger$ = Azionamento in funzione, direzione indietro<br>F = Scatto dell'azionamento a causa di un guasto |
| 3.             | Collegamento all'ultimo convertitore<br>visualizzato e richiamo di un altro modo<br>(premere uno dei tasti di Modo).<br>Viene richiamato il modo Tastiera<br>selezionato.                                                                                                    | <b>ACT</b><br>PAR<br><b>FUNC</b> | $1242.0$ rem $I$<br>$\rightarrow$<br>5.00 Hz<br>80.00<br>JRRENTE.<br>Я.<br>75.00 %<br>POTENZA                                                                                                    |

<span id="page-26-0"></span>**Comandi operativi** I comandi operativi controllano il funzionamento dell'ACS 600. Essi comprendono quelli di marcia e arresto del convertitore, modifica del senso di rotazione e impostazione del riferimento. ll valore di riferimento viene utilizzato per controllare la velocita o la coppia del motore.

*Cambio del posto di controllo* l comandi operativi possono essere emessi dal pannello di controllo quando sul display compare la barra di stato e se il posto di controllo è il pannello. Ciò è segnalato dalla lettera L (Controllo Locale). R (Controllo Remoto) indica che è attivo il controllo Esterno e il pannello è la sorgente dei segnali per il riferimento esterno o di Marcia/Arresto/ Rotazione che l'ACS 600 segue.

> $1 \perp$   $1 \perp$  1242.0 rpm I 1 R  $\rightarrow$  1242.0 rpm I Controllo Locale Controllo Esterno dal pannello

Se sulla prima riga del display non compare né una L né una R, significa che il convertitore e controllato da un altro dispositivo. l comandi operativi pertanto non possono essere emessi da questo pannello. Sono abilitate solo le funzioni di monitoraggio dei segnali effettivi, impostazione parametri, trasferimento parametri e modifica dei numeri ID.

1 *"* 1242.0 rpm I

Controllo Esterno attraverso l'interfaccia di I/O o il modulo di comunicazione

Per trasferire il controllo dal modo "locale" ai posti esterni e viceversa, è sufficiente premere il tasto *LOC REM*. Per la descrizione delle modalità di controllo locale ed esterno, vedere il *[Capitolo 4 – Funzioni](#page-34-0)  [di controllo](#page-34-0)*.

*Marcia, Arresto, Rotazione e Riferimento* Sl comandi di Marcia, Arresto e Rotazione possono essere trasmessi dal pannello premendo i tasti  $\mathbb Q$ ,  $\mathbb Q$ ,  $\mathbb C$  o  $\mathbb C$ ). La Tabella 2-9 descrive come impostare i valori di Riferimento dal pannello.

<span id="page-27-0"></span>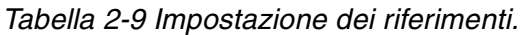

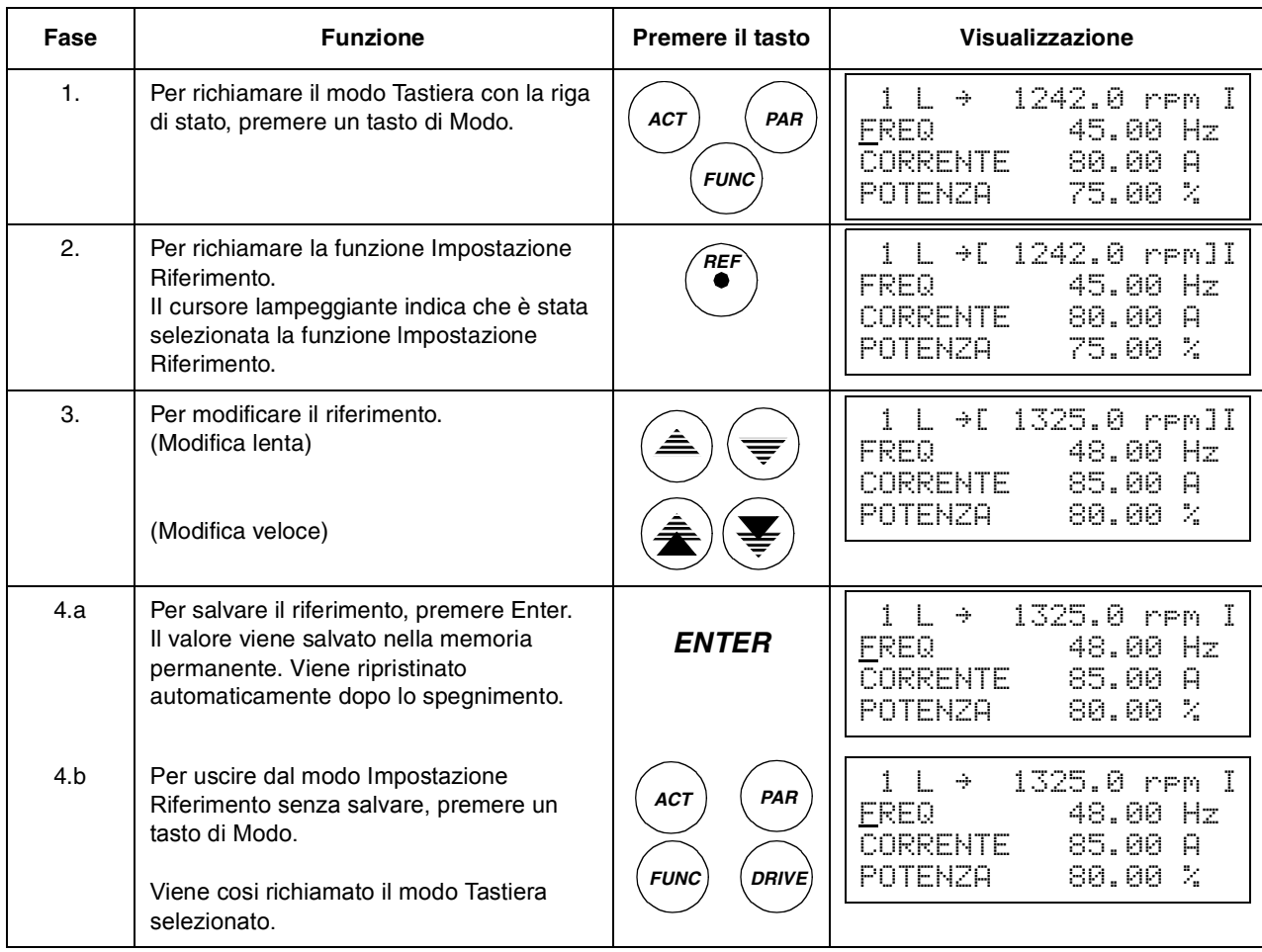

#### *Lettura e immissione di valori booleani compressi con il CDP 312*

Alcuni valori effettivi e parametri sono in formato booleano compresso, ovvero a ogni singolo bit corrisponde un preciso significato (descritto in corrispondenza del rispettivo segnale o parametro). Il pannello di controllo CDP 312 consente di leggere e immettere i valori booleani compressi in formato esadecimale.

In questo esempio, sono attivi i bit 1, 3 e 4 del valore booleano compresso:

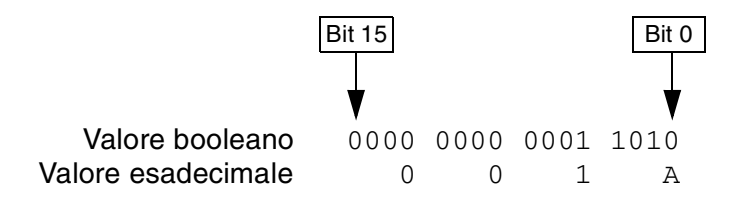

*Parametri dei dati di avviamento*

<span id="page-28-0"></span>*Premessa* Questo capitolo descrive i parametri dei Dati di Avviamento. Si tratta di una speciale serie di parametri che consentono di impostare l'ACS 600 e le informazioni sul motore. I parametri relativi ai dati di avviamento devono essere impostati solo in fase di avviamento, non devono essere modificati in seguito.

> Per modificare il valore dei parametri dei dati di avviamento, attenersi alla procedura descritta nel *Capitolo 2 – Introduzione alla programmazione dell'ACS 600...,* [Tabella 2-5](#page-21-0). La Tabella 3-1, elenca i parametri dei dati di avviamento. La colonna Campo/Unità della Tabella 3-1 indica i valori dei parametri, che vengono descritti dettagliatamente subito dopo.

**AVVERTENZA!** Se il motore e le apparecchiature controllate vengono utilizzate con dati di avviamento non precisi, il funzionamento può risultare errato, con rischi di riduzione nella precisione di controllo e danni all'apparecchiatura.

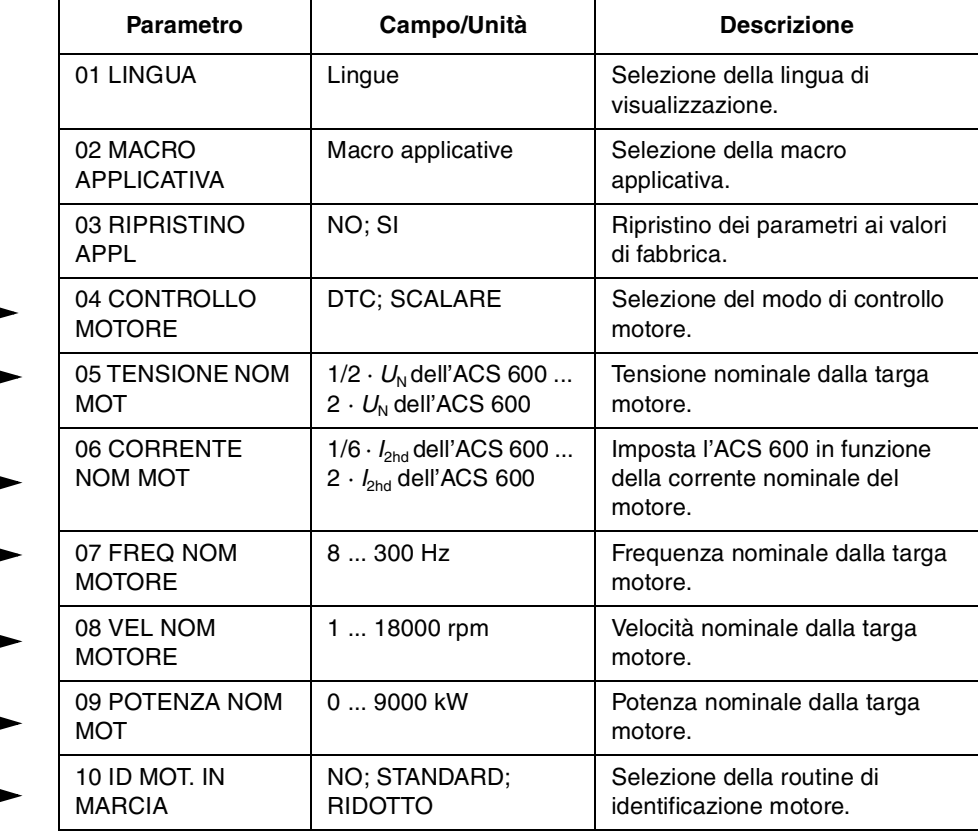

*Tabella 3-1 Parametri dei dati di avviamento, Gruppo 99.*

#### **I parametri 99.04 - 99.09 vanno sempre impostati all'avviamento.**

Se all'ACS 600 sono collegati parecchi motori, devono essere tenute presenti istruzioni aggiuntive per l'impostazione dei Parametri dei Dati di Avviamento. Per ulteriori informazioni contattare il rivenditore ABB.

<span id="page-29-0"></span>*99.01 LINGUA* L'ACS 600 visualizza tutte le informazioni nella lingua selezionata. Il pannello indica 11 alternative ma la memoria dell'ACS 600 contiene soltanto un gruppo di quattro lingue. I gruppi lingue disponibili sono:

- Inglese (UK e USA), francese, spagnolo, portoghese
- Inglese (UK e USA), tedesco, italiano, olandese
- Inglese (UK e USA), danese, svedese, finlandese

Se si seleziona l'inglese (USA), l'unità di misura della potenza è HP invece di kW.

*99.02 MACRO APPLICATIVA* Questo parametro consente di selezionare la Macro Applicativa che configura l'ACS 600 per una particolare applicazione. Per l'elenco e la descrizione delle macro applicative disponibili, vedere il *[Capitolo 5 –](#page-42-0) [Programmi delle macro applicative standard](#page-42-0)*. E' prevista anche un'opzione per salvare le impostazioni correnti come Macro Utente (SALVA UT 1 o SALVA UT 2) e per poterle poi richiamare (CARIC UT1 o CARIC UT2).

> Vi sono anche parametri non inclusi nelle macro. Vedere la sezione 99.03 RIPRISTINO APPL.

*Nota:* Il caricamento di una macro utente ripristina anche le impostazioni del motore del gruppo Dati di avviamento e i risultati della routine di identificazione motore. Verificare che le impostazioni corrispondano effettivamente al motore in uso.

#### *99.03 RIPRISTINO APPL* La selezione SI ripristina l'impostazione originale della macro applicativa nel modo seguente:

- Se è selezionata una macro standard (Fabbrica ..., Controllo Sequenza), i valori dei parametri vengono ripristinati alle impostazioni di default (impostazioni di fabbrica). Eccezione: le impostazioni dei parametri del gruppo 99 restano invariate. I risultati della routine di identificazione motore restano invariati.
- Se è selezionata la Macro Utente 1 o 2, i valori dei parametri sono ripristinati ai valori dell'ultimo salvataggio (vedere il *[Capitolo 5 –](#page-42-0) [Programmi delle macro applicative standard](#page-42-0)*). Eccezioni: le impostazioni dei parametri [16.05 CAMBIO I/O MACRO UT](#page-86-0) e 99.02 MACRO APPLICATIVA restano invariate.

*Nota:* Le impostazioni dei parametri e i risultati della routine di identificazione motore vengono ripristinati secondo gli stessi principi anche in caso di cambio macro.

#### <span id="page-30-0"></span>*99.04 CONTROLLO MOTORE*

Questo parametro imposta il modo di controllo motore.

#### **DTC**

Il modo DTC (Direct Torque Control, controllo diretto della coppia) è idoneo per la maggior parte delle applicazioni. L'ACS 600 è in grado di offrire un elevato grado di precisione nel controllo della velocità e della coppia di motori a gabbia di scoiattolo di tipo standard, senza retroazione da un encoder a impulsi.

Se all'ACS 600 sono collegati parecchi motori, esistono alcune riduzioni sull'uso del DTC. Per ulteriori informazioni contattare il rivenditore ABB.

#### **SCALARE**

Deve essere selezionato il controllo scalare nei casi speciali in cui non può essere applicato il DTC. Il modo controllo SCALARE è raccomandato per i convertitori multimotore quando il numero dei motori collegato all'ACS 600 è variabile. Il controllo SCALARE è anche consigliato quando la corrente nominale del motore è inferiore ad 1/6 della corrente nominale dell'inverter o l'inverter è usato per scopi di prova senza motore collegato.

L'adeguata accuratezza nel controllo del motore da parte di DTC non può essere raggiunta nel modo controllo scalare. Le differenze tra i modo controllo SCALARE e DTC saranno descritte più avanti in questo manuale nei relativi elenchi parametri.

Alcune prestazioni standard sono disabilitate nel modo controllo SCALARE: Routine ID mot. in marcia (Gruppo 99), Limiti di Velocità (Gruppo 20), Limite di Coppia (Gruppo 20), Mantenimento CC (Gruppo 21), Magnetizzazione CC (Gruppo 21), Controllo Velocità (Gruppo 23), Controllo Coppia (Gruppo 24), Ottimizzazione Flusso (Gruppo 26), Flusso Frenatura (Gruppo 26), Funzione di Sottocarico (Gruppo 30), Protezione Perdita Fase Motore (Gruppo 30), Protezione Stallo Motore (Gruppo 30). Inoltre, non può essere avviato un motore in rotazione e non può essere riavviato rapidamente un motore anche se è possibile selezionare la funzione avviamento automatico (Par. 21.01).

*99.05 TENSIONE NOM MOT* Questo parametro imposta l'ACS 600 in funzione della tensione nominale del motore riportata sulla targa.

> *Nota:* Non è consentito il collegamento di un motore avente una tensione nominale inferiore a  $1/2 \cdot U_N$  o superiore a  $2 \cdot U_N$  dell'ACS 600.

*99.06 CORRENTE NOM MOT* Questo parametro imposta l'ACS 600 in funzione della corrente nominale del motore. Il campo dei valori consentiti, da 1/6 · *I*2hd ... 2 · *I*2hd dell'ACS 600 è valido per il modo di controllo motore DTC. Nel modo SCALARE, il campo dei valori consentiti va da  $0 \cdot l_{2hd}$  ...  $2 \cdot l_{2hd}$  dell'ACS 600.

Affinché il motore possa funzionare correttamente, la corrente di magnetizzazione del motore non deve superare il 90 per cento della corrente nominale dell'inverter.

*99.07 FREQ NOM MOTORE 99.08 VEL NOM MOTORE*

Questo parametro imposta l'ACS 600 in funzione della frequenza nominale del motore, o può essere impostato tra 8 Hz e 300 Hz.

Questo parametro imposta l'ACS 600 in funzione della velocità nominale riportata sulla targa del motore.

*Nota:* IE' molto importante impostare esattamente il parametro al valore del dato sulla targa del motore per garantire il funzionamento corretto del convertitore. Non si deve dare il valore della velocità sincrona del motore o un'altra velocità approssimativa!

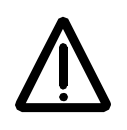

*Nota:* I limiti di velocità del *[Gruppo 20 Limiti](#page-88-0)* sono correlati all'impostazione di 99.08 VEL NOM MOTORE. Se il valore del parametro 99.08 VEL NOM MOTORE viene modificato, vengono automaticamente modificate anche le impostazioni dei limiti di velocità.

*99.09 POTENZA NOM MOT*

> *99.10 ID MOT. IN MARCIA*

Questo parametro imposta l'ACS 600 in funzione della potenza nominale del motore. Il campo di regolazione va da 0 a 9000 kW.

Consente di avviare la Routine ID MOT. IN MARCIA. Durante l'esecuzione di tale routine, l'ACS 600 identifica le caratteristiche del motore per impostare un ottimale controllo del motore. L'esecuzione della routine ID mot. in marcia richiede circa 1 minuto.

Se è selezionato il modo controllo scalare, non è possibile eseguire la routine ID mot. in marcia (Parametro [99.04 CONTROLLO MOTORE](#page-30-0) impostato su SCALARE).

#### **NO**

La routine ID mot. in marcia non viene eseguita. Questa opzione può essere selezionata nella maggior parte delle applicazioni. Il modello di motore viene calcolato al primo avviamento magnetizzando il motore per 20-60 secondi alla velocità zero.

*Nota:* La routine ID mot. in marcia (Standard o Ridotto) va selezionata se:

- il punto di funzionamento è vicino alla velocità zero
- è richiesto il funzionamento in un campo di coppia superiore alla coppia nominale del motore entro un ampio campo di velocità e senza encoder (ovvero senza retroazione della velocità misurata).

#### **STANDARD**

La routine ID mot. in marcia standard consente di ottenere la massima precisione di controllo. Il motore va disaccoppiato dall'apparecchiatura controllata prima di eseguire la routine ID mot. in marcia standard.

#### <span id="page-32-0"></span>**RIDOTTO**

ID mot. in marcia ridotto va selezionato al posto di ID mot. in marcia standard:

- se le perdite meccaniche sono superiori al 20 % (p.e. il motore non può essere disaccoppiato dall'apparecchiatura controllata)
- se la riduzione del flusso non è consentita quando il motore è in funzione (p.e. nel caso di un motore di frenatura in cui il freno si attiva se il flusso viene ridotto oltre un certo livello).

*Nota:* Prima di avviare la routine ID mot. in marcia, verificare il senso di rotazione del motore. Durante l'esecuzione della routine, il motore ruota in avanti.

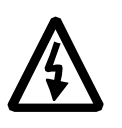

**AVVERTENZA!** Durante l'esecuzione della routine ID mot. in marcia, il motore raggiunge una velocità pari a circa il 50 % ... 80 % di quella nominale. PRIMA DI ESEGUIRE LA ROUTINE, ACCERTARSI CHE L'ENTRATA IN FUNZIONE DEL MOTORE NON COMPORTI RISCHI!

#### *Procedura di esecuzione della routine di identificazione*

Per eseguire la routine di identificazione:

*Nota:* Se i valori dei parametri (Gruppi da 10 a 98) vengono modificati prima che venga eseguita la routine ID mot. in marcia, verificare che le nuove impostazioni siano conformi alle seguenti condizioni

- 20.1 VELOCITA' MINIMA  $\leq$  0.
- 20.2 VELOCITA' MASSIMA > 80 % della velocità nominale del motore.
- 20.3 CORRENTE MASSIMA > 100\**I*hd.
- $\bullet$  20.4 COPPIA MASSIMA  $>$  50 %.
- 1. Assicurarsi che il pannello sia nel modo controllo locale (L visualizzata sulla riga di stato). Premere il tasto per cambiare modo.
- 2. Modificare l'opzione selezionata in STANDARD o RIDOTTO:

```
L - >1242.0 rpm = 099 DATI AVVIAMENTO
10 ID MOT. IN MARCIA
[STANDARD]
```
3. Premere *ENTER* per verificare l'opzione selezionata. Sul display compare il seguente messaggio:

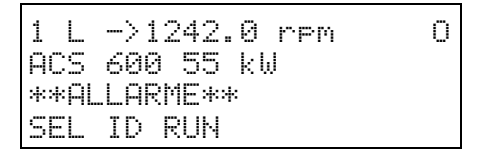

4. Per avviare la routine ID mot. in marcia, premere il tasto  $\mathbb O$ . Deve essere attivo il segnale di abilitazione all'esecuzione (vedere Parametro [16.01 FUNZ. ABILITATO](#page-85-0)).

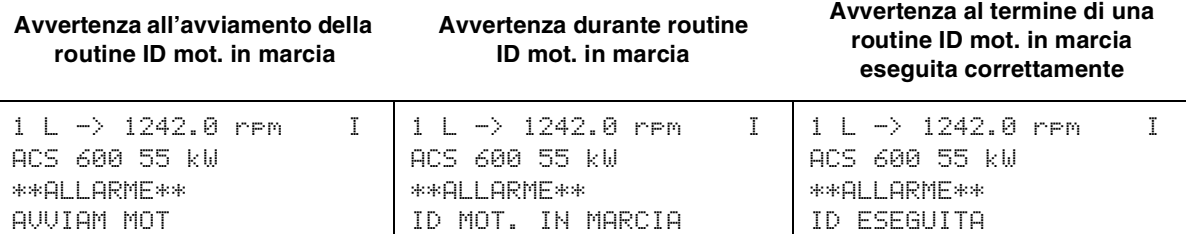

In generale è consigliato di non premere alcun tasto del pannello di controllo durante l'esecuzione della routine ID. Tuttavia:

- La routine ID mot. in marcia può essere interrotta in qualsiasi momento premendo il tasto  $\textcircled{2}$  del Pannello di Controllo, o rimuovendo il segnale Abilitazione Esecuzione.
- Dopo l'avvio della routine ID mot. in marcia tramite il tasto  $\mathbb{Q}$ , è possibile controllare i valori attuali premendo dapprima il tasto *ACT* seguito dal tasto  $\circledast$ .

# <span id="page-34-0"></span>*Premessa* Questo capitolo descrive i Segnali effettivi, la Cronologia Guasti e le modalità di controllo locale e esterno.

**Segnali effettivi** I Segnali Effettivi controllano le funzioni dell'ACS 600 senza influire sulle sue prestazioni. I valori dei segnali effettivi sono misurati o calcolati dal convertitore e non possono essere impostati dall'utente.

> Per selezionare i valori effettivi da visualizzare, attenersi alla procedura descritta nel *Capitolo 2 – Introduzione...,* [Tabella 2-2](#page-19-0).

#### *Gruppo 1 Segnali effettivi*

*Tabella 4-1 Gruppo 1 Segnali effettivi. I segnali contrassegnati con un \* vengono aggiornati solo quando è selezionata la Macro Controllo PID.* 

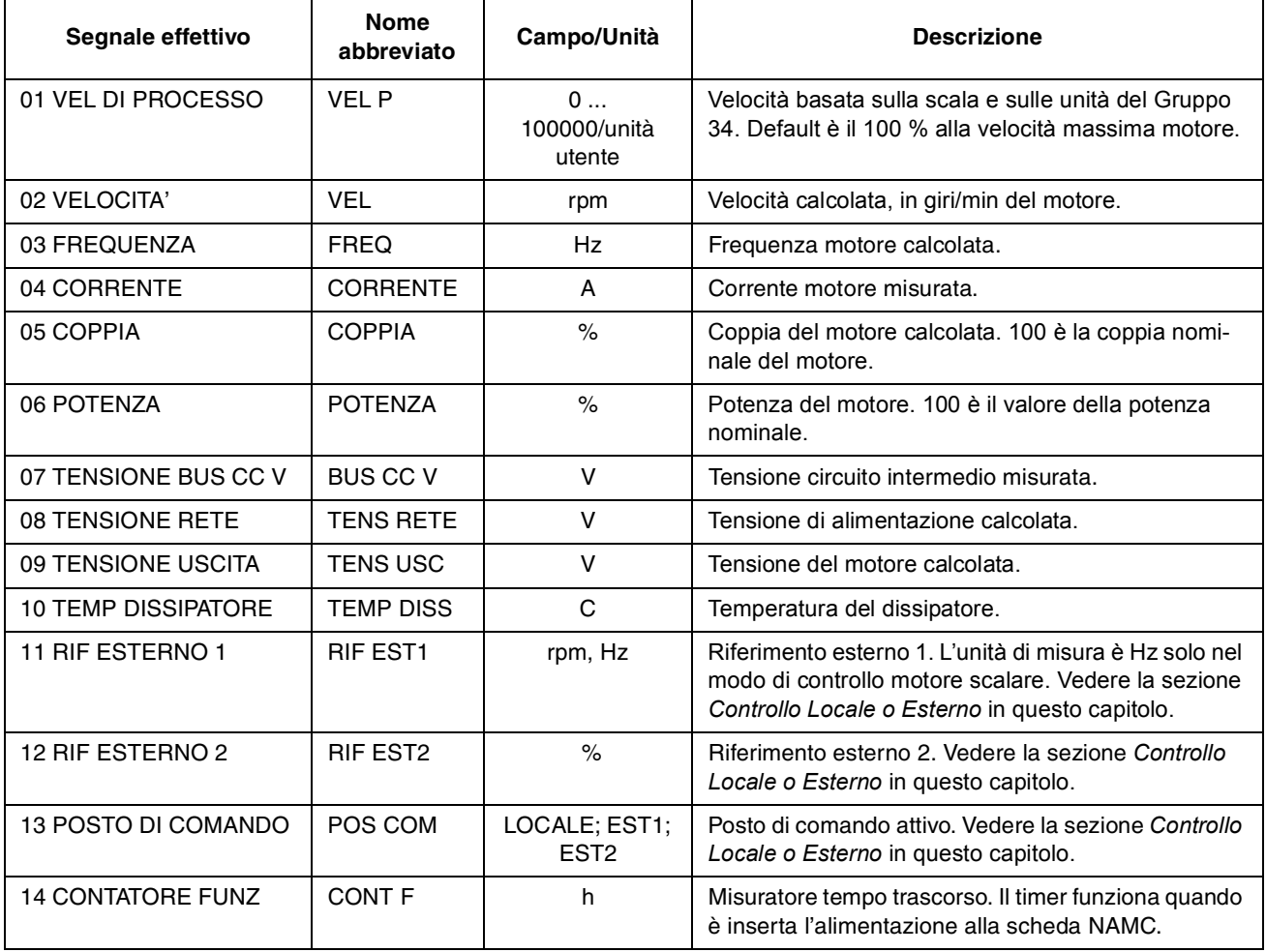

#### *Capitolo 4 – Funzioni di controllo*

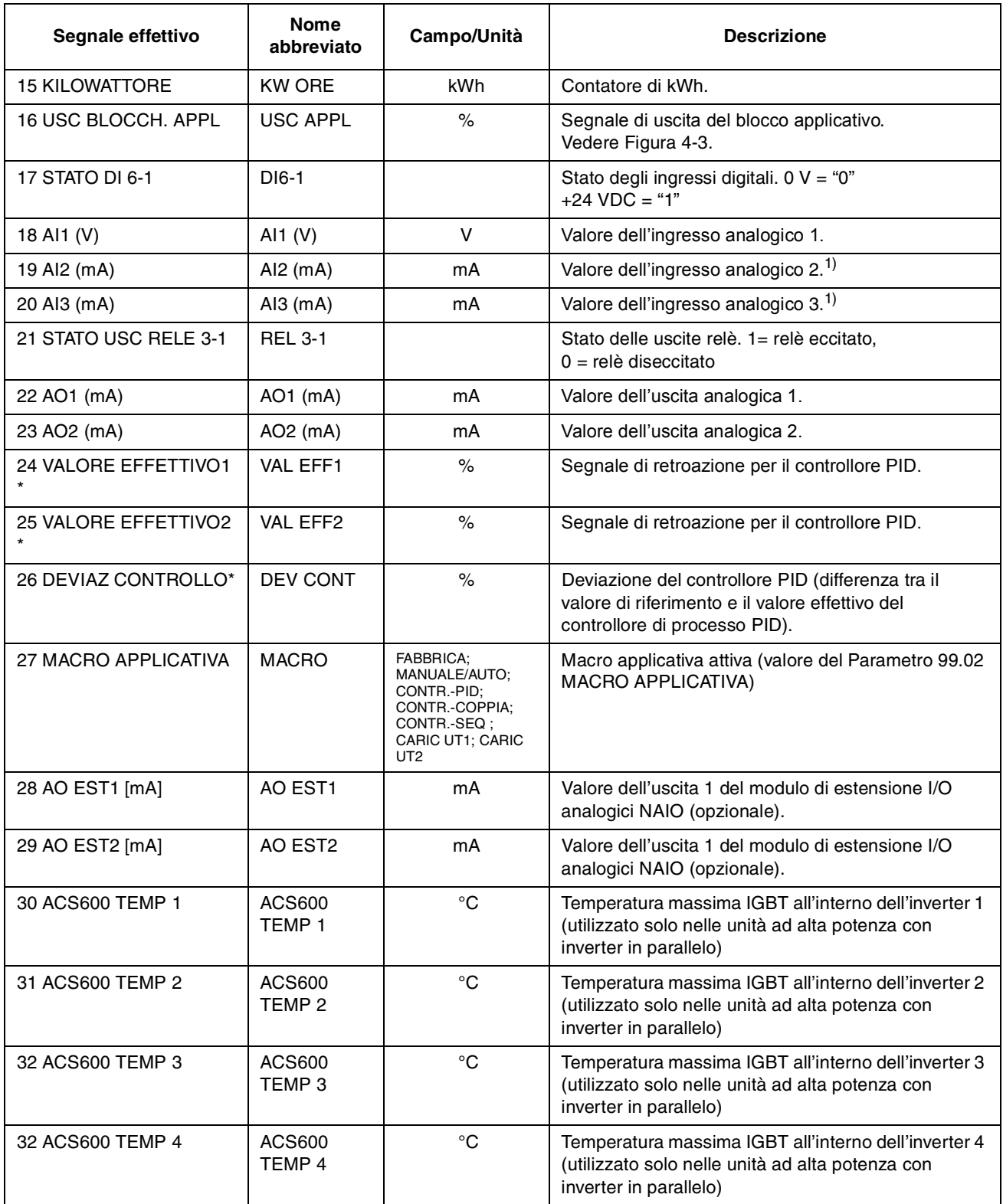

<sup>1)</sup> Un segnale di tensione collegato a un ingresso analogico del modulo di estensione I/O analogico NAIO viene anche visualizzato in mA (invece che V).
#### *Gruppo 2 Segnali effettivi* Con il Gruppo 2 Segnali effettivi è possibile tenere sotto controllo l'elaborazione dei riferimenti di velocità e di coppia nell'azionamento. Per i punti di misura dei segnali, si veda la [Figura 4-3](#page-40-0), oppure le figure dei collegamenti dei segnali di controllo delle macro applicative (*[Capitolo 5 – Programmi delle macro applicative standard](#page-42-0)*).

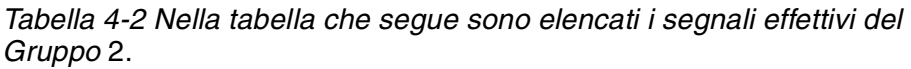

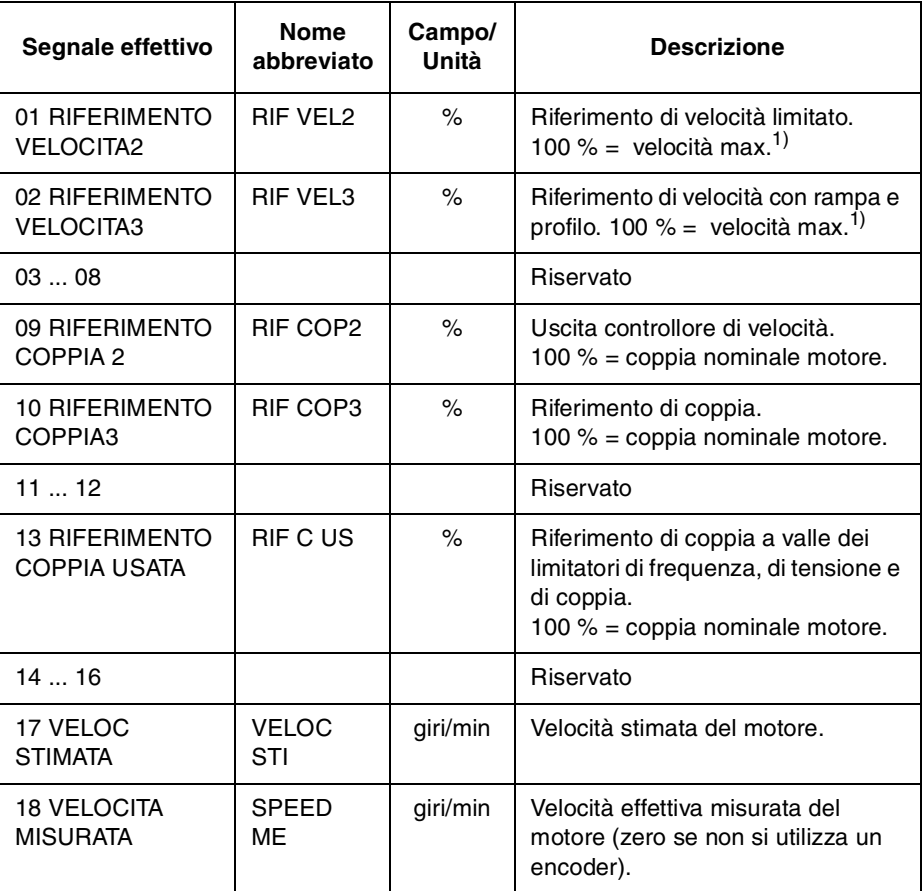

 $1)$  Se il valore assoluto del limite minimo è superiore al limite massimo, la velocità massima è data dal valore del Parametro [20.02 VELOCITA' MASSIMA](#page-89-0)  o [20.01 VELOCITA' MINIMA.](#page-88-0)

*Gruppo 3 Segnali effettivi* Il Gruppo 3 contiene i Segnali Effettivi che riguardano principalmente l'uso del bus di campo (una stazione master controlla l'ACS 600 tramite un collegamento di comunicazione seriale). Tutti i segnali del Gruppo 3 sono parole dati a 16 bit, dove ogni bit corrisponde a un'informazione binaria (0,1) trasmessa dall'azionamento alla stazione master.

> I valori dei segnali (parole dati) possono essere visualizzati anche con il pannello di controllo in formato esadecimale.

Per maggiori informazioni sul Gruppo 3 Segnali effettivi, si rimanda *[Appendice A – Elenco completo delle impostazioni dei parametri](#page-148-0)* e *Appendice C – [Controllo bus di campo](#page-168-0).*

**Cronologia guasti** Comprende le informazioni relative agli ultimi 16 (o 64, se l'alimentazione non è stata ancora disinserita) guasti e allarmi verificatisi nell'ACS 600 . Vengono visualizzati la descrizione del guasto e il tempo totale di funzionamento. Il tempo di funzionamento viene sempre calcolato quando la scheda NAMC dell'ACS 600 è alimentata in corrente.

> La [Tabella 2-4](#page-20-0) nel *Capitolo 2 - Introduzione alla programmazione ...,* descrive come visualizzare e cancellare la cronologia guasti sul display del Pannello di controllo.

*Controllo Locale o Esterno* L'ACS 600 può essere controllato (cioè consente di immettere il Riferimento, i comandi di Marcia/Arresto e Rotazione) dal posto di controllo esterno oppure dal posto locale.

> Per selezionare il controllo Locale o il controllo Esterno, usare il tasto *LOC REM* della tastiera del Pannello di controllo.

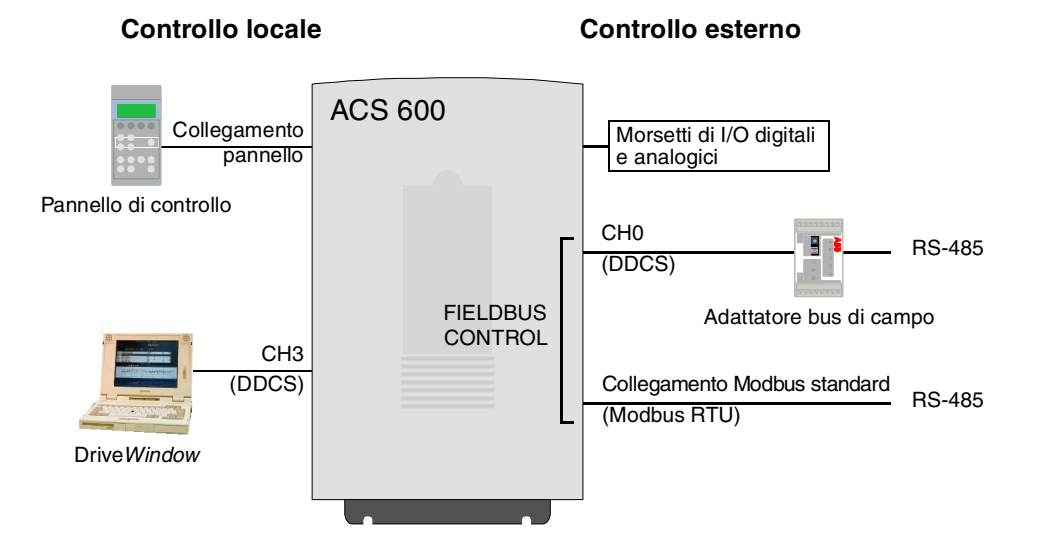

*Figura 4-1 Controllo locale ed esterno.*

*Controllo locale* I comandi di controllo possono essere immessi tramite la tastiera del Pannello di controllo o dal tool PC Drive*Window* quando l'ACS 600 si trova nel modo controllo Locale. Questa condizione viene segnalata dalla lettera "L" (Locale) sul display del Pannello di controllo.

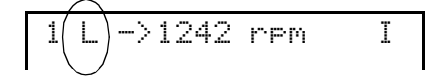

*Controllo esterno* Quando l'ACS 600 è nel modo Controllo Esterno, i comandi vengono dati principalmente attraverso la morsettiera di controllo della scheda NIOC (ingressi digitali e analogici) e/o attraverso una delle due interfacce bus di campo, adattatore bus di campo, l'adattatore bus di campo CH0 o il collegamento Modbus standard. Inoltre, è anche possibile impostare il pannello di controllo come sorgente per il controllo esterno.

> L'attivazione del controllo esterno è segnalata da uno spazio vuoto sul display del pannello di controllo o da una R nei rari casi in cui il pannello viene specificato come sorgente per il controllo esterno.

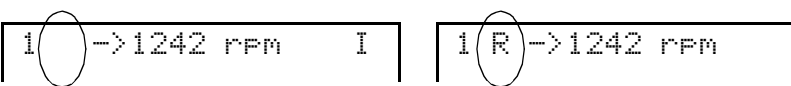

Controllo esterno attraverso i morsetti di ingresso/uscita o attraverso le interfacce bus di campo

Controllo esterno attraverso il pannello di controllo (comandi di Marcia/Arresto/ Rotazione e/o riferimento dato da un pannello "esterno")

*Selezione della sorgente del segnale* Nel programma applicativo, l'utente può definire le sorgenti dei segnali per due postazioni di controllo esterne EST1 e EST2, delle quali una sola può essere attiva in ogni momento. Il Parametro [11.02 SEL](#page-66-0)  [EST1/EST2 \(O\)](#page-66-0) consente di selezionare tra EST1 e EST2.

Nel caso di EST1, la sorgente dei comandi Marc./arr/rot. è definita dal Parametro [10.01 EST. 1 MARC/ARR/ROT.](#page-63-0) mentre la sorgente del riferimento è definita dal Parametro [11.03 SEL RIF1 EST \(O\)](#page-67-0). Il riferimento esterno 1 è sempre un riferimento di velocità.

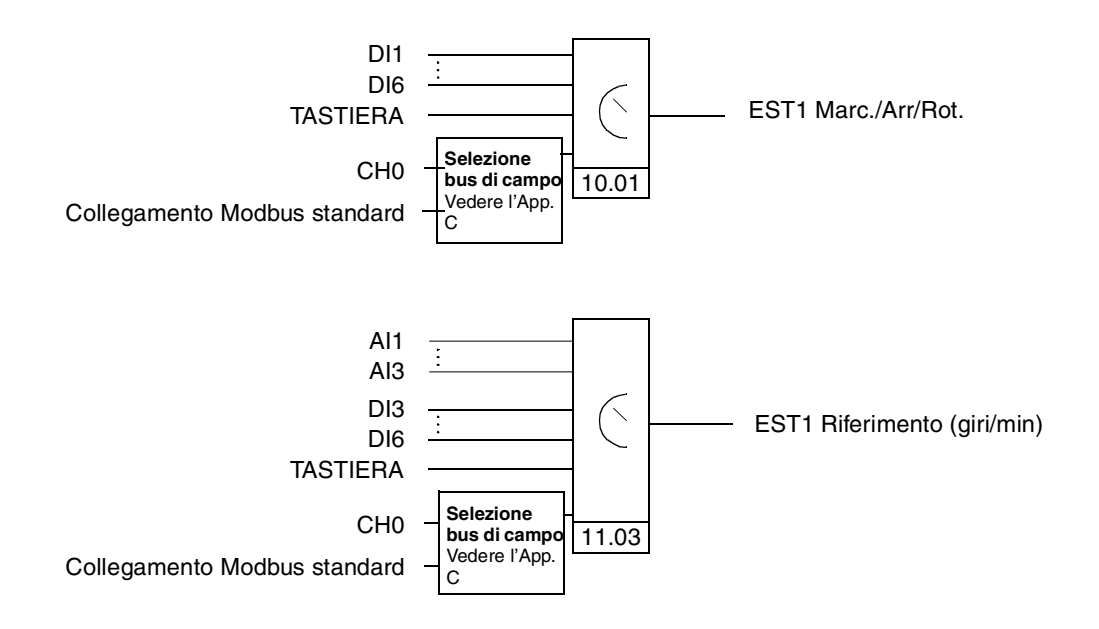

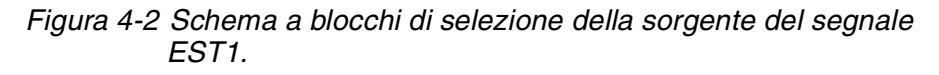

Per EST2, la sorgente dei comandi Marcia/Arresto/Rotazione è definita dal Parametro [10.02 EST. 2 MARC./ARR./ROT.,](#page-65-0) e la sorgente di riferimento è definita dal Parametro [11.06 SEL RIF EST2 \(O\)](#page-69-0). Il riferimento esterno 2 può essere un riferimento di velocità, un riferimento di coppia o un riferimento di processo a seconda della Macro Applicativa selezionata. Per il tipo di riferimento esterno 2 riferirsi alla descrizione della Macro Applicativa selezionata.

Se l'ACS 600 si trova nel modo Controllo Esterno, il funzionamento a velocità costante può anche essere selezionato impostando il Parametro [12.01 SEL VEL COST](#page-73-0). Per gli ingressi digitali si può selezionare una delle 15 velocità costanti. **La selezione della velocità costante prevale sul segnale di riferimento velocità esterno a meno che come postazione di controllo attiva nella macro Controllo PID o nella macro Controllo coppia non sia selezionato EST2.**

<span id="page-40-0"></span>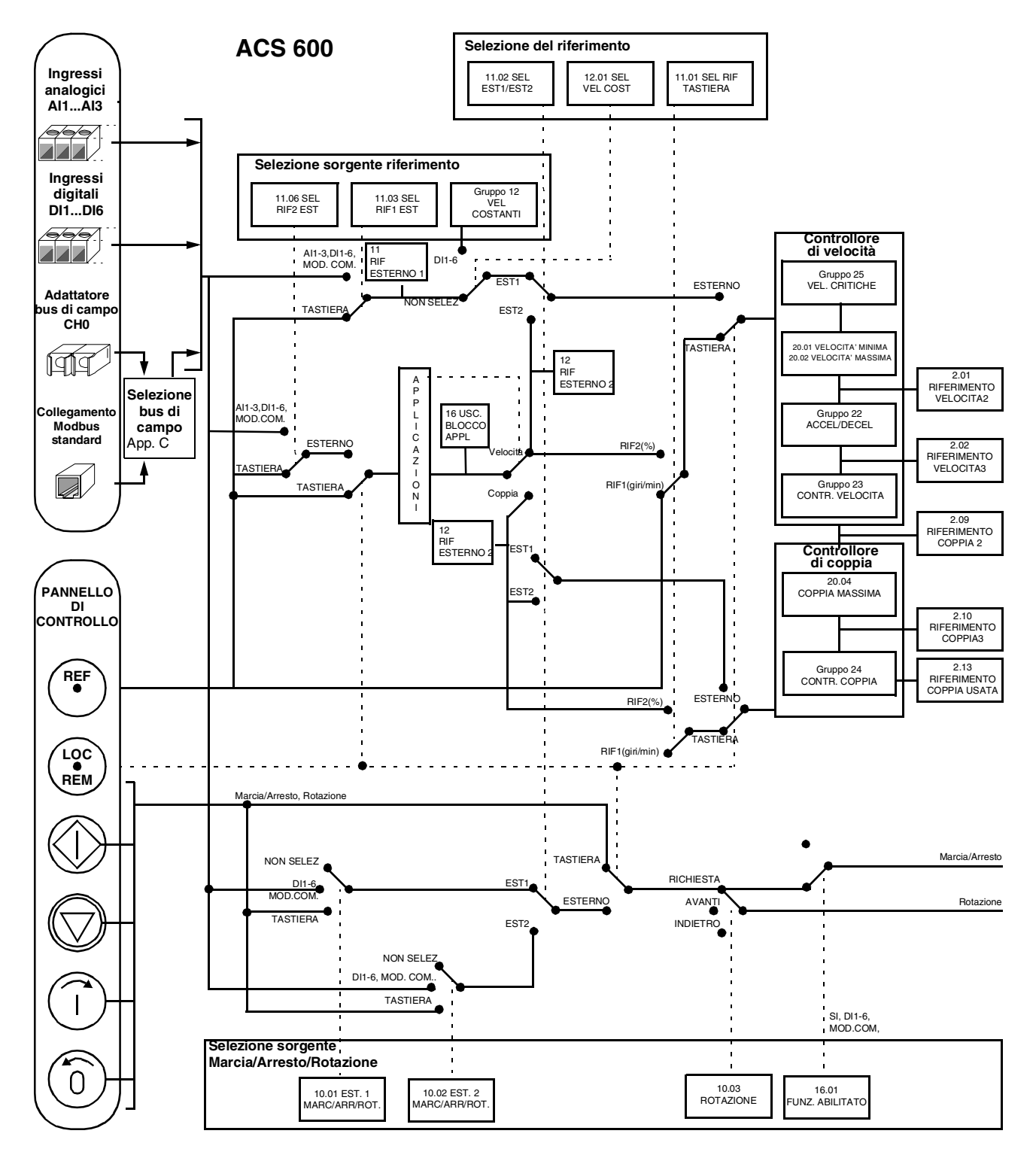

*Figura 4-3 Selezione del posto di controllo e della sorgente di controllo.*

*Capitolo 4 – Funzioni di controllo*

# <span id="page-42-0"></span>*Capitolo 5 – Programmi delle macro applicative standard*

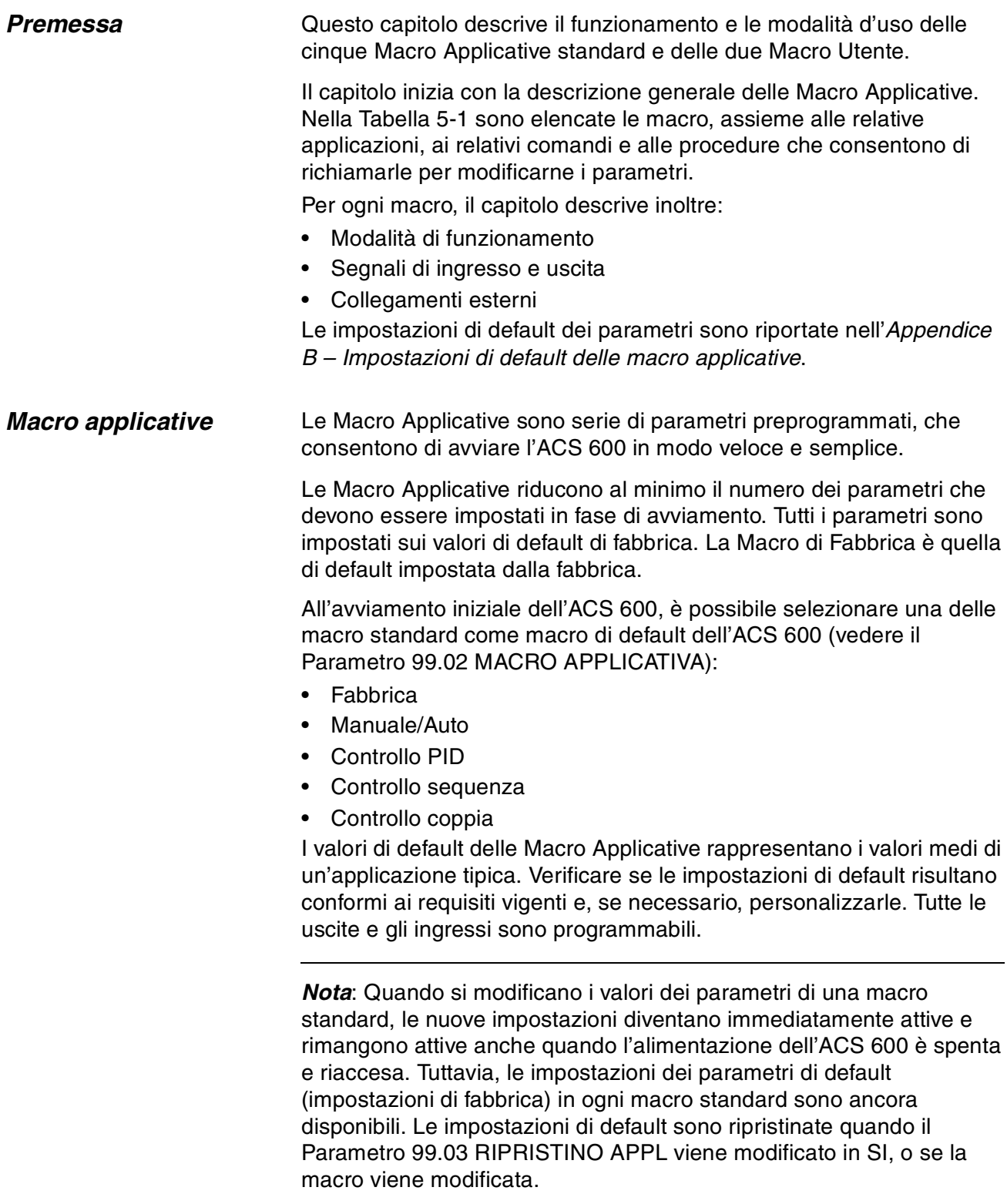

*Nota:* Vi sono determinati parametri che restano invariati anche in caso di cambio della macro o di ripristino delle impostazioni di default della mcro. Per maggiori informazioni, si veda il *[Capitolo 3 – Dati di](#page-28-0)  [avviamento](#page-28-0)*, sezione [99.03 RIPRISTINO APPL](#page-29-0).

*Macro utente* **Coltre a queste Macro Applicative, è possibile creare due Macro Utente.** La Macro Utente consente all'utilizzatore di salvare le impostazioni dei Parametri compreso il Gruppo 99, i risultati della routine identificazione motore e la selezione del posto di comando (Locale o Esterno) nella memoria<sup>1)</sup> permanente e richiamare i dati in una fase successiva.

Per creare la Macro Utente 1:

- 1. Regolare i Parametri. Eseguire la routine di identificazione motore, se non è ancora stata effettuata.
- 2. Salvare le impostazioni dei parametri e i risultati della routine di identificazione motore modificando il Parametro [99.02 MACRO](#page-29-0)  [APPLICATIVA](#page-29-0) in SALVA UT 1 (premere *ENTER*). La memorizzazione richiede da 20 secondi a un minuto.

Per richiamare la Macro Utente:

- 1. Modificare il Parametro [99.02 MACRO APPLICATIVA](#page-29-0) in CARIC UT1.
- 2. Premere *ENTER* per eseguire il caricamento.

La Macro Utente può anche essere cambiata mediante gli ingressi digitali (vedere Parametro[16.05 CAMBIO I/O MACRO UT](#page-86-0)).

*Nota:* Il carico della Macro Utente ripristina anche le impostazioni del motore al Gruppo dati di avviamento e i risultati dell'esecuzione routine identificazione motore. Controllare che le impostazioni corrispondano al motore in uso.

**Esempio:** Le Macro Utente rendono possibile la commutazione dell'ACS 600 tra due motori senza dover regolare i parametri dei motori e ripetere l'esecuzione della routine di identificazione motore ogniqualvolta si cambia il motore. L'utente può semplicemente regolare le impostazioni ed eseguire la routine di identificazione motore una volta per entrambi i motori e quindi salvare i dati come due Macro Utente. Quando viene cambiato il motore, occorre caricare soltanto la Macro Utente corrispondente e il convertitore è pronto per il funzionamento.

<sup>1)</sup> Vengono salvati anche i riferimenti del pannello e le impostazioni del posto di controllo (Locale o Remoto).

# <span id="page-44-0"></span>*Descrizione delle macro applicative*

# *Tabella 5-1Macro applicative.*

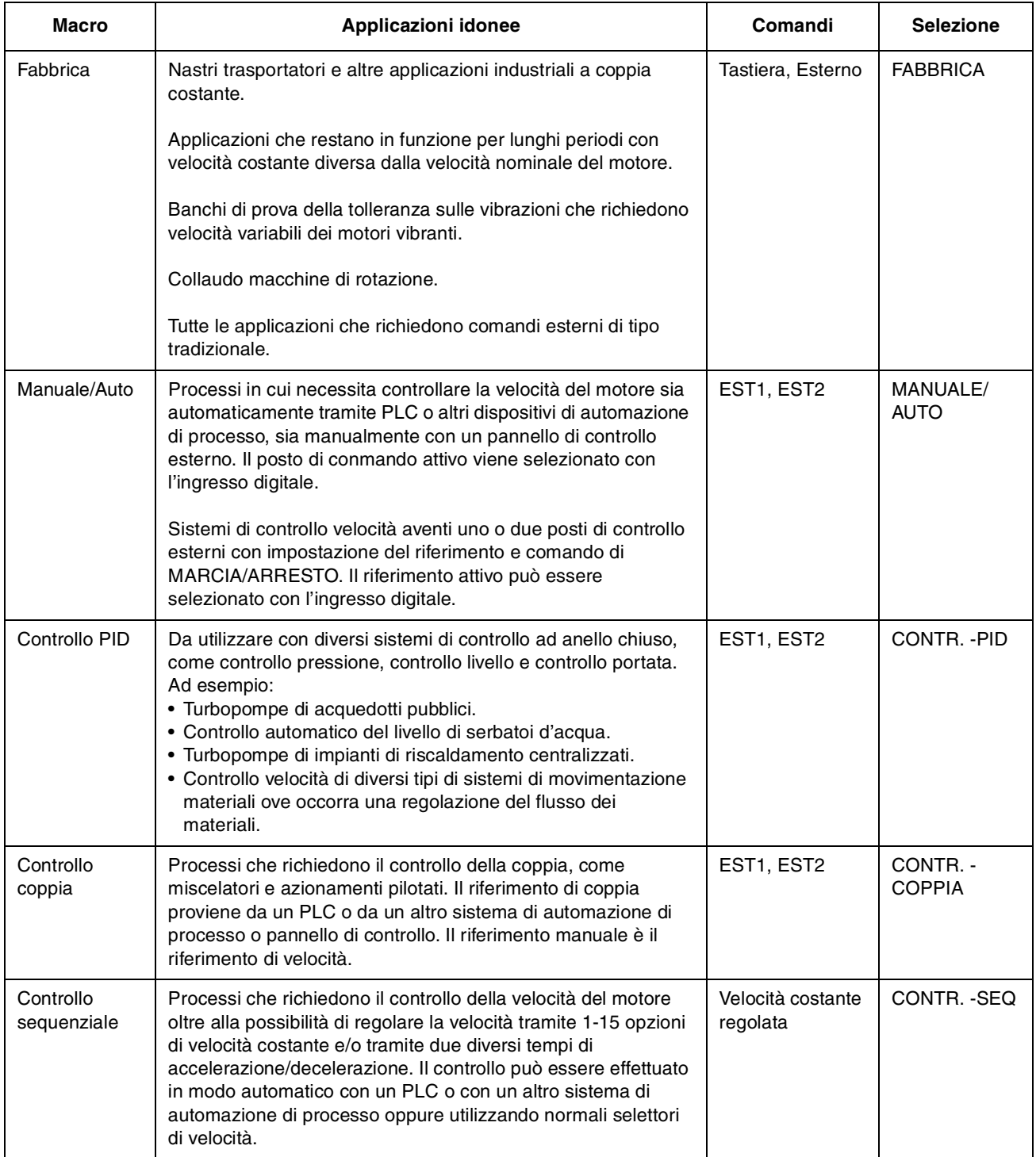

*Macro applicativa 1 - Fabbrica* Tutti i comandi per l'azionamento e le impostazioni dei riferimenti possono essere rispettivamente immessi o effettuati tramite la tastiera del Pannello di Controllo oppure selettivamente tramite un posto di comando esterno. Il posto di comando attivo viene selezionato con il tasto *LOC REM* sulla tastiera del Pannello di Controllo. L'azionamento è controllato tramite la velocità.

> Nel Controllo Esterno, il posto di comando è EST1. Il segnale di riferimento è collegato all'ingresso analogico AI1 e i segnali Marcia/ Arresto e Rotazione agli ingressi digitali DI1 e DI2. Per default, il senso di rotazione è fissato in AVANTI (Parametro [10.03 ROTAZIONE](#page-65-0)). DI2 non controlla il senso di rotazione a meno che il Parametro [10.03](#page-65-0)  [ROTAZIONE](#page-65-0) sia modificato in RICHIESTA.

> Quando viene selezionato il posto di comando esterno, sugli ingressi digitali DI5 e DI6 sono disponibili tre velocità costanti. Sono preimpostate due rampe di accelerazione/decelerazione. Le due rampe di accelerazione/decelerazione preimpostate vengono applicate a seconda dello stato dell'ingresso digitale DI4.

> Sulle morsettiere sono disponibili due segnali per le uscite analogiche e tre segnali per le uscite relè. I segnali di default per il Modo Visualizzazione Segnali Effettivi del Pannello di Controllo sono FREQUENZA, CORRENTE e POTENZA.

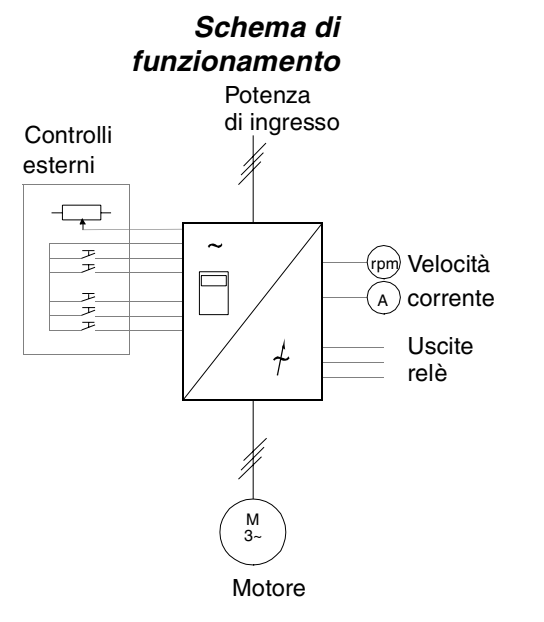

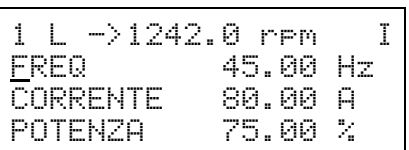

Velocità Il Riferimento e i comandi Marcia, Arresto e Rotazione vengono immessi dal pannello di controllo. Per commutare su Esterno, premere il tasto *LOC REM*.

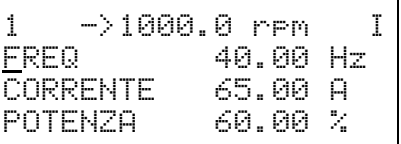

Il Riferimento viene letto dall'ingresso analogico AI1. I comandi Marcia, Arresto e Rotazione vengono immessi dagli ingressi digitali DI1 e DI2.

*Figura 5-1 Schema di funzionamento della Macro di Fabbrica.*

#### *Segnali di ingresso e uscita*

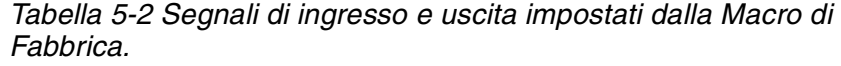

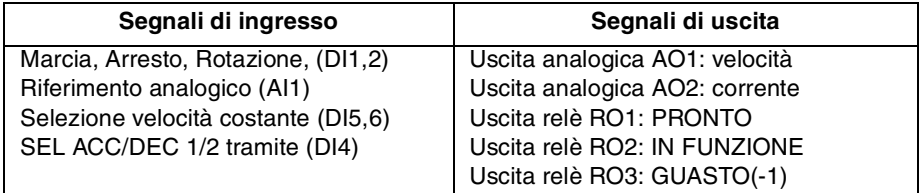

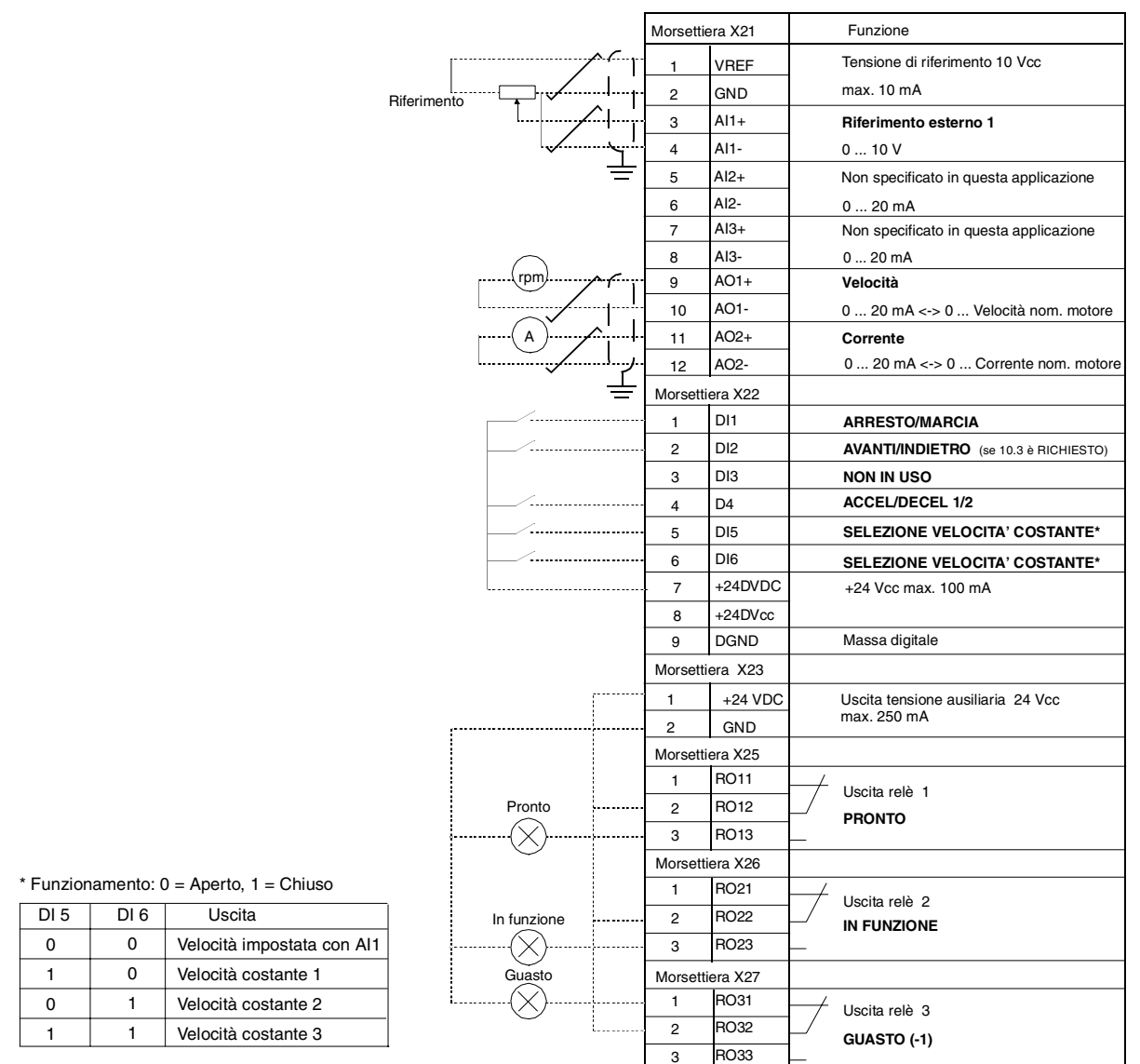

*Collegamenti esterni* Il seguente esempio di collegamento è valido quando si utilizzano le impostazioni della Macro di Fabbrica.

*Figura 5-2 Collegamenti di controllo per Macro Applicativa 1 - Fabbrica. I contrassegni dei morsetti della scheda NIOC sono quelli sopra indicati. Nell'ACS 601 e ACS 604, i collegamenti utente sono sempre configurati direttamente sui morsetti di ingresso e di uscita della scheda NIOC. Nell'ACS 607, i collegamenti sono configurati direttamente alla scheda NIOC oppure i morsetti I/O della scheda NIOC sono cablati in una morsettiera separata prevista per i collegamenti utente. La morsettiera separata è opzionale. Per i contrassegni dei morsetti corrispondenti, vedere il relativo manuale dell'hardware.*

# *Collegamenti dei segnali di controllo*

I segnali di controllo, cioè i collegamenti per il Riferimento e i comandi Marcia, Arresto e Rotazione sono stabiliti come indicato in Figura 5-3 quando si seleziona la Macro di Fabbrica.

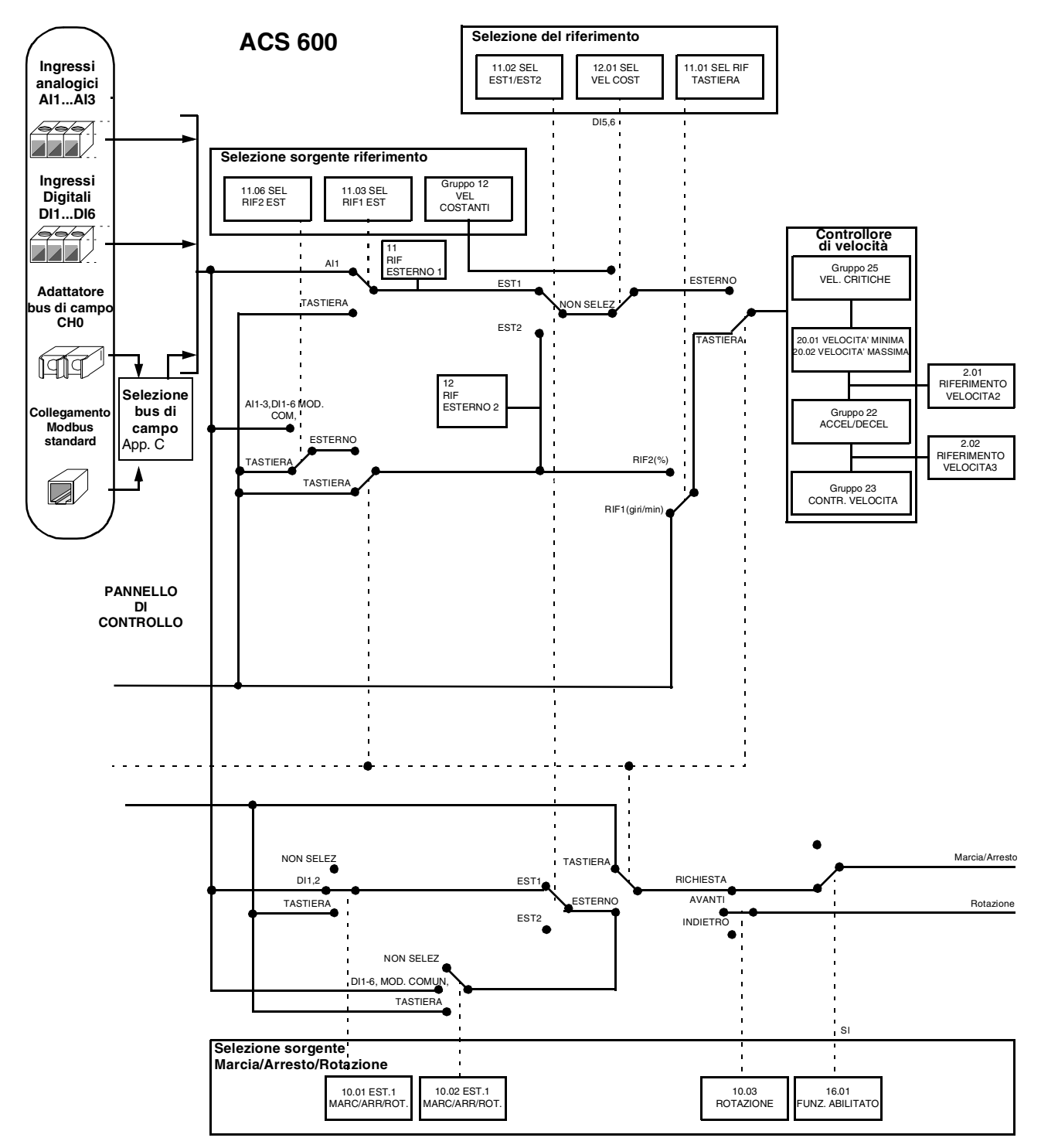

*Figura 5-3 Collegamenti dei segnali di controllo per la Macro di Fabbrica.*

# *Macro applicativa 2 - Manuale/Automatico*

Le impostazioni per il Riferimento e i comandi Marcia, Arresto e Rotazione possono essere immessi da uno dei due posti di controllo esterni, EST1 (Manuale) e EST2 (Auto). I comandi Marcia, Arresto, Rotazione di EST1 (Manuale) sono collegati agli ingressi digitali DI1 e DI2, e il segnale di Riferimento è collegato all'ingresso analogico AI1. I comandi Marcia, Arresto, Rotazione di EST2 (Auto) sono collegati agli ingressi digitali DI5 e DI6, e il segnale di Riferimento è collegato all'ingresso analogico AI2. La selezione tra EST1 e EST2 dipende dallo stato dell'ingresso digitale DI3. L'azionamento è controllato tramite la velocità. Il riferimento di velocità e i comandi Marcia, Arresto e Rotazione possono essere immessi anche dalla tastiera del Pannello di Controllo. Una velocità costante può essere selezionata attraverso l'ingresso digitale DI4.

Il riferimento velocità nel Controllo Automatico (EST2) è dato come percentuale della velocità massima dell'azionamento (vedere Parametri [11.07 RIF EST2 MIN](#page-69-0) and [11.08 RIF EST2 MAX\)](#page-70-0).

Sulle morsettiere sono disponibili due segnali per le uscite analogiche e tre segnali per le uscite relè. I segnali di default per il Modo Visualizzazione Segnali Effettivi del Pannello di Controllo sono FREQUENZA, CORRENTE e POS COM.

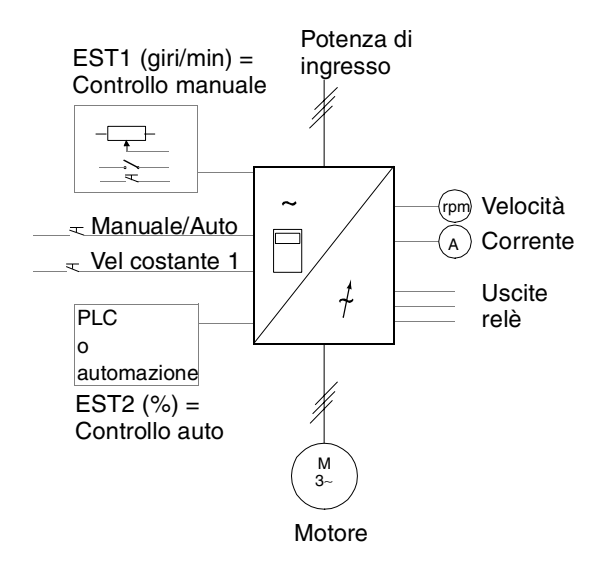

# *Schema di funzionamento*

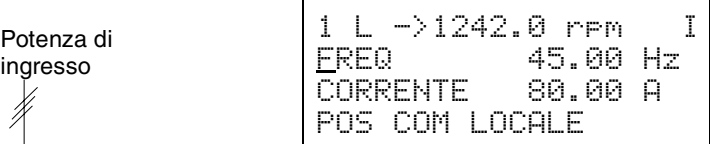

Il Riferimento e i comandi Marcia, Arresto e Rotazione vengono immessi dal pannello di controllo. Per commutare su Esterno, premere il tasto *LOC REM*.

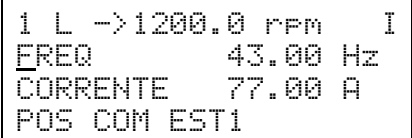

Controllo manuale: Il Riferimento viene letto dall'ingresso analogico AI1. I comandi Marcia, Arresto e Rotazione vengono immessi tramite gli ingressi digitali DI1 e DI2.

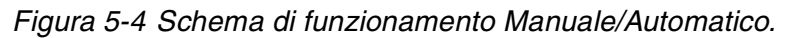

#### *Segnali di ingresso e uscita*

*Tabella 5-3 Segnali di ingresso e uscita impostati dalla Macro Manuale/ Automatico.*

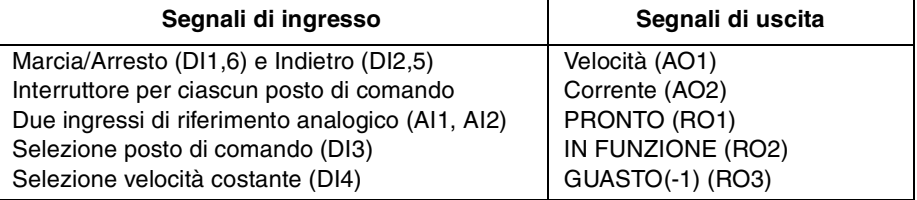

#### *Collegamenti esterni* Il seguente esempio di collegamento è valido quando si utilizzano le impostazioni della Macro Manuale/Automatico.

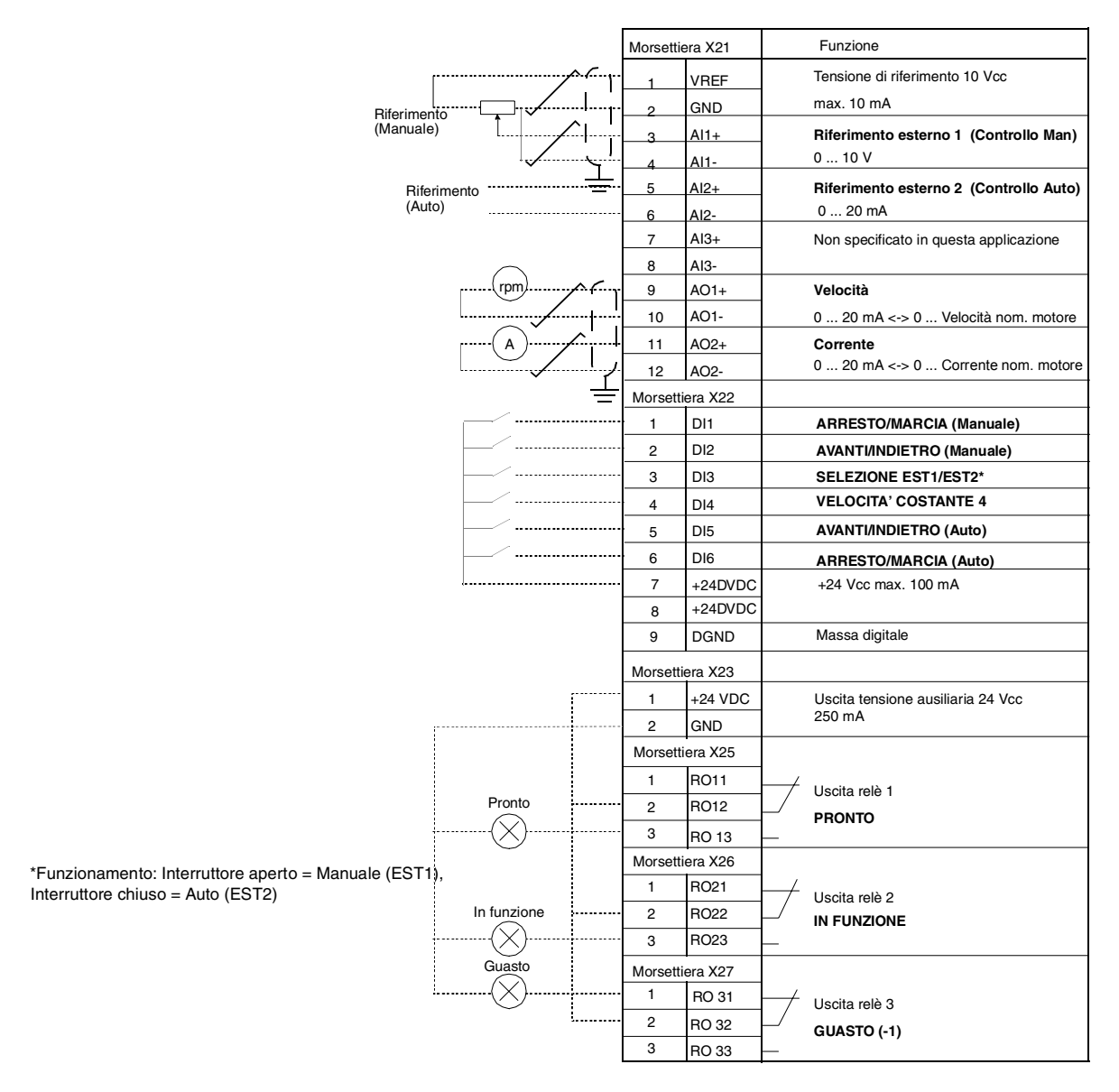

*Figura 5-5 Collegamenti di controllo per Macro Applicativa Manuale/Automatico.I contrassegni dei morsetti della scheda NIOC sono quelli sopra indicati. Nell'ACS 601 e ACS 604, i collegamenti utente sono configurati direttamente sui morsetti di ingresso e di uscita della scheda NIOC. Nell'ACS 607 i collegamenti vengono configurati direttamente alla scheda NIOC oppure i morsetti I/O della scheda NIOC sono cablati in una morsettiera separata prevista per i collegamenti utente. I morsetti separati sono opzionali. Per i contrassegni dei morsetti corrispondenti, vedere il relativo manuale dell'hardware.*

# *Collegamenti dei segnali di controllo*

I segnali di controllo, cioè i collegamenti per il Riferimento e i comandi, Marcia, Arresto e Rotazione sono stabiliti come indicato in Figura 5-6 quando si seleziona la Macro Manuale/Automatico.

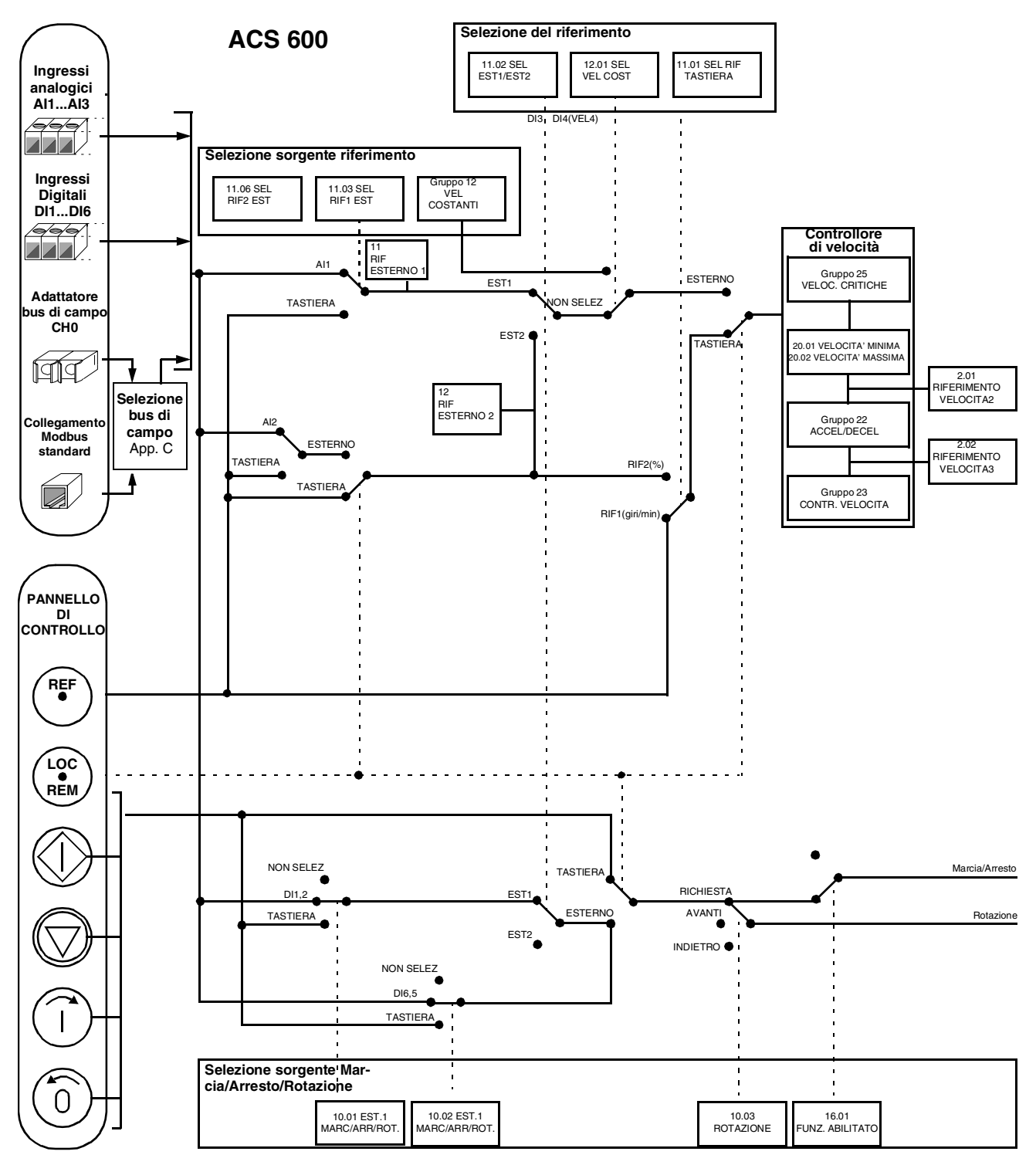

*Figura 5-6 Collegamenti dei segnali di controllo per Macro Manuale/Automatico.*

*Macro Applicativa 3 - Controllo PID* La macro Controllo PID consente di controllare una variabile di processo - come la pressione o la portata - controllando la velocità del motore comandato.

> Il segnale di riferimento del processo è collegato all'ingresso analogico AI1 e il segnale di retroazione processo all'ingresso analogico AI2.

> In alternativa, si può immettere all'ACS 600 un riferimento di velocità diretto tramite l'ingresso analogico AI1. Quindi viene eluso il controllore PID e l'ACS 600 non controlla più la variabile di processo. La selezione tra il controllo diretto della velocità e il controllo della variabile di processo avviene tramite l'ingresso digitale DI3.

> Sulle morsettiere sono disponibili due segnali per le uscite analogiche e tre segnali per le uscite relè. I segnali di default per il modo Visualizzazione segnali effettivi del Pannello di controllo sono VELOCITA', VALORE EFFETTIVO1 e DEVIAZ CONTROLLO.

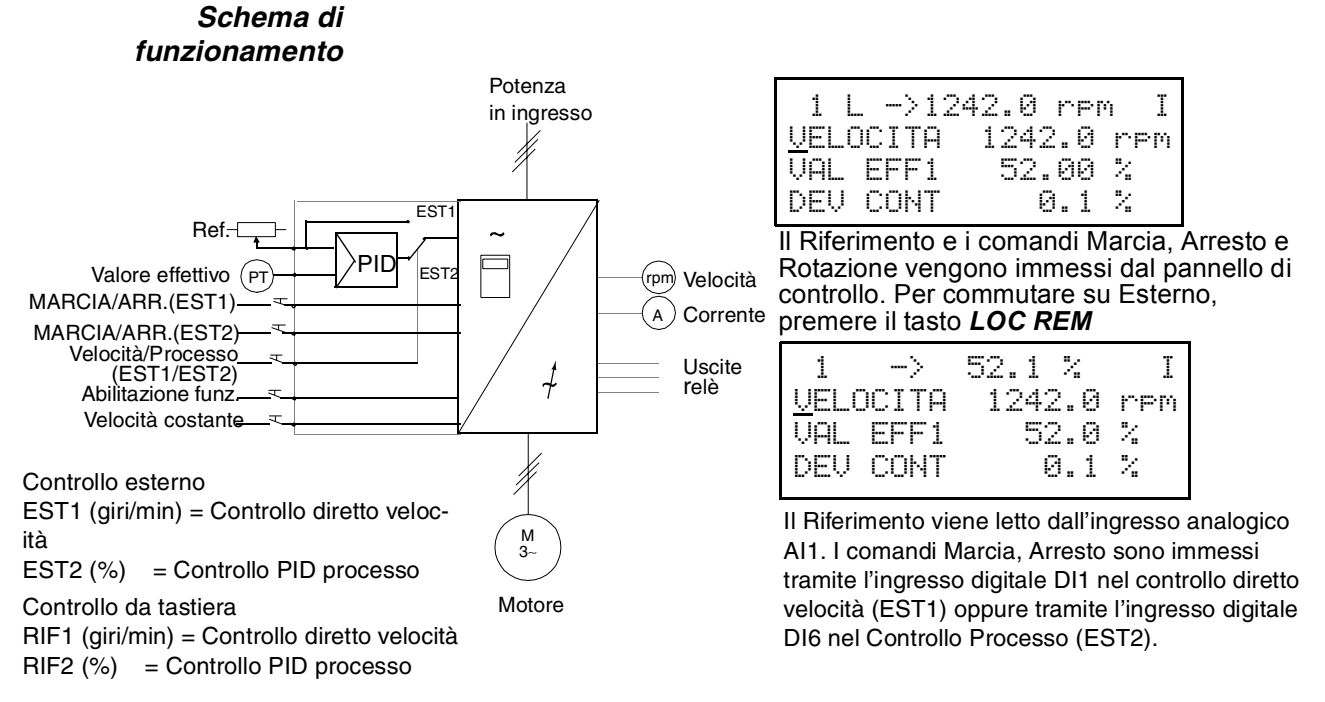

*Figura 5-7 Schema di funzionamento della Macro Controllo PID.*

#### *Segnali di ingresso e uscita*

*Tabella 5-4 Segnali di ingresso e uscita impostati dalla Macro Controllo PID.* 

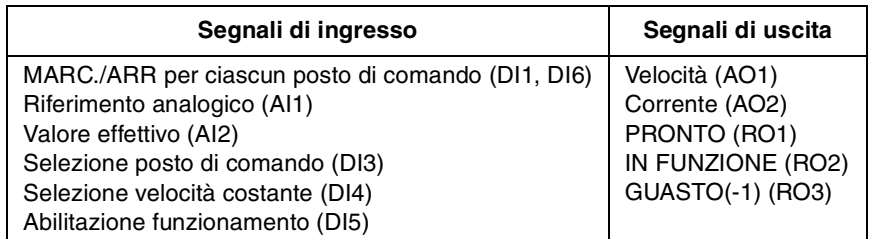

*Nota:* Le velocità costanti (parametri Gruppo 12) non sono considerate mentre è seguito il riferimento del processo (controllore PID in uso).

*Collegamenti esterni* Il seguente esempio di collegamento è valido quando si utilizzano le impostazioni della Macro di Controllo PID.

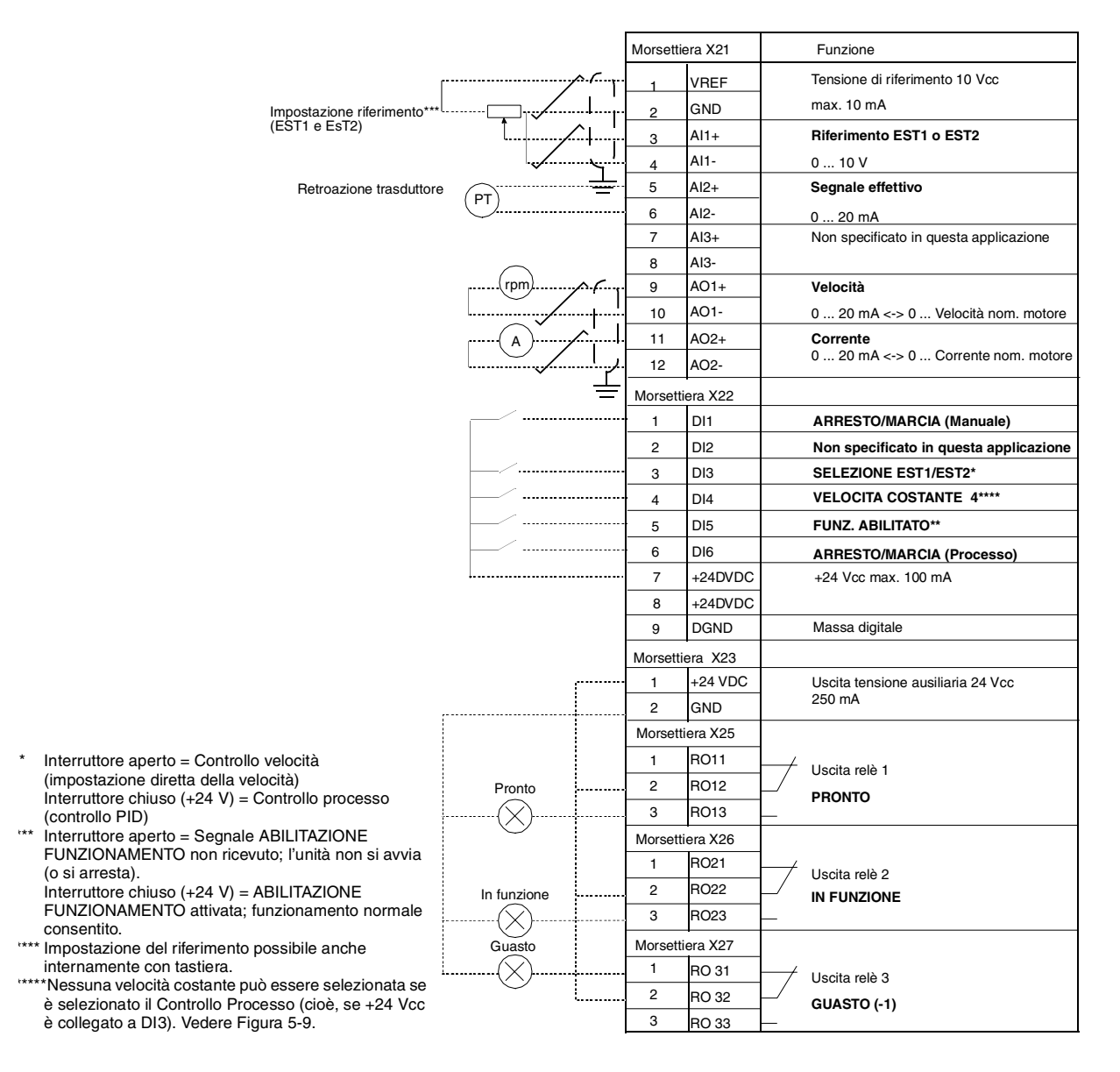

*Figura 5-8 Collegamenti di controllo per Macro Applicativa Controllo PID. I contrassegni dei morsetti della scheda NIOC sono quelli sopra indicati. Nell'ACS 601 e ACS 604, i collegamenti utente sono configurati direttamente sui morsetti di ingresso e di uscita della scheda NIOC. Nell'ACS 607 i collegamenti vengono configurati direttamente alla scheda NIOC oppure i morsetti I/O della scheda NIOC sono cablati in una morsettiera separata prevista per i collegamenti utente. I morsetti separati sono opzionali. Per i contrassegni dei morsetti corrispondenti, vedere il relativo manuale dell'hardware.*

# <span id="page-53-0"></span>*Collegamenti dei segnali di controllo*

I segnali di controllo, cioè i collegamenti per il Riferimento e i comandi, Marcia, Arresto e Rotazione sono stabiliti come indicato in Figura 5-9 quando si seleziona la Macro Controllo PID.

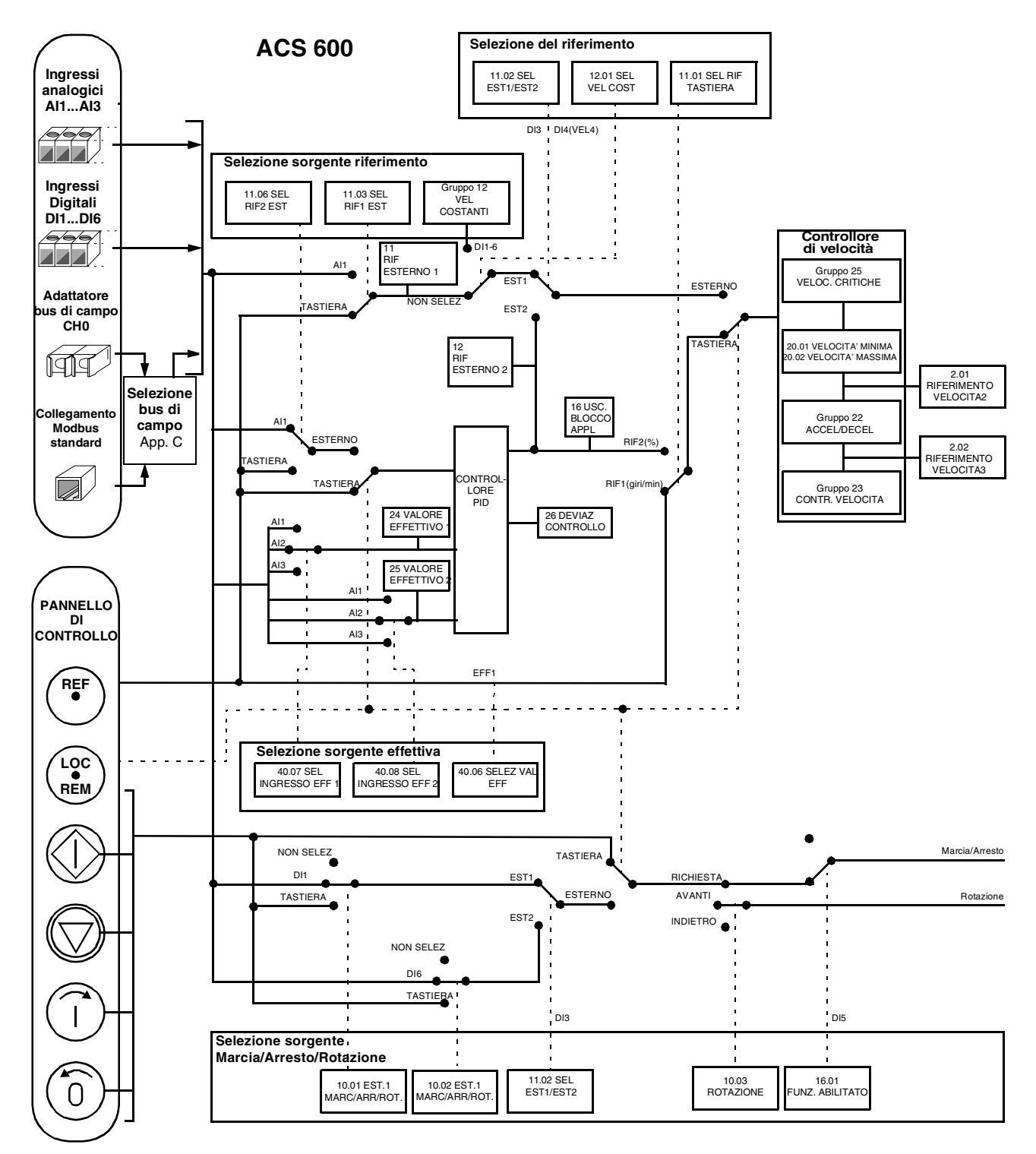

*Figura 5-9 Collegamenti dei segnali di controllo per Macro Controllo PID.*

#### *Macro Applicativa 4 - Controllo Coppia* La macro Controllo Coppia va utilizzata nelle applicazioni che richiedono il controllo della coppia del motore. Il riferimento di coppia viene dato come segnale in corrente tramite l'ingresso analogico AI2. Per default, 0 mA corrisponde a 0 %, e 20 mA al 100 % della coppia nominale del motore. I comandi Marcia, Arresto, Rotazione sono immessi attraverso gli ingressi digitali DI1 e DI2. Il segnale Abilitazione Funzionamento è collegato a DI6.

Attraverso l'ingresso digitale DI3 è possibile selezionare il controllo velocità invece del controllo coppia. E' anche possibile modificare il posto di comando da esterno a locale (cioè, al Pannello di Controllo) premendo il tasto  $\H(\mathbb{Z})$  . Il Pannello controlla la velocità per default. Se è richiesto il controllo coppia con il Pannello, il valore del Parametro [11.01 SEL RIF TASTIERA](#page-66-0) deve essere modificato in RIF2 (%).

Sulle morsettiere sono disponibili due segnali per le uscite analogiche e tre segnali per le uscite relè. I segnali di default per il Modo Visualizzazione Segnali Effettivi del Pannello di Controllo sono VELOCITA', COPPIA e POS COM.

#### *Schema di funzionamento*

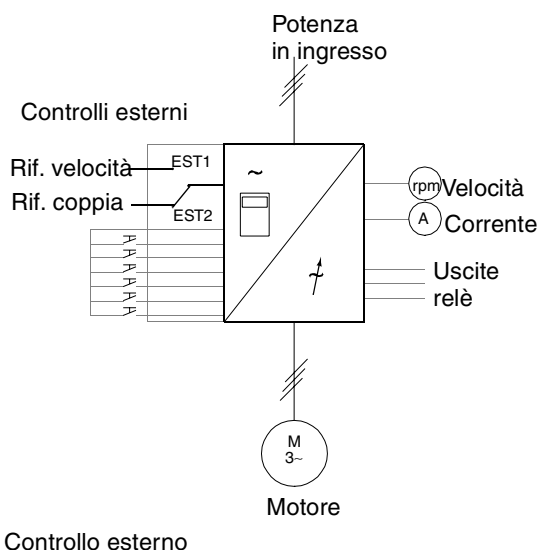

EST1 (giri/min) = Controllo velocità EST2  $(\%)$  = Controllo coppia

 $L \rightarrow 1242.0$  rpm I VELOCITA 1242.0 rpm COPPIA 66.00 % POS COM LOCALE

Il Riferimento e i comandi Marcia, Arresto e Rotazione vengono immessi dal pannello di controllo. Per commutare su Esterno, premere il tasto *LOC REM.*

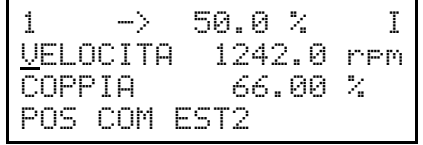

Il Riferimento viene letto dall'ingresso analogico AI2 (controllo coppia selezionato) oppure AI1 (controllo velocità selezionato). I comandi Marcia, Arresto e Rotazione vengono immessi tramite gli ingressi digitali DI1 e DI2. La selezione tra il controllo velocità e il controllo coppia avviene attraverso DI3.

Controllo da tastiera RIF1 (giri/min) = Controllo velocità

 $RIF2$  (%) = Controllo coppia

*Figura 5-10 Schema di funzionamento della Macro Controllo Coppia.*

*Segnali di ingresso e uscita*

*Tabella 5-5 Segnali di ingresso e uscita impostati dalla Macro Controllo Coppia.* 

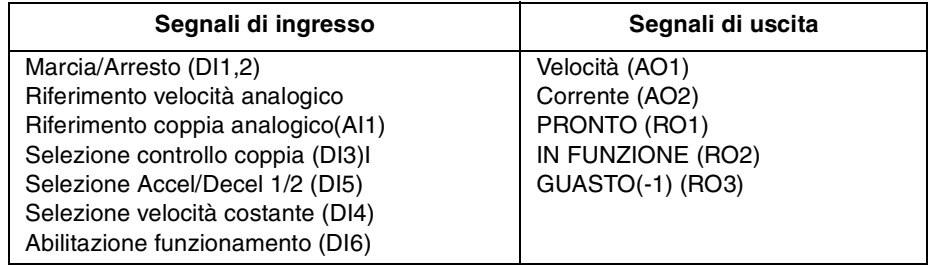

#### *Collegamenti esterni* Il seguente esempio di collegamento è valido quando si utilizzano le impostazioni della Macro di Controllo Coppia.

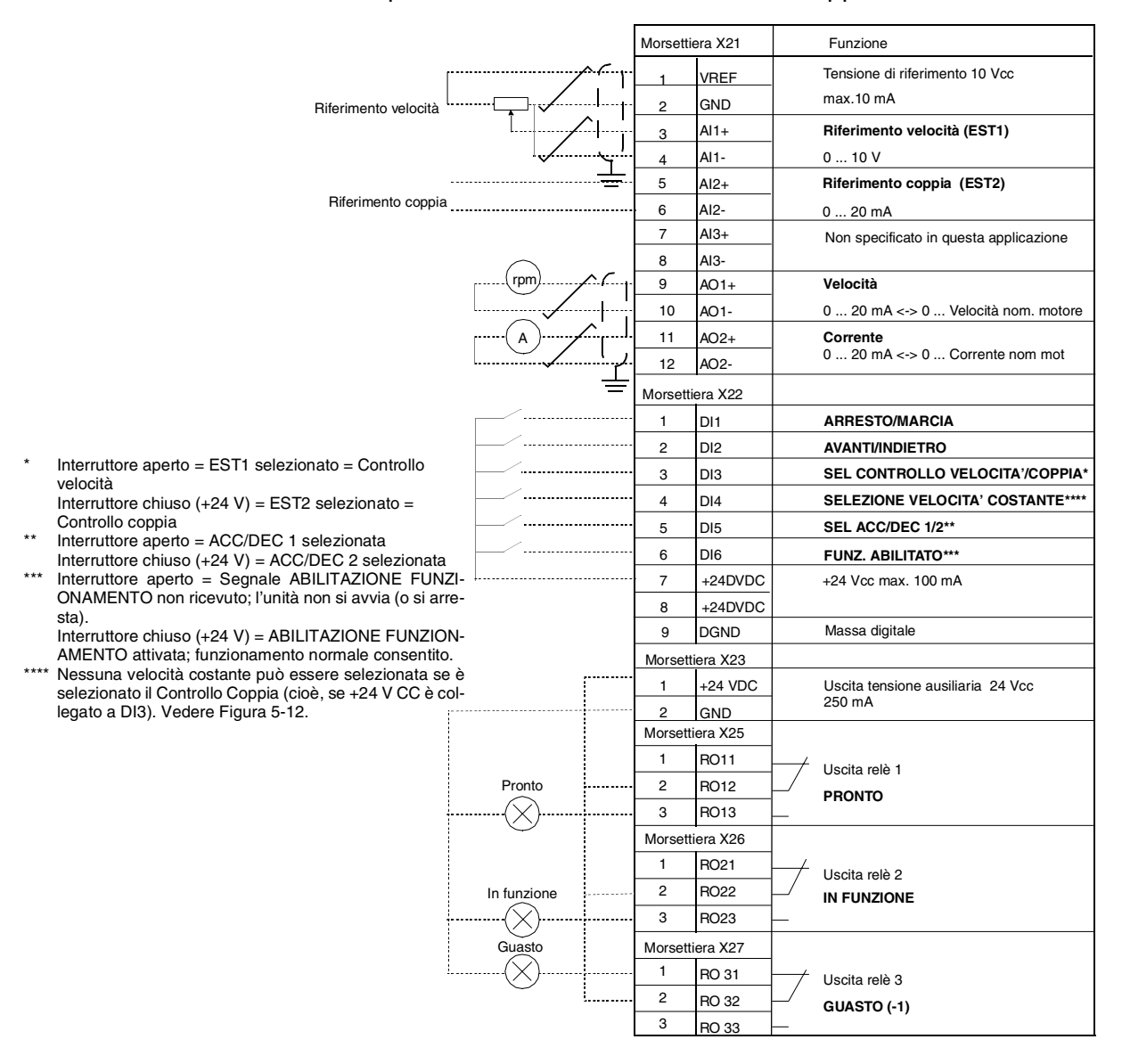

*Figura 5-11 Collegamenti di controllo per Macro Applicativa Controllo PID. I contrassegni dei morsetti della scheda NIOC sono quelli sopra indicati. Nell'ACS 601 e ACS 604, i collegamenti utente sono configurati direttamente sui morsetti di ingresso e di uscita della scheda NIOC. Nell'ACS 607 i collegamenti vengono configurati o direttamente alla scheda NIOC o i morsetti I/O della scheda NIOC sono cablati in una morsettiera separata prevista per i collegamenti utente. I morsetti separati sono opzionali. Per i contrassegni dei morsetti corrispondenti, vedere il relativo manuale dell'hardware.*

# *Collegamenti dei segnali di controllo*

I segnali di controllo, cioè i collegamenti per il Riferimento e i comandi, Marcia, Arresto e Rotazione sono stabiliti come indicato in Figura 5-12 quando si seleziona la Macro Controllo Coppia.

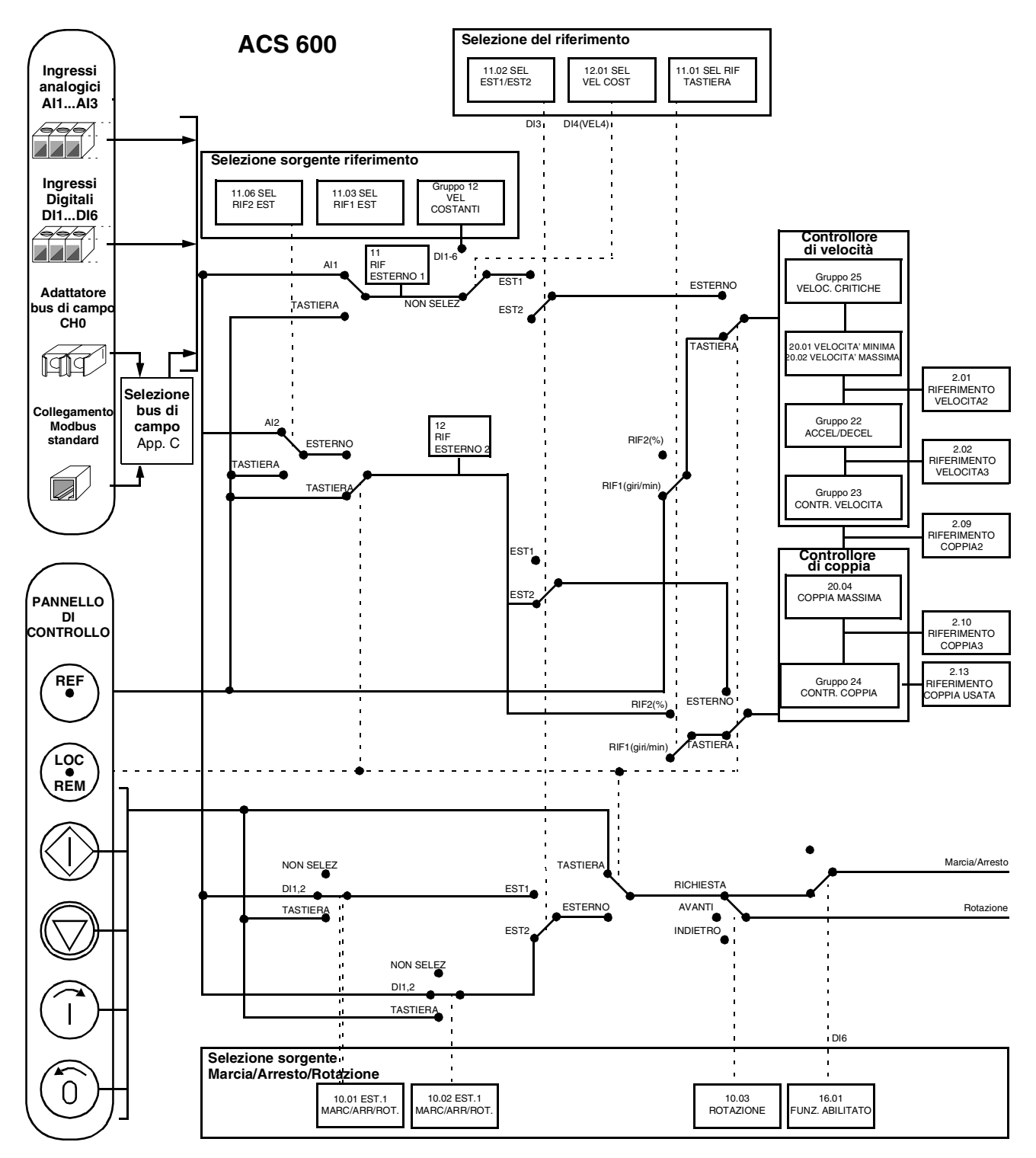

*Figura 5-12 Collegamenti dei segnali di controllo per Macro Controllo Coppia.*

*Macro Applicativa 5 - Controllo Sequenza* Questa macro mette a disposizione sette velocità costanti preimpostate, che possono essere attivate dagli ingressi digitali da DI4 a DI6, come illustrato nella [Figura 5-16.](#page-60-0) Sono inoltre preimpostate due rampe di accelerazione/decelerazione. Le rampe di accelerazione/ decelerazione vengono applicate in funzione dello stato dell'ingresso digitale DI3. I comandi Marcia/Arresto e Rotazione sono immessi attraverso gli ingressi digitali DI1 e DI2.

> Il riferimento di velocità esterno può essere immesso tramite l'ingresso analogico AI1. E' attivo solo quando tutti gli ingressi digitali da DI4 a DI6 sono a 0 V CC. I comandi operativi possono essere immessi e i riferimenti impostati anche tramite il Pannello di Controllo.

> Sulle morsettiere sono disponibili due segnali per le uscite analogiche e tre segnali per le uscite relè. Il modo di arresto di default è "con rampa". I segnali di default per il Modo Visualizzazione Segnali Effettivi del Pannello di Controllo sono FREQUENZA, CORRENTE e POTENZA.

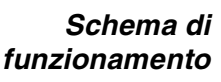

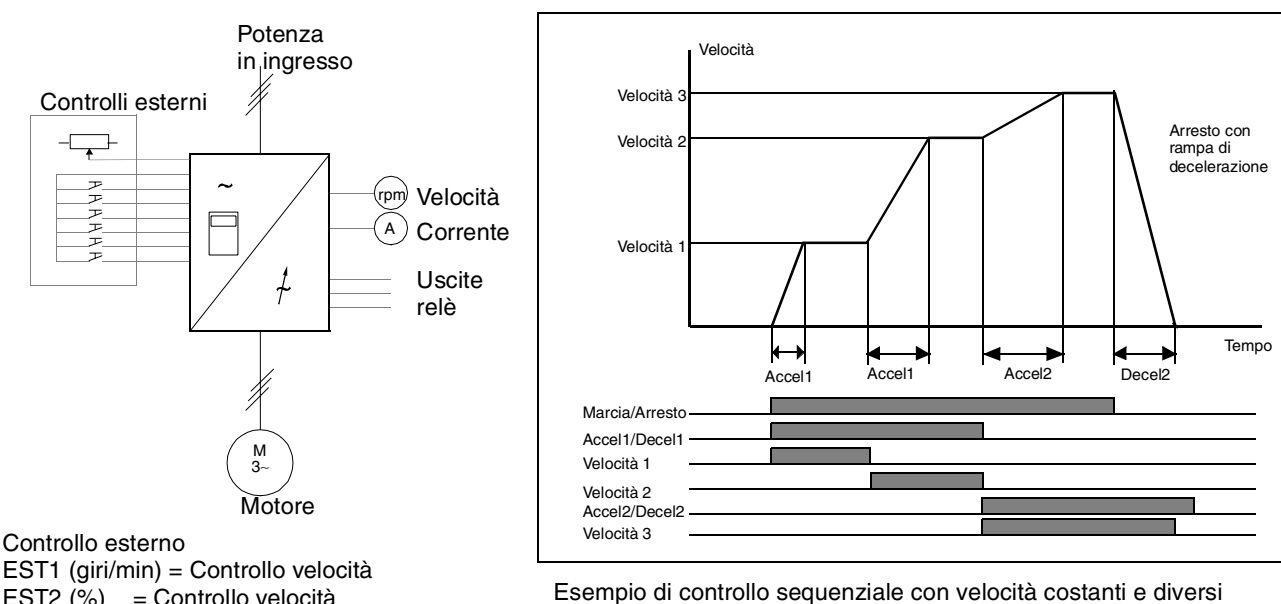

EST1 (giri/min) = Controllo velocità EST2 (%) = Controllo velocità Controllo tastiera RIF1 (giri/min) = Controllo velocità RIF2 (%) = Controllo velocità

tempi di accelerazione e decelerazione.

*Figura 5-13 Schema di funzionamento della Macro Controllo Sequenza.*

Il riferimento e i comandi Marcia, Arresto e Rotazione vengono immessi dal pannello di controllo

Per commutare su Esterno, premere il tasto *LOC REM*.

Il riferimento viene letto dall'ingresso analogico AI1 oppure è usata la velocità costante. I comandi Marcia, Arresto e Rotazione vengono immessi tramite gli ingressi digitali DI1 e DI2

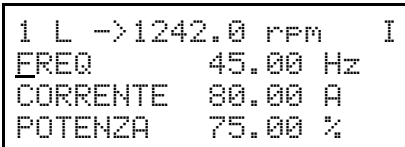

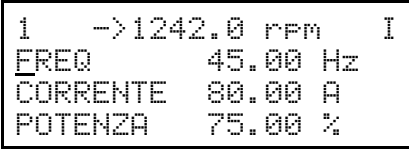

*Figura 5-14 Controllo tramite tastiera e controllo esterno con Macro Controllo Sequenza.*

*Segnali di ingresso e uscita* I segnali di Ingresso e Uscita dell'ACS 600 impostati dalla Macro Controllo Sequenziale sono riportati nella Tabella 5-6.

> *Tabella 5-6 Segnali di ingresso e uscita impostati dalla Macro Controllo Sequenza.*

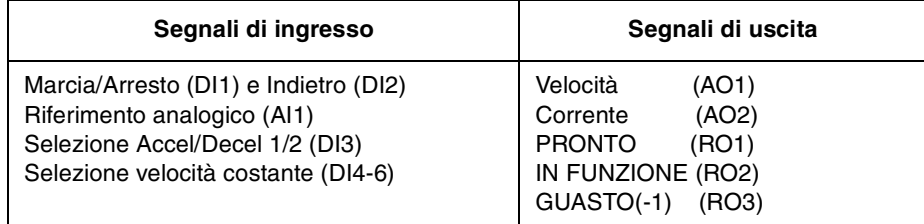

#### *Collegamenti esterni* Il seguente esempio di collegamento è valido quando si utilizzano le impostazioni della Macro Controllo Sequenza.

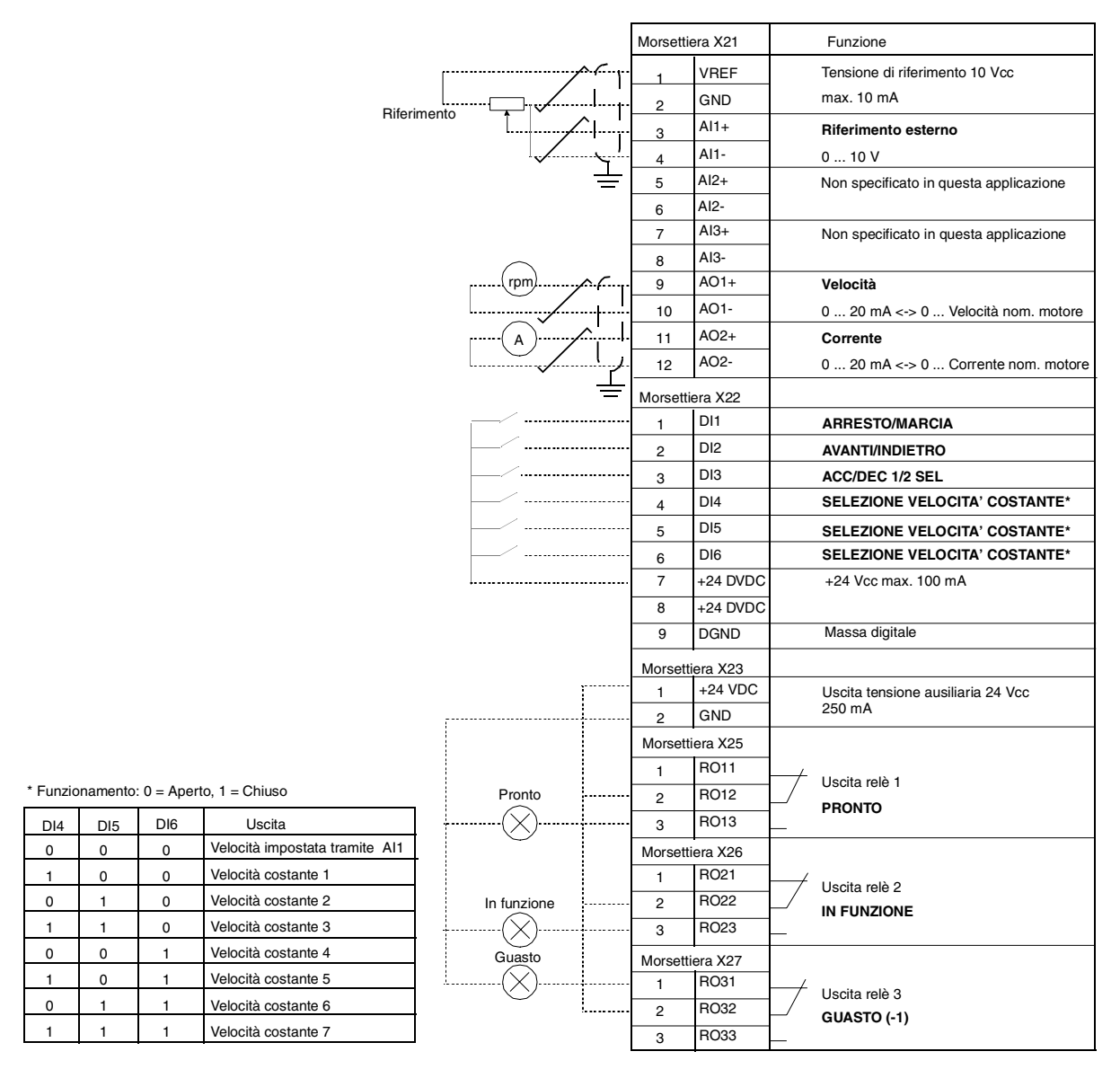

*Figura 5-15 Collegamenti di controllo per Macro Applicativa Controllo Sequenza. I contrassegni dei morsetti della scheda NIOC sono quelli sopra indicati. Nell'ACS 601 e ACS 604, i collegamenti utente sono configurati direttamente sui morsetti di ingresso e di uscita della scheda NIOC. Nell'ACS 607 i collegamenti vengono configurati direttamente alla scheda NIOC oppure i morsetti I/O della scheda NIOC sono cablati in una morsettiera separata prevista per i collegamenti utente. I morsetti separati sono opzionali. Per i contrassegni dei morsetti corrispondenti, vedere il relativo manuale dell'hardware.*

# <span id="page-60-0"></span>*Collegamenti dei segnali di controllo*

I segnali di controllo, cioè i collegamenti per il Riferimento e i comandi, Marcia, Arresto e Rotazione sono stabiliti come indicato in Figura 5-16 quando si seleziona la Macro Controllo Sequenza.

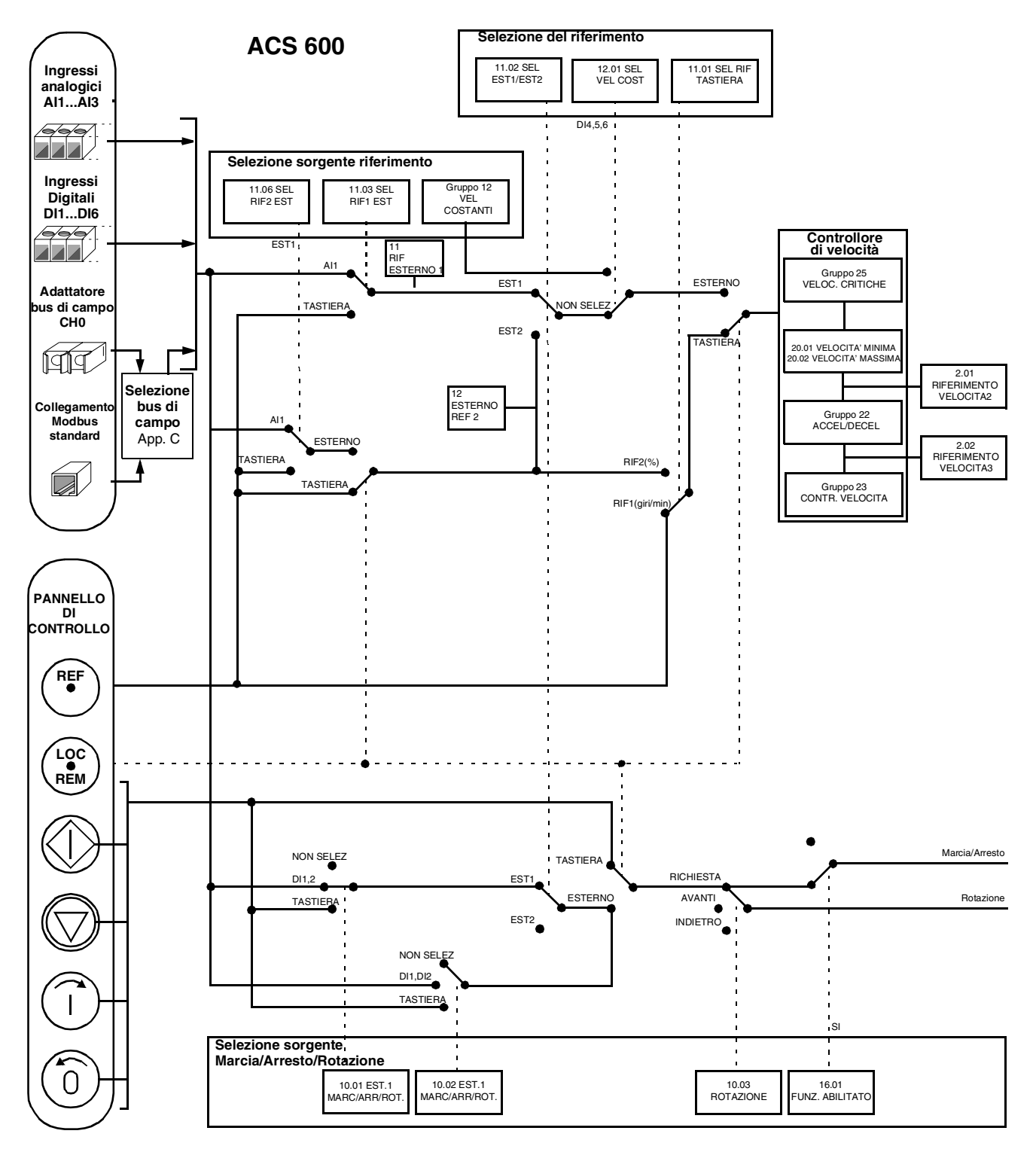

*Figura 5-16 Collegamenti dei segnali di controllo per Macro Controllo Sequenza.*

*Capitolo 5 – Programmi delle macro applicative standard*

**Premessa** Questo capitolo descrive le funzioni e le opzioni valide per ciascun parametro dell'ACS 600. Gruppi di parametri l parametri dell'ACS 600 sono suddivisi in gruppi funzionali. La Figura 6-1 illustra la configurazione dei gruppi di parametri. Il *Capitolo 2 - Introduzione alla programmazione dell'ACS 600*... indica le modalità per selezionare e impostare i parametri. Per maggiori informazioni sui dati di avviamento e sui segnali effettivi, vedere il *[Capitolo 3 – Dati di](#page-28-0)  [avviamento](#page-28-0)* e il *[Capitolo 4 – Funzioni di controllo](#page-34-0)*. Per semplificare la programmazione, i parametri non utilizzati dall'applicazione in uso non vengono visualizzati.

> **ATTENZIONE !** Nella configurazione dei collegamenti degli I/O, procedere con cautela poiché uno stesso collegamento di ingresso/uscita può (quantunque non raccomandata) controllare diverse funzioni. Se l'I/O è programmato per una determinata funzione, l'impostazione resta conservata anche se si assegna lo stesso I/O ad un'altra funzione con un altro parametro.

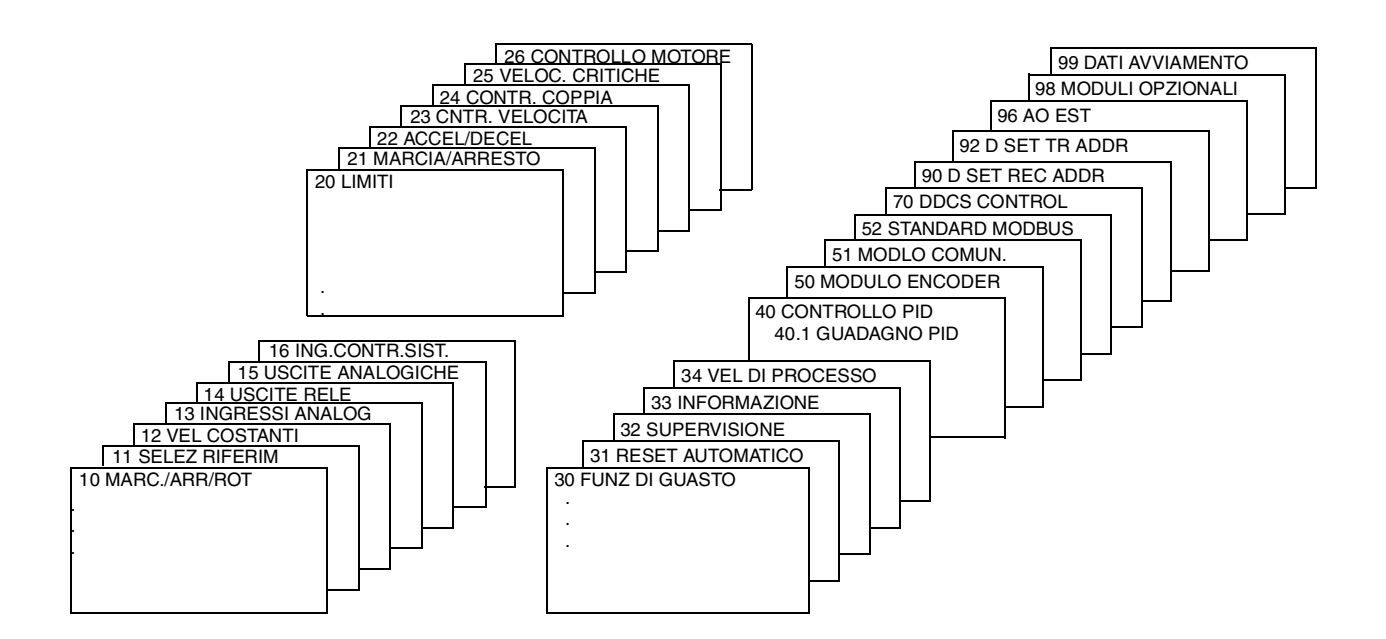

*Figura 6-1 Gruppi di parametri.*

#### <span id="page-63-0"></span>*Gruppo 10 Marcia/Arresto/ Rotazione*

I valori di questi parametri possono essere modificati solo quando l'ACS 600 è fermo. La colonna Campo/Unità della Tabella 6-1 indica i valori consentiti per i parametri. La Tabella è seguita da una descrizione dettagliata dei parametri

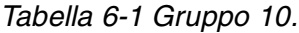

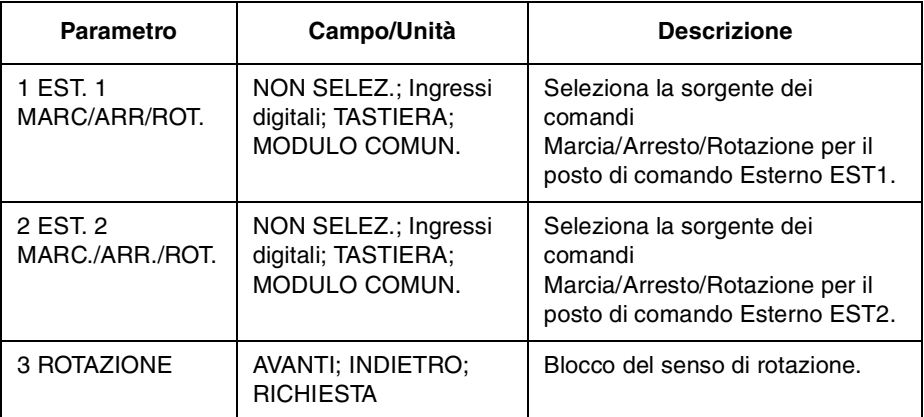

I comandi Marcia, Arresto e Rotazione possono essere trasmessi dalla tastiera o da due posti esterni. La selezione tra i due posti esterni avviene mediante il Parametro [11.02 SEL EST1/EST2 \(O\).](#page-66-0) Per maggiori informazioni sui posti di controllo, vedere il *[Capitolo 4 –](#page-34-0) [Funzioni di controllo](#page-34-0)*.

*10.01 EST. 1 MARC/ARR/ROT.* Questo parametro definisce i collegamenti e la sorgente dei comandi di Marcia, Arresto e Rotazione per il posto di comando Esterno 1 (EST1).

# **NON SELEZ.**

Nessuna sorgente dei comandi Marcia, Arresto e Rotazione selezionata per EST1.

#### **DI1**

Marcia/Arresto tramite collegamento a due fili all'ingresso digitale DI1. 0 Vcc su DI1 = Arresto; 24 Vcc su DI1 = Marcia. Il senso di rotazione viene fissato secondo il Parametro [10.03 ROTAZIONE](#page-65-0).

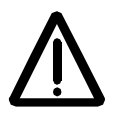

**AVVERTENZA!** Dopo un reset di guasto, l'azionamento entra in funzione se è attivo il segnale di avviamento.

#### **DI1,2**

Marcia/Arresto tramite collegamento a due fili. Il segnale Marcia/Arresto è collegato all'ingresso digitale DI1, come nel caso precedente. La Rotazione è collegata all'ingresso digitale DI2. 0 Vcc su DI2 = Avanti; 24 Vcc su DI2 = Indietro. Per controllare la Rotazione, il valore del Parametro [10.03 ROTAZIONE](#page-65-0) deve essere RICHIESTA.

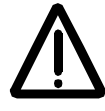

**AVVERTENZA!** Dopo un reset di guasto, l'azionamento entra in funzione se è attivo il segnale di avviamento.

# **DI1P,2P**

Marcia/Arresto tramite collegamento a tre fili. I comandi di Marcia/ Arresto vengono attivati da pulsanti ad inserimento momentaneo (P significa "impulso"). Il pulsante di Marcia è normalmente aperto e collegato all'ingresso digitale DI1. Il pulsante di Arresto è normalmente chiuso e collegato all'ingresso digitale DI2. I pulsanti di Marcia multipla sono collegati in parallelo; i pulsanti di Arresto multiplo sono collegati in serie. Il senso di rotazione è fisso come da Parametro [10.03](#page-65-0)  [ROTAZIONE](#page-65-0).

# **DI1P,2P,3**

Marcia/Arresto tramite collegamento a tre fili. I comandi di Marcia/ Arresto sono collegati come nel caso di DI1P,2P. La Rotazione è collegata all'ingresso digitale DI3. 0 Vcc su DI3 = Avanti; 24 Vcc su DI3 = Indietro. Per controllare la Rotazione, il valore del Parametro [10.03](#page-65-0)  [ROTAZIONE](#page-65-0) deve essere RICHIESTA.

# **DI1P,2P,3P**

Marcia Avanti, Marcia Indietro e Arresto. I comandi di Marcia e Arresto vengono trasmessi simultaneamente da due pulsanti separati a inserimento momentaneo (P significa "impulso"). Il pulsante di Arresto è normalmente chiuso e collegato all'ingresso digitale DI3. I pulsanti di Marcia Avanti e Marcia Indietro sono normalmente aperti e collegati, rispettivamente, agli ingressi digitali DI1 e DI2. I pulsanti di Marcia multipla sono collegati in parallelo; i pulsanti di Arresto multiplo sono collegati in serie. Per controllare la Rotazione, il valore del Parametro [10.03 ROTAZIONE](#page-65-0) deve essere RICHIESTA.

#### **DI6**

Marcia/Arresto tramite collegamento a due fili collegati all'ingresso digitale DI6. 0 Vcc su DI6 = Arresto e 24 Vcc su DI6 = Marcia. Il senso di rotazione viene fissato secondo il Parametro [10.03 ROTAZIONE.](#page-65-0)

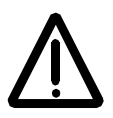

**AVVERTENZA!** Dopo un reset di guasto, l'azionamento entra in funzione se è attivo il segnale di avviamento.

# **DI6,5**

Marcia/Arresto tramite collegamento a due fili. Il segnale Marcia/Arresto è collegato all'ingresso digitale DI6. La Rotazione è collegata all'ingresso digitale DI5. 0 Vcc su DI5 = Avanti e 24 Vcc su DI5 = Indietro. Per controllare la Rotazione, il valore del Parametro [10.03 ROTAZIONE](#page-65-0) deve essere RICHIESTA.

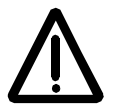

**AVVERTENZA!** Dopo un reset di guasto, l'azionamento entra in funzione se è attivo il segnale di avviamento.

# **TASTIERA**

I comandi di Marcia/Arresto e Rotazione vengono immessi dalla tastiera del Pannello di Controllo quando è attivo il posto di comando Esterno 1. Per controllare la Rotazione, il valore del Parametro [10.03](#page-65-0)  [ROTAZIONE](#page-65-0) deve essere RICHIESTA.

# **MODULO COMUN.**

I comandi Marcia/Arresto e Rotazione sono inviati attraverso la parola di controllo del bus di campo. Vedere *Appendice C – [Controllo bus di](#page-168-0)  [campo](#page-168-0)*.

<span id="page-65-0"></span>*10.02 EST. 2 MARC./ARR./ROT.* Questo parametro definisce i collegamenti e la sorgente dei comandi Marcia, Arresto e Rotazione per il posto di comando Esterno 2 (EST2).

#### **NOT SEL; DI1; DI1,2; DI1P,2P; DI1P,2P,3; DI1P,2P,3P; DI6; DI6,5; TASTIERA; MODULO COMUN.**

Per maggiori dettagli su queste impostazioni, vedere il Parametro [10.01 EST. 1 MARC/ARR/ROT.](#page-63-0)

*10.03 ROTAZIONE* Questo parametro consente di impostare il senso di rotazione del motore **AVANTI** o **INDIETRO**. Se si seleziona **RICHIESTA**, la rotazione viene selezionata come definito dai Parametri [10.01 EST. 1](#page-63-0)  [MARC/ARR/ROT.](#page-63-0) e 10.02 EST. 2 MARC./ARR./ROT. oppure tramite i pulsanti della tastiera.

# <span id="page-66-0"></span>*Gruppo 11 Selezione riferimento*

I valori di questi parametri possono essere modificati con l'ACS 600 in funzione, esclusi quelli contrassegnati con (O). La colonna Campo/Unità della Tabella 6-2 indica i valori consentiti per i parametri. La Tabella è seguita da una descrizione dettagliata dei parametri.

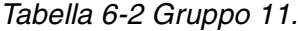

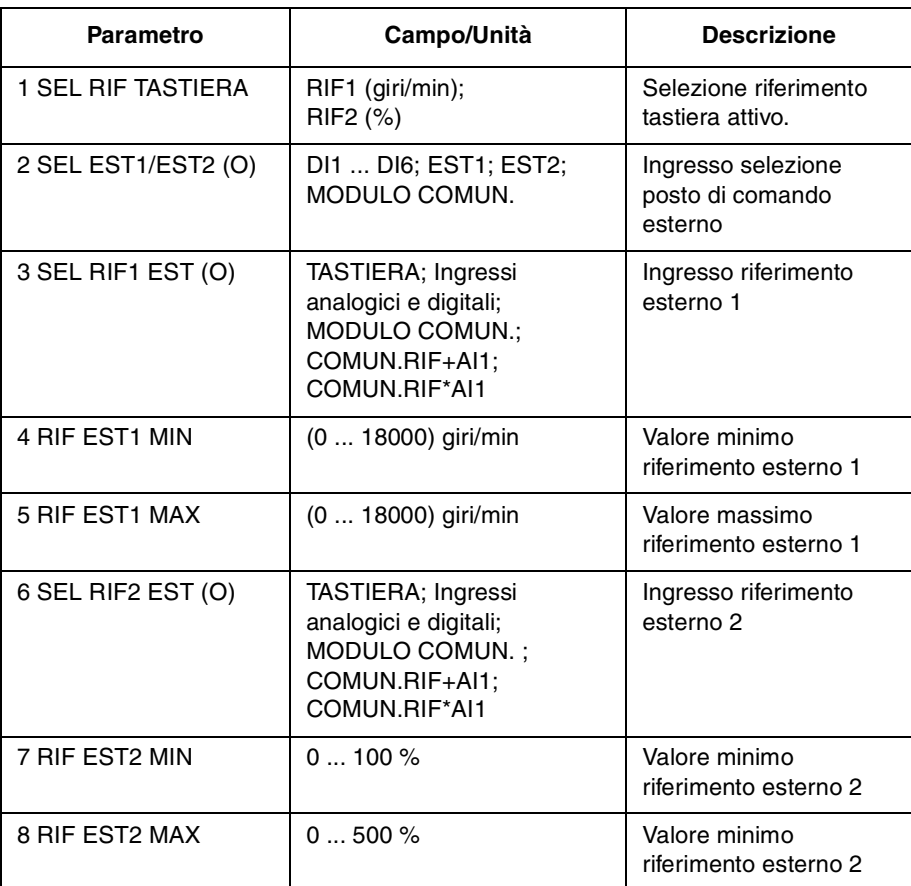

Il riferimento può essere impostato tramite la tastiera o tramite due posti esterni. Vedere il *[Capitolo 4 – Funzioni di controllo](#page-34-0)*.

*11.01 SEL RIF TASTIERA* **RIF1 (giri/min)**

Come riferimento tastiera attivo è selezionato il riferimento tastiera 1. Il tipo di riferimento è la velocità, espressa in giri/min. Se è selezionato il controllo scalare (Parametro 99.4 posto su SCALARE), il riferimento è dato in Hz.

# **RIF2 (%)**

Come riferimento tastiera attivo è selezionato il riferimento tastiera 2. Il riferimento tastiera 2 viene espresso in percentuale. Il tipo di riferimento tastiera 2 dipende dalla Macro Applicativa selezionata. Per esempio, se è selezionata la macro Controllo Coppia, RIF2 (%) è il riferimento coppia.

# *11.02 SEL EST1/EST2*

*(O)*

Questo parametro imposta l'ingresso utilizzato per selezionare il posto di comando esterno, oppure fissa le opzioni EST1 o EST2. Il posto di

<span id="page-67-0"></span>[comando e](#page-76-0)sterno dei comandi Marcia/Arresto/Rotazione e Riferimento è determinato da questo parametro.

#### **EST1**

Seleziona il posto di comando esterno 1. Le sorgenti dei segnali di controllo per EST1 sono definite dal Parametro [10.01 EST. 1](#page-63-0)  [MARC/ARR/ROT.](#page-63-0) e dal Parametro 11.03 SEL RIF1 EST (O).

#### **EST2**

Seleziona il posto di comando esterno 2. Le sorgenti dei segnali di controllo per EST2 sono definite dal Parametro [10.02 EST. 2](#page-65-0)  [MARC./ARR./ROT.](#page-65-0) e dal Parametro [11.06 SEL RIF EST2 \(O\).](#page-69-0)

#### **DI1 - DI6**

Il posto di comando esterno 1 o 2 viene selezionato a seconda dello stato dell'ingresso digitale selezionato (DI1 ... DI6), dove 0 V CC = EST1 e 24  $V$  CC = EST2.

#### **MODULO COMUN.**

Il posto di comando esterno 1 o 2 viene selezionato attraverso la parola di controllo del bus di campo. Vedere *Appendice C – [Controllo bus di](#page-168-0)  [campo](#page-168-0)*.

*11.03 SEL RIF1 EST (O)* Questo parametro seleziona la sorgente del segnale di riferimento Esterno 1.

#### **TASTIERA**

Il riferimento viene trasmesso dalla tastiera. La prima riga del display indica il valore del riferimento.

#### **AI1**

Riferimento proveniente dall'ingresso analogico 1 (segnale di tensione).

# **AI2**

Riferimento proveniente dall'ingresso analogico 2 (segnale di corrente).

#### **AI3**

Riferimento proveniente dall'ingresso analogico 3 (segnale di corrente).

#### **AI1/JOYST; AI2/JOYST**

Riferimento proveniente dall'ingresso analogico 1 (o 2, a seconda dei casi), configurato per il collegamento di un joystick. Il segnale di ingresso minimo aziona il convertitore al riferimento massimo con rotazione indietro. Il segnale di ingresso massimo aziona il convertitore al riferimento massimo con rotazione avanti (vedere [Figura 6-4](#page-77-0)). Vedere anche Parametro [10.03 ROTAZIONE.](#page-65-0)

**ATTENZIONE:** Il riferimento minimo per il joystick deve essere superiore a 0,5 V. Se viene utilizzato un segnale compreso tra 0 e 10 V e se il segnale di controllo va perso, l'ACS 600 funziona al riferimento massimo con rotazione invertita. Se si imposta il Parametro [13.01 AI1](#page-76-0) 

[MIN](#page-76-0) su 2 V o su un valore superiore a 0,5 V e il Parametro [30.01 FUNZ](#page-108-0)  [AI <MIN](#page-108-0) su GUASTO, in caso di perdita del segnale di controllo, l'ACS 600 si blocca.

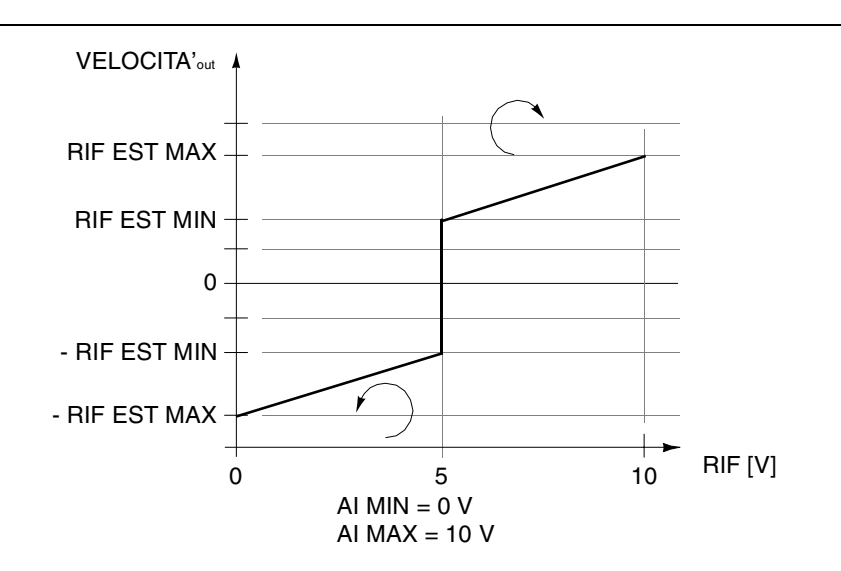

*Figura 6-2 Controllo tramite joystick. Il valore massimo per il riferimento esterno 1 viene impostato con il Parametro [11.05 RIF EST1 MAX](#page-69-0) e il valore minimo con il Parametro [11.04 RIF EST1 MIN](#page-69-0).*

#### **AI1+AI3; AI2+AI3; AI1-AI3; AI2-AI3; AI1\*AI3; AI2\*AI3; MIN(AI1,AI3); MIN(AI2,AI3); MAX(AI1,AI3); MAX(AI2,AI3)**

l riferimento viene calcolato dai segnali di ingresso selezionati, in base alle funzioni matematiche definite da questa impostazione.

#### **DI3U,4D(R)**

Il riferimento velocità viene trasmesso tramite gli ingressi digitali per il controllo con motopotenziometro (o Punto di Controllo Variabile). L'ingresso digitale DI3 aumenta la velocità (U significa "UP", Su) e l'ingresso digitale DI4 la riduce (D significa "DOWN", Giù). (R) indica che il riferimento è risettato a zero quando viene dato un comando di Arresto. L'entità della variazione del segnale di riferimento è controllata dal Parametro 22.4 TEMPO ACCEL 2.

# **DI3U,4D**

Analogo al precedente, ma il riferimento velocità non viene ripristinato a zero dopo un comando di Arresto o allo spegnimento. Quando l'ACS 600 viene avviato, la velocità del motore aumenta con rampa al valore di accelerazione selezionato fino a raggiungere il riferimento memorizzato.

#### **DI5U,6D**

Analogo al precedente, ma gli ingressi digitali usati sono DI5 e DI6.

#### **COMUN. RIF**

Il riferimento è dato attraverso il riferimento bus di campo RIF1. Vedere *Appendice C – [Controllo bus di campo](#page-168-0)*.

#### **COMUN.RIF+AI1; COMUN.RIF\*AI1**

Il riferimento è dato attraverso il riferimento bus di ca[mpo RIF1. I](#page-76-0)l

<span id="page-69-0"></span>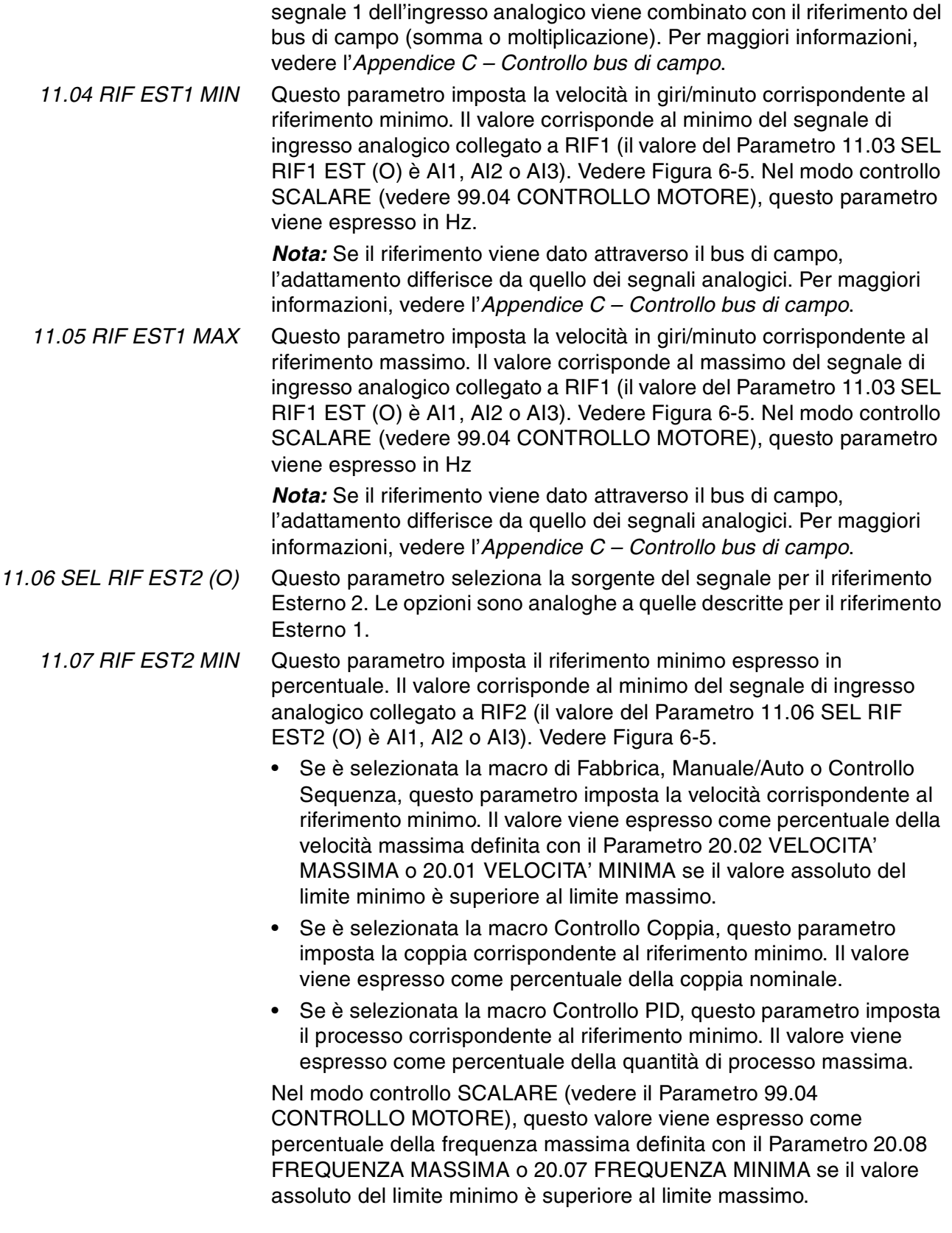

*Nota:* Se il riferimento viene dato attraverso il bus di campo, l'adattamento differisce da quello di un segnale analogico. Per maggiori informazioni, vedere l'*Appendice C – [Controllo bus di campo](#page-168-0)*.

<span id="page-70-0"></span>*11.08 RIF EST2 MAX* Questo parametro imposta il riferimento massimo espresso in percentuale. Il valore corrisponde al massimo del segnale di ingresso analogico collegato a RIF2 (il valore del Parametro [11.06 SEL RIF](#page-69-0)  [EST2 \(O\)](#page-69-0) è AI1, AI2 o AI3). Vedere la [Figura 6-5](#page-78-0).

- Se è selezionata la macro di Fabbrica, Manuale/Auto o Controllo Sequenza, questo parametro imposta la velocità corrispondente al riferimento massimo. Il valore viene espresso come percentuale della velocità massima definita con il Parametro [20.02 VELOCITA'](#page-89-0) [MASSIMA](#page-89-0) o [20.01 VELOCITA' MINIMA](#page-88-0) se il valore assoluto del limite minimo è superiore al limite massimo.
- Se è selezionata la macro Controllo Coppia, questo parametro imposta la coppia corrispondente al riferimento minimo. Il valore viene espresso come percentuale della coppia nominale.
- Se è selezionata la macro Controllo PID, questo parametro imposta il processo corrispondente al riferimento minimo. Il valore viene espresso come percentuale della quantità di processo massima.

Nel modo controllo SCALARE (vedere il Parametro [99.04](#page-30-0)  [CONTROLLO MOTORE](#page-30-0)), questo valore viene espresso come percentuale della frequenza massima definita con il Parametro [20.08](#page-90-0)  [FREQUENZA MASSIMA](#page-90-0) o [20.07 FREQUENZA MINIMA](#page-89-0) se il valore assoluto del limite minimo è superiore al limite massimo.

*Nota:* Se il riferimento viene dato attraverso il bus di campo, l'adattamento differisce da quello dei segnali analogici. Per maggiori informazioni, vedere l'*Appendice C – [Controllo bus di campo](#page-168-0)*.

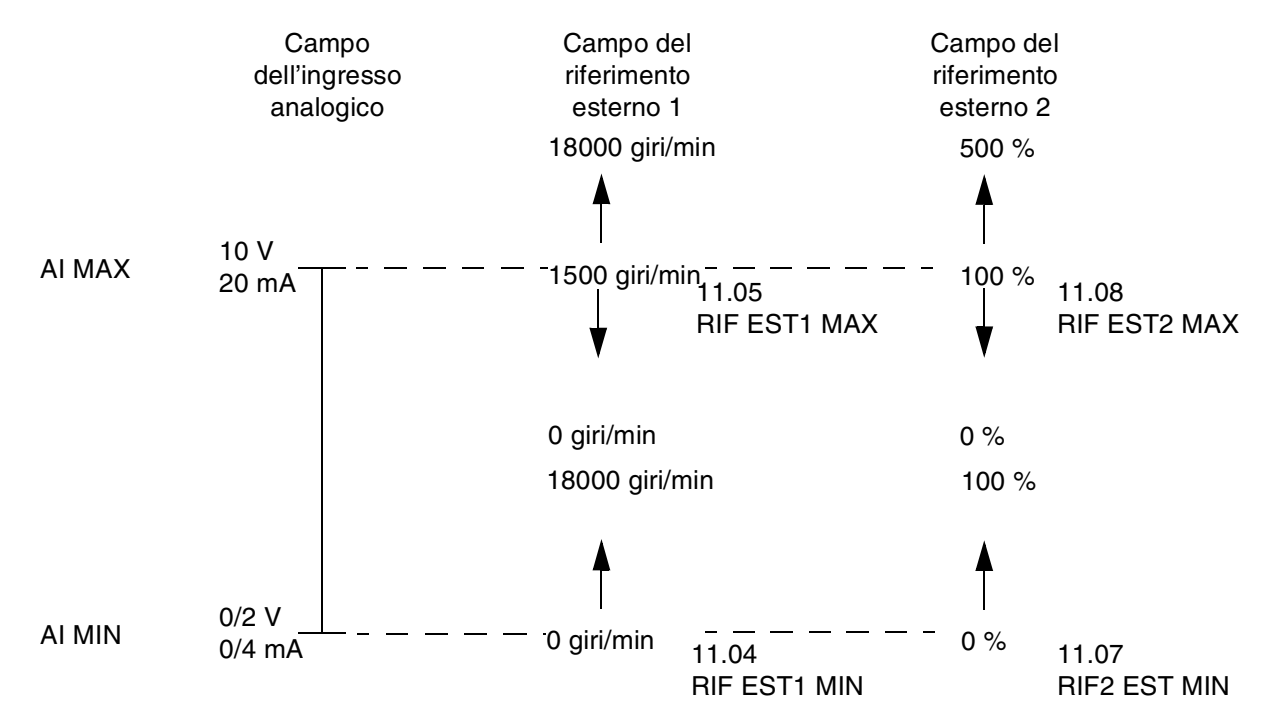

*Figura 6-3 Impostazione RIF EST MIN e MAX. Il campo del segnale dell'ingresso analogico è definito dai Parametri [13.02 AI1 MAX](#page-76-0), [13.07 AI2 MAX,](#page-77-0) [13.12 AI3 MASSIMO](#page-78-0) e dal Parametro [13.01 AI1 MIN](#page-76-0), [13.06 AI2 MINIMO,](#page-77-0) [13.11 AI3 MINIMO,](#page-78-0) a seconda dell'ingresso analogico utilizzato.*
# *Gruppo 12 Velocità costanti*

I valori di questi parametri possono essere modificati con l'ACS 600 in funzione, esclusi quelli contrassegnati con (O). La colonna Campo/Unità della Tabella 6-3 indica i valori consentiti per i parametri. La Tabella è seguita da una descrizione dettagliata dei parametri.

| Parametro                 | Campo/Unità                   | <b>Descrizione</b>                        |
|---------------------------|-------------------------------|-------------------------------------------|
| 1 SEL VEL COST (O)        | NON SELEZ.; Ingressi digitali | Selezione velocità<br>costante            |
| 2 VEL COSTANTE 1          | 0  18000 giri/min             | Velocità costante 1                       |
| 3 VEL COSTANTE 2          | 0  18000 giri/min             | Velocità costante 2                       |
| 4 VEL COSTANTE 3          | 0  18000 giri/min             | Velocità costante 3                       |
| 5 VEL COSTANTE 4          | 0  18000 giri/min             | Velocità costante 4                       |
| 6 VEL COSTANTE 5          | 0  18000 giri/min             | Velocità costante 5                       |
| 7 VEL COSTANTE 6          | 0  18000 giri/min             | Velocità costante 6                       |
| 8 VEL COSTANTE 7          | 0  18000 giri/min             | Velocità costante 7                       |
| 9 VEL COSTANTE 8          | 0  18000 giri/min             | Velocità costante 8                       |
| 10 VEL COSTANTE 9         | 0  18000 giri/min             | Velocità costante 9                       |
| <b>11 VEL COSTANTE 10</b> | 0  18000 giri/min             | Velocità costante 10                      |
| <b>12 VEL COSTANTE 11</b> | 0  18000 giri/min             | Velocità costante 11                      |
| <b>13 VEL COSTANTE 12</b> | 0  18000 giri/min             | Velocità costante 12                      |
| <b>14 VEL COSTANTE 13</b> | 0  18000 giri/min             | Velocità costante 13                      |
| <b>15 VEL COSTANTE 14</b> | 0  18000 giri/min             | Velocità costante 14                      |
| <b>16 VEL COSTANTE 15</b> | -18000  18000 giri/min        | Velocità costante /<br>velocità di guasto |

*Tabella 6-3 Gruppo 12.*

Se è attiva una velocità costante, il valore assoluto di velocità viene letto dal gruppo di parametri 12. Il segno del valore di velocità N. 15 viene preso in considerazione se utilizzato come velocità di guasto (vedere i Parametri [30.01 FUNZ AI <MIN](#page-108-0) e [30.02 PERDITA](#page-108-0)  [PANNELLO](#page-108-0)).

Nel modo controllo Esterno, quando è selezionato il posto di comando esterno EST 1, le velocità costanti prevaricano altri riferimenti di velocità. Le selezioni velocità costante sono ignorate se segue il riferimento coppia o il riferimento PID di processo (vedere le macro Controllo Coppia e Controllo PID).

Nel modo controllo SCALARE (vedere il Parametro [99.04](#page-30-0)  [CONTROLLO MOTORE](#page-30-0)), possono essere impostate sei frequenze costanti con i Parametri da 12.02 a 12.06 e 12.15. Per default, i valori dei parametri sono impostati a zero Hz.

*12.01 SEL VEL COST* Questo parametro definisce gli ingressi digitali utilizzati per selezionare le velocità costanti.

# **NON SELEZ.**

Funzione di velocità costante disabilitata.

**DI1(VEL1); DI2(VEL2); DI3(VEL3); DI4(VEL4); DI5(VEL5); DI6(VEL6)** I valori di velocità costante 1-6 sono selezionati dagli ingressi digitali DI1-DI6. 24 V CC = velocità costante attivata.

### **DI1,2**

Tre valori di velocità costante (1 ... 3) selezionati con due ingressi digitali.

### *Tabella 6-4 Selezione della velocità costante con gli ingressi digitali DI1,2.*

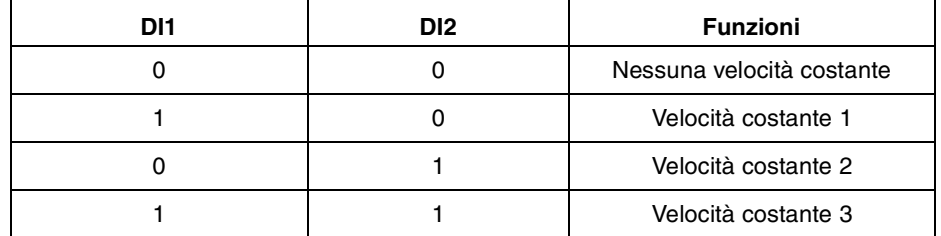

# **DI3,4**

Tre valori di velocità costante (1 ... 3) selezionati con due ingressi digitali, analogamente a DI1,2.

# **DI5,6**

Tre valori di velocità costante (1 ... 3) selezionati con due ingressi digitali, analogamente a DI1,2.

### **DI1,2,3**

Sette valori di velocità costante (1 ... 7) selezionati con tre ingressi digitali.

*Tabella 6-5 Selezione della velocità costante con gli ingressi digitali DI1,2,3.*

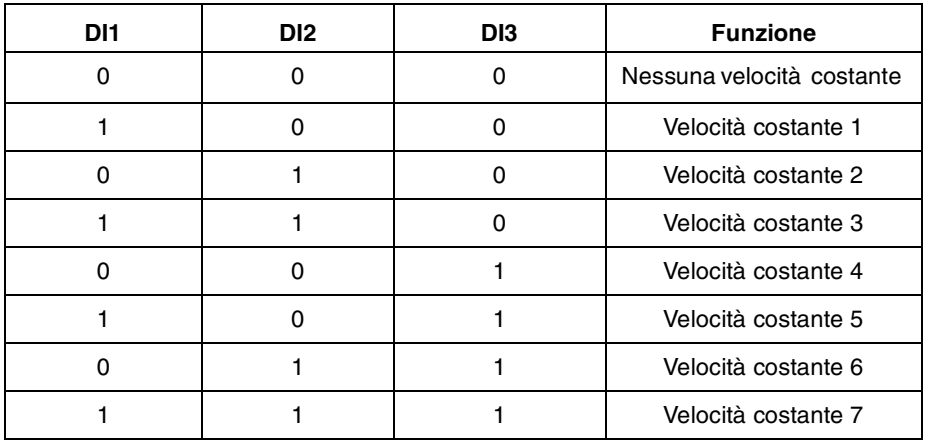

**DI3,4,5** Vedere DI1,2,3.

# **DI4,5,6**

Vedere DI1,2,3.

# **DI3,4,5,6**

15 valori di velocità costante (1 ... 15) selezionati con quattro ingressi digitali.

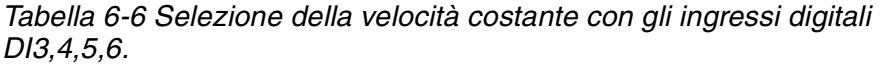

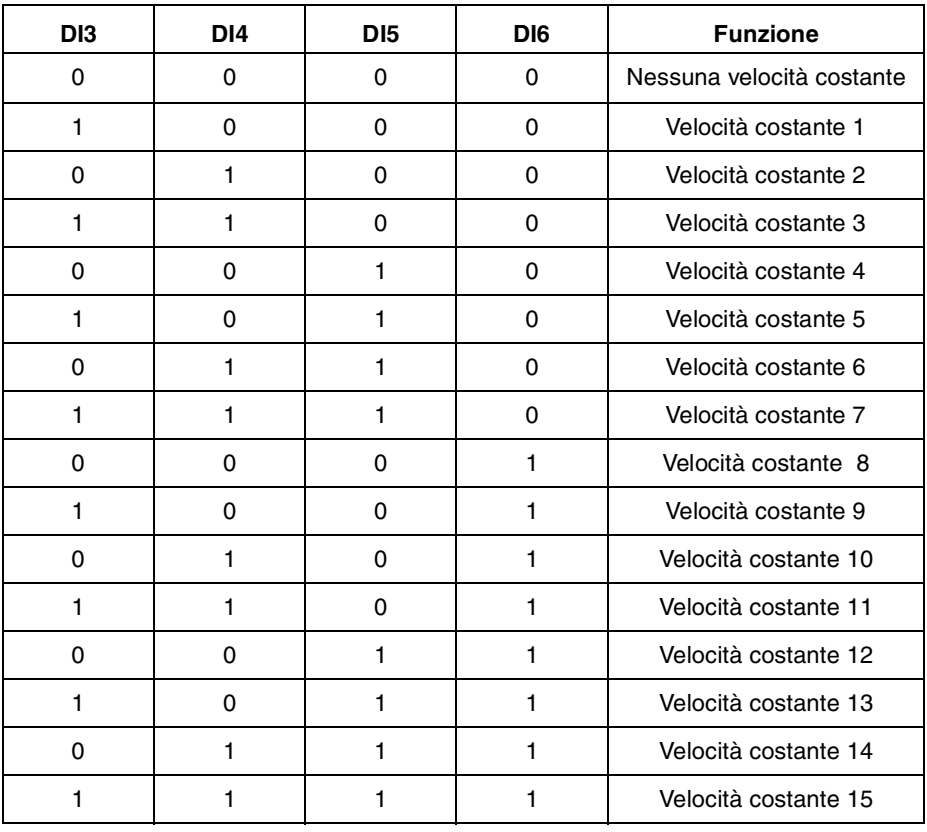

# *Gruppo 13 Ingressi analogici*

I valori di questi parametri possono essere modificati con l'ACS 600 in funzione. La colonna Campo/Unità della Tabella 6-7 indica i valori consentiti per i parametri. La Tabella è seguita da una descrizione dettagliata dei parametri.

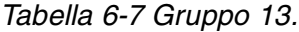

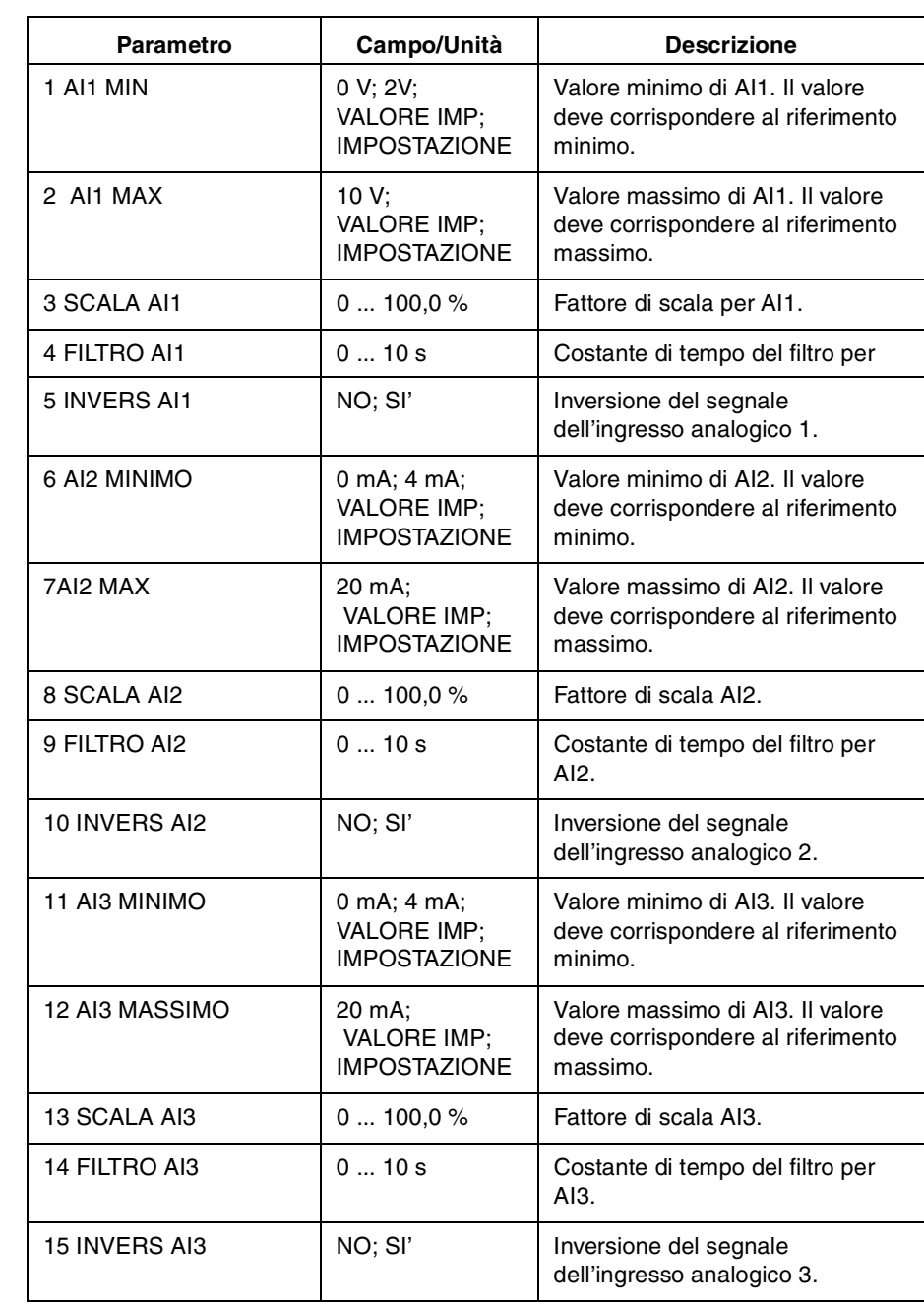

# <span id="page-76-0"></span>*13.01 AI1 MIN* **0 V; 2 V; VALORE IMP; IMPOSTAZIONE**

Questo parametro imposta il valore minimo del segnale che deve essere applicato all'ingresso analogico AI1. Se è selezionato AI1 come sorgente segnale per il riferimento esterno 1 (Par. 11.03) o riferimento esterno 2 (Par. 11.06), questo valore corrisponde al riferimento definito dal Parametro [11.04 RIF EST1 MIN](#page-69-0) o [11.07 RIF EST2 MIN](#page-69-0). Valori minimi tipici sono 0 V o 2 V.

Per regolare il valore minimo in funzione del segnale di ingresso analogico, premere il tasto *ENTER*, selezionare IMPOSTAZIONE, applicare il segnale di ingresso analogico minimo e premere nuovamente *ENTER*. Il valore viene così impostato come valore minimo. Il campo dei valori impostabili, che possono comparire sul display, va da 0 a 10 V. Il messaggio VALORE IMP viene visualizzato dopo l'operazione di IMPOSTAZIONE.

L'ACS 600 prevede la funzione "zero mobile" che consente ai circuiti di protezione e supervisione di rilevare la perdita del segnale di controllo. Per abilitare questa funzione, impostare il segnale di ingresso minimo su un valore superiore a 0,5 V e il Parametro [30.01 FUNZ AI <MIN](#page-108-0) di conseguenza.

# *13.02 AI1 MAX* **10 V; VALORE IMP; IMPOSTAZIONE**

Questo parametro imposta il valore massimo del segnale che deve essere applicato all'ingresso analogico AI1. Se è selezionato AI1 come sorgente segnale per il riferimento esterno 1 (Par. 11.03) o riferimento esterno 2 (Par. 11.06), questo valore corrisponde al riferimento definito dal Parametro [11.05 RIF EST1 MAX](#page-69-0) o [11.08 RIF EST2 MAX.](#page-70-0) Un valore tipico massimo è 10 V.

Per regolare il valore massimo in funzione del segnale di ingresso analogico, premere il tasto *ENTER*, selezionare IMPOSTAZIONE, applicare il segnale di ingresso analogico massimo e premere nuovamente *ENTER*. Questo valore viene impostato come valore massimo.Il campo dei valori impostabili, che possono comparire sul display, va da 0 a 10 V. Il messaggio VALORE IMP viene visualizzato dopo l'operazione di IMPOSTAZIONE.

- *13.03 SCALA AI1* Fattore di scala per il segnale dell'ingresso analogico AI1. Vedere la [Figura 6-5.](#page-78-0)
- *13.04 FILTRO AI1* Costante di tempo del filtro per l'ingresso analogico AI1. Al variare del valore dell'ingresso analogico, il 63 % della variazione si verifica entro il periodo specificato da questo parametro.

*Nota:* Anche se si seleziona 0 s come valore minimo, il segnale viene ancora filtrato con una costante di tempo di 10 ms a causa dell'hardware di interfaccia segnale. Nessun parametro può modificare questa situazione.

<span id="page-77-0"></span>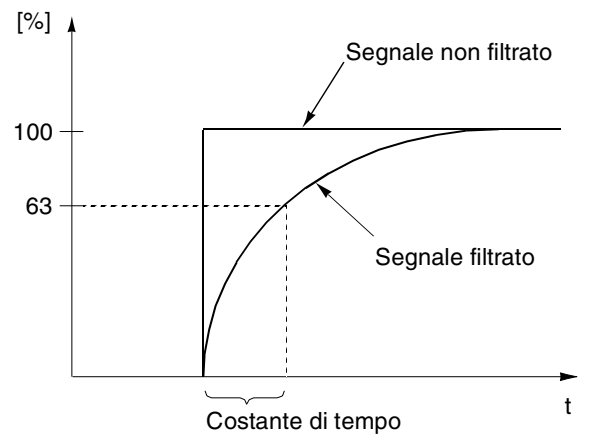

*Figura 6-4 Costante di tempo del filtro per l'ingresso analogico AI1.*

*13.05 INVERS AI1* **NO; SI'**

Se questo parametro è impostato su SI', il valore massimo del segnale di ingresso analogico corrisponde al riferimento minimo e il valore minimo del segnale di ingresso analogico corrisponde al riferimento massimo.

# *13.06 AI2 MINIMO* **0 mA; 4 mA; VALORE IMP; IMPOSTAZIONE**

Questo parametro imposta il valore minimo del segnale da applicare all'ingresso analogico AI2. Se è selezionato AI2 come sorgente segnale per il riferimento esterno 1 (Par. 11.03) o riferimento esterno 2 (Par. 11.06), questo valore corrisponde al riferimento definito dal Parametro [11.04 RIF EST1 MIN](#page-69-0) or [11.07 RIF EST2 MIN](#page-69-0). Valori minimi tipici sono 0 mA o 4 mA.

Per regolare il valore minimo in funzione del segnale di ingresso analogico, premere il tasto *ENTER*, selezionare IMPOSTAZIONE, applicare il segnale di ingresso analogico minimo e premere nuovamente *ENTER*. Il valore viene così impostato come valore minimo. Il campo dei valori impostabili, che possono comparire sul display, va da 0 a 20 mA. Il messaggio VALORE IMP viene visualizzato dopo l'operazione di IMPOSTAZIONE.

L'ACS 600 prevede la funzione "zero mobile" che consente ai circuiti di protezione e supervisione di rilevare la perdita del segnale. Per abilitare questa funzione, il segnale di ingresso minimo deve essere superiore a 1 mA.

# *13.07 AI2 MAX* **20 mA; VALORE IMP; IMPOSTAZIONE**

Questo parametro imposta il valore massimo del segnale da applicare all'ingresso analogico AI2. Se è selezionato AI2 come sorgente segnale per il riferimento esterno 1 (Par. [11.03 SEL RIF1 EST \(O\)\)](#page-67-0) o riferimento esterno 2 (Parametro [11.06 SEL RIF EST2 \(O\)\)](#page-69-0), questo valore corrisponde al riferimento definito dal Parametro [11.05 RIF](#page-69-0)  [EST1 MAX](#page-69-0) o [11.08 RIF EST2 MAX](#page-70-0). Un valore massimo tipico è 20 mA.

Per regolare il valore massimo in funzione del segnale di ingresso analogico, premere il tasto *ENTER*, selezionare IMPOSTAZIONE, applicare il segnale di ingresso analogico massimo e premere nuovamente *ENTER*. Il valore viene così impostato come valore massimo. Il campo dei valori impostabili, che possono comparire sul display, va da 0 a 20 mA. Il messaggio VALORE IMP viene visualizzato dopo l'operazione di IMPOSTAZIONE.

- <span id="page-78-0"></span>*13.08 SCALA AI2* Vedere il Parametro [13.03 SCALA AI1](#page-76-0). *13.09 FILTRO AI2* Vedere il Parametro [13.04 FILTRO AI1.](#page-76-0) *13.10 INVERSIONE AI2* Vedere il Parametro [13.05 INVERS AI1](#page-77-0). *13.11 AI3 MINIMO* Vedere il Parametro [13.06 AI2 MINIMO](#page-77-0). *13.12 AI3 MASSIMO* Vedere il Parametro [13.07 AI2 MAX](#page-77-0). *13.13 SCALA AI3* Vedere il Parametro [13.03 SCALA AI1](#page-76-0).
	- *13.14 FILTRO AI3* Vedere il Parametro [13.04 FILTRO AI1.](#page-76-0)
	- *13.15 INVERS AI3* Vedere il Parametro [13.05 INVERS AI1](#page-77-0).

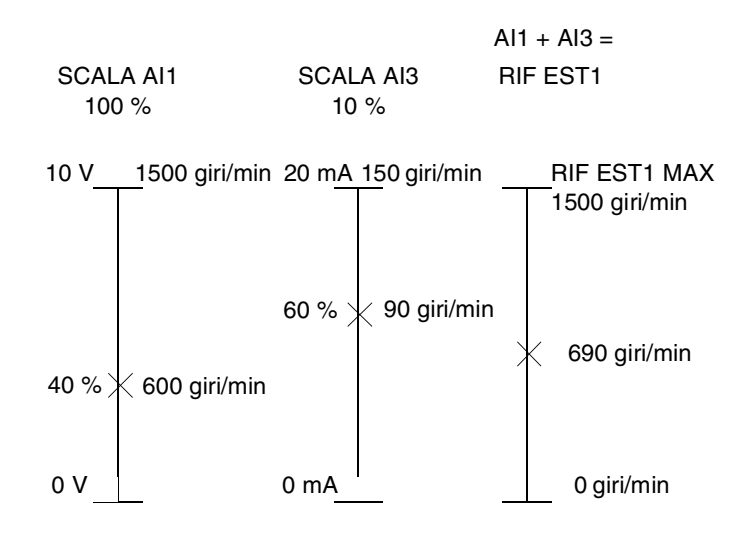

*Figura 6-5 Esempio di adattamento degli ingressi analogici. Il riferimento Esterno 1 è stato selezionato dal Parametro [11.03 SEL](#page-67-0)  [RIF1 EST \(O\)](#page-67-0) come AI1 + AI3 e il suo valore massimo (1500 giri/min) dal Parametro [11.05 RIF EST1 MAX.](#page-69-0) Il fattore di scala per l'ingresso analogico AI1 è impostato al 100 % dal Parametro [13.03 SCALA AI1](#page-76-0). Il fattore di scala per l'ingresso analogico AI3 è impostato al 10 % dal Parametro 13.13 SCALA AI3.*

<span id="page-79-0"></span>*Gruppo 14 Uscite relè* I valori di questi parametri possono essere modificati solo quando l'ACS 600 è fermo. La Tabella 6-8 è seguita da una descrizione dettagliata dei parametri.

*Tabella 6-8 Gruppo 14.*

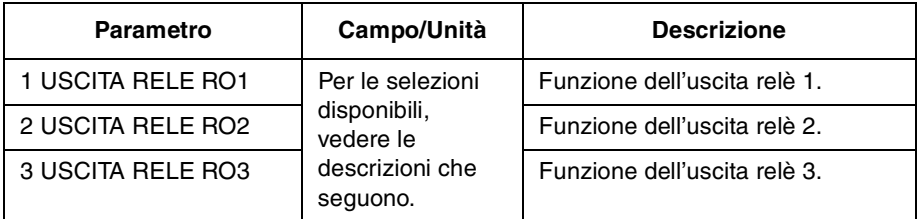

*14.01 USCITA RELE RO1* Questo parametro consente di selezionare quali informazioni devono essere segnalate dall'uscita relè 1.

### **NON UTILIZZ**

### **PRONTO**

L'ACS 600 è pronto per essere messo in funzione. Il relè è eccitato, a meno che manchi il segnale di abilitazione al funzionamento o sia presente un guasto.

### **IN FUNZIONE**

L'ACS 600 è stato avviato, il segnale di abilitazione al funzionamento è attivo, e non esiste alcun guasto attivo.

### **GUASTO**

Si è verificato un guasto. Per maggiori informazioni vedere il *[Capitolo 7](#page-140-0)  [– Individuazione guasti](#page-140-0)*.

### **GUASTO(-1)**

Il relè si eccita quando viene applicata alimentazione e si diseccita in caso di guasto.

# **GUASTO(RST)**

L'ACS 600 si trova in una condizione di guasto, ma si ripristina al decorrere dell'intervallo di ritardo programmato per il reset automatico (vedere il Parametro [31.03 DURATA RITARDO\)](#page-116-0).

### **ALLARME STAL**

Attivazione dell'allarme di stallo (vedere il Parametro [30.10 FUNZ DI](#page-112-0)  [STALLO\)](#page-112-0).

# **GUAST STALLO**

Intervento della protezione dallo stallo (vedere il Parametro [30.10](#page-112-0)  [FUNZ DI STALLO](#page-112-0)).

# **ALL TEMP MOT**

La temperatura del motore ha superato il livello di allarme.

#### **GST TEMP MOT**

Inserimento della protezione termica del motore.

### **ALL TEMP DISS**

La temperatura dell'ACS 600 ha superato il livello di allarme di 115 °C (239 °F).

# **GST TEMP DISS**

Inserimento della protezione da sovratemperatura nell'ACS 600. Il livello di inserimento corrisponde a 125 °C (257 °F).

### **GUASTO/ALL**

Si è verificato un guasto o un allarme.

## **ALLARME**

Si è verificato un allarme.

### **INVERSIONE**

Il motore ruota nella direzione inversa.

### **CONTR. ESTERN.**

E' stato selezionato un posto di comando esterno.

### **SEL RIF2**

E' stato selezionato il riferimento 2.

# **VEL COSTANTE**

E' stata selezionata una velocità costante (1 ... 15).

### **SOVRATENS CC**

La tensione in CC del circuito intermedio ha superato il limite sovratensione.

### **MINIMATENS CC**

La tensione in CC del circuito intermedio è scesa al di sotto del limite di minima tensione.

### **LIMITE VEL 1**

La velocità sull'uscita ha superato o è scesa oltre il limite di supervisione 1. Vedere i Parametri [32.01 FUNZ VEL 1](#page-119-0) e [32.02 LIMITE](#page-119-0)  [VEL 1.](#page-119-0)

## **LIMITE VEL 2**

La velocità sull'uscita ha superato o è scesa oltre il limite di supervisione 2. Vedere i Parametri [32.03 FUNZ VEL 2](#page-119-0) e [32.04 LIMITE](#page-119-0)  [VEL 2.](#page-119-0)

### **LIMITE CORR**

La corrente del motore ha superato o è scesa oltre il limite di supervisione impostato. Vedere i Parametri [32.05 FUNZ DI](#page-119-0)  [CORRENTE](#page-119-0) e [32.06 LIMITE CORRENTE](#page-119-0).

### **LIMITE RIF 1**

Il riferimento 1 ha superato o è sceso oltre il limite di supervisione impostato. Vedere i Parametri [32.11 FUNZIONE RIF 1](#page-119-0) e [32.12 LIMITE](#page-120-0)  [RIF 1.](#page-120-0)

# <span id="page-81-0"></span>**LIMITE RIF 2**

Il riferimento 2 ha superato o è sceso oltre il limite di supervisione impostato. Vedere i Parametri [32.13 FUNZIONE RIF 2](#page-120-0) e [32.14 LIMITE](#page-120-0)  [RIF 2.](#page-120-0)

## **LIM COPPIA 1**

La coppia del motore ha superato o è sceso oltre il limite di supervisione impostato. Vedere i Parametri [32.07 FUNZ COPPIA 1](#page-119-0) e [32.08 LIMITE COPPIA 1.](#page-119-0)

### **LIM COPPIA 2**

La coppia del motore ha superato o è sceso oltre il limite di supervisione impostato. Vedere i Parametri [32.09 FUNZ COPPIA 2](#page-119-0) e [32.10 LIMITE COPPIA 2.](#page-119-0)

### **AVVIATO**

L'ACS 600 ha ricevuto un comando di Marcia.

# **PERDITA RIF**

Il riferimento è andato perso.

# **A REGIME**

Il valore effettivo ha raggiunto il valore di riferimento. Nel modo controllo velocità, l'errore di velocità è pari al 10 % (max) della velocità nominale.

# **LIM EFF 1**

Il valore effettivo 1 del controllore PID ha superato o è sceso oltre il limite di supervisione impostato. Vedere i Parametri [32.15 FUNZIONE](#page-120-0)  [EFF1](#page-120-0) e [32.16 LIMITE EFF1.](#page-120-0)

# **LIM EFF 2**

Il valore effettivo 2 del controllore PID ha superato o è sceso oltre il limite di supervisione impostato. Vedere i Parametri [32.17 FUNZIONE](#page-120-0)  [EFF2](#page-120-0) e [32.18 LIMITE EFF2.](#page-120-0)

### **MODULO COMUNICAZ.**

Il relè è controllato dal riferimento bus di campo RIF3. Vedere l'*Appendice C – [Controllo bus di campo](#page-168-0)*.

*14.02 USCITA RELE RO2* Vedere il Parametro [14.01 USCITA RELE RO1.](#page-79-0)

*14.03 USCITA RELE RO2* Vedere il Parametro [14.01 USCITA RELE RO1.](#page-79-0)

*Nota:* Le indicazioni LIM EFF 1 e LIM EFF 2 non possono essere selezionate per RO3. Possono invece essere selezionate le opzioni seguenti:

### **MOT MAGNETIZZATO**

Il motore è magnetizzato e pronto a fornire la coppia nominale (è stata raggiunta la magnetizzazione nominale del motore).

# **UT 2 SEL**

E' stata caricata la Macro Utente 2.

# <span id="page-82-0"></span>*Gruppo 15 Uscite analogiche*

I valori di questi parametri possono essere modificati con l'ACS 600 in funzione, esclusi quelli contrassegnati con (O). La colonna Campo/Unità della Tabella 6-9 indica i valori consentiti per i parametri. La Tabella è seguita da una descrizione dettagliata dei parametri.

| Parametro                   | Campo/Unità                                                               | <b>Descrizione</b>                                        |
|-----------------------------|---------------------------------------------------------------------------|-----------------------------------------------------------|
| 1 USCITA ANALOGICA 1<br>(O) | Per le selezioni<br>disponibili, vedere<br>le descrizioni che<br>seguono. | Funzione dell'uscita<br>analogica 1.                      |
| 2 INVERS AO1                | NO: SI                                                                    | Inversione segnale uscita<br>analogica 1.                 |
| 3 MIN AO1                   | 0 mA; 4 mA                                                                | Valore minimo segnale<br>uscita analogica 1.              |
| 4 FILTRO AO1                | 0.0010.00 s                                                               | Costante di tempo del filtro<br>per l'uscita analogica 1. |
| 5 SCALA AO1                 | $101000\%$                                                                | Fattore di scala del segnale<br>uscita analogica 1.       |
| 6 USCITA ANALOGICA 2<br>(O) | Per le selezioni<br>disponibili, vedere<br>le descrizioni che<br>seguono. | Funzione dell'uscita<br>analogica 2.                      |
| 7 INVERS AO2                | NO; SI                                                                    | Inversione segnale uscita<br>analogica 2.                 |
| 8 AO <sub>2</sub> MIN       | $0$ mA; $4$ mA                                                            | Valore minimo segnale<br>uscita analogica 2.              |
| 9 FILTRO AO2                | 0.0010.00 s                                                               | Costante di tempo del filtro<br>per l'uscita analogica 2. |
| 10 SCALA AO2                | $101000\%$                                                                | Fattore di scala del segnale<br>uscita analogica 2.       |

*Tabella 6-9 Gruppo 15.*

*15.01 USCITA ANALOGICA 1 (O)*

Questo parametro consente di selezionare quale segnale di uscita deve essere assegnato all'uscita analogica AO1 (segnale di corrente). L'elenco che segue indica il valore di fondo scala dei Parametri [15.05](#page-84-0)  [SCALA AO1](#page-84-0) e [15.10 SCALA AO2](#page-84-0) impostati sul 100 %.

# **NON UTILIZZ**

# **VELOCITA P**

Valore di una quantità di processo derivata dalla velocità del motore. Per il fattore di scala e la scelta unità (%; m/s; giri/min), vedere il *[Gruppo 34 Velocità di processo](#page-121-0)*. L'intervallo di aggiornamento è di 100 ms.

# **VELOCITA**

Velocità del motore. 20 mA = velocità nominale del motore. L'intervallo di aggiornamento è di 24 ms.

## <span id="page-83-0"></span>**FREQUENZA**

Frequenza in uscita. 20 mA = frequenza nominale del motore. L'intervallo di aggiornamento è di 24 ms.

## **CORRENTE**

Corrente in uscita. 20 mA = corrente nominale del motore. L'intervallo di aggiornamento è di 24 ms.

### **COPPIA**

Coppia del motore. 20 mA = 100 % della coppia nominale del motore. L'intervallo di aggiornamento è di 24 ms.

# **POTENZA**

Potenza motore. 20 mA = 100 % della potenza nominale del motore. L'intervallo di aggiornamento è di 100 ms.

# **TENS BUS CC**

Tensione bus in CC. 20 mA = 100 % del valore di riferimento. Il valore di riferimento è 540 Vcc (= 1,35 • 400 V) per l'ACS 600 con 380 ... 415 Vca di tensione rete e 675 V CC (1,35 • 500 V) per l'ACS 600 con 380 ... 500 Vca di tensione rete. L'intervallo di aggiornamento è di 24 ms.

### **TENS USCITA**

Tensione motore. 20 mA = tensione nominale del motore. L'intervallo di aggiornamento è di 100 ms.

## **USCITA APPL**

Riferimento che viene dato come uscita dall'applicazione. Per esempio, se si usa la macro Controllo PID, questa è l'uscita del controllore PID di processo. L'intervallo di aggiornamento è di 24 ms.

### **RIFERIMENTO**

Riferimento attivo che l'ACS 600 utilizza attualmente. 20 mA = 100 % del riferimento attivo. L'intervallo di aggiornamento è di 24 ms.

### **DEV CONTR**

E' la differenza tra il riferimento e il valore effettivo utilizzato dal controllore PID di processo.  $0/4$  mA = -100 %, 10/12 mA = 0 %, 20 mA = 100 %. L'intervallo di aggiornamento è di 24 ms.

### **EFFETTIVO 1**

Valore effettivo 1 del controllore PID di processo. 20 mA = valore del Parametro [40.10 EFF1 MAX.](#page-125-0) L'intervallo di aggiornamento è di 24 ms.

### **EFFETTIVO 2**

Valore effettivo 2 del controllore PID di processo. 20 mA = valore del Parametro [40.12 EFF2 MAX.](#page-126-0) L'intervallo di aggiornamento è di 24 ms.

#### **MODULO COMUNICAZ.**

Il valore viene letto dal riferimento bus di campo RIF4. Vedere l'*Appendice C – [Controllo bus di campo](#page-168-0)*.

*15.02 INVERS AO1* Se si seleziona SI', viene invertito il segnale dell'uscita analogica AO1.

<span id="page-84-0"></span>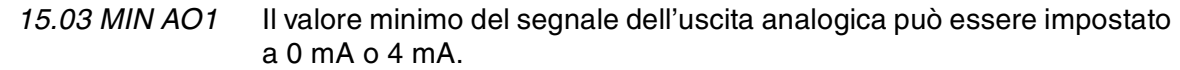

*15.04 FILTRO AO1* Costante di tempo di filtraggio per l'uscita analogica AO1.

Al variare del valore dell'uscita analogica, il 63 % del cambiamento si verifica nell'intervallo specificato da questo parametro (vedere la [Figura 6-4\)](#page-77-0).

*Nota:* Anche se si seleziona 0 s come valore minimo, il segnale viene ancora filtrato con una costante di tempo di 10 ms a causa dell'hardware di interfaccia segnale. Nessun parametro può modificare questa situazione.

*15.05 SCALA AO1* Questo parametro è il fattore di scala per il segnale dell'uscita analogica AO1. Se il valore selezionato è 100 %, il valore nominale del segnale dell'uscita corrisponde a 20 mA. Se il valore massimo è inferiore al valore di fondo scala, aumentare il valore di questo parametro.

> **Esempio:** La corrente nominale del motore è 7,5 A e la corrente massima misurata al carico massimo è 5 A. La corrente del motore da 0 a 5 A è letta come da 0 a 20 mA sul segnale analogico attraverso AO1.

- 1. AO1 è impostato a CORRENTE con il Parametro [15.01 USCITA](#page-82-0)  [ANALOGICA 1 \(O\).](#page-82-0)
- 2. AO1 minimo è impostato a 0 mA con il Parametro 15.03 MIN AO1.
- 3. La corrente massima del motore misurata è scalata per corrispondere al segnale di uscita analogico 20 mA. Il valore di riferimento del segnale di uscita CORRENTE è la corrente nominale del motore cioè 7,5 A (vedere il Parametro [15.01](#page-82-0)  [USCITA ANALOGICA 1 \(O\)\)](#page-82-0). Con la scala 100 %, il valore del riferimento corrisponde al segnale di uscita fondo scala 20 mA. Per far corrispondere la corrente massima misurata del motore a 20 mA, deve essere scalata come il valore di riferimento prima di convertirlo nel segnale di uscita analogica.

 $k \cdot 5$  A = 7,5 A =>  $k = 1,5 = 150$  %

Il fattore di scala viene così impostato a 150 %

*15.06 USCITA ANALOGICA2 (O)* Vedere il Parametro [15.01 USCITA ANALOGICA 1 \(O\).](#page-82-0)

**Eccezione:** Se è selezionato MODULO COMUN., il valore viene letto dal riferimento bus di campo RIF 5. Vedere l'*[Appendice C](#page-168-0) – Controllo [bus di campo](#page-168-0)*.

- *15.07 INVERS AO2* Vedere il Parametro [15.02 INVERS AO1](#page-83-0).
- *15.08 AO2 MIN* Vedere il Parametro 15.03 MIN AO1.

*15.09 FILTRO AO2* Vedere il Parametro 15.04 FILTRO AO1.

*15.10 SCALA AO2* Vedere il Parametro 15.05 SCALA AO1.

## *Gruppo 16 Ingressi di controllo del sistema*

I valori di questi parametri possono essere modificati solo quando l'ACS 600 è fermo. La colonna Campo/Unità della Tabella 6-10 indica i valori consentiti per i parametri. La Tabella è seguita da una descrizione dettagliata dei parametri.

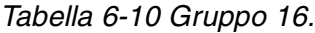

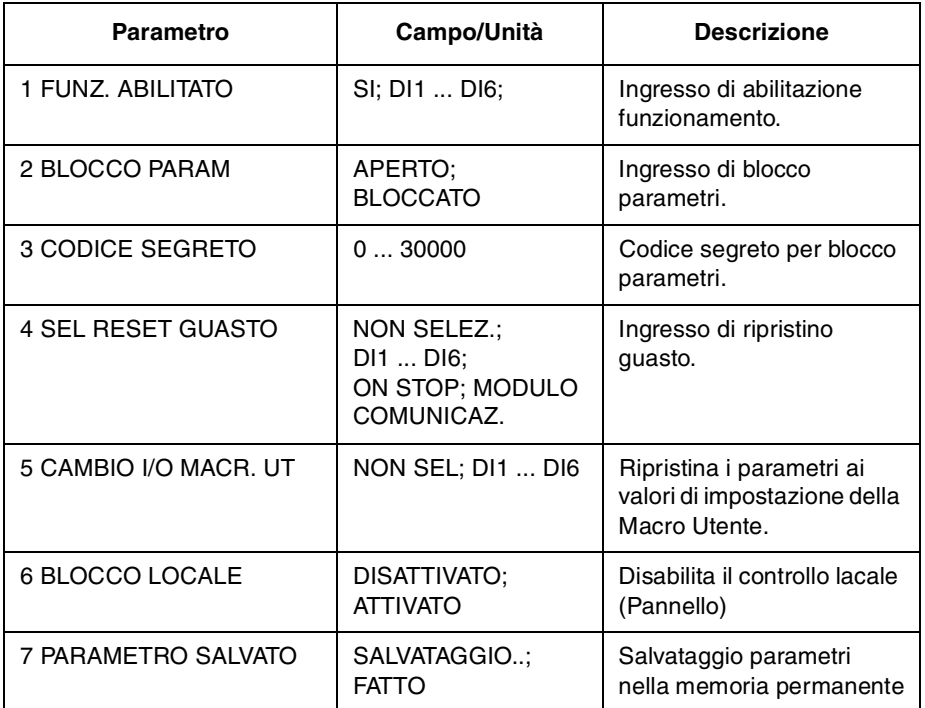

*16.01 FUNZ. ABILITATO* Questo parametro seleziona la sorgente del segnale di abilitazione al funzionamento.

> Se il segnale Funz. Abilitato manca, questo viene segnalato sulla prima riga del display del pannello di controllo (vedere il *[Capitolo 2 –](#page-14-0) [Introduzione alla programmazione dell'ACS 600 e pannello di controllo](#page-14-0)  [CDP 312](#page-14-0)*).

## **SI'**

Segnale di abilitazione al funzionamento attivo. L'ACS 600 è pronto per essere avviato senza un segnale esterno di abilitazione al funzionamento.

### **DI1 ... DI6**

Per attivare il segnale di abilitazione al funzionamento, l'ingresso digitale selezionato deve essere collegato a +24 Vcc. Se la tensione scende a 0 Vcc, l'ACS 600 si arresta per inerzia e non si riavvia fino a quando non si invia il segnale di abilitazione al funzionamento.

### **MODULO COMUNICAZ.**

Il segnale viene dato attraverso la parola di controllo bus di campo. Vedere l'*Appendice C – [Controllo bus di campo](#page-168-0)*.

<span id="page-86-0"></span>*16.02 BLOCCO PARAM.* Questo parametro seleziona lo stato di Blocco Parametri. Con il Blocco Parametri si possono impedire modifiche non autorizzate dei parametri.

# **APERTO**

Blocco Parametri aperto. I parametri possono essere modificati.

### **BLOCCATO**

Il Blocco Parametri è chiuso dal Pannello di Controllo. I parametri non possono essere modificati. Il Blocco Parametri può essere aperto solo immettendo il codice valido al Parametro 16.03 CODICE SEGRETO.

*16.03 CODICE SEGRETO* Questo parametro seleziona il Codice Segreto per il Blocco Parametri. Il valore di default di questo parametro è zero. Per disinserire il Blocco Parametri, impostare questo parametro a 358. Una volta disinserito il Blocco Parametri, questo valore viene automaticamente ripristinato a 0.

*16.04 SEL RESET GUASTO*

### **NON SELEZ**

Se si seleziona NON SELEZ., il ripristino dei guasti viene effettuato dalla tastiera del Pannello di Controllo.

### **DI1 ... DI6**

Se si seleziona un ingresso digitale, il ripristino dei guasti viene effettuato da un ingresso digitale o dal Pannello di Controllo:

- Il Pannello di Controllo è nel modo remoto: il reset viene attivato da un fronte di salita (positivo) del segnale di ingresso digitale, ovvero chiudendo il contatto normalmente aperto mediante il collegamento di una tensione di 24 Vcc al morsetto di ingresso digitale.
- Il Pannello di Controllo è nel modo locale: il reset viene attivato dal tasto di reset del Pannello di Controllo.

# **STOP ATTIVO**

Il ripristino del guasto viene eseguito al ricevimento del segnale di arresto attraverso un ingresso digitale. Il reset può essere comandato anche dal Pannello di Controllo.

### **MODULO COMUNICAZ.**

Il segnale viene dato attraverso la parola di controllo del bus di campo. Vedere l'*Appendice C – [Controllo bus di campo](#page-168-0)*. Il reset può essere comandato anche dal Pannello di Controllo.

*16.05 CAMBIO I/O MACRO UT*

### **NON SELEZ.; DI1 ... DI6**

Questo parametro abilita la selezione della Macro Utente desiderata tramite un ingresso digitale nel modo seguente:

Quando lo stato dell'ingresso digitale specificato passa da alto a basso, viene caricata la Macro Utente 1. Quando lo stato dell'ingresso digitale specificato passa da basso a alto, viene caricata la Macro Utente 2.

La Macro Utente in uso può essere cambiata tramite un ingresso digitale solo se l'azionamento è fermo. Durante il cambiamento della macro, l'azionamento non entra in funzione.

Il valore di questo parametro non è incluso nel Macro Utente. Dopo aver effettuato l'impostazione, questa rimane anche se si cambia la Macro Utente.

La selezione della Macro Utente 2 può essere supervisionata mediante l'uscita relè 3. Per ulteriori informazioni vedere il Parametro [14.03](#page-81-0)  [USCITA RELE RO2](#page-81-0).

*Nota:* Dopo una modifica dell'impostazione dei parametri o dopo l'esecuzione della routine di identificazione motore, ricordarsi sempre di salvare nuovamente la Macro Utente con il Parametro [99.02](#page-29-0)  [MACRO APPLICATIVA.](#page-29-0) Se il Parametro [16.05 CAMBIO I/O MACRO](#page-86-0)  [UT](#page-86-0) è impostato sull'ingresso digitale, ogniqualvolta l'unità viene spenta e quindi riaccesa oppure ogniqualvolta si cambia macro, vengono automaticamente caricate per l'uso le impostazioni salvate per ultime dall'utente. Tutte le modifiche non salvate vanno perse.

#### *16.06 BLOCCAGGIO LOCALE* **OFF**

Bloccaggio locale non utilizzato.

### **ON**

Disabilita l'attivazione del modo di controllo locale (tasto LOC/REM del Pannello).

**AVVERTENZA:** Prima di attivare questa funzione, è necessario verificare che il pannello di controllo non sia necessario per arrestare l'azionamento.

### *16.07 PARAMETRO SALVATO*

# **SALVATAGGIO..; FATTO**

L'opzione SALVATAGGIO salva i valori dei parametri nella memoria permanente.

*Nota***:** Il nuovo valore parametrico della macro standard viene salvato automaticamente se modificato dal pannello, ma non se viene modificato attraverso un collegamento bus di campo.

<span id="page-88-0"></span>*Gruppo 20 Limiti* I valori di questi parametri possono essere modificati con l'ACS 600 in funzione. La colonna Campo/Unità della Tabella 6-11 mostra i valori possibili per i parametri. La Tabella è seguita da una descrizione dettagliata dei parametri.

| <b>Parametro</b>        | Campo/Unità                                                               | <b>Descrizione</b>                                                                                                    |
|-------------------------|---------------------------------------------------------------------------|----------------------------------------------------------------------------------------------------|
| 1 VELOCITA MINIMA       | -18000/(numero di<br>coppie di poli) 20.02<br><b>VELOCITA' MASSIMA</b>    | Campo di impostazione<br>della velocità minima. Non<br>può essere utilizzato nel<br>modo SCALARE.                                             |
| 2 VELOCITA MASSIMA      | 20.01 VELOCITA'<br>MINIMA<br>18000/(numero di<br>coppie di poli) giri/min | Campo di impostazione<br>della velocità massima.<br>Non può essere utilizzato<br>nel modo SCALARE.                                            |
| 3 CORRENTE MASSIMA      | 0 % $I_{\text{hd}}$ 200 % $I_{\text{hd}}$                                 | Massima corrente in<br>uscita.                                                                                                    |
| <b>4 COPPIA MASSIMA</b> | $0.0\%$ 300,0 %                                                           | Massima coppia in uscita.<br>Non può essere utilizzato<br>nel modo SCALARE.                                                                   |
| 5 CONTR. SOVRATENS.     | DISATTIVATO:<br><b>ATTIVATO</b>                                           | Controllore sovratensione<br>lato c.c.                                                                                                    |
| 6 CONTR. MINIMATENS.    | DISATTIVATO:<br><b>ATTIVATO</b>                                           | Controllore minima<br>tensione lato c.c.                                                                                                    |
| 7 FREQUENZA MINIMA      | -300 Hz  50 Hz                                                            | Frequenza minima del<br>campo di funzionamento.<br>Visibile solo nel modo<br>SCALARE.                                                         |
| 8 FREQUENZA MASSIMA     | -50  300 Hz                                                               | Frequenza massima del<br>campo di funzionamento.<br>Visibile solo nel modo<br>SCALARE.                                                        |
| 9 SELEZ COPPIA MIN      | -COPPIA MASS; COPP<br><b>MIN IMP</b>                                      | Selettore del limite di<br>coppia minimo. Non può<br>essere utilizzato nel modo<br>SCALARE.                                                   |
| 10 COPP MIN IMP         | $-300,0%$ 0,0%                                                            | Valore di coppia minimo<br>quando il parametro 20.09<br>SELEZ COPPIA MIN è<br>COPP MIN IMP. Non può<br>essere utilizzato nel modo<br>SCALARE. |

*Tabella 6-11 Gruppo 20.* 

### *20.01 VELOCITA' MINIMA*

Definisce la velocità minima. Il valore di default dipende dal numero di coppie di poli del motore e può essere -750, -1000, -1500 o -3000. Se il valore è positivo, il motore non ruota nel senso di rotazione inverso.

Questo limite non può essere impostato nel modo controllo SCALARE.

<span id="page-89-0"></span>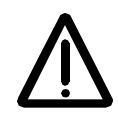

*Nota:* I limiti di velocità del *[Gruppo 20 Limiti](#page-88-0)* sono correlati all'impostazione di [99.08 VEL NOM MOTORE.](#page-31-0) Se si modifica il valore del Parametro [99.08 VEL NOM MOTORE,](#page-31-0) vengono modificate automaticamente anche le impostazioni dei limiti di velocità.

*20.02 VELOCITA' MASSIMA* Definisce la velocità massima. Il valore di default dipende dal motore selezionato e può essere 750, 1000, 1500 o 3000.

Questo limite non può essere impostato nel modo controllo SCALARE.

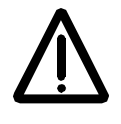

*Nota:* I limiti di velocità del *[Gruppo 20 Limiti](#page-88-0)* sono correlati all'impostazione di [99.08 VEL NOM MOTORE.](#page-31-0) Se si modifica il valore del Parametro [99.08 VEL NOM MOTORE,](#page-31-0) vengono modificate automaticamente anche le impostazioni dei limiti di velocità.

*20.03 CORRENTE MASSIMA*

*SOVRATENS.*

E' la massima corrente di uscita che l'ACS 600 fornisce al motore. Il valore di default è 200 % *I<sub>2hd</sub>* cioè 200 % della corrente di uscita di servizio gravoso dell'ACS 600.

2*0.04 COPPIA MASSIMA* Questa impostazione definisce la coppia massima momentanea consentita del motore nella direzione avanti. Il software di controllo del motore dell'ACS 600 limita il campo di impostazione della coppia massima in funzione dell'inverter e dei dati del motore. Il valore di default è il 300 % della coppia nominale del motore.

Questo limite non può essere impostato nel modo controllo SCALARE.

*20.05 CONTR.* La selezione **DISATTIVATO** disattiva il controllore di sovratensione.

> La frenatura rapida di un carico ad alta inerzia induce l'aumento della tensione del bus in CC verso il limite di controllo sovratensione. Per impedire che la tensione in CC ecceda il limite, il controllore di sovratensione automaticamente diminuisce la coppia di frenatura.

**ATTENZIONE!** Se il chopper di frenatura e la resistenza di frenatura sono collegate all'ACS 600, il valore del parametro deve essere impostato su DISATTIVATO per assicurare il funzionamento corretto dei chopper.

*20.06 CONTR.* La selezione **DISATTIVATO** disattiva il controllore di minima tensione.

*MINIMATENS.* Se la tensione del bus in CC diminuisce a causa di una perdita di potenza in ingresso, il controllore di minima tensione riduce la velocità del motore per mantenere la tensione del bus in CC al di sopra del limite inferiore. Con la riduzione della velocità del motore, l'inerzia del carico determina una rigenerazione nell'ACS 600, mantenendo carico il bus in CC e impedendo lo scatto per minima tensione. In questo modo, nei sistemi con elevata inerzia, come una centrifuga o un ventilatore, aumenta la capacità di sopportare dei buchi di rete.

#### *20.07 FREQUENZA MINIMA* Questo limite può essere impostato solo nel modo controllo SCALARE. Se il valore è positivo, il motore non ruota nel senso inverso.

<span id="page-90-0"></span>*20.08 FREQUENZA MASSIMA* Questo limite può essere impostato solo nel modo controllo SCALARE.

*20.09 SELEZ COPPIA MIN* Questo parametro definisce la coppia minima consentita ovvero la coppia ammissibile nel senso di rotazione indietro (negativo).

> Questo parametro non può essere impostato nel modo di controllo SCALARE.

### **-COPPIA MAX**

Il limite di coppia minimo equivale al limite massimo con inversione di segno [\(20.04 COPPIA MASSIMA](#page-89-0)).

### **COPP MIN IMP**

Il limite di coppia minimo è definito dal Parametro 20.10 COPP MIN IMP.

*20.10 COPP MIN IMP* Questo parametro definisce la coppia minima consentita per il motore quando il parametro 20.09 SELEZ COPPIA MIN è impostato come COPP MIN IMP.

> Questo parametro non può essere impostato nel modo di controllo SCALARE.

**-300 % ... 0%**

Limite di coppia minimo in percentuale della coppia nominale del motore. Il valore di default è -300 %.

# *Gruppo 21 Marcia/Arresto*

I valori dei parametri contrassegnati da (O) non possono essere modificati con l'ACS 600 in funzione. La colonna Campo/Unità della Tabella 6-12 indica i valori consentiti per i parametri. La Tabella è seguita da una descrizione dettagliata dei parametri.

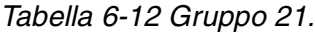

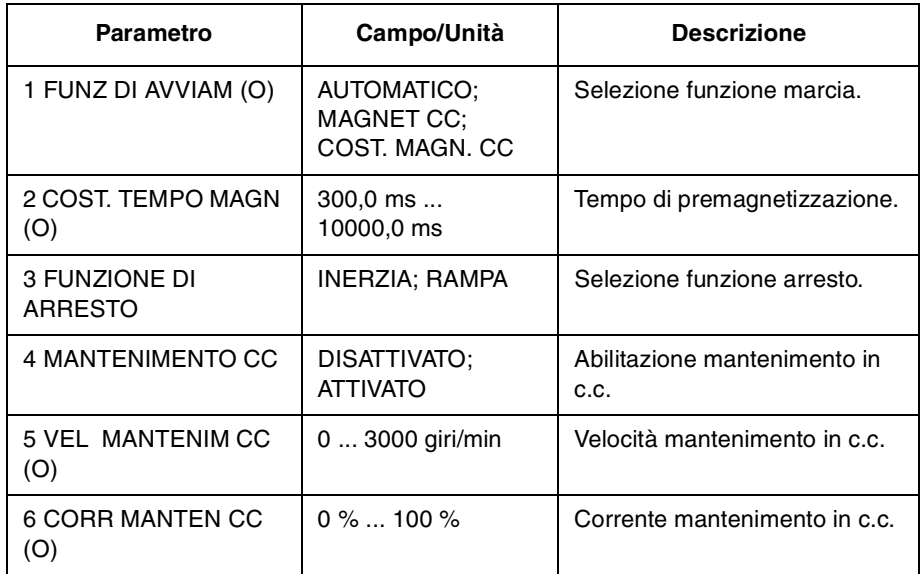

*21.01 FUNZ DI AVVIAM*

*(O)*

# **AUTOMATICO**

L'avvio automatico è la funzione di avvio per default. Questa selezione garantisce l'avvio ottimale del motore nella maggior parte dei casi. Comprende le funzioni di avviamento volante (avviamento con macchine in rotazione) e il riavviamento automatico (il motore fermo può essere immediatamente riavviato senza attendere la cessazione del flusso motore).

Il controllo motore dell'ACS 600 identifica il flusso e lo stato meccanico del motore e avvia istantaneamente il motore in tutte le condizioni.

AUTOMATICO deve essere sempre selezionato nel modo controllo scalare (vedere il Parametro [99.04 CONTROLLO MOTORE](#page-30-0)) quantunque nel controllo scalare non sia possibile l'avviamento volante o il riavviamento automatico.

# **MAGNET CC**

La magnetizzazione in c.c. deve essere selezionata se è richiesta un'alta coppia di spunto. L'ACS 600 premagnetizza il motore prima dell'avviamento. Il tempo di premagnetizzazione è determinato automaticamente, poiché i valori tipici variano da 200 ms a 2 s in funzione della dimensione motore. Questa selezione garantisce la coppia di spunto massima possibile.

L'avviamento con una macchina in rotazione non è possibile quando è selezionata la magnetizzazione in c.c.. La magnetizzazione in c.c. non può essere selezionata nel modo controllo scalare (vedere il Parametro [99.04 CONTROLLO MOTORE](#page-30-0)).

# **COST. MAGN. CC**

Occorre selezionare la magnetizzazione costante in c.c. anziché la magnetizzazione in c.c. se è richiesto il tempo di premagnetizzazione costante (cioè se l'avviamento del motore deve essere simultaneo con il rilascio del freno meccanico). Questa selezione garantisce anche la coppia massima possibile di spunto quando il tempo di premagnetizzazione impostato è sufficientemente lungo. Il tempo di premagnetizzazione è definito dal Parametro 21.02 COST TEMPO MAGN (O).

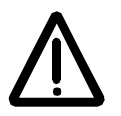

**AVVERTENZA!** L'azionamento entra in funzione al termine del tempo di magnetizzazione impostato anche se la magnetizzazione del motore non è terminata. Nelle applicazioni che richiedono un'elevata coppia di spunto, verificare sempre che il tempo di magnetizzazione costante sia sufficiente per consentire l'ottenimento della magnetizzazione e della coppia max.

L'avviamento con una macchina in rotazione non è possibile quando è selezionata la magnetizzazione in CC. La magnetizzazione in CC non può essere selezionata nel modo controllo scalare (vedere il Parametro [99.04 CONTROLLO MOTORE\)](#page-30-0).

*21.02 COST TEMPO MAGN (O)* Definisce il tempo di magnetizzazione nel modo magnetizzazione costante. Dopo il comando di avvio, l'ACS 600 premagnetizza automaticamente il motore per il tempo impostato.

> Per assicurare una completa magnetizzazione, impostare un valore analogo o superiore alla costante di tempo del rotore. Se questa non è nota, utilizzare il metodo riportato nella tabella che segue:

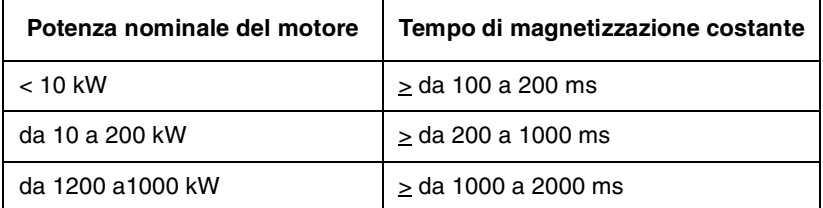

#### *21.03 FUNZIONE DI ARRESTO* **INERZIA**

L'ACS 600 cessa di fornire tensione subito dopo aver ricevuto un comando di Arresto; il motore si arresta per inerzia.

# **RAMPA**

E' la decelerazione con rampa, come definito dal tempo di decelerazione attivo, Parametro [22.03 TEMPO DECEL 1](#page-95-0) o Parametro [22.05 TEMPO DECEL 2](#page-95-0).

*21.04 MANTENIMENTO CC* Se questo parametro è impostato su ATTIVATO, la funzione di Mantenimento c.c. è abilitata.

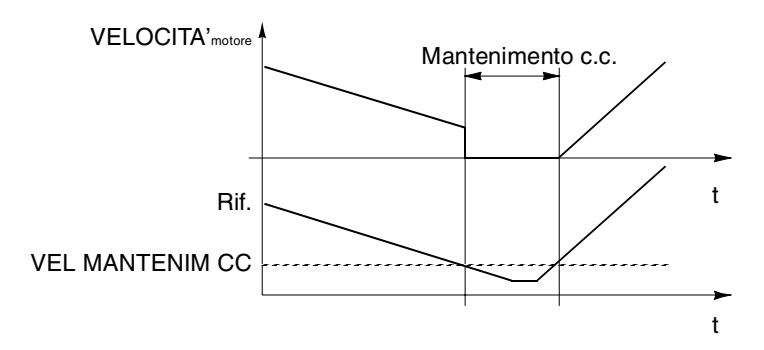

Il Mantenimento CC non è consentito nel modo controllo SCALARE.

*Figura 6-6 Mantenimento c.c.*

Quando sia il riferimento che la velocità scendono al di sotto del Parametro 21.05 VEL MANTENIM CC (O), l'ACS 600 cessa di generare una corrente sinusoidale e inietta c.c. nel motore. Il valore di corrente è quello impostato nel Parametro 21.06 CORR MANTEN CC (O). Quando la velocità di riferimento aumenta al di sopra di 21.05 VEL MANTENIM CC (O), la c.c. viene rimossa e riprende il normale funzionamento dell'ACS 600.

Il Mantenimento c.c. non ha effetto se è disattivato il segnale di Marcia.

*Nota:* L'iniezione di corrente c.c. nel motore determina il surriscaldamento del motore. Nelle applicazioni che richiedono tempi di Mantenimento c.c. prolungati, è opportuno utilizzare motori del tipo ventilato esternamente. In questo caso, infatti, la funzione di Mantenimento c.c. non può impedire la rotazione dell'albero del motore quando al motore viene applicato un carico costante.

*21.05 VEL MANTENIM CC (O)* Imposta il limite di velocità per il Mantenimento CC.

*21.06 CORR MANTEN CC (O)* Imposta la corrente applicata al motore quando è attivata la funzione di Mantenimento c.c..

<span id="page-94-0"></span>*Gruppo 22 Accel/Decel* I valori di questi parametri possono essere modificati con l'ACS 600 in funzione, esclusi quelli contrassegnati con (O). La colonna Campo/Unità della Tabella 6-13 indica i valori consentiti per i parametri. La Tabella è seguita da una descrizione dettagliata dei parametri

| <b>Parametro</b>      | Campo/Unità                          | <b>Descrizione</b>                                                                                         |
|-----------------------|--------------------------------------|----------------------------------------------------------------------------------------------------|
| 1 SEL ACC/DEC 1/2 (O) | ACC/DEC 1:<br>ACC/DEC 2;<br>DI1  DI6 | Selezione della rampa di<br>accelerazione/decelerazione.                                                   |
| 2 TEMPO ACCEL 1       | 0.00<br>1800,00 s                    | Tempo necessario per passare<br>dalla velocità 0 alla velocità<br>massima (rampa di<br>accelerazione 1).   |
| 3 TEMPO DECEL 1       | 0.00<br>1800,00 s                    | Tempo necessario per passare<br>dalla velocità massima a 0 (rampa<br>di decelerazione 1).                  |
| 4 TEMPO ACCEL 2       | 0.00<br>1800,00 s                    | Tempo necessario per passare<br>dalla velocità 0 alla velocità<br>massima (rampa di accelera-<br>zione 2). |
| 5 TEMPO DECEL 2       | 0.00<br>1800,00 s                    | Tempo necessario per passare<br>dalla velocità massima a 0 (rampa<br>di decelerazione 2).                  |
| 6 RAMPA ACC/DEC       | 01000.00 s                           | Tempo del profilo della rampa di<br>accelerazione/decelerazione.                                           |
| 7 AB TEMP RAMPA DEC   | 0.00<br>2000,00 S                    | Abilitazione tempo rampa<br>decelerazione.                                                                 |

*Tabella 6-13 Gruppo 22.*

*22.01 SEL ACC/DEC 1/2 (O)* Questo parametro seleziona la coppia Rampa di Accelerazione/ Decelerazione utilizzata. La selezione può essere effettuata tramite gli ingressi digitali da DI1 a DI6. 0 Vcc = rampa di Accelerazione 1 e rampa di Decelerazione 1; 24 Vcc = rampa di Accelerazione 2 e rampa di Decelerazione 2.

*22.02 TEMPO ACCEL 1* E' il tempo necessario affinché la velocità passi da 0 alla velocità massima. La velocità massima è definita dal Parametro [20.02](#page-89-0)  [VELOCITA' MASSIMA](#page-89-0), o [20.01 VELOCITA' MINIMA](#page-88-0) se il valore assoluto del limite minimo è superiore al limite massimo.

> Se il segnale di riferimento varia più lentamente del tempo di accelerazione, la velocità del motore segue i segnali di riferimento. Se il segnale di riferimento varia più rapidamente del tempo di accelerazione, il valore con cui la velocità del motore aumenta è limitato da questo parametro.

Se il tempo di accelerazione impostato è troppo breve, l'ACS 600 automaticamente prolunga l'accelerazione per non eccedere il limite massimo di corrente (Parametro [20.03 CORRENTE MASSIMA](#page-89-0)).

<span id="page-95-0"></span>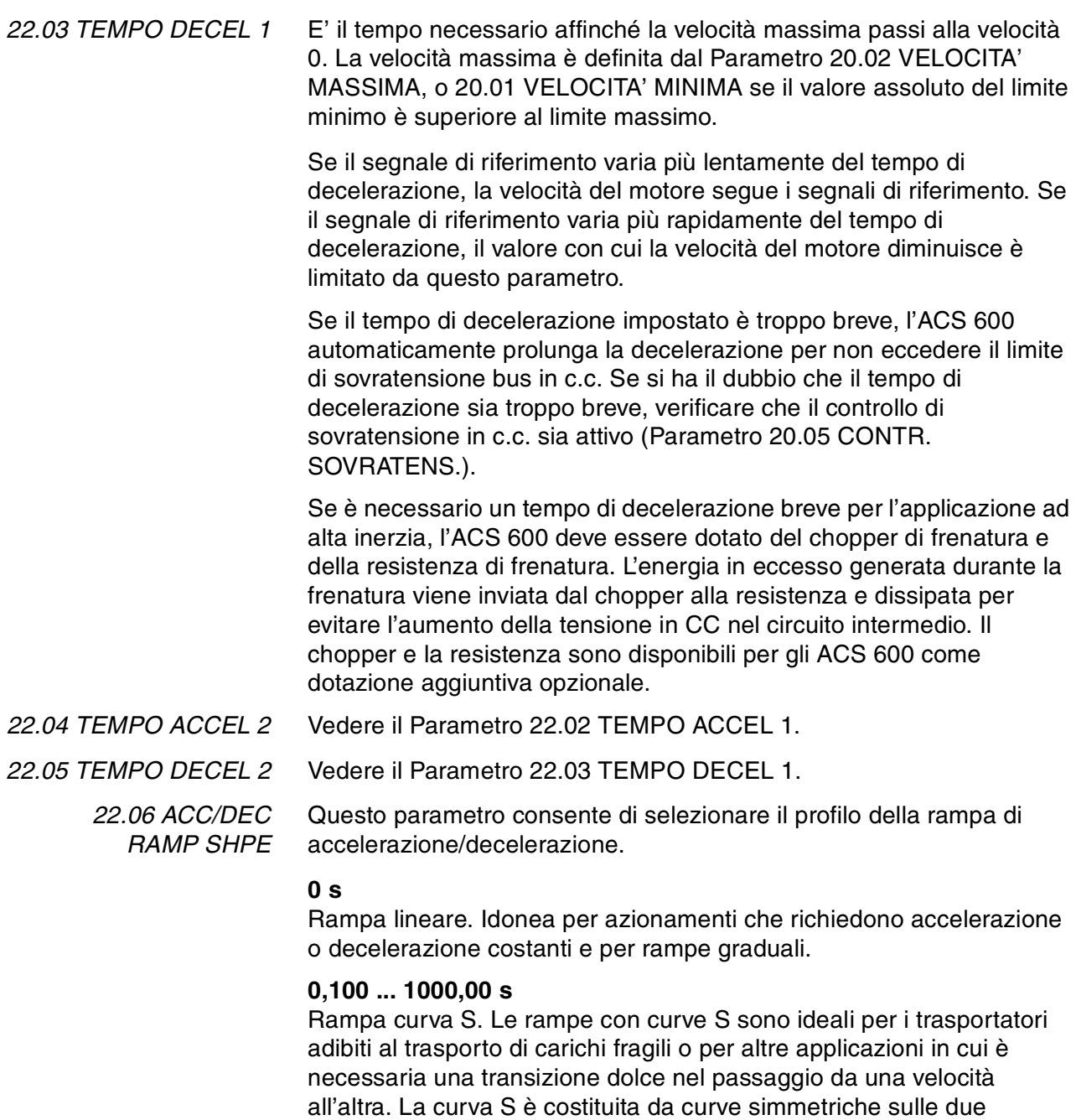

estremità della rampa e da una sezione lineare intermedia.

Come regola generale, un rapporto idoneo fra il tempo del profilo della rampa e il tempo della rampa di accelerazione è di 1/5. Seguono alcuni esempi.

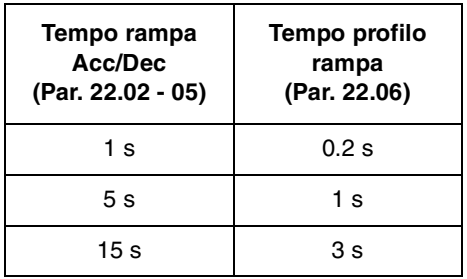

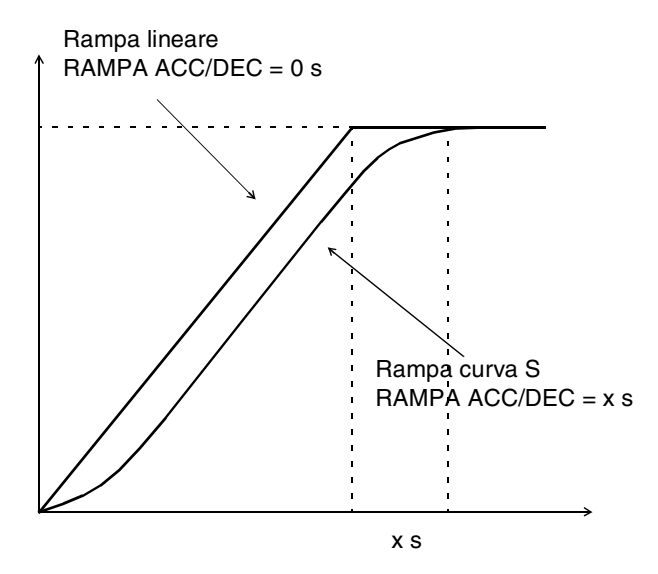

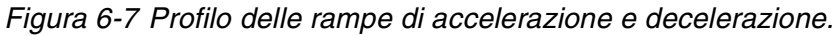

*22.07 AB TEMP RAMPA DEC* Questo parametro definisce il tempo di arresto dell'azionamento all'attivazione del comando di arresto di emergenza. Il comando può essere dato attraverso il bus di campo attraverso l'opzione Arresto di emergenza del modulo NDIO. Per maggiori informazioni sull'opzione di arresto d'emergenza, consultare l'ufficio ABB locale.

**0,00 ... 2000,00 s**

#### *Gruppo 23 Controllo velocit‡* I valori di questi parametri possono essere modificati con l'ACS 600 in funzione. La colonna Campo/Unità della Tabella 6-14 indica i valori consentiti per i parametri. La Tabella è seguita da una descrizione dettagliata dei parametri.

Questi parametri non sono visibili nel modo controllo SCALARE.

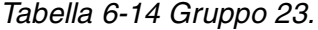

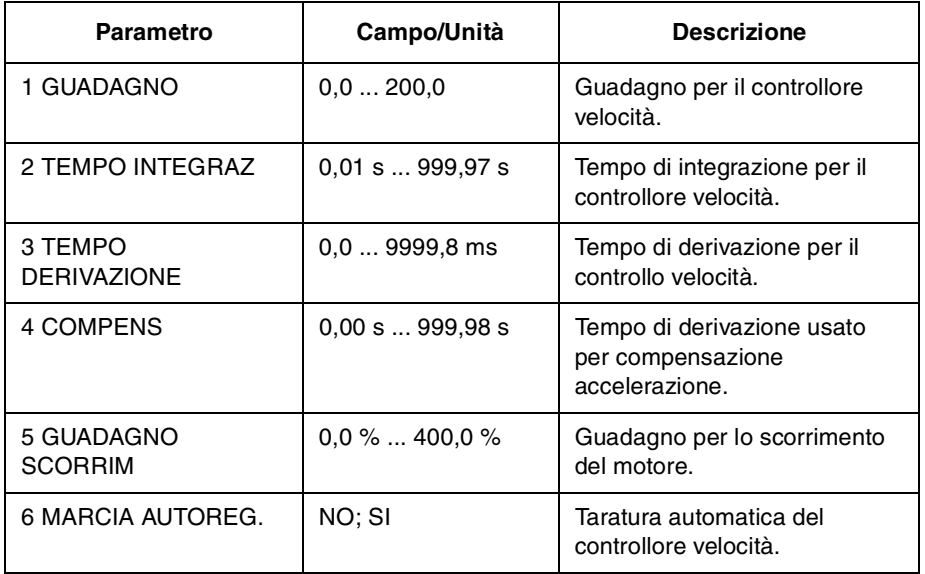

E' possibile tarare il controllore di velocità basato sull'algoritmo PID dell'ACS 600 impostando i parametri da 1 a 5 di questo gruppo oppure selezionando la Routine di Taratura Automatica eseguita dal Parametro 6. La Routine di Identificazione del Motore regola automaticamente il controllore di velocità. Nella maggior parte dei casi non è necessario regolarlo separatamente.

I valori di questi parametri definiscono come varia l'uscita del controllore di velocità se esiste una differenza (valore di errore) tra la velocità effettiva e il riferimento. La [Figura 6-8](#page-98-0) illustra le risposte tipiche del controllore di velocità.

Le risposte possono essere viste monitorando il Segnale Effettivo 1.02 VELOCITA'.

*Nota:* La Routine di Identificazione Standard del Motore (vedere il *[Capitolo 3 – Dati di avviamento](#page-28-0)*) aggiorna i valori dei Parametri 23.01, 23.02 e 23.04.

La prestazione dinamica del controllo di velocità alle velocità basse può essere migliorata aumentando il guadagno relativo e diminuendo il tempo di integrazione.

L'uscita del controllore di velocità è il riferimento per il controllore di coppia. Il riferimento di coppia è limitato dal Parametro [20.04 COPPIA](#page-89-0)  [MASSIMA](#page-89-0).

<span id="page-98-0"></span>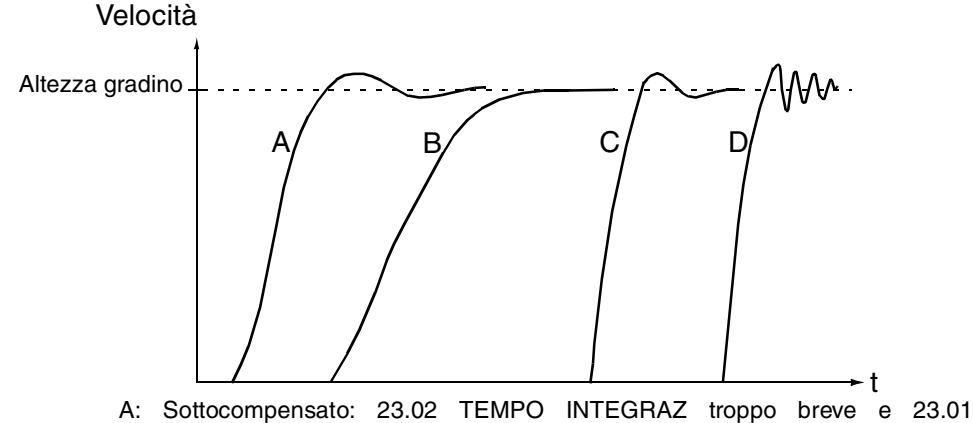

GUADAGNO troppo basso

B: Normale regolazione, autoregolazione

C: Normale regolazione, regolazione manuale. Migliore prestazione dinamica rispetto a B

D: Sovracompensato: [23.02 TEMPO INTEGRAZ](#page-99-0) troppo breve e 23.01 GUADAGNO troppo elevato

*Figura 6-8 Risposte del controllore di velocità con diverse impostazioni. Il passo di riferimento usato è da 1 a 10 %.*

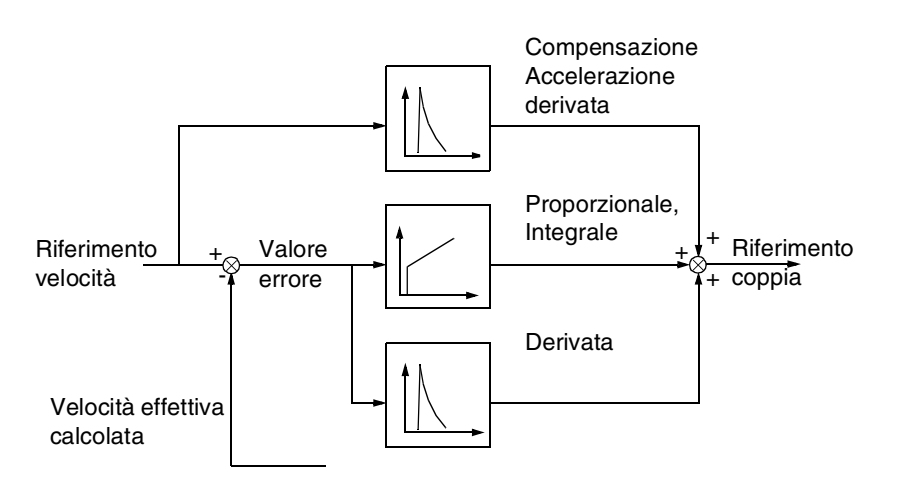

*Figura 6-9 Controllore di velocità, schema a blocchi semplificato.*

*23.01 GUADAGNO* Guadagno relativo per il controllore di velocità. Se si seleziona 1, una variazione del 10 % del valore di errore (per esempio riferimento-valore effettivo) determina una variazione del 10 % della coppia nominale sull'uscita del controllore di velocità.

*Nota:* Un grande guadagno può causare l'oscillazione della velocità.

<span id="page-99-0"></span>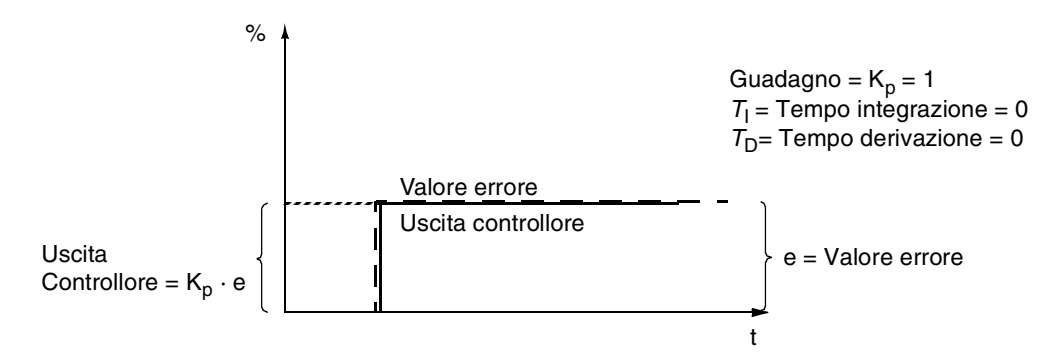

*Figura 6-10 Uscita del controllore di velocità dopo una variazione di errore quando l'errore rimane costante..*

*23.02 TEMPO INTEGRAZ* Il tempo di integrazione definisce il valore in cui l'uscita del controllore varia quando il valore di errore è costante. Più breve è il tempo di integrazione, più rapidamente viene corretto il valore di errore continuo. Un tempo di integrazione troppo breve rende il controllo instabile.

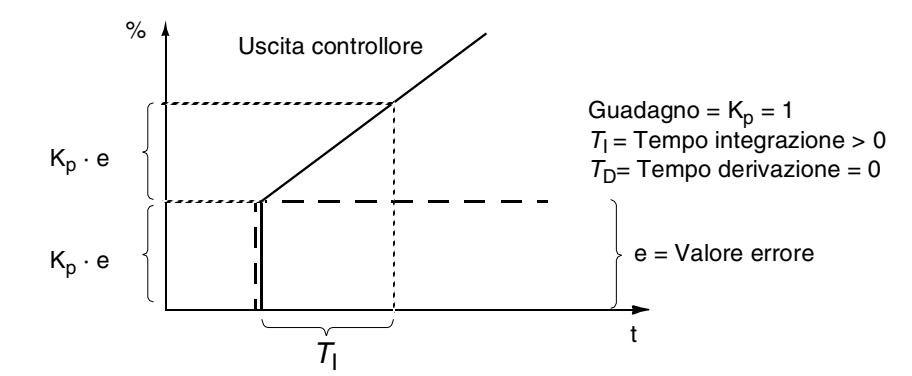

*Figura 6-11 Uscita del controllore di velocità dopo una variazione di errore quando l'errore rimane costante.*

*23.03 TEMPO DERIVAZIONE* L'azione derivata migliora l'uscita del controllore se varia il valore di errore. Più lungo è il tempo di derivazione, più aumenta l'uscita del controllore di velocità durante la variazione. La derivazione rende la risposta del controllo più rapida per i disturbi. Se il tempo di derivazione è impostato su zero, il controllore opera come controllore PI, altrimenti opera come controllore PID.

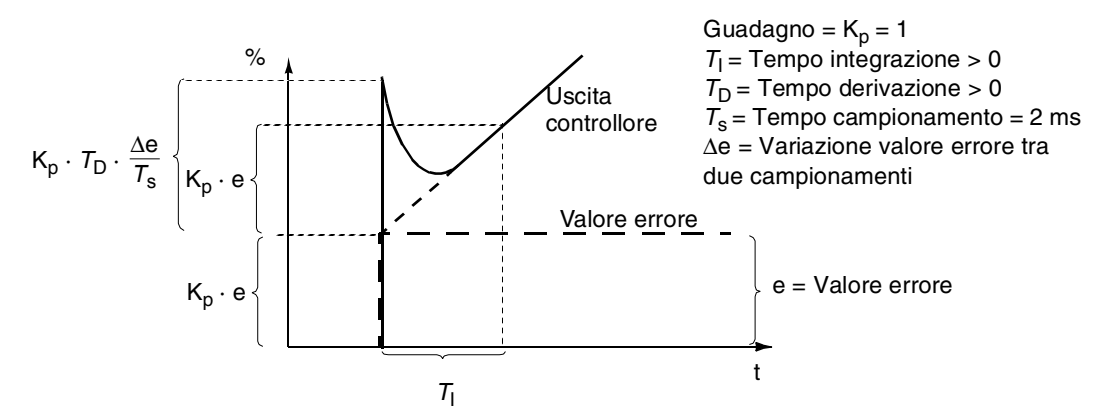

*Figura 6-12 Uscita del controllore di velocità dopo una variazione di errore quando l'errore rimane costante.*

*Nota:* La modifica di questo parametro è consigliata solo se si utilizza un encoder a impulsi.

*23.04 COMPENS* Tempo di derivazione per la compensazione dell'accelerazione. Al fine di compensare l'inerzia durante l'accelerazione la derivata del riferimento viene sommata all'uscita del controllore di velocità. Il principio di un'azione derivata è descritto nella sezione [23.03 TEMPO](#page-99-0)  [DERIVAZIONE](#page-99-0) sopra.

> Come regola generale, impostare questo parametro ad un valore tra 50 e 100 % della somma delle costanti di tempo meccanico del motore e della macchina azionata.

**Senza compensazione accelerazione Compensazione accelerazione**

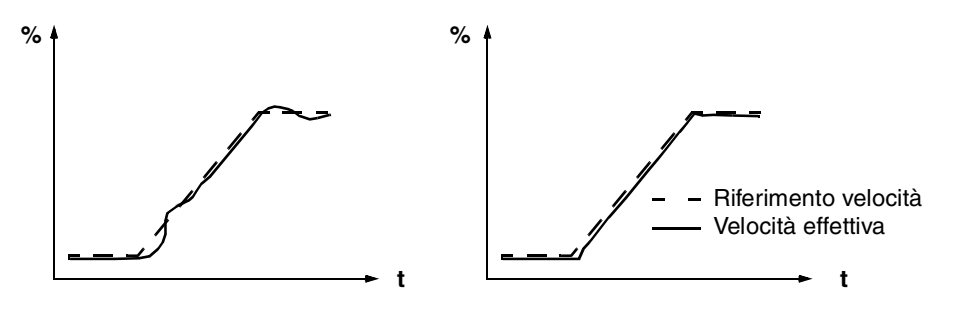

*Figura 6-13 Risposte delle velocità quando un alto carico inerziale è accelerato lungo la rampa.*

*Nota:* La MARCIA AUTOREG. inizializza questo parametro al 50 % della costante di tempo meccanico.

*23.05 GUADAGNO SCORRIM* Definisce il guadagno per lo scorrimento. 100 % significa compensazione scorrimento totale; 0 % significa nessuna compensazione. Il valore di default è 100 %. Altri valori possono essere usati se è rilevato un errore statico della velocità quantunque vi sia la compensazione totale dello scorrimento.

**Esempio:** Al convertitore viene conferito un riferimento velocità costante di 1000 giri/min. Quantunque vi sia la compensazione totale dello scorrimento (GUADAGNO SCORRIM = 100 %) la misurazione di una tachimetrica manuale dall'asse del motore indica il valore velocità uguale a 998 giri/min. L'errore di velocità statico è 1000 giri/min - 998 giri/min = 2 giri/min. Per compensare l'errore, il guadagno scorrimento deve essere aumentato. Al valore di guadagno del 106 % non esiste l'errore di velocità statico.

*23.06 MARCIA AUTOREG.* Il controllore di velocità dell'ACS 600 può essere regolato automaticamente eseguendo la routine di taratura automatica. Dell'inerzia meccanica del carico tengono conto i parametri GUADAGNO, INTEGRAZIONE, DERIVAZIONE e COMPENS. Il sistema è tarato in modo da risultare sottocompensato piuttosto che sovracompensato.

Per eseguire la Routine di Taratura Automatica:

- Azionare il motore ad una velocità costante dal 20 al 70 % della velocità nominale.
- Modificare il Parametro 23.06 MARCIA AUTOREG. su SI.

Dopo l'esecuzione della Routine di Taratura Automatica, il valore di questo parametro automaticamente diventa NO.

*Nota:* La Routine di Taratura Automatica può essere eseguita solo con l'ACS 600 in funzione. Il carico del motore deve essere applicato al motore. I migliori risultati si ottengono quando il motore viene fatto funzionare fino al 20 ... 40 % della velocità nominale prima di eseguire la Routine di Taratura Automatica.

**ATTENZIONE!** Durante questa procedura, il motore viene accelerato del 10 % della velocità nominale con un aumento di coppia del 10 ... 20 % senza alcuna rampa. PRIMA DI ESEGUIRE LA ROUTINE DI TARATURA AUTOMATICA, VERIFICARE CHE IL FUNZIONAMENTO DEL MOTORE NON COMPORTI RISCHI!

*Gruppo 24 Controllo coppia* Questo gruppo di parametri viene visualizzato solo se è selezionata la Macro Controllo Coppia. Non viene visualizzato nel modo controllo SCALARE.

> I valori di questi parametri possono essere modificati con l'ACS 600 in funzione. La colonna Campo/Unità della Tabella 6-15 indica i valori consentiti per i parametri. La Tabella è seguita da una descrizione dettagliata dei parametri.

*Tabella 6-15 Gruppo 24.*

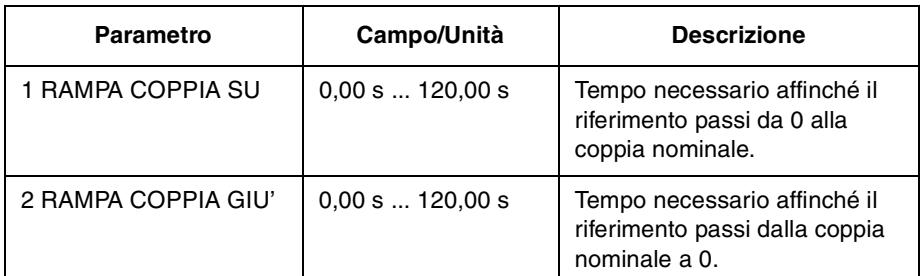

*24.01 RAMPA COPPIA SU*

Definisce il tempo necessario affinché il riferimento aumenti da 0 alla coppia nominale.

# *24.02 RAMPA COPPIA GIU*

Definisce il tempo necessario affinché il riferimento diminuisca dalla coppia nominale a zero.

#### *Gruppo 25 Velocità critiche* I valori di questi parametri possono essere modificati con l'ACS 600 in funzione. La colonna Campo/Unità della Tabella 6-16 indica i valori consentiti per i parametri. La Tabella è seguita da una descrizione dettagliata dei parametri.

Nel modo controllo SCALARE, i campi delle velocità critiche sono impostati in Hz.

*Nota:* Nella macro Controllo PID (vedere Parametro [99.02 MACRO](#page-29-0)  [APPLICATIVA](#page-29-0)) le Velocità critiche non sono usate.

| <b>Parametro</b>         | Campo/Unità                     | <b>Descrizione</b>                          |
|--------------------------|---------------------------------|---------------------------------------------|
| <b>1 SEL VEL CRITICA</b> | DISATTIVATO:<br><b>ATTIVATO</b> | Salto delle velocità critiche<br>impostate. |
| 2 VEL CRIT 1 BASSA       | 0  18000 giri/min               | Avviamento velocità critica 1.              |
| 3 VEL CRIT 1 ALTA        | 0  18000 giri/min               | Fine velocità critica 1.                    |
| 4 VEL CRIT 2 BASSA       | 0  18000 giri/min               | Avviamento velocità critica 2.              |
| 5 VEL CRIT 2 ALTA        | 0  18000 giri/min               | Fine velocità critica 2.                    |
| 6 VEL CRIT 3 BASSA       | 0  18000 giri/min               | Avviamento velocità critica 3.              |
| 7 VEL CRIT 3 ALTA        | 0  18000 giri/min               | Fine velocità critica 3.                    |

*Tabella 6-16 Gruppo 25.*

*Nota:* Se si utilizza la funzione di blocco delle velocità critiche in un'applicazione ad anello chiuso, si avranno delle oscillazioni del sistema quando la velocità di uscita richiesta rientra nel campo delle velocità critiche.

*Nota:* Il valore della velocità inferiore non può essere maggiore di quello della velocità superiore della stessa banda.

In alcuni sistemi meccanici, determinati campi di velocità possono causare problemi di risonanza. Con questo gruppo di parametri si possono impostare fino a tre diversi campi di velocità che l'ACS 600 salterà. Non è necessario che il Parametro 25.04 VEL CRIT 2 BASSA sia maggiore del Parametro 25.03 VEL CRIT 1 ALTA, a condizione che il parametro BASSA di ciascuna serie di parametri sia inferiore al parametro ALTA della stessa serie. Le serie di parametri possono sovrapporsi, ma, in tal caso, il salto sarà comunque dal valore minimo della BASSA al valore massimo dell'ALTA.

Per attivare le impostazioni delle Velocità Critiche, impostare il Parametro 25.1 SEL VEL CRITICA su ON.

*Nota:* Impostare le velocità critiche non utilizzate su 0 giri/min.

Esempio: Nel caso di un sistema con ventilatore che presenta vibrazioni tra 540 giri/min e 690 giri/min e tra 1380 giri/min e 1560 giri/min, impostare i parametri come segue:

2 VEL CRIT 1 BASSA 540 giri/min

3 VEL CRIT 1 ALTA 690 giri/min

4 VEL CRIT 2 BASSA1380 giri/min

5 VEL CRIT 2 ALTA1560 giri/min

Se, a causa dell'usura cuscinetto, avviene un'altra risonanza a 1020 ... 1080 giri/min, la tabella della velocità critica puó essere integrata come segue:

6 VEL CRIT 3 BASSA 1020 giri/min

7 VEL CRIT 3 ALTA 1080 giri/min

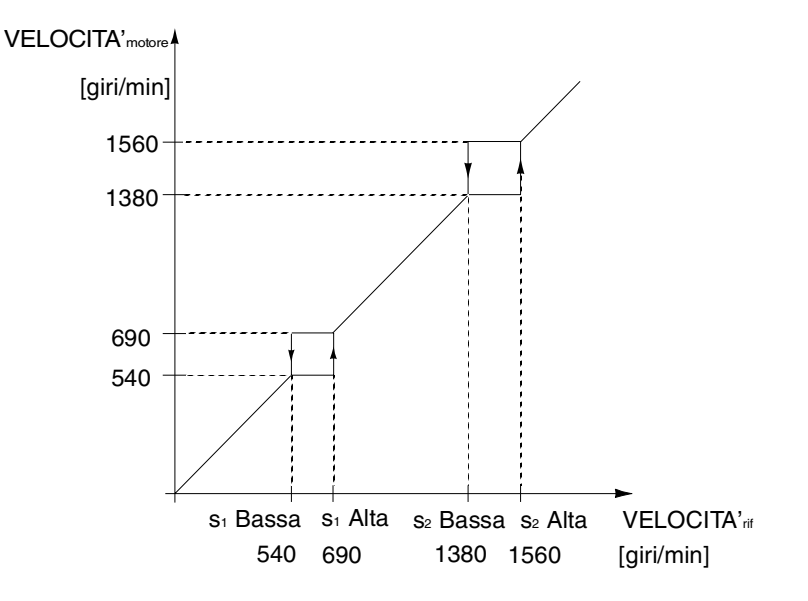

*Figura 6-14 Esempio di impostazione delle velocità critiche in un sistema con ventilatore che presenta vibrazioni nei campi di velocità 540 ... 690 giri/min e 1380 ... 1560 giri/min.*

# *Gruppo 26 Controllo motore*

I valori di questi parametri possono essere modificati solo quando l'ACS 600 è fermo. La colonna Campo/Unità della Tabella 6-17 indica i valori consentiti per i parametri. La Tabella è seguita da una descrizione dettagliata dei parametri.

*Tabella 6-17 Gruppo 26.*

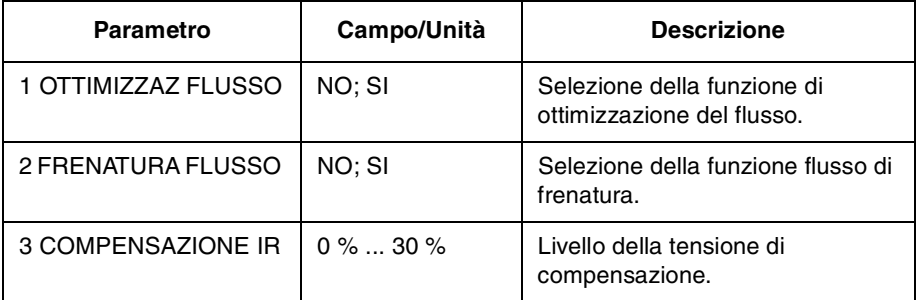

*26.01 OTTIMIZZAZ. FLUSSO* Il consumo totale di energia e il livello di rumore possono essere ridotti modificando il valore del flusso a seconda del carico effettivo. L'ottimizzazione del flusso deve essere attivata per i convertitori che normalmente funzionano al di sotto del carico nominale.

> L'ottimizzazione flusso non può essere selezionata nel modo controllo scalare (vedere Parametro [99.04 CONTROLLO MOTORE](#page-30-0)).

*26.02 FRENATURA FLUSSO* L'ACS 600 può offrire una decelerazione più veloce aumentando il livello di magnetizzazione nel motore a seconda delle necessità, piuttosto di limitare la rampa di decelerazione. Aumentando il flusso nel motore, l'energia del sistema meccanico viene convertita in energia termica all'interno del motore.

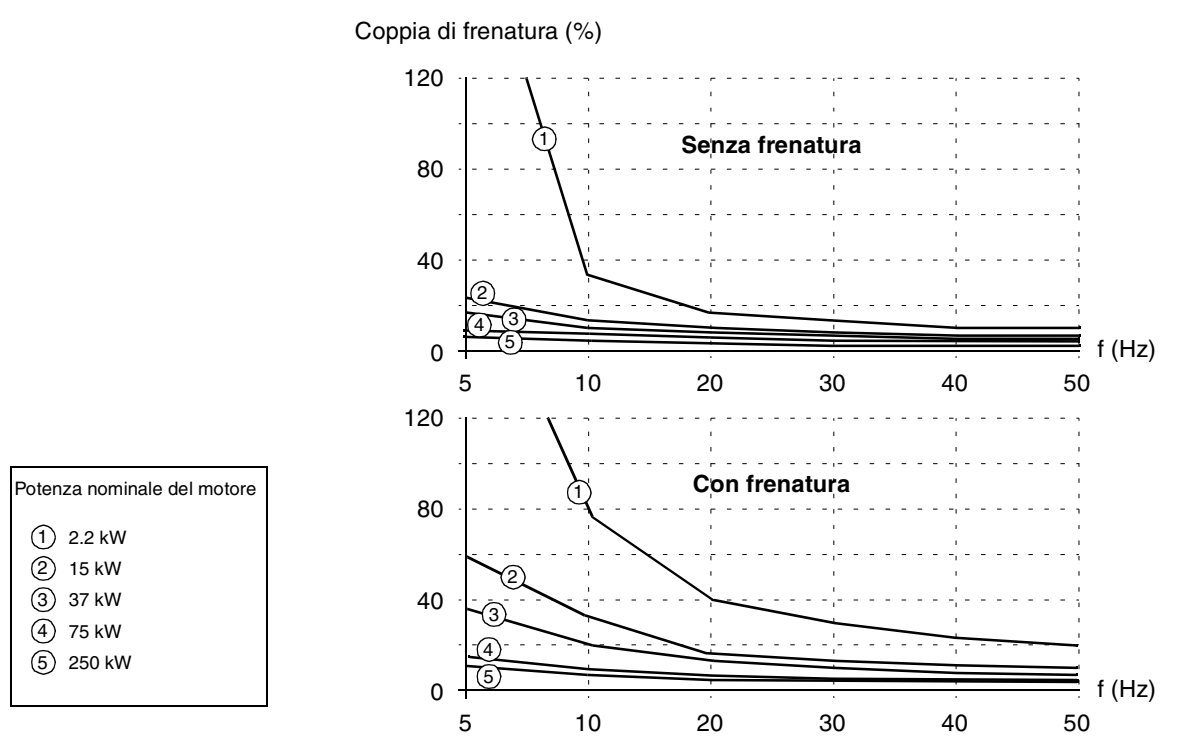

*Figura 6-15 Coppia di frenatura del motore come percentuale della coppia nominale rispetto alla frequenza di uscita.*

Il flusso di frenatura non può essere selezionato nel modo controllo scalare (vedere Parametro [99.04 CONTROLLO MOTORE](#page-30-0)).

Questo parametro può essere regolato solo nel modo controllo SCALARE.

Questo parametro imposta il livello della tensione relativa aggiuntiva che viene fornita al motore alla velocità zero. Il campo di regolazione va da 0 ... 30 % della tensione nominale del motore. La compensazione IR aumenta la coppia di spunto.

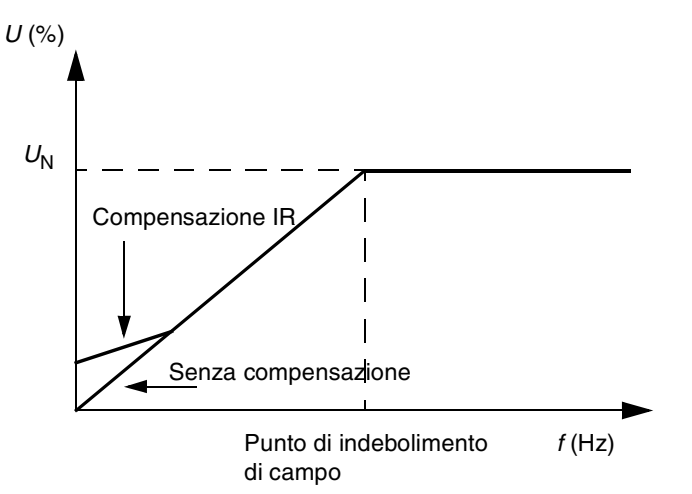

*Figura 6-16 La compensazione IR viene implementata applicando una tensione aggiuntiva al motore.* U<sub>N</sub> è la tensione nominale del motore.

*26.03 COMPENSAZIONE IR*

# *Gruppo 30 Funzioni di guasto*

I valori di questi parametri possono essere modificati con l'ACS 600 in funzione. La colonna Campo/Unità della Tabella 6-18 indica i valori consentiti per i parametri. La Tabella è seguita da una descrizione dettagliata dei parametri.

*Tabella 6-18 Gruppo 30.*

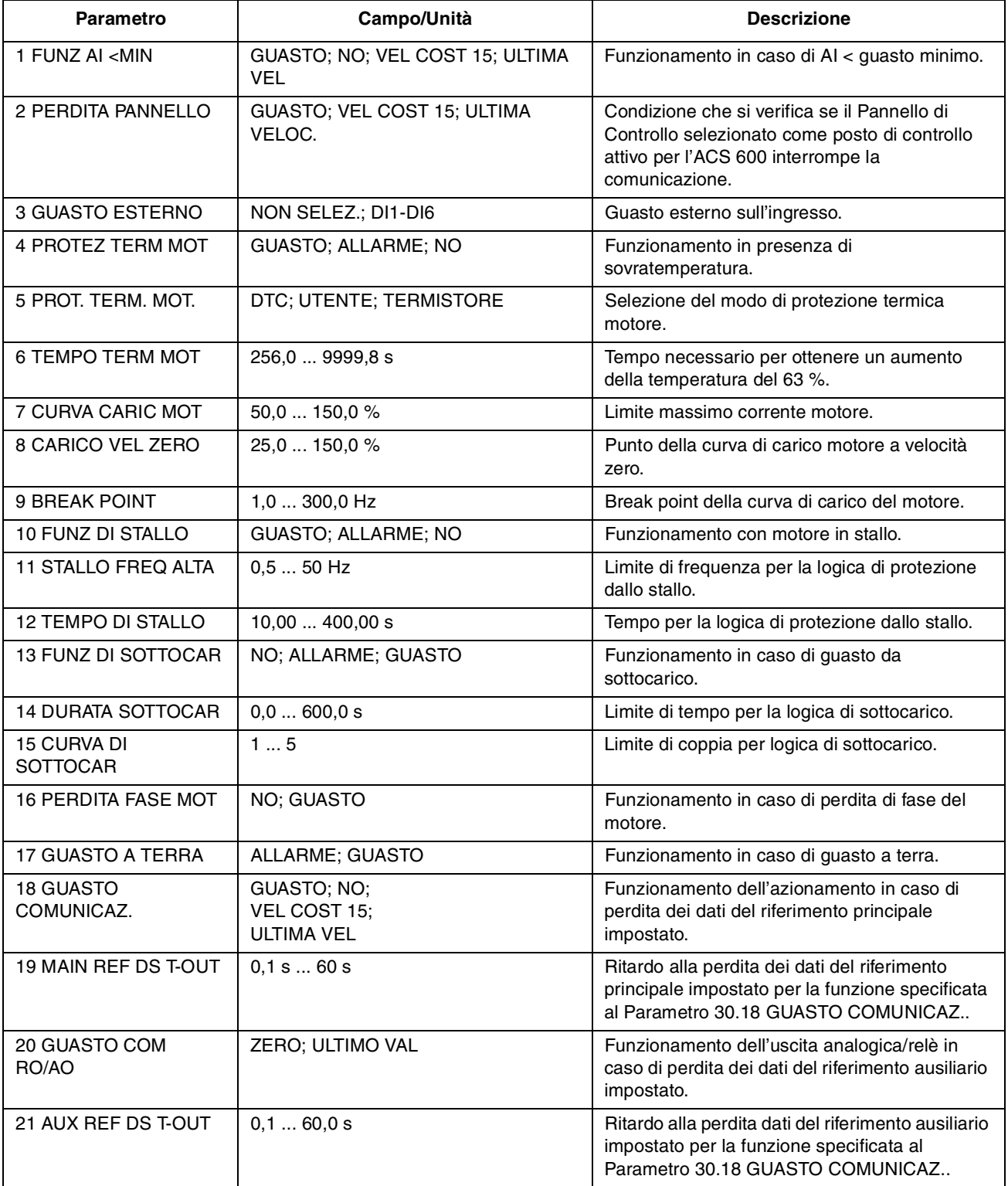
*30.01 FUNZ AI <MIN* Questo parametro consente di selezionare le modalità di funzionamento se il segnale di ingresso analogico (AI1, AI2 o AI3) scende oltre il limite minimo, a condizione che il minimo sia impostato su 0,3 V/0,6 mA o superiore ("zero mobile").

> **ATTENZIONE:** Se si seleziona VEL COST 15 o ULTIMA VEL, accertarsi che il funzionamento possa continuare in condizioni di sicurezza anche se va perso il segnale dell'ingresso analogico.

### **GUASTO**

Indicazione di guasto visualizzata; il convertitore si arresta per inerzia.

### **NO**

Non deve essere attivata alcuna funzione.

### **VEL COST 15**

Indicazione di allarme visualizzata; la velocità è impostata in funzione del Parametro 12.16 VEL COSTANTE 15.

### **ULTIMA VEL**

Indicazione di allarme visualizzata; la velocità viene impostata all'ultimo valore di funzionamento dell'ACS 600. Questo valore viene determinato in base alla velocità media degli ultimi 10 secondi.

*30.02 PERDITA PANNELLO* Definisce le modalità di funzionamento dell'ACS 600 se il Pannello di Controllo selezionato come posto di controllo interrompe la comunicazione.

> **ATTENZIONE:** Se si seleziona VEL COST 15 o ULTIMA VELOC., assicurarsi che il funzionamento possa continuare in condizioni di sicurezza anche se viene a mancare la comunicazione con il Pannello di Controllo.

### **GUASTO**

Indicazione di guasto visualizzata (se il collegamento prevede la comunicazione con altri Pannelli di Controllo); l'ACS 600 si arresta in funzione dell'impostazione del Parametro [21.03 FUNZIONE DI](#page-92-0)  [ARRESTO](#page-92-0).

### **VEL COST 15**

Indicazione di allarme visualizzata (se il collegamento prevede la comunicazione con altri Pannelli di Controllo); la velocità viene impostata in funzione del Parametro 12.16 VEL COSTANTE 15.

### **ULTIMA VELOC.**

Indicazione di allarme visualizzata (se il collegamento prevede la comunicazione con altri Pannelli di Controllo); la velocità viene impostata all'ultimo valore di funzionamento dell'ACS 600. Questo valore viene determinato in base alla velocità media degli ultimi 10 secondi.

### <span id="page-109-0"></span>*30.03 GUASTO ESTERNO* **NON SELEZ. DI1-DI6** Questa opzione definisce l'ingresso digitale utilizzato per un segnale di guasto esterno. Se si verifica un guasto esterno, cioè se l'ingresso digitale scende a 0 Vcc, l'ACS 600 si blocca e il motore si arresta per inerzia. Sul pannello di controllo compare un messaggio di guasto. *30.04 PROTEZ TERM MOT* Questo parametro definisce le modalità di funzionamento della funzione di protezione termica del motore, che protegge il motore dal surriscaldamento. **GUASTO** Visualizza un'indicazione di allarme quando viene raggiunto il livello di allarme. Visualizza un'indicazione di guasto e arresta l'ACS 600 quando la temperatura del motore raggiunge il 100 %. **ALLARME** L'indicazione di allarme viene visualizzata quando la temperatura del motore raggiunge il livello di allarme (95% del valore nominale). **NO** Non deve essere attivata alcuna funzione. *30.05 PROT. TERM. MOT* Seleziona il modo protezione termica. La protezione del motore viene configurata per mezzo del modello termico o per misura tramite termistore. L'ACS 600 calcola l'aumento di temperatura del motore basandosi sui seguenti presupposti: • Il motore si trova alla temperatura ambiente (30 °C) quando all'ACS 600 viene applicata alimentazione. • Il riscaldamento del motore viene calcolato facendo riferimento a una curva di carico [\(Figura 6-19](#page-112-0)). Se il motore funziona nella regione sopra la curva, il motore si surriscalda; se funziona al di sotto della curva, si raffredda. La velocità di raffreddamento e riscaldamento è definita dal parametro TEMPO TERM MOT. **ATTENZIONE:** La protezione termica del motore non protegge il motore se la capacità di raffreddamento viene ridotta dalla presenza di

**DTC**

polvere e sporcizia.

La curva di carico DTC (Direct Torque Control, Controllo Diretto della Coppia) viene utilizzata per calcolare il riscaldamento del motore. Il tempo termico del motore viene determinato in modo approssimativo per i motori a gabbia di scoiattolo autoventilati in funzione della corrente del motore e del numero di coppie di poli.

Se il motore viene utilizzato in condizioni diverse da quelle sopra descritte, è possibile adattare la curva di carico DTC con il Parametro [30.07 CURVA CARIC MOT.](#page-112-0) I Parametri [30.06 TEMPO TERM MOT](#page-111-0), [30.08 CARICO VEL ZERO](#page-112-0) e [30.09 BREAK POINT](#page-112-0) non possono essere impostati.

*Nota:* Il modello calcolato automaticamente (DTC) non può essere applicato negli azionamenti ACx 607-0400-3, -0490-5, -0490-6 e superiori.

### **UTENTE**

In questo modo operativo, l'utente può definire l'effetto della protezione termica impostando i Parametri [30.06 TEMPO TERM MOT](#page-111-0), [30.08](#page-112-0)  [CARICO VEL ZERO](#page-112-0) e [30.09 BREAK POINT](#page-112-0).

### **TERMISTORE**

La protezione termica del motore viene attivata con un segnale di I/O basato sul termistore del motore.

Questo modo richiede il collegamento di un termistore del motore o di un contatto di apertura di un relè del termistore tra l'ingresso digitale DI6 e + 24 Vcc. Se si utilizza un collegamento diretto con termistore, l'ingresso digitale DI6 supervisiona la sovratemperatura come segue:

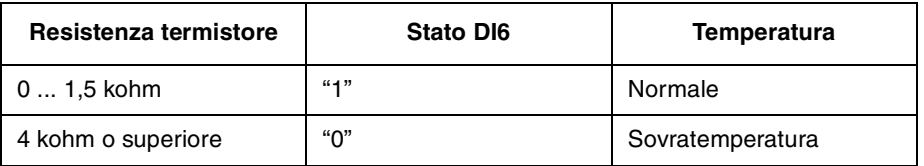

Al rilevamento di una condizione di sovratemperatura, l'azionamento si arresta se il Parametro [30.04 PROTEZ TERM MOT](#page-109-0) è impostato a GUASTO.

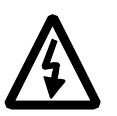

**AVVERTENZA!** ASecondo IEC 664, il collegamento del termistore con l'ingresso digitale 6 dell'ACS 600 richiede un isolamento doppio o rinforzato fra le parti in tensione del motore e il termistore. Líisolamento rinforzato prevede una distanza di scarica di 8 mm (apparecchiature da 400/500 Vca). Se il gruppo del termistore non soddisfa questo requisito, gli altri terminali di I/O dellíACS 600 devono essere protetti dal contatto oppure, in alternativa, si può utilizzare un relè del termistore per isolare quest'ultimo dall'ingresso digitale.

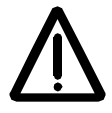

**AVVERTENZA!** Nelle macro applicative standard, l'ingresso digitale 6 è selezionato come sorgente di selezione della velocità costante o del segnale Marcia/Arresto o Funz. Abilitato. Queste impostazioni vanno modificate prima di selezionare TERMISTORE al Parametro [30.05](#page-109-0)  [PROT. TERM. MOT.](#page-109-0). In altri termini, verificare che l'ingresso digitale 6 non sia selezionato come sorgente del segnale da un altro parametro diverso da [30.05 PROT. TERM. MOT.](#page-109-0)

<span id="page-111-0"></span>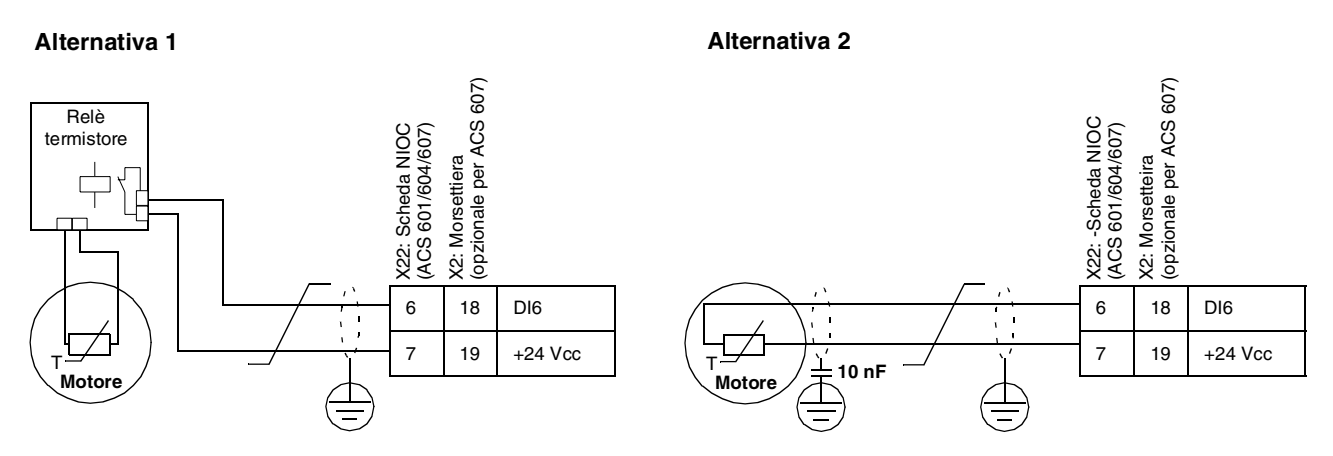

*Figura 6-17 Collegamento termistore. Alternativa 2: In corrispondenza dell'estremità del motore, la schermatura del cavo deve essere messa a terra attraverso un condensatore da 10 nF. Se questo non è possibile, la schermatura va lasciata scollegata.*

*30.06 TEMPO TERM MOT* E' il tempo necessario affinché la temperatura del motore raggiunga il 63 % dell'aumento finale di temperatura. La Figura 6-18 illustra la definizione del Tempo Termico del Motore. Se per la protezione termica del motore è selezionato il modo DTC, il tempo termico del motore può essere letto da questo parametro. Questo parametro può essere impostato solo se il Parametro [30.05 PROT. TERM. MOT](#page-109-0) è impostato su UTENTE.

> Se si desidera impostare la protezione termica secondo le norme UL per i motori classe NEMA, si può utilizzare la seguente regola pratica: il Tempo Termico del Motore è pari a 35 volte t6 (t6 in secondi è il tempo di funzionamento sicuro del motore in presenza di una corrente pari a 6 volte la sua corrente nominale, come indicato dal costruttore del motore). Il tempo termico per una curva di intervento Classe 10 è di 350 s, per una curva di intervento Classe 20 di 700 s, e per una curva di intervento Classe 30 di 1050 s.

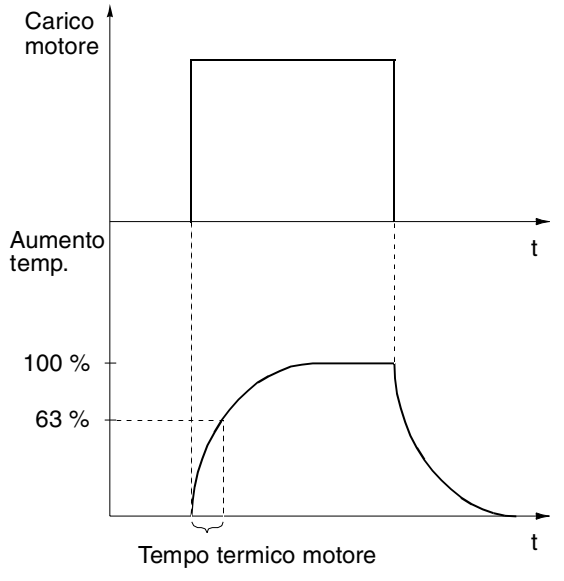

*Figura 6-18 Tempo termico motore.*

<span id="page-112-0"></span>*30.07 CURVA CARIC MOT* La curva di carico motore imposta il carico operativo massimo ammissibile per il motore. Se impostato al 100%, il carico massimo ammissibile equivale al valore del parametro dei dati di avviamento [99.06 CORRENTE NOM MOT.](#page-30-0) Il livello della curva di carico deve essere regolato se la temperatura ambiente differisce dal valore nominale.

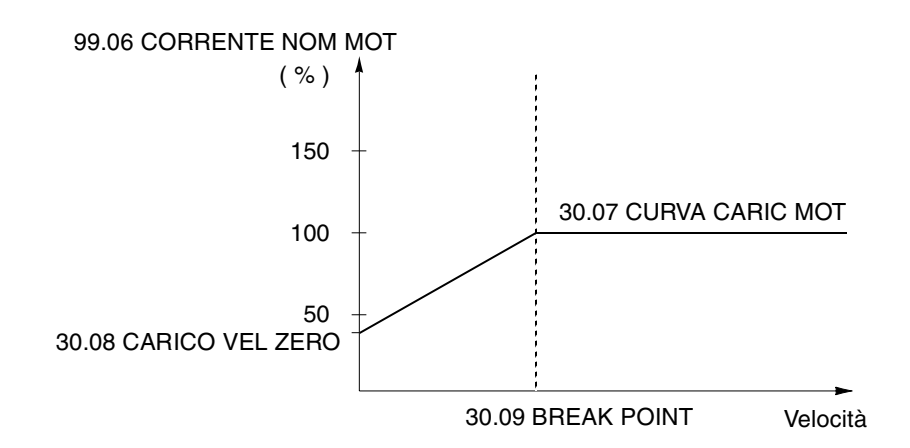

*Figura 6-19 Curva di carico motore.*

- *30.08 CARICO VEL ZERO* Questo parametro definisce la corrente massima ammissibile alla velocità zero e definisce la curva di carico del motore.
- *30.09 BREAK POINT* Questo parametro definisce il punto in cui la curva di carico del motore comincia a diminuire dopo aver raggiunto il valore massimo impostato con il Parametro 30.07 CURVA CARIC MOT per raggiungere il Parametro 30.08 CARICO VEL ZERO. Un esempio di curva di carico del motore è illustrato in Figura 6-19.
- *30.10 FUNZ DI STALLO* Questo parametro definisce le modalità di funzionamento della protezione dallo stallo. La protezione viene attivata se le seguenti condizioni risultano soddisfatte per un periodo superiore a quello specificato dal Parametro [30.12 TEMPO DI STALLO.](#page-113-0)
	- La coppia del motore è vicina al limite di variazione momentaneo interno del software di controllo motore, che impedisce il surriscaldamento del motore e dell'inverter o la disinserzione del motore.
	- La frequenza di uscita è inferiore al livello specificato dal Parametro [30.11 STALLO FREQ ALTA](#page-113-0).

La protezione da stallo è disabilitata nel modo controllo scalare (vedere Parametro [99.04 CONTROLLO MOTORE\)](#page-30-0).

### **GUASTO**

Quando è attuata la protezione, l'ACS 600 si blocca e sul display compare un'indicazione di guasto.

### **ALLARME**

Viene visualizzata un'indicazione di allarme. L'indicazione scompare in un intervallo di tempo pari alla metà di quello impostato con il Parametro [30.12 TEMPO DI STALLO](#page-113-0).

### <span id="page-113-0"></span>**NO**

Non deve essere attivata alcuna funzione.

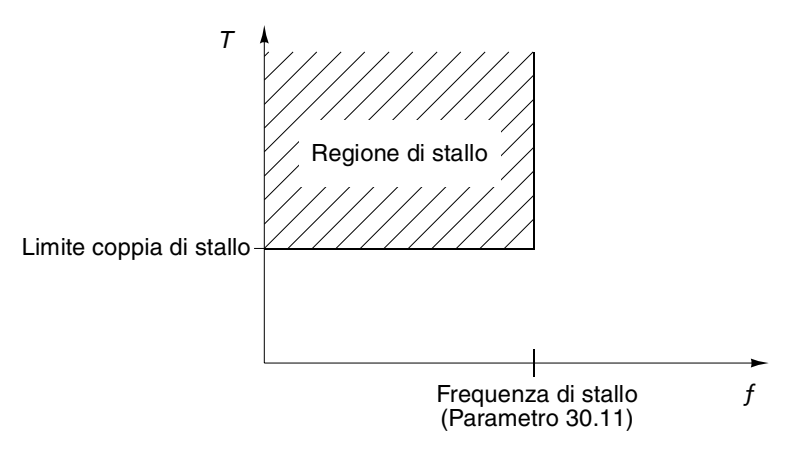

*Figura 6-20 Protezione da stallo. T è la coppia motore.*

*30.11 STALLO FREQ ALTA* Questo parametro definisce il valore di frequenza per la funzione di stallo.

*30.12 TEMPO DI STALLO* Questo parametro definisce il tempo per la funzione di stallo.

*30.13 FUNZ DI SOTTOCAR*

La rimozione del carico del motore può essere indice di un malfunzionamento del processo. La protezione viene attivata se:

- La coppia del motore scende al di sotto della curva di carico selezionata con il Parametro 30.15 CURVA DI SOTTOCAR.
- Questa condizione dura più a lungo del tempo impostato sul Parametro 30.14 DURATA SOTTOCAR.
- La frequenza di uscita supera del 10 % la frequenza nominale del motore.

La funzione di protezione presume che il convertitore sia collegato ad un motore caratterizzato dalla potenza nominale.

Selezionare NO; ALLARME; GUASTO in funzione dei requisiti vigenti. Con la selezione GUASTO l'ACS 600 arresta il motore e visualizza un messaggio di guasto.

La funzione di sottocarico non può essere selezionata nel modo di controllo scalare (vedere il Parametro [99.04 CONTROLLO MOTORE\)](#page-30-0).

*30.14 DURATA* Limite di tempo per la logica di sottocarico.

*SOTTOCAR*

*30.15 CURVA DI SOTTOCAR* Questo parametro offre la possibilità di selezionare le cinque curve illustrate dalla [Figura 6-21.](#page-114-0) Se il carico scende al di sotto della curva impostata per un tempo superiore a quello impostato sul Parametro 30.14 DURATA SOTTOCAR, viene attivata la protezione di sottocarico. Le curve 1 ... 3 raggiungono il valore massimo alla frequenza nominale del motore impostata sul Parametro [99.07 FREQ NOM MOTORE](#page-31-0).

<span id="page-114-0"></span>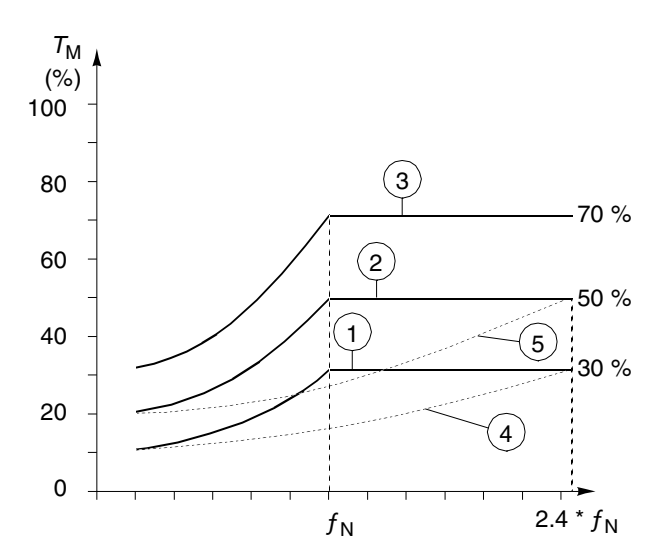

*Figura 6-21 Tipi di curva di sottocarico. T<sub>M</sub> è la coppia nominale del motore, ƒN è la frequenza nominale del motore.*

*30.16 PERDITA FASE MOT* Questo parametro definisce le modalità di funzionamento in caso di perdita di una o più fasi del motore. La protezione perdita fase motore è disabilitata nel modo controllo scalare (vedere Parametro [99.04](#page-30-0)  [CONTROLLO MOTORE](#page-30-0)).

### **GUASTO**

Viene visualizzata un'indicazione di guasto e l'ACS 600 si blocca.

### **NO**

Non deve essere attivata alcuna funzione.

*30.17 GUASTO A TERRA* Questo parametro definisce le modalità di funzionamento quando viene rilevato un guasto a terra nel motore o nel cavo di collegamento del motore.

### **GUASTO**

Viene visualizzata un'indicazione di guasto e l'ACS 600 si blocca.

### **ALLARME**

Non deve essere attivata alcuna funzione.

*30.18 GUASTO COMUNICAZ.* Questo parametro definisce il funzionamento in caso di perdita della comunicazione sul bus di campo, ovvero se l'azionamento non riceve i dati del riferimento principale impostato o i dati del riferimento ausiliario impostato. Vedere l'*Appendice C – [Controllo bus di campo](#page-168-0)*.

> I tempi di ritardo per la funzione di supervisione sono definiti dal Parametro [30.19 MAIN REF DS T-OUT](#page-115-0) relativamente ai dati del riferimento principale impostato e dal Parametro [30.21 AUX REF DS](#page-115-0)  [T-OUT](#page-115-0) relativamente ai dati del riferimento ausiliario impostato.

> **ATTENZIONE:** Se si seleziona VEL COST 15 o ULTIMA VEL, accertarsi che non vi siano rischi nel continuare il funzionamento in caso di perdita della comunicazione con il modulo di comunicazione.

### <span id="page-115-0"></span>**GUASTO**

Viene fornita un'indicazione di guasto e l'ACS 600 si blocca secondo l'impostazione del Parametro [21.03 FUNZIONE DI ARRESTO](#page-92-0).

### **NO**

Non deve essere attivata alcuna funzione.

### **VEL COST 15**

Viene data un'indicazione di avvertenza e la velocità viene impostata come definito dal Parametro 12.16 VEL COST 15.

### **ULTIMA VEL**

Viene fornita un'indicazione di avvertenza e la velocità viene impostata sullo stesso livello a cui l'ACS 600 funzionava prima di bloccarsi. Questo valore viene calcolato come media delle velocità degli ultimi 10 secondi.

*30.19 MAIN REF DS T-OUT* Ritardo per la funzione di supervisione dati del riferimento principale impostato. Vedere il Parametro [30.18 GUASTO COMUNICAZ.](#page-114-0).

Il valore di default è 1 s.

### **0,1 ... 60,0 s**

*30.20 GUASTO COM RO/AO*

Questo parametro definisce il funzionamento dell'uscita analogica e dell'uscita relè controllata dal bus di campo in caso di perdita della comunicazione. Vedere i Parametri del *[Gruppo 14 Uscite relè](#page-79-0)*, del *[Gruppo 15 Uscite analogiche](#page-82-0)* e l'*Appendice C – [Controllo bus di](#page-168-0)  [campo](#page-168-0)*. Il valore di default è ZERO.

Il tempo di ritardo per la funzione di supervisione è equivalente al valore del Parametro 30.21 AUX REF DS T-OUT.

### **ZERO**

Uscita relè diseccitata. L'uscita analogica è impostata a zero.

### **ULTIMO VAL**

L'uscita relè mantiene invariato l'ultimo stato prima della perdita della comunicazione. L'uscita analogica fornisce l'ultimo valore prima della perdita della comunicazione.

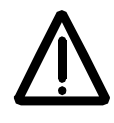

**AVVERTENZA** Al ripristino della comunicazione, l'aggiornamento delle uscite analogica e relè comincia immediatamente senza reset del messaggio di errore.

*30.21 AUX REF DS T-OUT*

Tempo di ritardo per la funzione di supervisione dei dati del riferimento ausiliario impostato. Vedere il Parametro [30.18 GUASTO](#page-114-0)  [COMUNICAZ.](#page-114-0). Se è in uso l'impostazione dei dati del riferimento ausiliario, ovvero se il Parametro [90.01 AUX DS REF3](#page-131-0), [90.02 AUX DS](#page-131-0)  [REF4](#page-131-0) o [90.03 AUX DS REF5](#page-131-0) ha un valore diverso da zero, l'azionamento attiva automaticamente la funzione di supervisione 60 secondi dopo l'accensione.

Il programma applicativo applica questo tempo di ritardo anche alla funzione definita con il Parametro 30.20 GUASTO COM RO/AO.

Il valore di default è 1 s.

**0.1 ... 60.0 s**

#### <span id="page-116-0"></span>*Gruppo 31 Reset automatico* I valori di questi parametri possono essere modificati con l'ACS 600 in funzione. La colonna Campo/Unità della Tabella 6-19 indica i valori consentiti per i parametri. La Tabella è seguita da una descrizione dettagliata dei parametri.

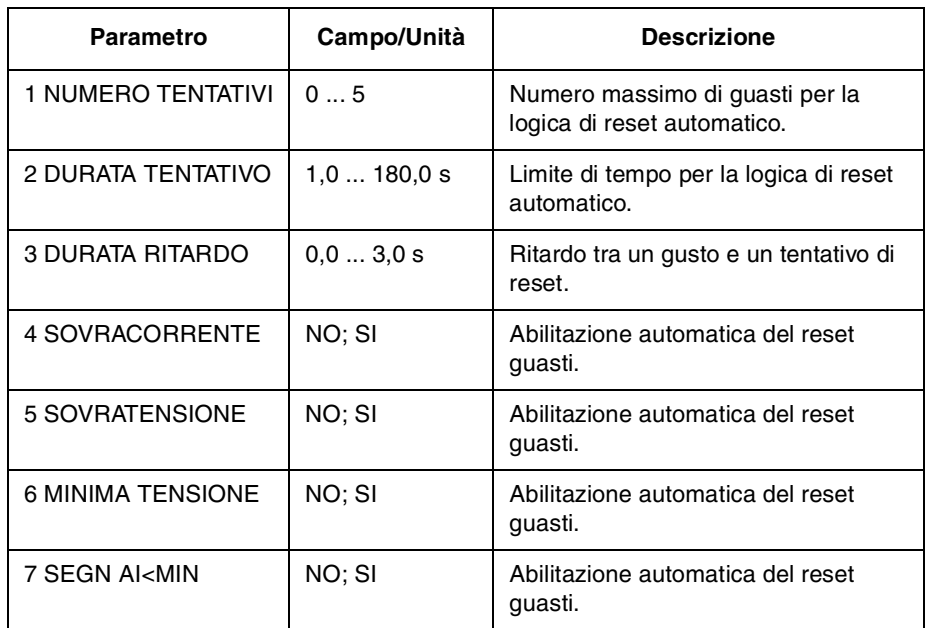

*Tabella 6-19 Gruppo 31.*

Il sistema di reset automatico dei guasti ripristina i guasti selezionati con i Parametri 31.04 SOVRACORRENTE, 31.05 SOVRATENSIONE, [31.06 MINIMA TENSIONE](#page-117-0) e [31.07 SEGN AI<MIN](#page-117-0).

*31.01 NUMERO TENTATIVI* Imposta il numero di autoreset consentiti in un dato tempo. Il tempo è definito dal Parametro 31.02 DURATA TENTATIVO. L'ACS 600 evita autoreset aggiuntivi e rimane fermo sino all'esecuzione corretta di un reset dal Pannello di Controllo o attraverso un ingresso digitale.

*31.02 DURATA TENTATIVO* Il tempo in cui è consentito un limitato numero di autoreset di guasti. Il numero di guasti consentito per questo periodo di tempo è dato dal Parametro 31.01 NUMERO TENTATIVI.

*31.03 DURATA RITARDO* Questo parametro imposta il tempo in cui l'ACS 600 attende dopo l'avvento di un guasto prima di tentarne il reset. Se impostato su zero, l'ACS 600 effettua immediatamente il ripristino. Se è impostato su un valore superiore a zero, il convertitore effettua una pausa prima di eseguire il reset.

#### *31.04 SOVRACORRENTE* Se si seleziona SI, il guasto (sovracorrente motore) viene ripristinato automaticamente dopo il ritardo impostato dal Parametro 31.03 DURATA RITARDO e l'ACS 600 riprende il funzionamento normale.

### *31.05 SOVRATENSIONE* Se si seleziona SI, il guasto (sovratensione bus in c.c.) è ripristinato automaticamente dopo il ritardo impostato sul Parametro 31.03 DURATA RITARDO e l'ACS 600 riprende il normale funzionamento.

<span id="page-117-0"></span>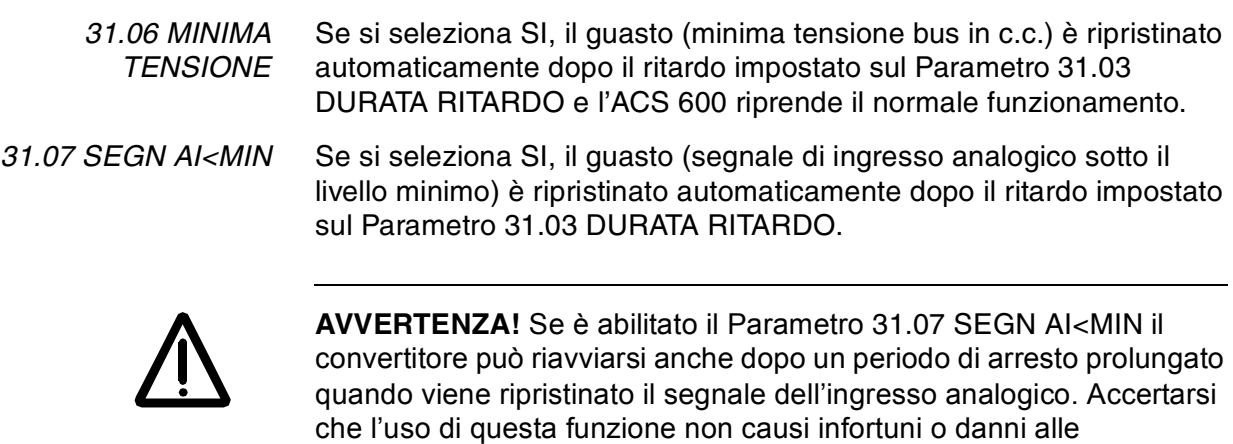

apparecchiature.

*Gruppo 32 Supervisione* I valori di questi parametri possono essere modificati con l'ACS 600 in funzione. La colonna Campo/Unità della Tabella 6-20 indica i valori consentiti per i parametri. La Tabella è seguita da una descrizione dettagliata dei parametri.

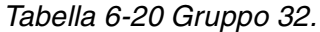

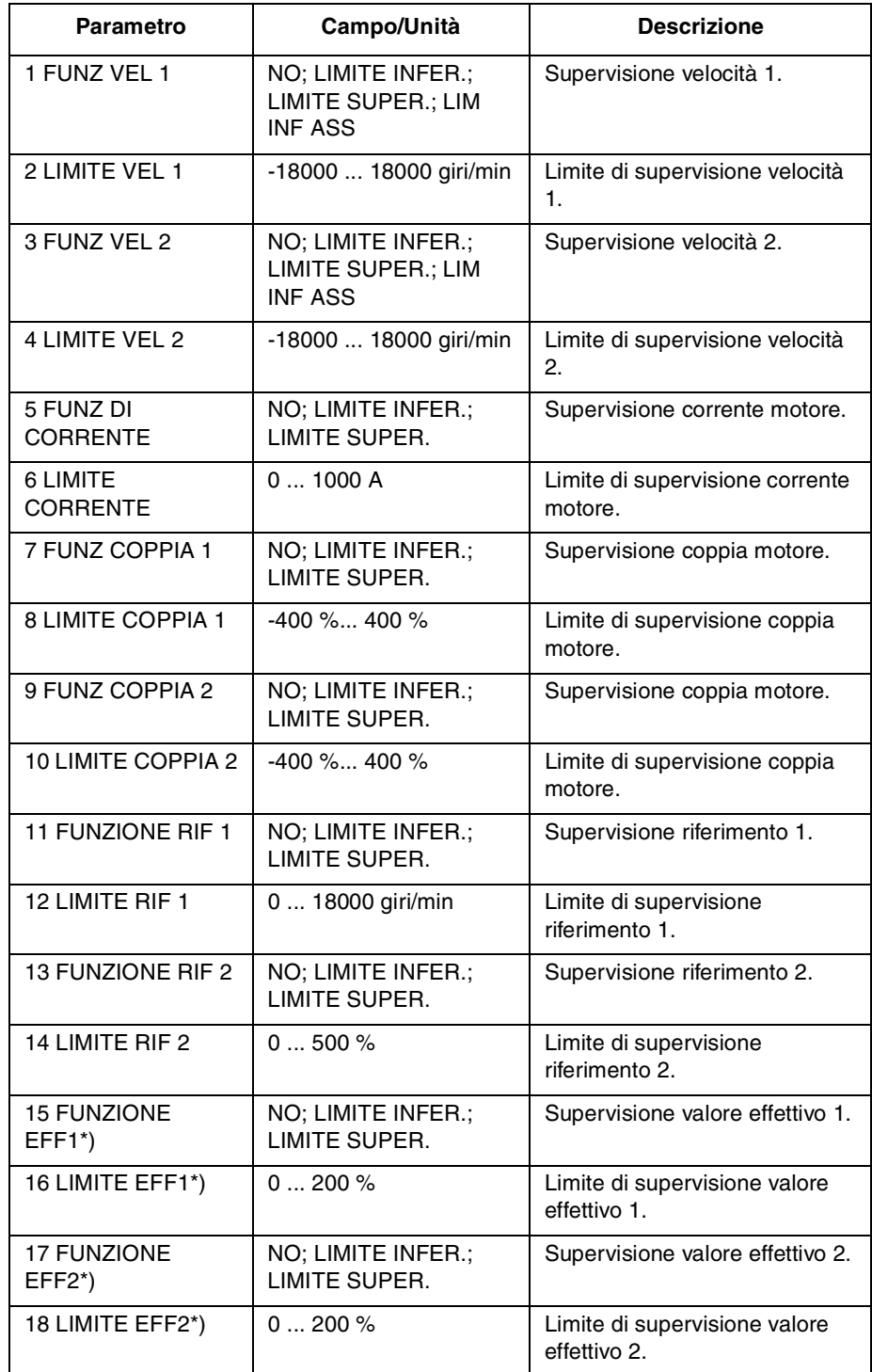

\*) Questi parametri sono significativi solo se è stata selezionata la Macro Controllo PID

<span id="page-119-0"></span>*32.01 FUNZ VEL 1* Questo parametro consente di attivare una funzione di supervisione della velocità. Le uscite relè selezionate con i Parametri [14.01 USCITA](#page-79-0)  [RELE RO1](#page-79-0), [14.02 USCITA RELE RO2](#page-81-0) e [14.03 USCITA RELE RO2](#page-81-0) vengono utilizzate per indicare se la velocità scende al di sotto (LIMITE INFER.) o aumenta al di sopra (LIMITE SUPER.) del limite di supervisione.

### **NO**

Supervisione non utilizzata.

### **LIMITE INFER.**

La supervisione viene attivata se il valore scende oltre il limite impostato.

### **LIMITE SUPER.**

La supervisione viene attivata se il valore supera il limite impostato.

### **LIM INF ASS** La supervisione viene attivata se il valore è inferiore al limite impostato. Il limite viene supervisionato in entrambi i sensi di rotazione, avanti e indietro. (Si veda l'area ombreggiata qui a sinistra). *32.02 LIMITE VEL 1* Limite di supervisione della velocità regolabile tra -18000 giri/min e 18000 giri/min *32.03 FUNZ VEL 2* Vedere il Parametro 32.01 FUNZ VEL 1. *32.04 LIMITE VEL 2* Limite di supervisione della velocità regolabile tra -18000 giri/min e 18000 giri/min. *32.05 FUNZ DI CORRENTE* Supervisione della corrente del motore. Le opzioni sono analoghe a quelle del Parametro 32.01 FUNZ VEL 1 ad esclusione di LIM INF ASS. *32.06 LIMITE CORRENTE* Limite di supervisione della corrente del motore. Impostazione in ampere effettivi, regolabile tra 0 A ... 1000 A *32.07 FUNZ COPPIA 1* Supervisione della coppia del motore. Le opzioni sono analoghe a quelle del Parametro 32.01 FUNZ VEL 1 ad esclusione di LIM INF ASS. *32.08 LIMITE COPPIA 1* Limite di supervisione della coppia del motore. L'impostazione può assumere valori compresi tra -400 % ... 400 % della coppia nominale del motore. *32.09 FUNZ COPPIA 2* Supervisione della coppia del motore. Le opzioni sono analoghe a quelle del Parametro 32.01 FUNZ VEL 1 ad esclusione di LIM INF ASS. *32.10 LIMITE COPPIA 2* Limite di supervisione della coppia del motore. L'impostazione può assumere valori compresi tra -400 % ... 400 % della coppia nominale del motore. LIM INF ASS -LIM INF ASS velocità/giri/min 0

*32.11 FUNZIONE RIF 1* Supervisione riferimento 1. Le opzioni sono analoghe a quelle del Parametro 32.01 FUNZ VEL 1 ad esclusione di LIM INF ASS.

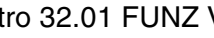

<span id="page-120-0"></span>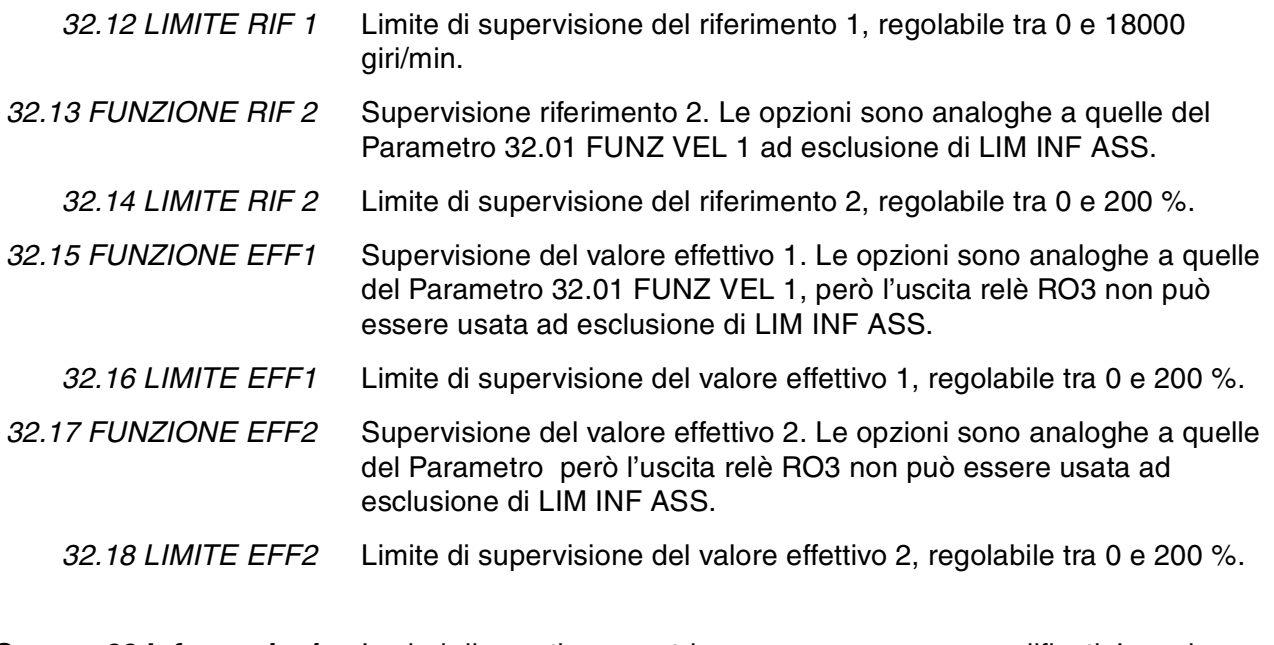

*Gruppo 33 Informazioni* I valori di questi parametri non possono essere modificati. La colonna Campo/Unità in Tabella 6-21 indica i valori per i parametri. La Tabella è seguita da una descrizione dettagliata dei parametri.

*Tabella 6-21 Gruppo 33.* 

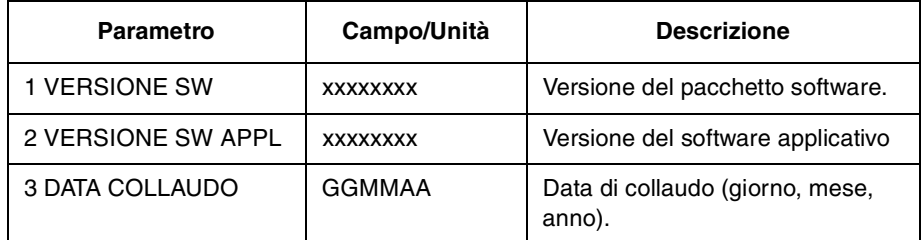

*33.01 VERSIONE SW* Questo parametro mostra il tipo e la versione del pacchetto firmware caricato nell'ACS 600.

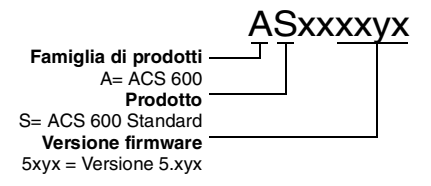

*33.02 VERSIONE SW APPL* Questo parametro mostra il tipo e la versione del programma applicativo dell'ACS 600.

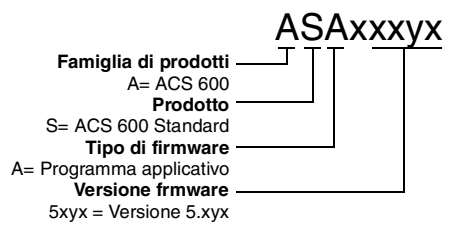

*33.03 DATA COLLAUDO* Questo parametro visualizza la data di collaudo dell'ACS 600.

#### *Gruppo 34 Velocità di processo* I valori di questi parametri possono essere modificati con l'ACS 600 in funzione. La colonna Campo/Unità della Tabella 6-22 indica i valori consentiti per i parametri. La Tabella è seguita da una descrizione dettagliata dei parametri.

*Tabella 6-22 Gruppo 34.* 

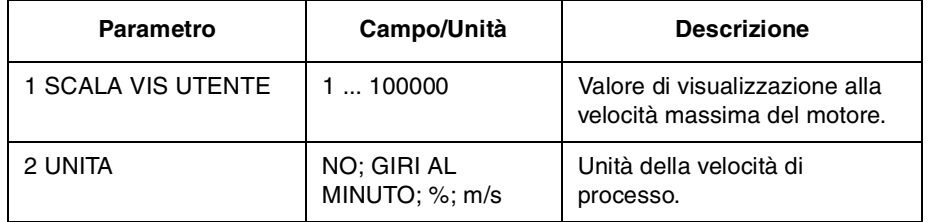

*34.01 SCALA VIS UTENTE* Questo parametro adatta la velocità di processo alla velocità del motore. Il valore di questo parametro corrisponde al valore superiore tra quelli assoluti definiti dai Parametri [20.02 VELOCITA' MASSIMA](#page-89-0) o [20.01 VELOCITA' MINIMA](#page-88-0). La velocità di processo viene visualizzata con un valore decimale.

> Se il valore di questo parametro è impostato su 1, i possibili valori di visualizzazione della velocità di processo sono 0,1, 0,2, 0,3 ... 0,9, 1,0. Il valore 1,0 corrisponde ad esempio a 1500 giri/min se è impostato come velocità massima e se il valore assoluto della velocità minima è inferiore.

### *34.02 UNITA* **NO; GIRI AL MINUTO; %; m/s**

Le possibili alternative per l'unità della velocità di processo sono NO (nessuna unità visualizzata), giri/min, % della velocità max del motore, oppure m/s.

*Gruppo 40 Controllo PID* Questi parametri possono essere visualizzati solo se si seleziona la Macro Controllo PID.

> I valori di questi parametri possono essere modificati con l'ACS 600 in funzione. La colonna Campo/Unità della Tabella 6-23 indica i valori consentiti per i parametri. La Tabella è seguita da una descrizione dettagliata dei parametri.

| <b>Parametro</b>          | Campo/Unità                                                                                                    | <b>Descrizione</b>                                             |  |
|---------------------------|----------------------------------------------------------------------------------------------------|----------------------------------------------------------------|--|
| 1 GUADAGNO PID            | $0,1$ 100                                                                                                    | Selezione del guadagno del<br>controllore PID.                 |  |
| 2 TEMPO INTEG PID         | 0,02320,00s                                                                                                    | Selezione del tempo di<br>integrazione del controllore<br>PID. |  |
| 3 TEMPO DERIV PID         | $0,00$ 10,00 s                                                                                                    | Selezione del tempo di<br>derivazione del controllore<br>PID.  |  |
| <b>4 FILTRO DERIV PID</b> | 0,0010,00 s                                                                                                    | Costante di tempo per il<br>filtro derivativo.                 |  |
| 5 INVER VAL ERRORE        | NO; SI                                                                                                    | Inversione del valore di<br>errore del controllore PID.        |  |
| 6 SELEZ. VAL EFF          | EFF1; EFF1 - EFF2;<br>EFF1 + EFF2; EFF1 *<br>EFF2; EFF1/EFF2;<br>MIN(A1,A2);<br>MAX(A1,A2); R<br>QUAD(A1 - A2);<br>A1QUAD + A2QUAD | Selezione del segnale di<br>uscita del controllore PID.        |  |
| 7 SEL INGRESSO EFF1       | AI1; AI2; AI3                                                                                                    | Selezione dell'ingresso del<br>segnale effettivo 1.            |  |
| 8 SEL INGRESSO EFF2       | AI1; AI2; AI3                                                                                                    | Selezione dell'ingresso del<br>segnale effettivo 2.            |  |
| 9 EFF1 MIN                | $-10001000%$                                                                                                    | Fattore di scala minimo per<br>il valore effettivo 1.          |  |
| 10 EFF1 MAX               | $-10001000$ %                                                                                                    | Fattore di scala massimo<br>per il valore effettivo 1.         |  |
| 11 EFF2 MIN               | $-10001000%$                                                                                                    | Fattore di scala minimo per<br>il valore effettivo 2.          |  |
| 12 EFF2 MAX               | $-10001000%$                                                                                                    | Fattore di scala massimo<br>per il valore effettivo 2.         |  |

*Tabella 6-23 Gruppo 40.*

La Macro Controllo PID consente all'ACS 600 di rilevare un segnale di riferimento (setpoint) e un segnale effettivo (retroazione) e di regolare automaticamente la velocità del convertitore per adattare il segnale effettivo al riferimento.

I valori minimo e massimo dell'uscita del controllore PID sono analoghi al Parametro [20.01 VELOCITA' MINIMA](#page-88-0) e [20.02 VELOCITA'](#page-89-0) [MASSIMA](#page-89-0).

*40.01 GUADAGNO PID* Questo parametro definisce il guadagno del controllore PID. Il campo di impostazione va da 0,1 ... 100. Se si seleziona 1, una variazione del 10 % del valore di errore determina una variazione del 10 % sull'uscita del controllore PID. Se il Parametro [20.02 VELOCITA' MASSIMA](#page-89-0) è impostato su 1500 giri/min, il riferimento di velocità effettivo viene modificato di 150 giri/min.

> La Tabella 6-24 indica alcuni esempi di impostazione del guadagno e la risultante variazione della velocità in presenza di una variazione del valore di errore del 10 % o del 50 %.

*Tabella 6-24 Impostazione del guadagno (VELOCITA' MASSIMA 1500 giri/min)* 

| <b>Guadagno PID</b> | Variazione velocità<br>per variazione<br>errore del 10 % | Variazione velocità per variazione<br>errore del 50 %               |
|---------------------|----------------------------------------------------------|---------------------------------------------------------------------|
| 0.5                 | 75 giri/min                                              | 374 giri/min                                                        |
| 1.0                 | 150 giri/min                                             | 750 giri/min                                                        |
| 3,0                 | 450 giri/min                                             | 1500 giri/min (limitato dal Para-<br>metro 20.02 VELOCITA' MASSIMA) |

*40.02 TEMPO INTEG PID* Definisce il tempo in cui viene raggiunta l'uscita massima in presenza di un valore di errore costante e se il guadagno è uguale a 1. Il tempo di integrazione 1s indica che una variazione del 100 % viene raggiunta in un secondo.

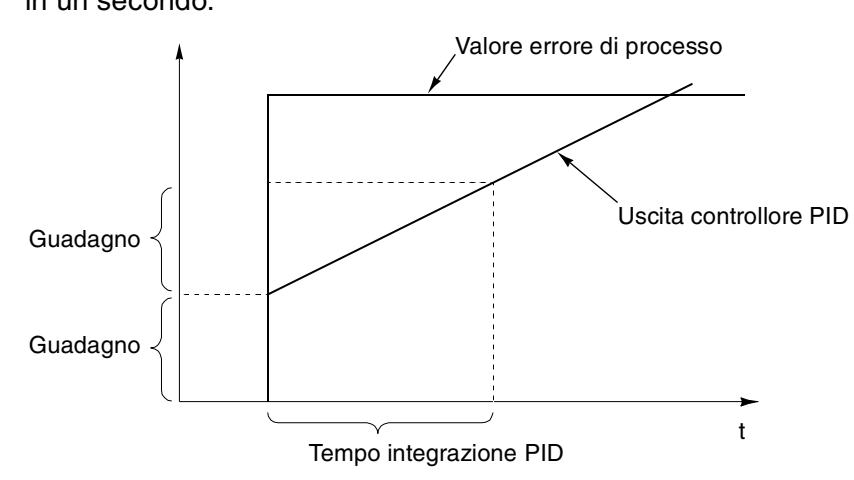

*Figura 6-22 Guadagno, tempo di integrazione e valore dell'errore del controllore PID.*

*40.03 TEMPO DERIV PID* La derivata viene calcolata in funzione di due valori di errore consecutivi (EK-1 - EK) in base alla seguente formula:

> TEMPO DERIV PID  $\cdot$  (E<sub>K</sub> - E<sub>K-1</sub>)/T<sub>S</sub>, dove TS = tempo di campionamento 12 ms.

Per esempio con un incremento del 10 % del valore dell'errore, l'uscita del controllore PID diventa il seguente:

TEMPO DERIV PID  $\cdot$  10 % / T<sub>S</sub>.

La derivata viene filtrata con un filtro monopolare. La costante di tempo del filtro è definita dal Parametro 40.04 FILTRO DERIV PID.

*40.04 FILTRO DERIV PID* Costante di tempo del filtro monopolare.

*40.05 INVER VAL ERRORE* Questo parametro consente di invertire il Valore di Errore (e quindi il funzionamento del controllore PID). Normalmente, una riduzione del segnale effettivo (retroazione) determina un aumento della velocità del convertitore. Se una riduzione del valore effettivo deve determinare una riduzione della velocità, impostare il parametro INVER VAL ERRORE su SI.

### *40.06 SELEZ VAL EFF* **EFF1; EFF1 - EFF2; EFF1 + EFF2; EFF1 \* EFF2; EFF1/EFF2; MIN(A1,A2); MAX(A1,A2); R QUAD(A1 - A2); A1QUAD + A2QUAD**

La sorgente del segnale effettivo per il controllore di processo PID viene selezionata da questo parametro. Il valore EFF1 imposta uno degli ingressi analogici AI1, AI2 o AI3 come segnale effettivo per il controllore PID. L'impostazione del Parametro 40.07 SEL INGRESSO EFF 1 determina gli ingressi analogici utilizzati. L'impostazione del Parametro 40.08 SEL INGRESSO EFF 2 determina il valore di EFF2 utilizzato per selezionare il Valore Effettivo per il controllore PID assieme a EFF1. EFF1 e EFF2 sono combinati tramite sottrazione, addizione, moltiplicazione o altre funzioni come descritto sopra.

Nella lista dei possibili valori dei parametri, A1 indica EFF1 e A2 indica EFF2. MIN(A1,A2) imposta il valore del parametro su EFF1 o EFF2 a seconda di quale abbia il valore inferiore. R QUAD(A1 - A2) imposta il valore del parametro sulla radice quadrata di (EFF1 - EFF2). A1QUAD + A2QUAD imposta il valore del parametro sulla radice quadrata di EFF1 più la radice quadrata di EFF2.

Usare la funzione R QUAD(A1 - A2) o A1QUAD+A2QUAD se il controllore PID controlla il flusso con un trasduttore di pressione che misura la differenza di pressione sul flussometro.

*40.07 SEL INGRESSO EFF 1* Questo parametro seleziona uno degli ingressi analogici come segnale effettivo 1, ad esempio EFF1 utilizzato per la selezione del valore del Parametro 40.06 SELEZ VAL EFF. **AI1; AI2; AI3**

*40.08 SEL INGRESSO EFF 2* Questo parametro seleziona uno degli ingressi analogici come segnale effettivo 2, ad esempio EFF2 utilizzato per la selezione del valore del Parametro 40.06 SELEZ VAL EFF. **AI1; AI2; AI3**

<span id="page-125-0"></span>*40.09 EFF1 MIN* Valore minimo per il Valore Effettivo 1. E' definito come percentuale della differenza tra i valori massimo e minimo dell'ingresso analogico selezionato. Il campo di impostazione va da -1000 a +1000 %. Per i valori di impostazione minimo e massimo dell'ingresso analogico, vedere i Parametri *[Gruppo 13 Ingressi analogici](#page-75-0)*.

> Il valore di questo parametro può essere calcolato utilizzando la formula che segue. Il valore minimo del valore effettivo si riferisce al valore minimo dell'intervallo del valore effettivo.

$$
EFF1 \text{ MIN} = \frac{\text{Minimo del}}{\text{Al MassIMO} (1, 203)} - \frac{\text{Al MINIMO} (1, 203)}{\text{Al MassIMO} (1, 203)} - \frac{\text{Al MINIMO} (1, 203)}{\text{Al MassIMO} (1, 203)} - \frac{\text{Al MINIMO} (1, 203)}{\text{Al MSSIMO} (1, 203)} - \frac{\text{Al MINIMO} (1, 203)}{\text{Al MSSIMO} (1, 203)} - \frac{\text{Al MINIMO} (1, 203)}{\text{Al MSSIMO} (1, 203)} - \frac{\text{Al MINIMO} (1, 203)}{\text{Al MSAINO} (1, 203)} - \frac{\text{Al MINIMO} (1, 203)}{\text{Al MSAINO} (1, 203)} - \frac{\text{Al MINIMO} (1, 203)}{\text{Al MSAINO} (1, 203)} - \frac{\text{Al MINIMO} (1, 203)}{\text{Al MSAINO} (1, 203)} - \frac{\text{Al MINIMO} (1, 203)}{\text{Al MSAINO} (1, 203)} - \frac{\text{Al MINIMO} (1, 203)}{\text{Al MSINO} (1, 203)}
$$

Ad esempio: la pressione di un sistema di tubazioni deve essere controllata tra 0 e 10 bar. Il trasduttore di pressione ha un campo di uscita compreso tra 4 e 8 V per pressioni comprese tra 0 e 10 bar. Poiché la tensione minima sull'uscita del trasduttore è di 2 V e quella massima di 10 V, il valore minimo e massimo dellíingresso analogico vengono impostati a 2 V e 10 V. EFF1 MIN viene calcolato come segue:

EFF1 MIN = 
$$
\frac{4 V - 2 V}{10 V - 2 V} \cdot 100 \% = 25 %
$$

*40.10 EFF1 MAX* E' il valore massimo che può essere assunto dal Valore Effettivo. E' definito come percentuale della differenza tra i valori massimo e minimo dell'ingresso analogico selezionato. Il campo di impostazione va da -1000 a +1000 %. Per il valore di impostazione minimo e massimo dell'ingresso analogico, vedere i Parametri *[Gruppo 13](#page-75-0)  [Ingressi analogici](#page-75-0)*.

> Il valore di questo parametro può essere calcolato utilizzando la formula che segue. Il valore massimo del valore effettivo si riferisce al valore massimo dell'intervallo del valore effettivo

EFF1 MAX Massimo del<br>valore effettivo (V o mA) - Al MINIMO (1, 2 o 3)  $= \frac{64.00 \text{ e} \cdot \text{H} \cdot \text{H}}{\text{Al MASSIMO (1, 2 o 3)}} \cdot \text{Al MINIMO (1, 2 o 3)}$ 

Riferisi alla descrizione dell'esempio al Parametro 40.09 EFF1 MIN. EFF1 MAX in questo caso corrisponde a:

EFF1 MAX = 
$$
\frac{8 V - 2 V}{10 V - 2 V}
$$
 100 % = 75 %

La [Figura 6-23](#page-126-0) illustra tre esempi di scala del valore effettivo.

<span id="page-126-0"></span>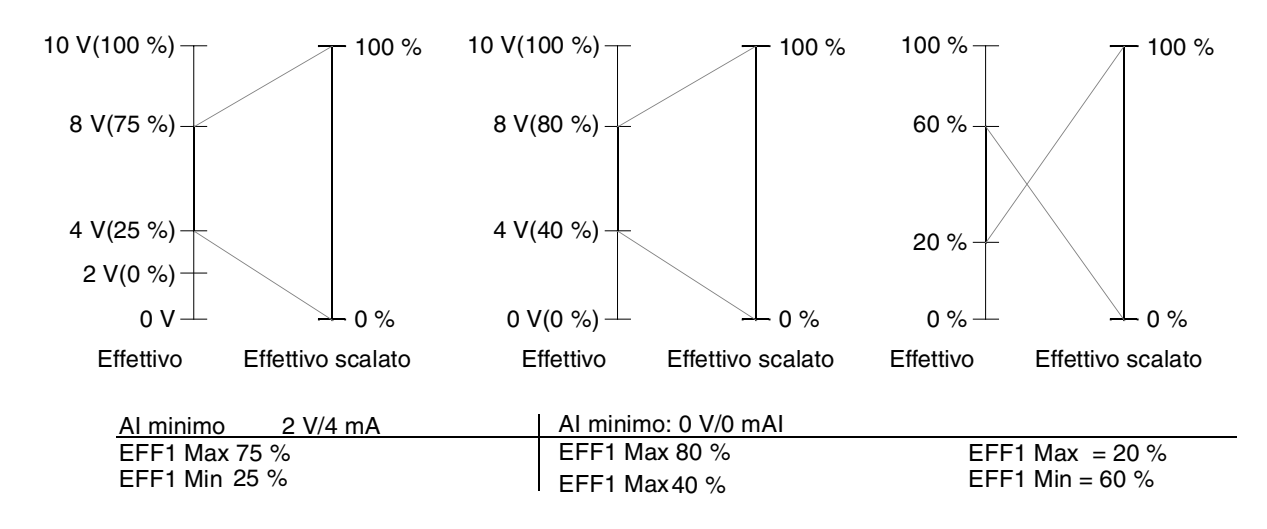

*Figura 6-23 Valore effettivo di scala.*

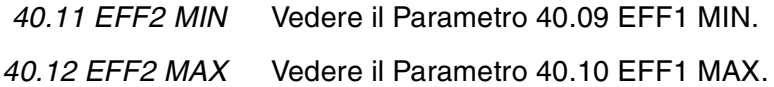

<span id="page-127-0"></span>*Gruppo 50 Modulo encoder* Questi parametri sono visibili e devono essere regolati solo se è installato e attivato un modulo encoder (opzionale) con il Parametro [98.01 MODULO ENCODER.](#page-134-0)

> I parametri del Gruppo 50 definiscono le modalità di decodifica dei segnali dell'encoder e le modalità di funzionamento dell'ACS 600 in caso di guasto al modulo NTAC o all'encoder.

Le impostazioni di questi parametri restano invariate anche al variare della macro applicativa.

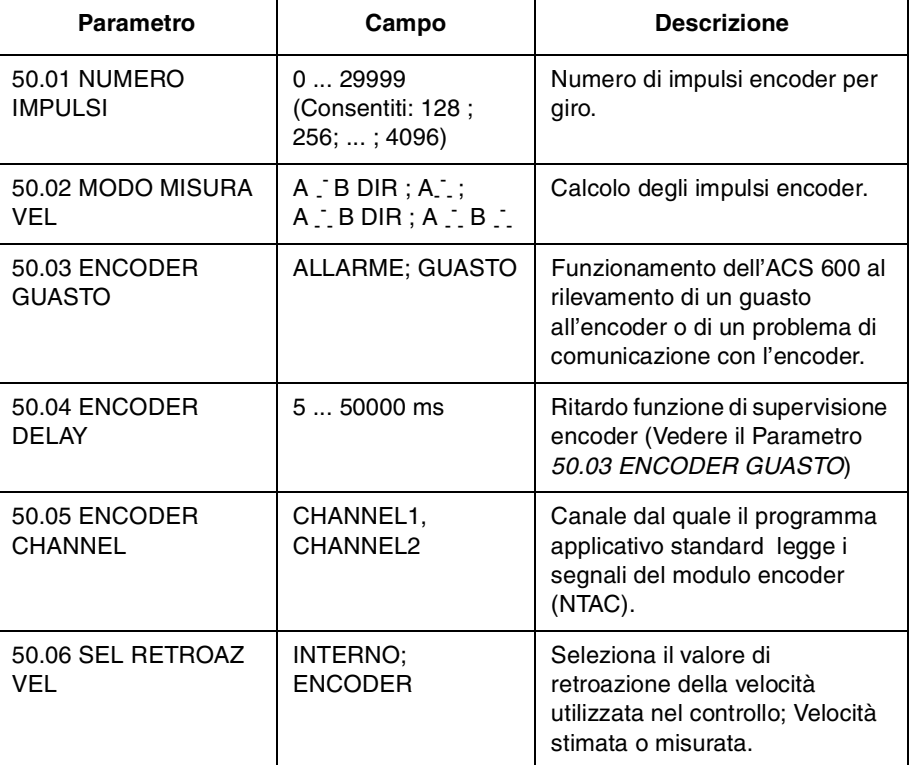

*Tabella 6-25 Parametri del Gruppo 50.*

*50.01 NUMERO IMPULSI* Questo parametro indica il numero impulsi encoder per giro.

*50.02 MODO MISURA VEL*

Questo parametro definisce le modalità di calcolo degli impulsi dell'encoder.

# **A - - B DIR**

Canale A: calcolo dei fronti positivi per la velocità. Canale B: direzione.

# **A - - -**

Canale A: calcolo dei fronti positivi e negativi per la velocità. Canale B: non utilizzato.

# **A - - - B DIR**

Canale A: calcolo dei fronti positivi e negativi per la velocità. Canale B: direzione.

# **A - - - B - - -**

Calcolo di tutti i fronti dei segnali.

<span id="page-128-0"></span>*50.03 ENCODER GUASTO* Questo parametro definisce le modalità di funzionamento dell'ACS 600 in caso di rilevamento di una condizione di guasto nella comunicazione tra l'encoder e il modulo di interfaccia encoder (NTAC) o tra il modulo NTAC e l'ACS 600.

> La funzione di supervisione encoder si attiva in presenza di una delle due seguenti condizioni:

- 1. Vi è una differenza del 2 % tra la velocità stimata e la velocità misurata ricevuta dall'encoder.
- 2. Líencoder non riceve alcun impulso entro il tempo definito (vedere il parametro 50.04 ENCODER DELAY*)* e la coppia del motore Ë al valore massimo ammissibile.

### **ALLARME**

Viene generata un'indicazione di allarme.

### **GUASTO**

Viene generata un'indicazione di guasto e l'ACS 600 blocca il motore.

*50.04 ENCODER DELAY* E' il ritardo di tempo per la funzione di supervisione dell'encoder (Vedere il Parametro 50.03 ENCODER GUASTO).

*50.05 ENCODER CHANNEL* Questo parametro definisce il canale a fibre ottiche della scheda di controllo dalla quale il programma applicativo standard legge i segnali provenienti dal modulo di interfaccia encoder (NTAC).

### **CHANNEL 2**

I segnali del modulo encoder (NTAC) vengono letti dal canale 2 (CH2). Questo è valore di default. Può essere utilizzato nella maggior parte dei casi.

### **CHANNEL 1**

I segnali del modulo encoder (NTAC) vengono letti dal canale 1 (CH1). Il modulo encoder (NTAC) deve essere collegato al canale 1 invece che al CH2 nelle applicazioni in cui CH2 è riservato a una stazione Master (ad esempio nelle applicazioni Master/Follower). Il valore di questo parametro deve essere modificato di conseguenza. Vedere anche il parametro [70.03 CH1 BAUDRATE](#page-130-0).

*50.06 SEL RETROAZ VEL* Questo parametro definisce il valore di retroazione della velocità utilizzata nel controllo.

### **INTERNO**

Come retroazione di velocità viene utilizzata la stima della velocità calcolata.

### **ENCODER**

Come retroazione di velocità viene utilizzata la velocità effettiva misurata con l'encoder.

<span id="page-129-0"></span>*Gruppo 51 Modulo di comunicazione* Questi parametri sono visibili e devono essere modificati soltanto se è installato e attivato con il Parametro [98.02 COMM. MODULE LINK](#page-134-0). un modulo adattatore bus di campo (opzionale). Per maggiori dettagli sui parametri, si veda il manuale del modulo bus di campo.

> Le impostazioni di questi parametri restano invariate anche in caso di cambio della macro.

*Gruppo 52 Standard Modbus* Questi parametri definiscono le impostazioni base del collegamento Modbus standard. Vedere l'*Appendice C – [Controllo bus di campo](#page-168-0).*

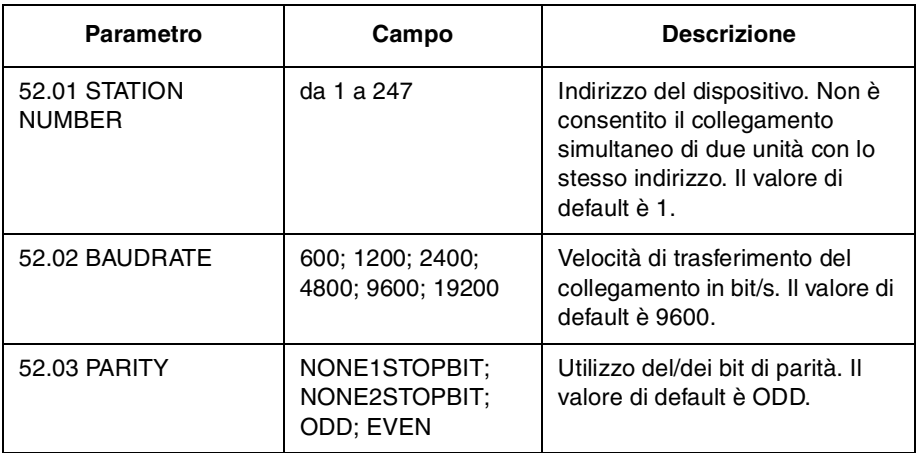

*Tabella 6-26 Parametri del Gruppo 52.*

#### <span id="page-130-0"></span>*Gruppo 70 DDCS Control* L'ACS 600 può comunicare con un'unità esterna attraverso i canali di comunicazione seriale mediante il protocollo DDCS. I parametri del Gruppo 70 definiscono gli indirizzi di nodo dell'ACS 600 per i canali DDCS 0 e 2.

I valori di questi parametri devono essere modificati soltanto in determinati casi - alcuni esempi sono indicati nella tabella che segue.

| Parametro          | Campo                      | <b>Descrizione</b>                                                                                                    |
|--------------------|----------------------------|----------------------------------------------------------------------------------------------------|
| 70.01 CANALE 0 IND | 1125                       | Indirizzo di nodo per il canale 0 (CH0).<br>Non possono esservi due nodi con lo<br>stesso indirizzo on-line. L'impostazione<br>deve essere modificata se si collega<br>una stazione master al canale 0 senza<br>che venga automaticamente modificato<br>l'indirizzo dello slave. Esempi di master<br>di questo tipo sono l'ABB Advant<br>Controller AC 70 o un altro ACS 600. |
| 70.02 CANALE 3IND  | 1254                       | Indirizzo di nodo per il canale 3 (CH3).<br>Non possono esservi due nodi con lo<br>stesso indirizzo on-line. Normalmente,<br>l'impostazione deve essere modificata<br>se si collega l'ACS 600 a un anello<br>costituito da diversi ACS 600 e da un<br>PC su cui gira il programma<br>Drive Window®.                                                                           |
| 70.03 CH1 BAUDRATE | 8: 4: 2: 1<br><b>MBITS</b> | Velocità di comunicazione del canale a<br>fibre ottiche 1. Normalmente, questa<br>impostazione deve essere modificata<br>soltanto se si collega il modulo encoder<br>(NTAC) al CH1 invece che al CH2. In tal<br>caso, la velocità deve essere modificata<br>in 4 Mbit. Vedere anche il Parametro<br>50.05 ENCODER CHANNEL.                                                    |

*Tabella 6-27 Parametri del Gruppo 70.*

<span id="page-131-0"></span>*Gruppo 90 D SET REC ADDR* Questi parametri sono visibili e possono essere modificati soltanto se è attivata la comunicazione tramite bus di campo on il Parametro [98.02](#page-134-0)  [COMM. MODULE LINK](#page-134-0).

> Queste impostazioni non risentono di un eventuale cambio della macro applicativa.

| Parametro                      | Campo  | <b>Descrizione</b>                                                                                                    |
|--------------------------------|--------|----------------------------------------------------------------------------------------------------|
| 90.01 AUX DS REF3              | 08999  | Questi parametri consentono la<br>regolazione dei parametri attraverso il<br>riferimento bus di campo. Vedere<br>l'Appendice $C$ – Controllo bus di campo.                          |
| 90.02 AUX DS REF4              | 08999  |                                                                                                    |
| 90.03 AUX DS REF5              | 08999  |                                                                                                    |
| 90.04 MAIN DS<br><b>SOURCE</b> | 1  255 | Definisce il numero del set dati da cui<br>l'azionamento legge la parola di controllo,<br>riferimento RIF1 e riferimento RIF2.<br>Vedere l'Appendice C – Controllo bus di<br>campo. |
| 90.05 AUX DS SRCE              | 1255   | Definisce il numero del set dati da cui<br>l'azionamento legge i riferimenti RIF3,<br>RIF4 e RIF5. Vedere l'Appendice C -<br>Controllo bus di campo.                                |

*Tabella 6-28 Parametri del Gruppo 90.*

*Gruppo 92 D SET TR ADDR* Questi parametri sono visibili e possono essere modificati soltanto se è attivata la comunicazione tramite bus di campo on il Parametro [98.02](#page-134-0)  [COMM. MODULE LINK](#page-134-0).

> Queste impostazioni non risentono di un eventuale cambio della macro applicativa.

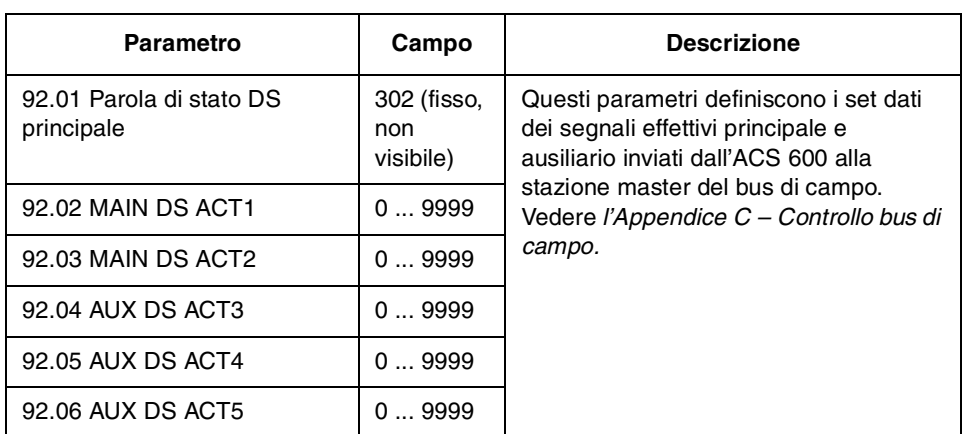

*Tabella 6-29 Parametri del Gruppo 92.*

<span id="page-132-0"></span>*Gruppo 96 AO EST* Questi parametri sono visibili e possono essere regolati solo se il modulo di estensione analogico opzionale (NAIO) è installato e attivato mediante impostazione del Parametro [98.06 MOD I/O ANAL EST](#page-136-0) su UNIPOLAR PRG o BIPOLAR PRG. Questi parametri definiscono il contenuto e le modalità di gestione dei segnali delle uscite analogiche del modulo.

> La colonna Campo/Unità della tabella che segue riporta i parametri. La tabella è seguita da una spiegazione dettagliata dei vari parametri.

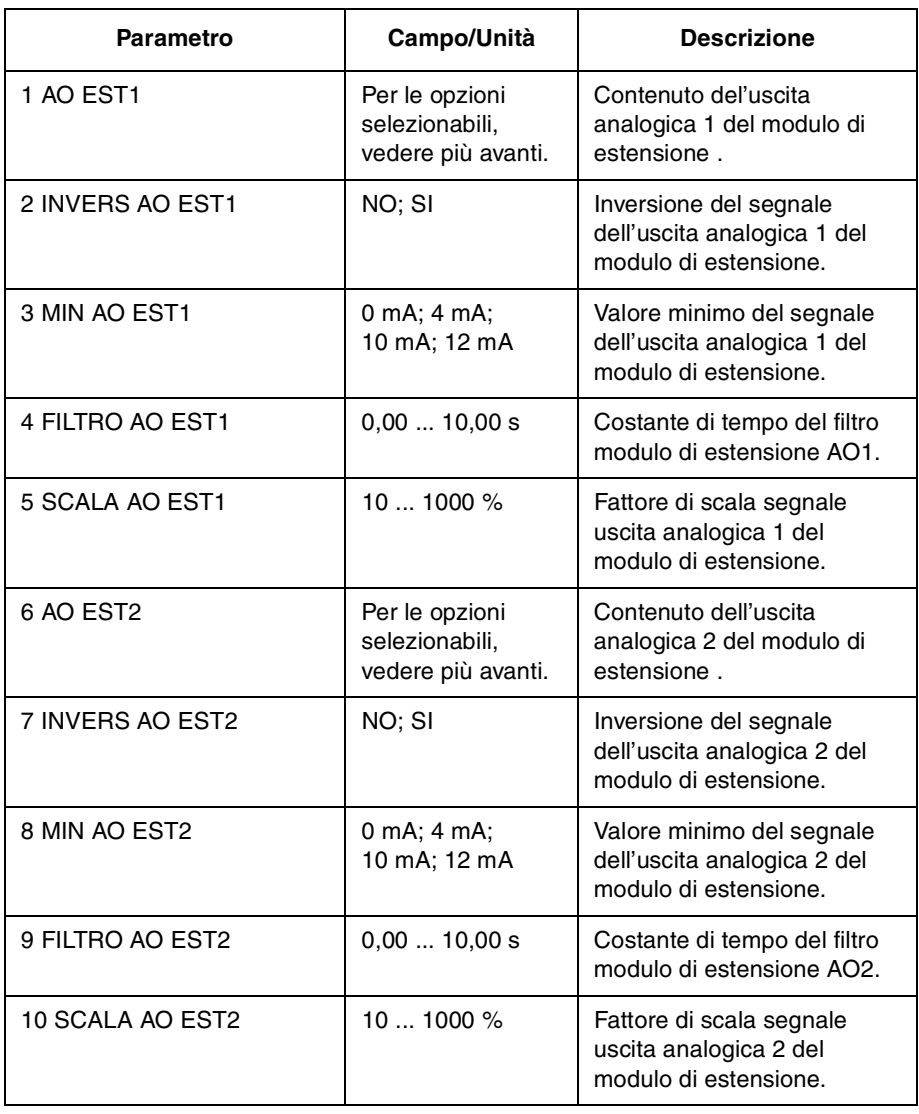

*Tabella 6-30 Parametri del Gruppo 96.*

*96.01 AO EST1* Questo parametro consente di selezionare il segnale collegato all'uscita analogica AO1 del modulo di estensione analogico. Le impostazioni possibili sono le stesse delle uscite analogiche standard. Vedere il Parametro [15.01 USCITA ANALOGICA 1 \(O\).](#page-82-0)

*96.02 INVERS AO EST1* Se si seleziona SI, il segnale dell'uscita analogica del modulo di estensione viene invertito.

<span id="page-133-0"></span>*96.03 MIN AO EST1* Il valore minimo del segnale dell'uscita analogica del modulo di estensione può essere impostato a 0 mA, 4 mA,10 mA o 12 mA. In effetti, l'impostazione 10 mA o 12 mA non imposta l'uscita AO1 al minimo, ma fissa 10/12 mA come valore zero del segnale effettivo. Vedere la figura che segue.

> *Esempio:* La velocità del motore viene letta attraverso l'uscita analogica.

- La velocità nominale del motore è 1000 giri/min (Parametro [99.08](#page-31-0)  [VEL NOM MOTORE](#page-31-0)).
- [96.02 INVERS AO EST1](#page-132-0) = NO
- 96.05 SCALA AO EST1 = 100 %

Il valore dell'uscita analogica rispetto alla velocità è mostrato di seguito.

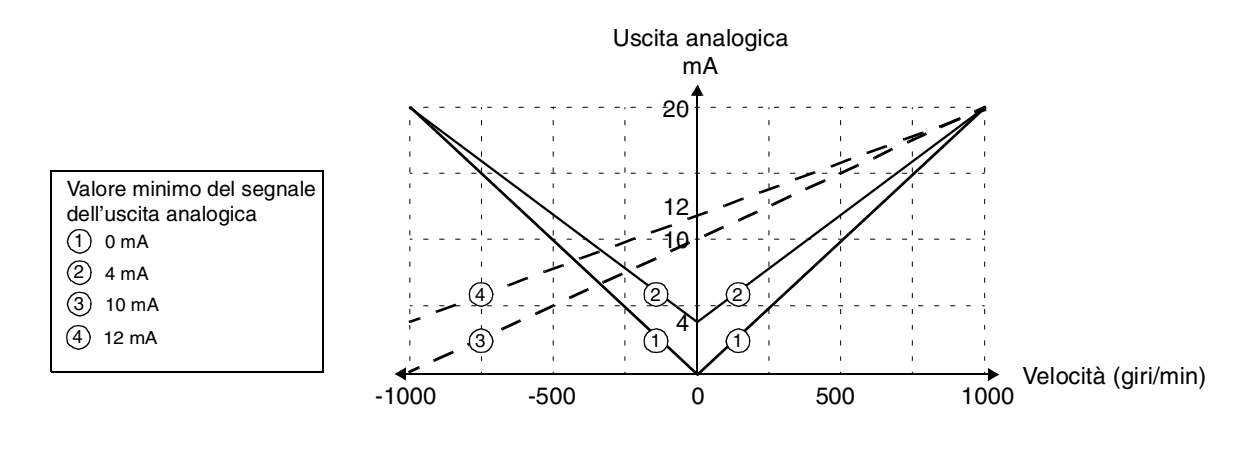

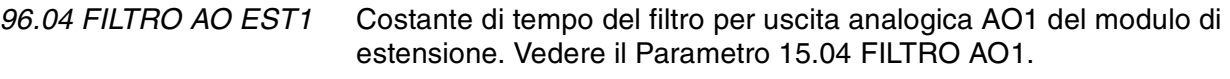

- *96.05 SCALA AO EST1* Questo parametro è il fattore di scala per il segnale dell'uscita analogica AO1 del modulo di estensione. Vedere il parametro [15.05](#page-84-0)  SCALA AO<sub>1</sub>
	- *96.06 AO EST2* Vedere il Parametro [96.01 AO EST1.](#page-132-0)
- *96.07 INVERS AO EST2* Vedere il Parametro [96.02 INVERS AO EST1.](#page-132-0)
	- *96.08 MIN AO EST2* Vedere il Parametro 96.03 MIN AO EST1.
- *96.09 FILTRO AO EST2* Vedere il Parametro 96.04 FILTRO AO EST1.
- *96.10 SCALA AO EST2* Vedere il Parametro 96.05 SCALA AO EST1.

<span id="page-134-0"></span>*Gruppo 98 Moduli opzionali* I parametri di questo gruppo sono impostati se è installato un modulo opzionale o se si utilizza la comunicazione seriale esterna. Per maggiori informazioni sui moduli opzionali, si rimanda ai rispettivi manuali.

> I valori di questi parametri non possono essere modificati con l'ACS 600 in funzione.

Le impostazioni di questi parametri restano invariate anche in caso di cambio della macro applicativa.

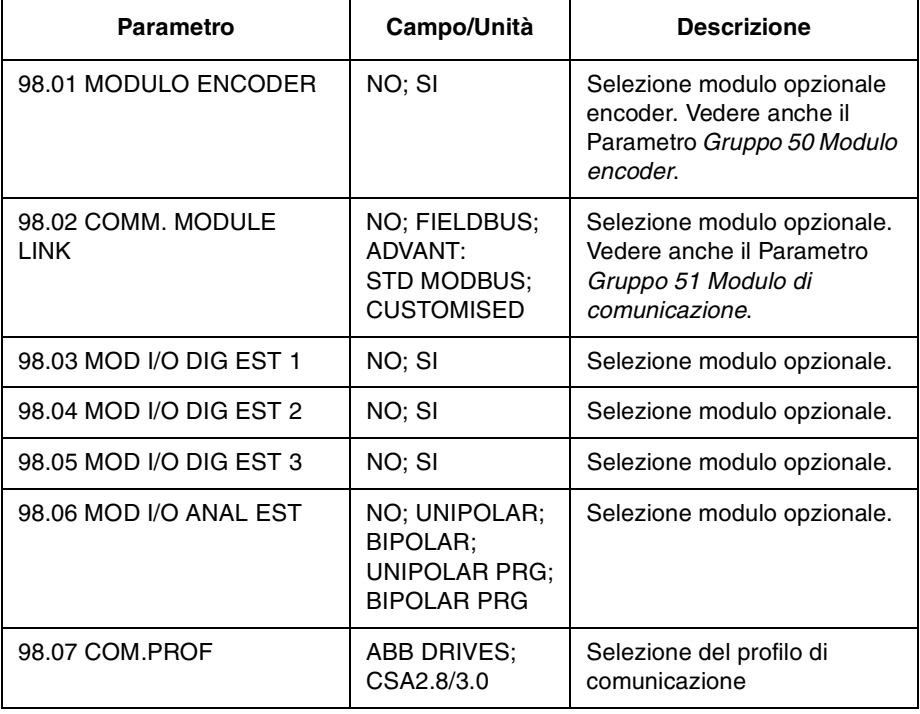

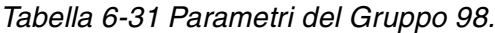

*98.01 MODULO ENCODER* impostare su SI se è installato il modulo encoder (opzionale). Impostare il numero di nodo del modulo a 16 (per le direzioni, vedere il manuale del modulo). Vedere anche il il Gruppo di parametri 50.

*98.02 COMM. MODULE LINK*

Questo parametro seleziona l'interfaccia di comunicazione seriale esterna. Vedere l'*Appendice C – [Controllo bus di campo](#page-168-0).*

### **NO**

La comunicazione seriale esterna non viene utilizzata.

### **FIELDBUS**

L'ACS 600 comunica con un modulo di comunicazione (ad esempio adattatore bus di campo) attraverso il collegamento adattatore bus di campo CH0. Vedere anche i parametri del *[Gruppo 51 Modulo di](#page-129-0)  [comunicazione](#page-129-0).*

### **ADVANT**

L'ACS 600 comunica con il slstema ABB Advant OCS attraverso il

collegamento adattatore bus di campo CH0. Vedere anche i parametri del *[Gruppo 70 DDCS Control](#page-130-0).*

### **STD MODBUS**

L'ACS 600 comunica con un controllore Modbus attraverso il collegamento Modbus standard. Vedere anche i parametri del *[Gruppo](#page-129-0)  [52 Standard Modbus](#page-129-0)*.

### **CUSTOMISED**

L'ACS 600 può essere controllato attraverso due interfacce di comunicazione seriale simultaneamente. Le sorgenti di controllo devono essere definite dall'utente con i Parametri [90.04 MAIN DS](#page-131-0)  [SOURCE](#page-131-0) e [90.05 AUX DS SRCE](#page-131-0).

*98.03 MOD I/O DIG EST 1* Impostare su SI se è installato il modulo degli I/O digitali esterni 1 (NDIO; opzionale). Impostare il numero di nodo del modulo a 2 (per le direzioni, vedere il manuale del modulo).

### **SI**

Comunicazione attiva tra l'azionamento e il modulo NDIO 1.

L'ingresso digitale 1 del modulo NDIO 1 sostituisce l'ingresso digitale standard DI1.

L'ingresso digitale 2 del modulo NDIO 1 sostituisce l'ingresso digitale standard DI2.

L'uscita relè 1 del modulo NDIO 1 indica lo stato dell'azionamento PRONTO.

L'uscita relè 2 del modulo NDIO 1 indica lo stato dell'azionamento IN FUNZIONE.

### **NO**

La comunicazione tra l'azionamento e il modulo NDIO 1 non è attiva.

*98.04 MOD I/O DIG EST 2* Impostare su SI se è installato un secondo modulo NDIO (modulo degli I/O digitali 2). Impostare il numero di nodo del modulo a 3 (per le direzioni, vedere il manuale del modulo).

### **SI**

Comunicazione tra l'azionamento e il modulo NDIO 2 attiva.

L'ingresso digitale 1 del modulo NDIO 2 sostituisce l'ingresso digitale standard DI3.

L'ingresso digitale 2 del modulo NDIO 2 sostituisce l'ingresso digitale standard DI4.

L'uscita relè 1 del modulo NDIO 2 indica lo stato dell'azionamento GUASTO.

L'uscita relè 2 del modulo NDIO 2 indica lo stato dell'azionamento ALLARME.

### **NO**

La comunicazione tra l'azionamento e il modulo NDIO 2 non è attiva.

*98.05 MOD I/O DIG EST 3* Impostare su SI se è installato un terzo modulo NDIO (modulo degli I/O digitali 3). Impostare il numero di nodo del modulo a 4 (per le direzioni, vedere il manuale del modulo).

<span id="page-136-0"></span>**SI**

Comunicazione tra l'azionamento e il modulo NDIO 3 attiva.

L'ingresso digitale 1 del modulo NDIO 3 sostituisce l'ingresso digitale standard DI5.

L'ingresso digitale 2 del modulo NDIO 3 sostituisce l'ingresso digitale standard DI6.

L'uscita relè 1 del modulo NDIO 3 indica lo stato dell'azionamento SEL REF 2.

L'uscita relè 2 del modulo NDIO 3 indica lo stato dell'azionamento A REGIME.

### **NO**

La comunicazione tra l'azionamento e il modulo NDIO 3 non è attiva.

*98.06 MOD I/O ANAL EST*

Questo parametro attiva la comunicazione con un modulo di estensione I/O analogico opzionale NAIO.

**ATTENZIONE:** Prima di impostare i parametri dell'ACS 600, verificare che le impostazioni hardware del modulo NAIO (DIP switch) siano corrette:

- Il numero di nodo del modulo NAIO deve essere impostato a 5.
- Le opzioni selezionate per il tipo di segnale di ingresso devono essere idonee per i segnali effettivi (mA/V).
- Per il modulo tipo NAIO-03, il modo operativo selezionato deve essere idoneo per i segnali di ingresso applicati (unipolari/bipolari).

Per le relative istruzioni, vedere la *Guida all'installazione e all'avviamento dei moduli NTAC-0x/NDIO-0x/NAIO-0x* (Codice EN: 3AFY 58919730).

Per le informazioni sul modulo NAIO con il programma applicativo standard ACS 600, vedere anche l'*[Appendice D](#page-192-0) – Modulo di [estensione analogico NAIO](#page-192-0)*.

### **NO**

Comunicazione impossibile tra l'azionamento e il modulo NAIO.

### **UNIPOLAR; BIPOLAR; UNIPOLAR PRG; BIPOLAR PRG;**

Le impostazioni sopra elencate attivano la comunicazione tra il modulo di estensione analogico e l'azionamento.

- Selezionare il valore parametrico UNIPOLAR o UNIPOLAR PRG se il modo di funzionamento del modulo NAIO è unipolare.
- Selezionare BIPOLAR o BIPOLAR PRG se il modo di funzionamento del modulo NAIO è bipolare.

Ingressi del modulo

Quando si utilizza il modulo NAIO, il programma applicativo standard

ACS 600 legge gli ingressi analogici attraverso i morsetti del modulo oppure attraverso i morsetti della scheda di controllo I/O standard NIOC. Vedere la tabella che segue.

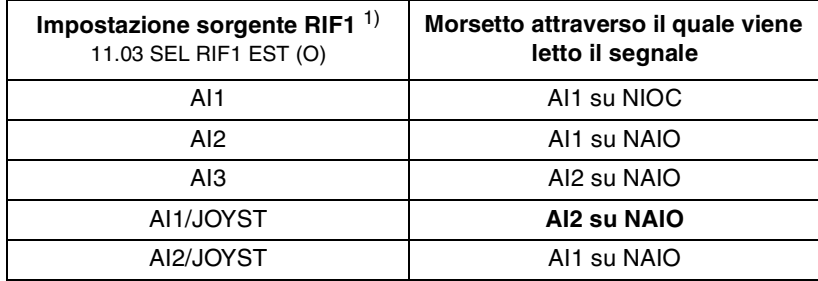

1) Lo stesso vale per il riferimento esterno RIF2 (vedere [11.06 SEL RIF EST2 \(O\)](#page-69-0))

### Uscite del modulo

Quando si utilizza il modulo NAIO, il programma applicativo standard ACS 600 scrive i valori analogici selezionati sui morsetti del modulo NAIO e/o sui morsetti della scheda di controllo I/O NIOC. I morsetti di uscita effettivi dipendono dall'impostazione del modo NAIO, come mostrato nella tabella che segue.

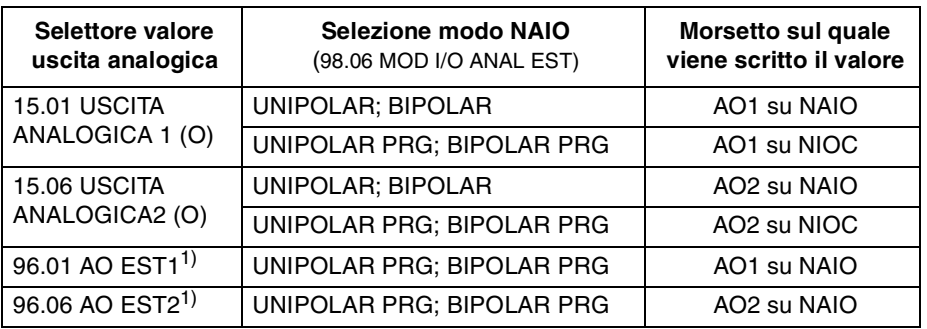

 $1)$  Visibile solo se [98.06 MOD I/O ANAL EST](#page-136-0) è impostato su UNIPOLAR PRG; BIPOLAR PRG.

*98.07 COM.PROF* Questo parametro è visibile soltanto se è attivato un modulo adattatore bus di campo con il parametro [98.02 COMM. MODULE LINK.](#page-134-0)

> Questo parametro definisce il profilo su cui si basa la comunicazione con il bus di campo o un altro ACS 600.

### **ABB DRIVES**

Il profilo di default nel programma applicativo dell'ACS 600 versione 5.0 e successive.

### **CSA 2.8/3.0**

Profilo di comunicazione utilizzato nel programma applicativo dell'ACS 600 versione 2.8x e 3.x.

*Capitolo 6 – Parametri*

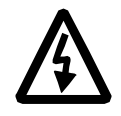

**AVVERTENZA!** Tutti gli interventi di installazione e manutenzione sulla parte elettrica descritti in questo capitolo devono essere effettuati da un elettricista qualificato. E' necessario rispettare a tale proposito le *Indicazioni di sicurezza* riportate nelle prime pagine del presente manuale e del relativo manuale hardware.

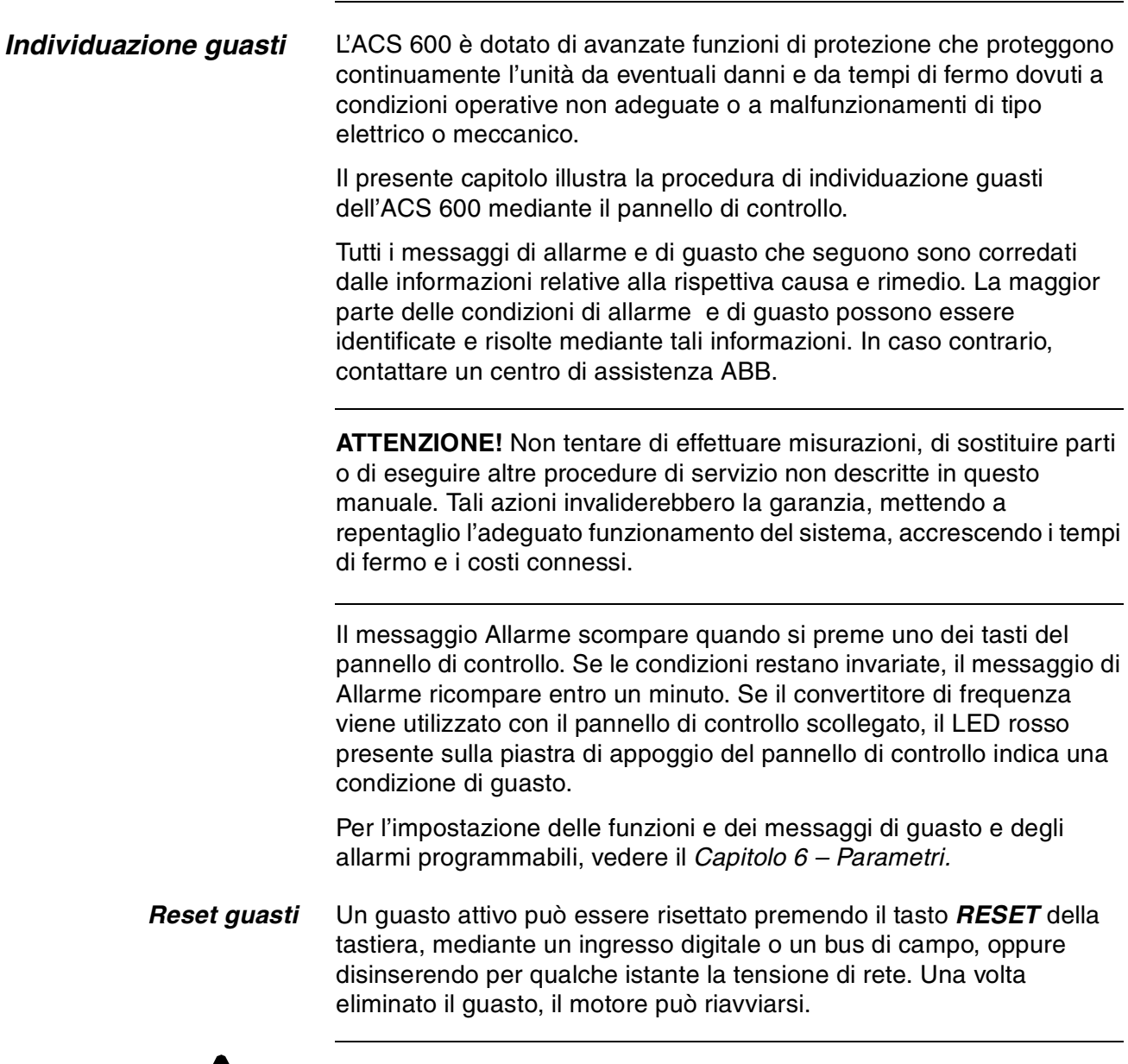

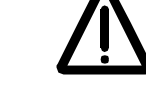

**AVVERTENZA!** Se è selezionata e attivata una sorgente esterna per il comando di avvio, ACS 600 (con Programma applicativo standard)

entra in funzione immediatamente al reset del guasto. (Se il guasto non è stato eliminato, l'ACS 600 scatta di nuovo.)

### *Cronologia guasti* Tutti i guasti rilevati vengono memorizzati nella Cronologia guasti. Gli ultimi guasti e allarmi vengono memorizzati assieme al momento in cui si sono verificati.

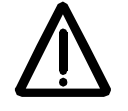

**AVVERTENZA!** Dopo il reset di un guasto, l'azionamento entra in funzione se il segnale di avvio è attivo. Prima del reset, ricordarsi pertanto di disattivare il segnale di avvio esterno o verificare che l'avvio del sistema possa avvenire in condizioni di sicurezza.

Per richiamare la Cronologia guasti, premere  $\circledast$  o  $\circledast$  nel modo Visualizzazione segnali effettivi. Per far scorrere le varie voci della Cronologia guasti, premere  $\left( \triangleq \right)$  e  $\left( \nabla \right)$ . Per uscire dalla Cronologia guasti premere  $\hat{\triangle}$ ) o  $\hat{\triangle}$ . Per cancellare la Cronologia guasti, premere il tasto *RESET*.

### *Messaggi di guasto e di allarme*

Le Tabelle che seguono mostrano i messaggi di allarme e di guasto.

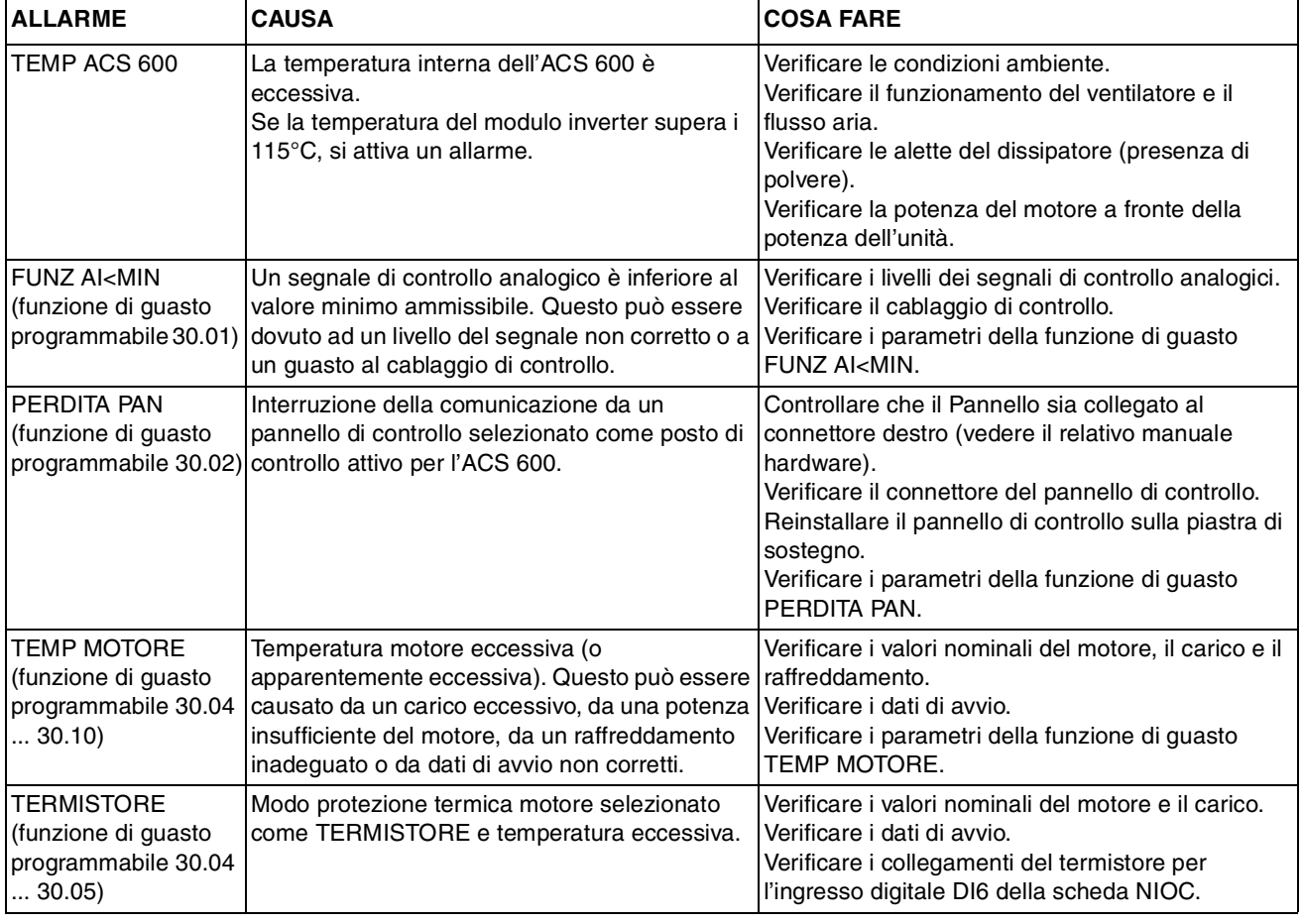

*Tabella 7-1 Messaggi di allarme generati dal firmware dell'azionamento.* 

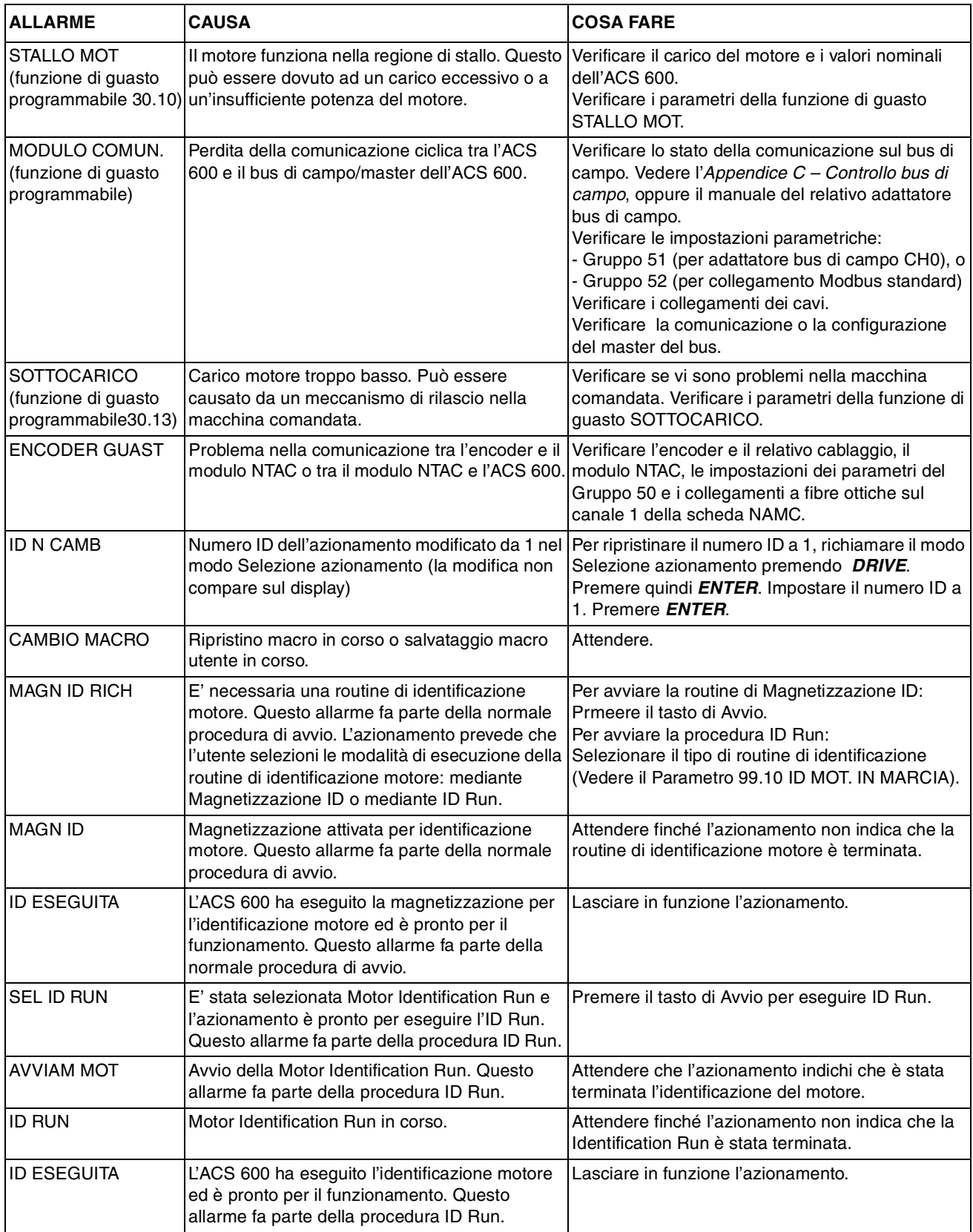

## *Capitolo 7 – Individuazione guasti*

| <b>ALLARME</b>                                                                                       | <b>CAUSA</b>                                                                                                    | <b>COSA FARE</b>                                                                                                    |
|----------------------------------------------------------------------------------------------------|----------------------------------------------------------------------------------------------------|----------------------------------------------------------------------------------------------------|
| <b>ACCESSO SCRIT</b><br><b>NEGATO</b><br><b>REGOLAZIONE</b><br><b>PARAMETR</b><br><b>IMPOSSIBILE</b> | Determinati parametri non consentono<br>modifiche con il motore in funzione. Eventuali<br>tentativi in tal senso non consentono di<br>effettuare modifiche e determinano la<br>visualizzazione di un allarme.                                                                                                    | Bloccare il motore e quindi modificare il valore del<br>parametro.                                                                                                    |
|                                                                                                    | E' attivo il blocco parametri.                                                                                                    | Disattivare il blocco parametri (vedere il Parametro<br>16.02 BLOCCO PARAM.).                                                                                                    |
| <b>ERRATO TRASF A</b><br>CONV                                                                        | Funzione di trasferimento dati pannello non<br>riuscita. I dati non sono stati copiati dal pannello<br>all'ACS 600.                                                                                                    | Vereificare che il pannello sia nel modo locale.<br>Effettuare un nuovo tentativo (può darsi che vi<br>siano interferenze sul collegamento).<br>Contattare la sede ABB.                                                                                          |
| <b>ERRATO TRASF DA</b><br><b>CONV</b>                                                                | Funzione di caricamento dati del pannello non<br>riuscita. I dati non sono stati copiati dall'ACS<br>600 al pannello.                                                                                                    | Effettuare un nuovo tentativo (può darsi che vi<br>siano interferenze sul collegamento).<br>Contattare la sede ABB.                                                                                                    |
| <b>TRASF DA CONV</b><br><b>INIBIT TRASF A</b><br><b>CONV IMPOSSIBILE</b>                             | Funzione di caricamento dati non eseguita.                                                                                                    | Eseguire la funzione di caricamento dati prima del<br>trasferimento. Vedere il Capitolo 2- Introduzione<br>alla programmazione dell'ACS 600 e pannello di<br>controllo CDP 312.                                                                                  |
| AZIONAM<br><b>INCOMPATIBIL</b><br><b>TRASF A CONV</b><br><b>IMPOSSIBILE</b>                          | Versioni programma non corrispondenti nel<br>pannello e nell'ACS 600. Impossibile copiare i<br>dati dal pannello all'ACS 600.                                                                                                    | Verificare le versioni del programma (vedere il<br>Gruppo 33 Informazioni).                                                                                                    |
| AZIONAMENT IN<br>MARCIA TRASF A<br><b>CONV IMPOSSIBILE</b>                                           | Trasferimento dati non possibile con il motore in<br>funzione.                                                                                                    | Bloccare il motore. Eseguire il trasferimento dei<br>dati.                                                                                                    |
| NUM IDENT NON<br><b>DISPON NUM IDENT</b><br><b>ASSEGNATO</b><br><b>IMPOSSIBILE</b>                   | Il collegamento del pannello comprende già 31<br>stazioni.                                                                                                    | Scollegare un'altra stazione dal collegamento per<br>liberare un numero ID.                                                                                                    |
| <b>NESSUNA</b><br>COMUNICAZION (X)                                                                   | Problema di cablaggio o malfunzionamento<br>hardware sul collegamento pannello.                                                                                                    | Verificare i collegamenti del Collegamento<br>pannello.<br>Premere il tasto RESET. Il reset del pannello può<br>durare mezzo minuto, attendere.                                                                                                    |
|                                                                                                    | $(4)$ = Il tipo di pannello non è compatibile con la<br>versione del programma applicativo<br>dell'azionamento.<br>Il pannello CDP 312 non comunica con il<br>programma applicativo standard (ACS) versione<br>3.x o precedente. Il pannello CDP 311 non<br>comunica con il programma applicativo<br>standard (ACS) versione 5.x o successive. | Verificare il tipo di pannello e la versione del<br>programma applicativo dell'azionamento. Il tipo di<br>pannello è stampigliato sul coperchio del pannello.<br>La versione del programma applicativo è<br>memorizzata nel Parametro 33.02 VERSIONE SW<br>APPL. |

*Tabella 7-2 I messaggi di allarme generati dal firmware del pannello di controllo.*
| <b>GUASTO</b>               | <b>CAUSA</b>                                                                                                    | <b>COSA FARE</b>                                                                                                    |
|-----------------------------|----------------------------------------------------------------------------------------------------|----------------------------------------------------------------------------------------------------|
| TEMP ACS 600                | La temperatura all'interno dell'ACS 600 è<br>eccessiva. Il livello di scatto per<br>sovratemperatura nel modulo inverter è di<br>$125^{\circ}$ C.                                                                                                    | Verificare le condizioni ambiente.<br>Verificare il funzionamento del ventilatore e il<br>flusso aria.<br>Verificare le alette del dissipatore (accumulo di<br>polvere).<br>Verificare la potenza del motore a fronte della<br>potenza dell'unità.                                                                                                    |
| SOVRACORRENTE*)             | Corrente in uscita eccessiva. Il limite di scatto<br>per sovracorrente del software è di 3.5 · I <sub>2hd</sub> .                                                                                                    | Verificare il carico del motore.<br>Verificare il tempo di accelerazione.<br>Verificare il motore e il cavo del motore (incluse le<br>fasi).<br>Verificare che sul cavo motore non vi siano<br>condensatori con correzione del fattore di potenza<br>o assorbitore di picchi.<br>Verificare il cavo dell'encoder (incluse le fasi).                                                                                                    |
| CORTOCIRCUITO* <sup>)</sup> | Corto circuito sul cavo/sui cavi del motore o nel<br>motore.                                                                                                    | Verificare il motore e il cavo motore.<br>Verificare che sul cavo motore non vi siano<br>condensatori di correzione del fattore di potenza o<br>assorbitore di picchi.                                                                                                    |
|                             | Guasto al ponte di uscita dell'unità convertitore.                                                                                                    | Consultare l'ufficio ABB.                                                                                                    |
| PPCC LINK <sup>*</sup>      | Guasto al collegamento a fibre ottiche con la<br>scheda NINT.                                                                                                    | Verificare i cavi a fibre ottiche collegati alle schede<br>di potenza.                                                                                                    |
| SOVRATENS CC                | Tensione in c.c. circuito intermedio eccessiva. Il<br>limite di scatto per sovratensione in c.c. è pari a<br>1.3 $\cdot$ $U_{1\text{max}}$ , dove $U_{1\text{max}}$ è il valore massimo<br>dell'intervallo della tensione di rete. Per le unità<br>da 400 V, $U_{1max}$ è pari a 415 V. Per le unità da<br>500 V, U <sub>1max</sub> è pari a 500 V. La tensione<br>effettiva nel circuito intermedio corrispondente<br>al livello di scatto per tensione di rete è pari a<br>728 Vcc per le unità da 400 V e a 877 Vcc per le<br>unità da 500 V. | Verificare che il controllore di sovratensione sia<br>attivo (Parametro 20.05).<br>Verificare che non vi siano sovratensioni<br>transitorie o statiche nella rete.<br>Verificare il chopper e la resistenza di frenatura<br>(se in uso).<br>Verificare il tempo di decelerazione.<br>Utilizzare la funzione di arresto per inerzia (se<br>applicabile).<br>Equipaggiare il convertitore di frequenza con un<br>chopper di frenatura e una resistenza di frenatura. |
| <b>FASE ALIMENT</b>         | Oscillazione della tensione in c.c. sul circuito<br>intermedio. Può essere causata dalla mancanza<br>di una fase di rete, da un fusibile bruciato o da<br>un guasto interno al ponte di raddrizzatori.<br>Se l'ondulazione della tensione in c.c. è pari al<br>13% della tensione in c.c., si verifica uno scatto.                                                                                                    | Verificare i fusibili di rete.<br>Verificare lo sbilanciamento dell'alimentazione di<br>rete.                                                                                                    |

*Tabella 7-3 I messaggi di guasto generati dal firmware dell'azionamento.*

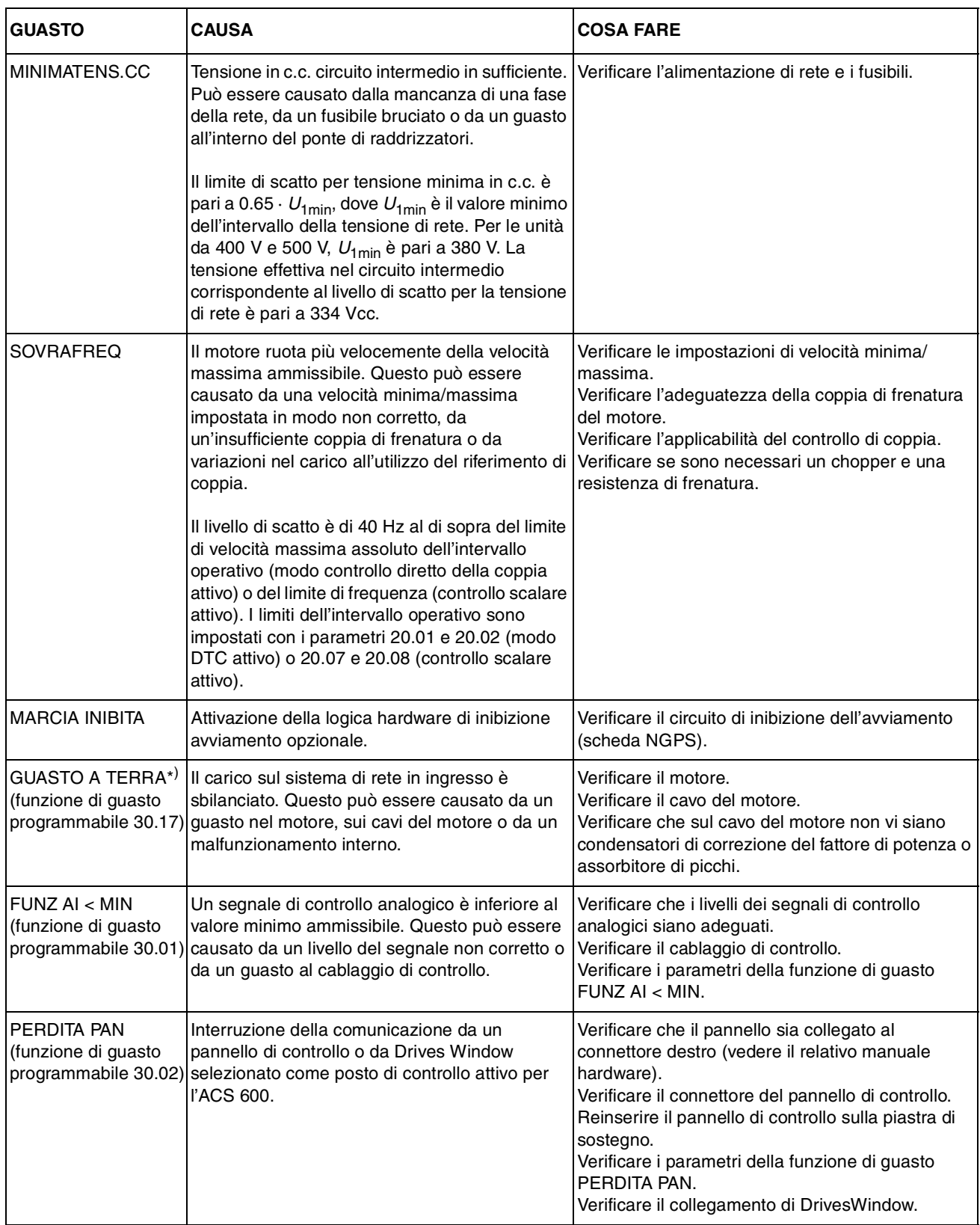

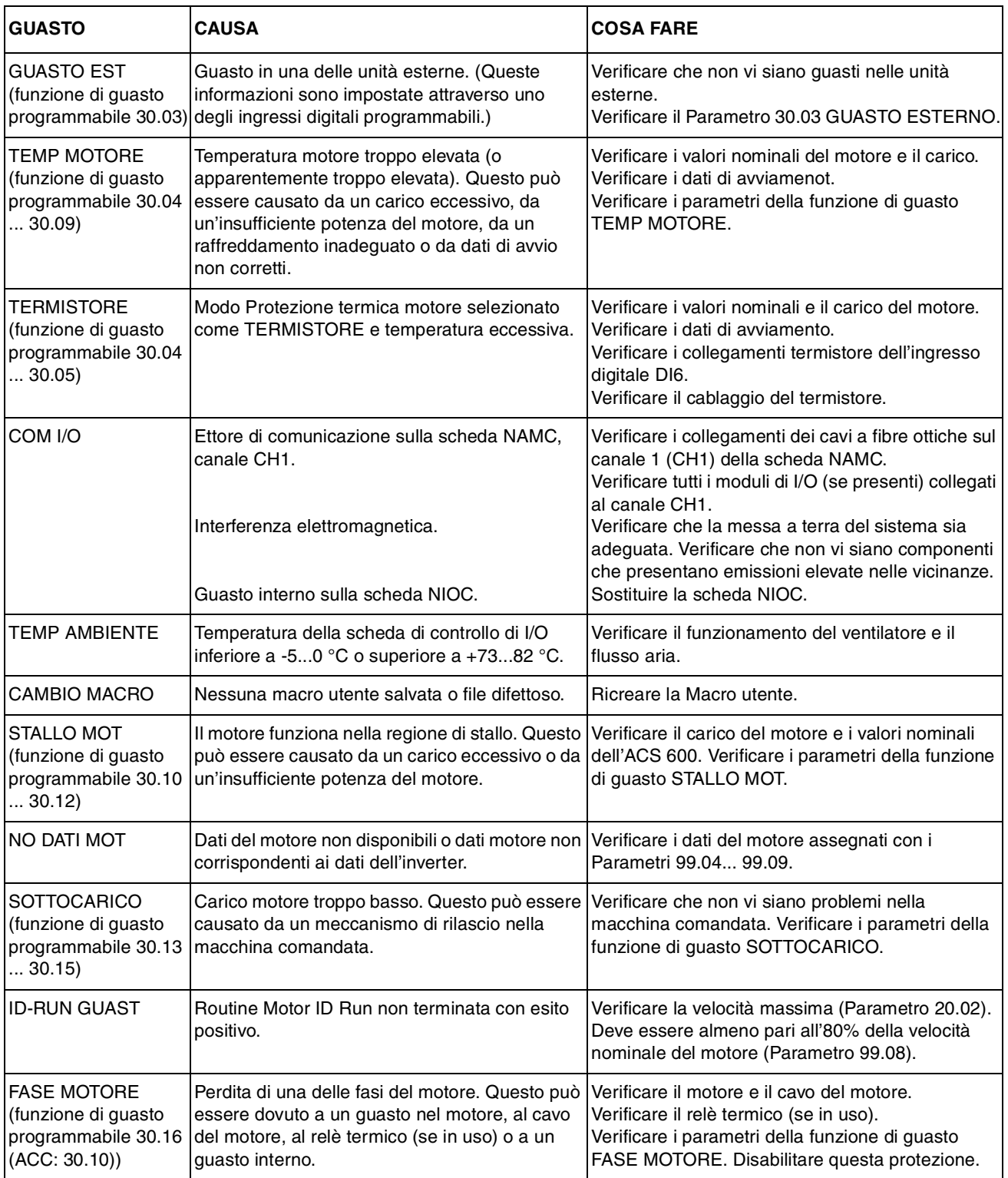

#### *Capitolo 7 – Individuazione guasti*

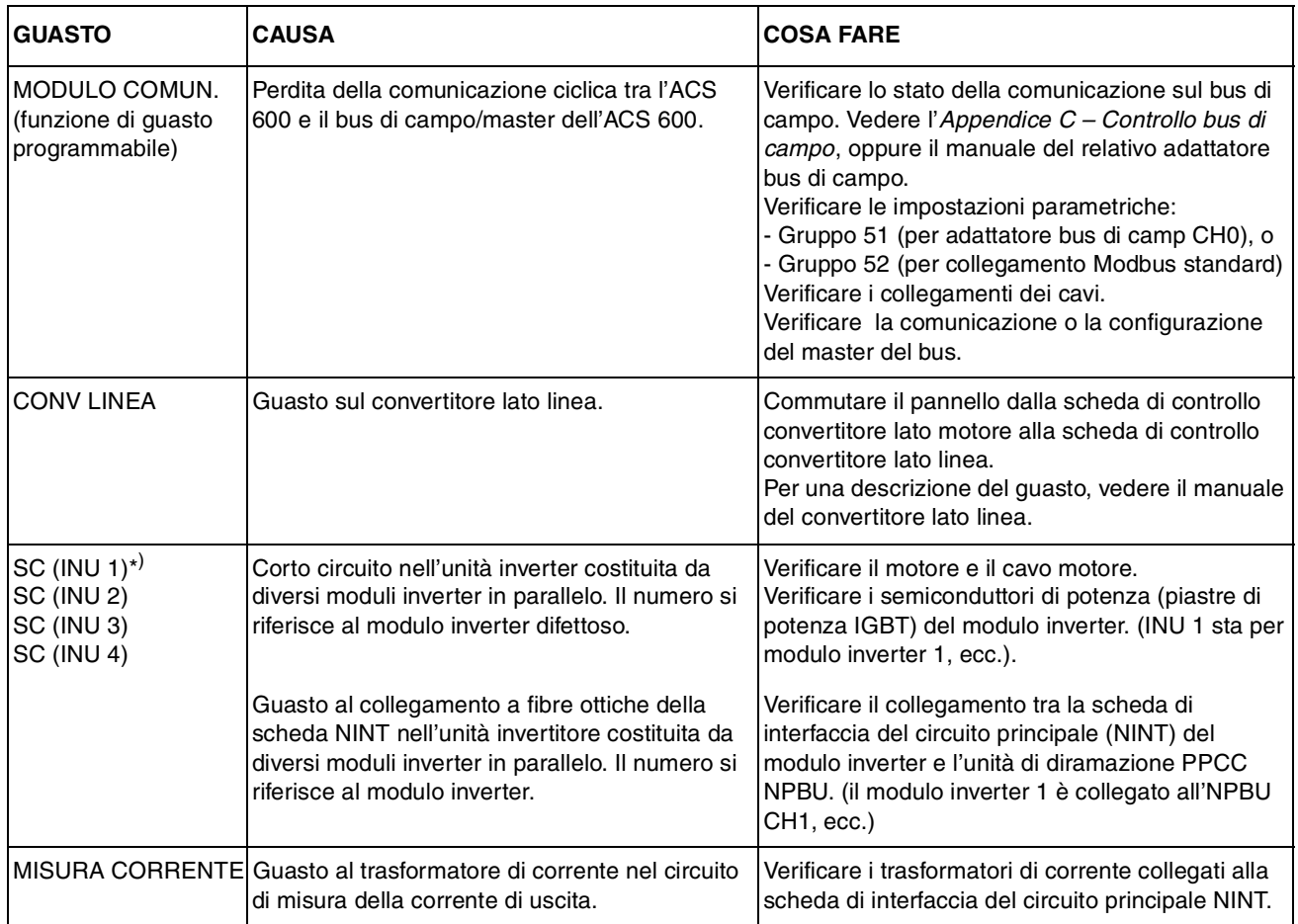

. \* ) Per informazioni più dettagliate sulle unità ad alta potenza utilizzate con gli inverter in parallelo, si rimanda alla parola di guasto [3.12 INT FAULT INFO](#page-150-0) (vedere l'*Appendice C – [Controllo bus di campo](#page-168-0)*).

Le tabelle di questa Appendice riportano tutti i segnali e i parametri effettivi, con le rispettive impostazioni alternative dell'ACS 600.

I numeri che compaiono tra parentesi **()** nelle colonne Campo/Unità e Impostazioni alternative mostrano i valori equivalenti per l'uso del bus di campo.

*Nota per gli utenti Interbus-S (modulo NIBA-01):* L'indice dei parametri è pari a ((N. Parametro Azionamento) • 100 + 12288) convertito in formato esadecimale. Esempio: l'indice del parametro dell'azionamento 13.09 è 1309 + 12288 = 13597 = 351Dh.

| N.   | Segnale                 | Abbreviazioni        | Campo/Unità<br>Equivalente bus di campo ()            | (Aggiunta 4000<br>nel modo FMS)<br><b>PROFIBUS</b><br>N. Par. | Modbus/<br>Modbus Plus<br>N. Par.                                     | Adattamento per bus di campo                                                                                                    |  |
|------|-------------------------|----------------------|-------------------------------------------------------|---------------------------------------------------------------|-----------------------------------------------------------------------|----------------------------------------------------------------------------------------------------|--|
| 1.01 | <b>VEL DI PROCESSO</b>  | <b>VEL P</b>         | NO; giri/min; %; m/s                                  | $\mathbf{1}$                                                  | 40101                                                                 | $-100 = -100 \%$<br>$100 = 100 %$<br>del valore definito con il Par. 20.2<br>(Modo DTC) o con il Par. 20.8<br>(Modo SCALARE)                                                 |  |
| 1.02 | <b>VELOCITA</b>         | <b>VEL</b>           | $\overline{2}$<br>giri/min                            |                                                               | 40102                                                                 | $-20000 = -100 \%$<br>$20000 = 100 \%$                                                                                                    |  |
| 10.3 | <b>FREQUENZA</b>        | <b>FREQ</b>          | Hz                                                    | 3                                                             | 40103                                                                 | $-100 = -1$ Hz<br>$100 = 1 Hz$                                                                                                    |  |
| 1.04 | <b>CORRENTE</b>         | <b>CORRENTE</b>      | A                                                     | $\overline{4}$                                                | 40104                                                                 | $10 = 1 A$                                                                                                    |  |
| 1.05 | <b>COPPIA</b>           | <b>COPPIA</b>        | $\frac{1}{6}$                                         | 5                                                             | 40105                                                                 | $-10000 = -100 \%$<br>$10000 = 100 %$<br>della coppia nominale del<br>motore                                                                                                 |  |
| 1.06 | <b>POTENZA</b>          | <b>POTENZA</b>       | $\%$<br>6<br>40106                                    |                                                               | $0 = 0 \%$<br>$10000 = 100 %$<br>della potenza nominale del<br>motore |                                                                                                    |  |
| 1.07 | TENZIONE BUS CC V       | <b>BUS CC V</b>      | $\vee$                                                | $\overline{7}$                                                | 40107                                                                 | $1 = 1 V$                                                                                                    |  |
| 1.08 | <b>TENSIONE RETE</b>    | <b>TENS RETE</b>     | $\vee$                                                | 8                                                             | 40108                                                                 | $1 = 1 V$                                                                                                    |  |
| 1.09 | <b>TENSIONE USCITA</b>  | <b>TENS USC</b>      | $\vee$                                                | 9                                                             | 40109                                                                 | $1 = 1 V$                                                                                                    |  |
| 1.10 | <b>TEMP DISSIPATORE</b> | <b>TEMP DISS</b>     | $\mathsf{C}$                                          | $1 = 1 °C$<br>10<br>40110                                     |                                                                       |                                                                                                    |  |
| 1.11 | <b>RIF ESTERNO 1</b>    | RIF EST1             | giri/min                                              | 11                                                            | 40111                                                                 | $1 = 1$ giri/min                                                                                                    |  |
| 1.12 | <b>RIF ESTERNO 2</b>    | RIF EST <sub>2</sub> | $\%$                                                  | 12                                                            | 40112                                                                 | $0 = 0 \%$<br>$10000 = 100 %$<br>della velocità max del motore /<br>coppia nominale / riferimento<br>max. di processo (a seconda<br>della macro dell'ACS 600<br>selezionata) |  |
| 1.13 | POSTO DI COMANDO        | POS COM              | (1,2) LOCALE; (3) EST1; (4)<br>13<br>EST <sub>2</sub> |                                                               | 40113                                                                 | (vedere Campo/Unità)                                                                                                    |  |
| 1.14 | <b>CONTATORE FUNZ</b>   | <b>CONT F</b>        | h                                                     | 14                                                            | 40114                                                                 | $1 = 1 h$                                                                                                    |  |
| 1.15 | KILOWATTORE             | <b>KW ORE</b>        | <b>kWh</b>                                            | 15                                                            | 40115                                                                 | $1 = 100$ kWh                                                                                                    |  |

*Tabella A-1 Segnali effettivi del Gruppo 1.* 

| N.   | Segnale                  | Abbreviazioni        | Campo/Unità<br>Equivalente bus di campo ()                                                                                        | (Aggiunta 4000<br>nel modo FMS)<br>PROFIBUS<br>N. Par. | Modbus/<br>Modbus Plus<br>N. Par. | Adattamento per bus di campo          |
|------|--------------------------|----------------------|----------------------------------------------------------------------------------------------------|--------------------------------------------------------|-----------------------------------|---------------------------------------|
| 1.16 | USC BLOCCH, APPL         | <b>USC APPL</b>      | $\%$                                                                                                    | 16                                                     | 40116                             | $0 = 0 \%$<br>$10000 = 100 %$         |
| 1.17 | STATO DI 6-1             | DI6-1                |                                                                                                    | 17                                                     | 40117                             |                                       |
| 1.18 | AI1 [V]                  | AI1 [V]              | $\vee$                                                                                                    | 18                                                     | 40118                             | $1 = 0.001 V$                         |
| 1.19 | AI2 [mA]                 | Al <sub>2</sub> [mA] | mA                                                                                                    | 19                                                     | 40119                             | $1 = 0.001$ mA                        |
| 1.20 | $A13$ [mA]               | Al $3$ [mA]          | mA                                                                                                    | 20                                                     | 40120                             | $1 = 0.001$ mA                        |
| 1.21 | STATO USC RELE 3-1       | <b>REL 3-1</b>       |                                                                                                    | 21                                                     | 40121                             |                                       |
| 1.22 | AO1 [mA]                 | AO1 [mA]             | mA                                                                                                    | 22                                                     | 40122                             | $1 = 0.001$ mA                        |
| 1.23 | AO <sub>2</sub> [mA]     | AO2 [mA]             | mA                                                                                                    | 23                                                     | 40123                             | $1 = 0.001$ mA                        |
| 1.24 | <b>VALORE EFFETTIVO1</b> | VAL EFF1             | $\%$                                                                                                    | 24                                                     | 40124                             | $0 = 0 \%$<br>$10000 = 100 %$         |
| 1.25 | <b>VALORE EFFETTIVO2</b> | VAL EFF2             | $\frac{1}{\alpha}$                                                                                                    | 25                                                     | 40125                             | $0 = 0 \%$<br>$10000 = 100 %$         |
| 1.26 | <b>DEVIAZ CONTROLLO</b>  | <b>DEV CONT</b>      | $\%$                                                                                                    | 26                                                     | 40126                             | $-10000 = -100 \%$<br>$10000 = 100 %$ |
| 1.27 | <b>MACRO APPLICATIVA</b> | <b>MACRO</b>         | (1) FABBRICA; (2) MANUALE /<br>AUTO: (3) CONTR.-PID:<br>$(4)$ CONTR.-COPPIA; $(5)$<br>CONTR.-SEQ; (6) CARIC UT1;<br>(7) CARIC UT2 | 27                                                     | 40127                             | (vedere Campo/Unità)                  |
| 1.28 | AO EST1 [mA]             | AO EST1              | mA                                                                                                    | 28                                                     | 40128                             | $1 = 0.001$ mA                        |
| 1.29 | AO EST2 [mA]             | AO EST2              | mA                                                                                                    | 29                                                     | 40129                             | $1 = 0,001$ mA                        |
| 1.30 | ACS 600 TEMP1            | PP 1 TEM             | °C                                                                                                    | 30                                                     | 40130                             | $1 = 1 °C$                            |
| 1.31 | ACS 600 TEMP2            | PP 2 TEM             | °C                                                                                                    | 31                                                     | 40131                             | $1 = 1 °C$                            |
| 1.32 | ACS 600 TEMP3            | PP 3 TEM             | $^{\circ}C$                                                                                                    | 32                                                     | 40132                             | $1 = 1 °C$                            |
| 1.33 | ACS 600 TEMP4            | PP 4 TEM             | $^{\circ}C$                                                                                                    | 33                                                     | 40133                             | $1 = 1 °C$                            |

*Tabella A-2 Gruppo 2 Segnali effettivi per monitoraggio del riferimento di coppia e di velocità.*

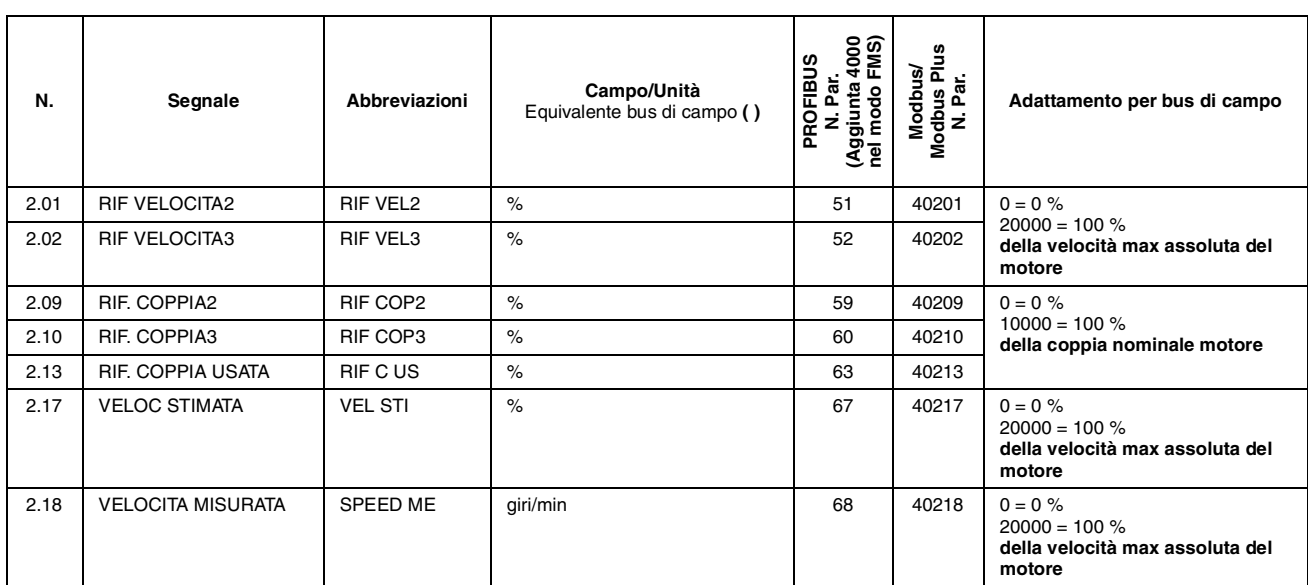

<span id="page-150-0"></span>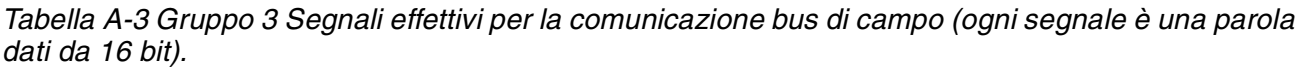

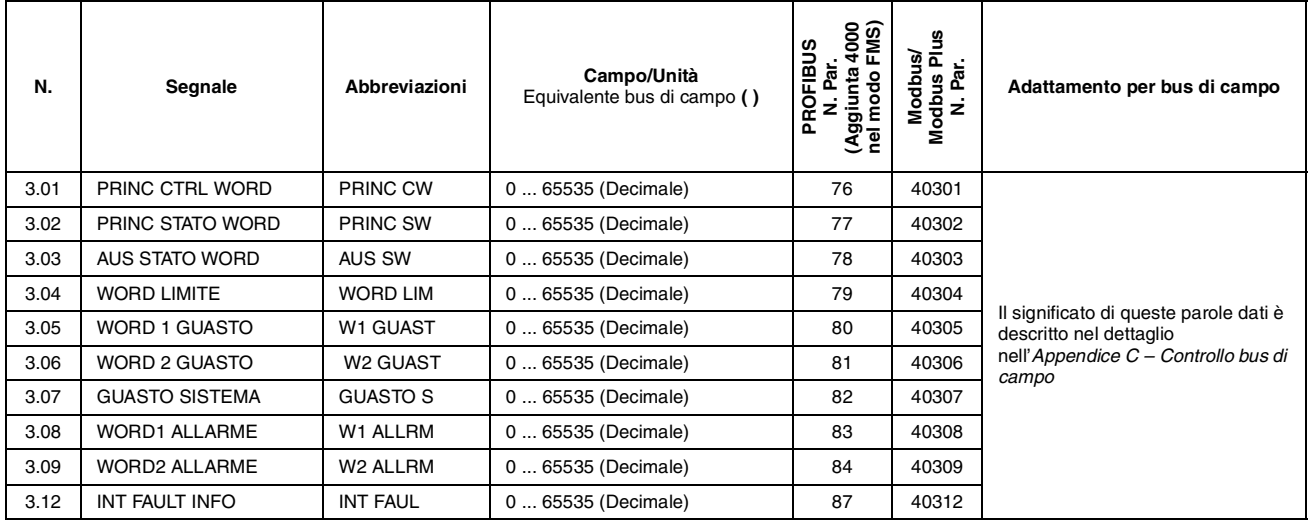

*Tabella A-4 Impostazione dei parametri.*

| Parametro                        | Impostazioni alternative<br>Equivalente bus di campo ()                                                                                                    | (Aggiunta 4000<br>nel modo FMS)<br>PROFIBUS<br>N. Par. | Modbus/<br>Modbus Plus<br>N. Par. | Adattamento per bus di campo      |  |
|----------------------------------|----------------------------------------------------------------------------------------------------|--------------------------------------------------------|-----------------------------------|-----------------------------------|--|
| <b>99 DATI AVVIAMENTO</b>        |                                                                                                    |                                                        |                                   |                                   |  |
| 99.01 LINGUA                     | (0) ENGLISH; (1) ENGLISH(AM); (2) DEUTSCH;<br>(3) ITALIANO; (4) ESPANOL; (5) PORTUGUES;<br>(6) NEDERLANDS; (7) FRANCAIS; (8) DANSK;<br>(9) SUOMI; (10) SVENSKA                                                                                                    | 1926                                                   | 49901                             | (vedere Impostazioni alternative) |  |
| 99.02 MACRO APPLICATIVA          | (1) FABBRICA; (2) MANUALE/AUTO; (3) CONTR.-PID; (4)<br>CONTR.-COPPIA; (5) CONTR.-SEQ; (6) CARIC UT1; (7)<br>SALVA UT 1; (8) CARIC UT2; (9) SALVA UT 2                                                                                                    | 1927                                                   | 49902                             | (vedere Impostazioni alternative) |  |
| 99.03 RIPRISTINO APPL            | $(0)$ NO; $(1)$ SI                                                                                                    | 1928                                                   | 49903                             | (vedere Impostazioni alternative) |  |
| 99.04 CONTROLLO<br><b>MOTORE</b> | $(0)$ DTC; $(1)$ SCALARE                                                                                                    | 1929                                                   | 49904                             | (vedere Impostazioni alternative) |  |
| 99.05 TENSIONE NOM MOT           | $1/2 \cdot U_{\rm N}$ of ACS 600  2 $\cdot U_{\rm N}$ of ACS 600 (impresso sulla<br>targa del motore)                                                                                                    | 1930                                                   | 49905                             | $1 = 1 V$                         |  |
| 99.06 CORRENTE NOM<br>MOT        | 1/6 $\cdot$ $I_{2hd}$ of ACS 600  2 $\cdot$ $I_{2hd}$ of ACS 600 (impresso sulla<br>targa del motore)                                                                                                    | 1931                                                   | 49906                             | $1 = 0.1 A$                       |  |
| 99.07 FREQ NOM MOTORE            | 8 Hz  300 Hz (impresso sulla targa del motore)                                                                                                    | 1932                                                   | 49907                             | $1 = 0.01$ Hz                     |  |
| 99.08 VEL NOM MOTORE             | 1 giri/min  18000 giri/min (impresso sulla targa del<br>motore)                                                                                                    | 1933                                                   | 49908                             | $1 = 1$ giri/min                  |  |
| 99.09 POTENZA NOM MOT            | 0 kW  9000 kW (impresso sulla targa del motore)                                                                                                    | 1934                                                   | 49909                             | $1 = 1$ kW                        |  |
| 99.10 ID MOT. IN MARCIA          | $(1)$ NO; $(2)$ STANDARD; $(3)$ RIDOTTO                                                                                                    | 1935                                                   | 49910                             | (vedere Impostazioni alternative) |  |
|                                  |                                                                                                    |                                                        |                                   |                                   |  |
| 10 MARC./ARR/ROT.                |                                                                                                    |                                                        |                                   |                                   |  |
| 10.01 EST. 1 MARC/ARR/<br>ROT.   | (1) NON SELEZ.; (2) DI1; (3) DI1,2; (4) DI1P,2P; (5)<br>DI1P,2P,3;<br>(6) DI1P,2P,3P; (7) DI6; (8) DI6,5; (9) TASTIERA;<br>(10) MODULO COMUN.                                                                                                    | 101                                                    | 41001                             | (vedere Impostazioni alternative) |  |
| 10.02 EST. 2 MARC./ARR./<br>ROT. | $(1)$ NON SELEZ; $(2)$ DI1; $(3)$ DI1,2; $(4)$ DI1P,2P; $(5)$<br>DI1P,2P,3;<br>(6) DI1P,2P,3P; (7) DI6; (8) DI6,5; (9) TASTIERA;<br>(10) MODULO COMUN.                                                                                                    |                                                        | 41002                             | (vedere Impostazioni alternative) |  |
| 10.03 ROTAZIONE                  | (1) AVANTI; (2) INDIETRO; (3) RICHIESTA                                                                                                    | 103                                                    | 41003                             | (vedere Impostazioni alternative) |  |
|                                  |                                                                                                    |                                                        |                                   |                                   |  |
| <b>11 SELEZ RIFERIM</b>          |                                                                                                    |                                                        |                                   |                                   |  |
| 11.01 SEL RIF TASTIERA           | (1) RIF1(giri/min); (2) RIF2(%)                                                                                                    | 126                                                    | 41101                             | (vedere Impostazioni alternative) |  |
| 11.02 SEL EST1/EST2              | (1) DI1; (2) DI2; (3) DI3; (4) DI4; (5) DI5; (6) DI6; (7) EST1;<br>(8) EST2; (9) MODULO COMUN.                                                                                                    | 127                                                    | 41102                             | (vedere Impostazioni alternative) |  |
| 11.03 SEL RIF1 EST               | (1) TASTIERA; (2) Al1; (3) Al2; (4) Al3; (5) Al1/JOYST;<br>(6) AI2/JOYST; (7) AI1+AI3; (8) AI2+AI3; (9) AI1-AI3;<br>(10) Al2-Al3; (11) Al1*Al3; (12) Al2*Al3; (13) MIN(Al1,Al3);<br>(14) MIN(AI2,AI3); (15) MAX(AI1,AI3); (16) MAX(AI2,AI3);<br>(17) DI3U,4D(R); (18) DI3U,4D; (19) DI5U,6D;<br>(20) COMUN. RIF; (21) COMUN.RIF+AI1; (22)<br>COMUN.RIF*AI1 | 128                                                    | 41103                             | (vedere Impostazioni alternative) |  |
| 11.04 RIF EST1 MIN               | 0  18000 giri/min                                                                                                    | 129                                                    | 41104                             | $1 = 1$ giri/min                  |  |
| 11.05 RIF EST1 MAX               | 0  18000 giri/min                                                                                                    |                                                        | 41105                             | $1 = 1$ giri/min                  |  |
| 11.06 SEL RIF EST2               | (1) TASTIERA; (2) AI1; (3) AI2; (4) AI3; (5) AI1/JOYST;<br>(6) AI2/JOYST; (7) AI1+AI3; (8) AI2+AI3; (9) AI1-AI3;<br>(10) Al2-Al3; (11) Al1*Al3; (12) Al2*Al3; (13) MIN(Al1,Al3);<br>(14) MIN(AI2,AI3); (15) MAX(AI1,AI3); (16) MAX(AI2,AI3);<br>(17) DI3U,4D(R); (18) DI3U,4D; (19) DI5U,6D;<br>(20) COMUN. RIF: (21) COMUN. RIF+AI1                       |                                                        | 41106                             | (vedere Impostazioni alternative) |  |
| 11.07 RIF EST2 MIN               | 0%  100%                                                                                                    |                                                        | 41107                             | $0 = 0 \%$<br>$10000 = 100 %$     |  |
| 11.08 RIF EST2 MAX               | $0\%$ 500 %                                                                                                    |                                                        |                                   | $0 = 0 \%$<br>$5000 = 500 %$      |  |

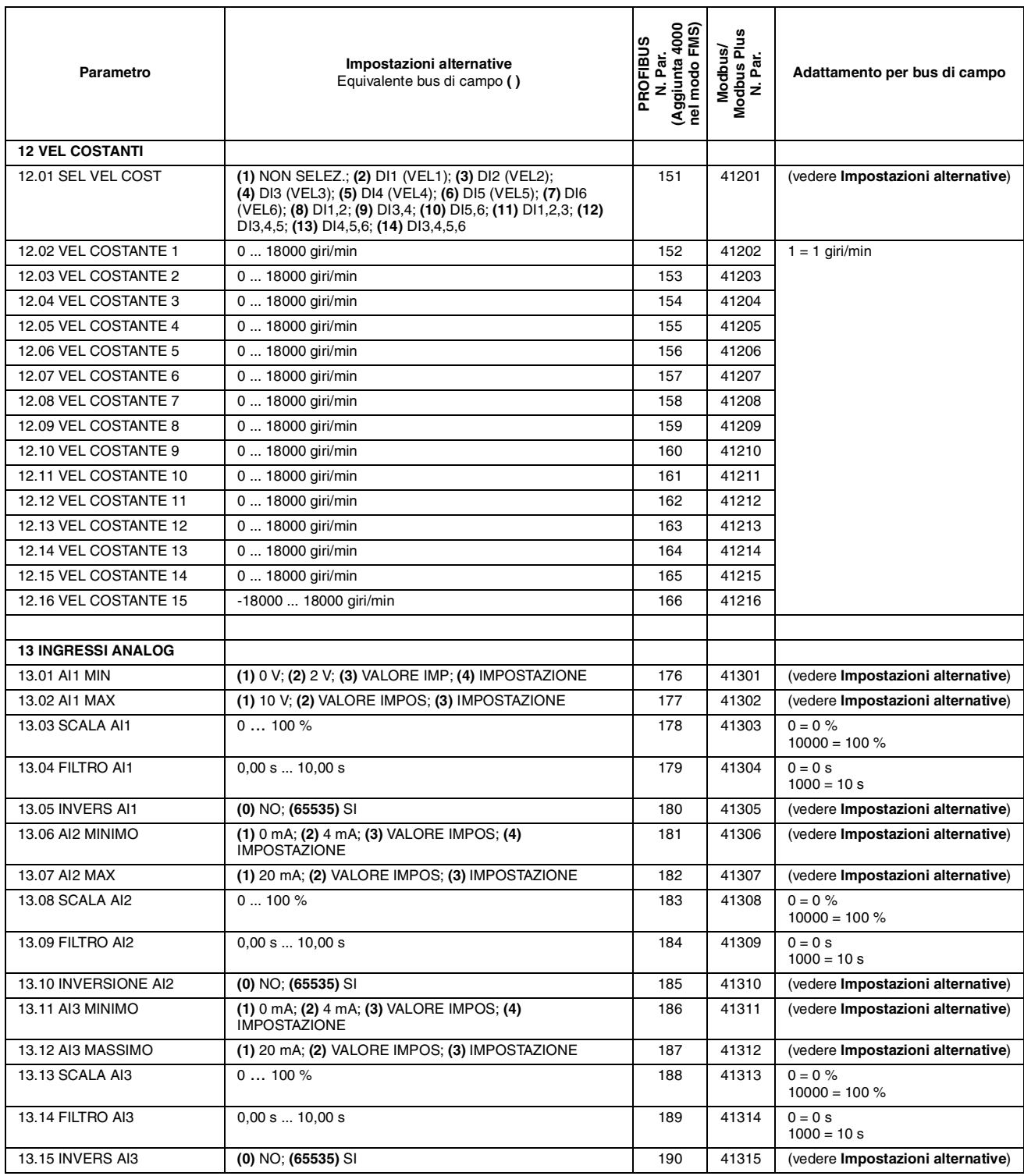

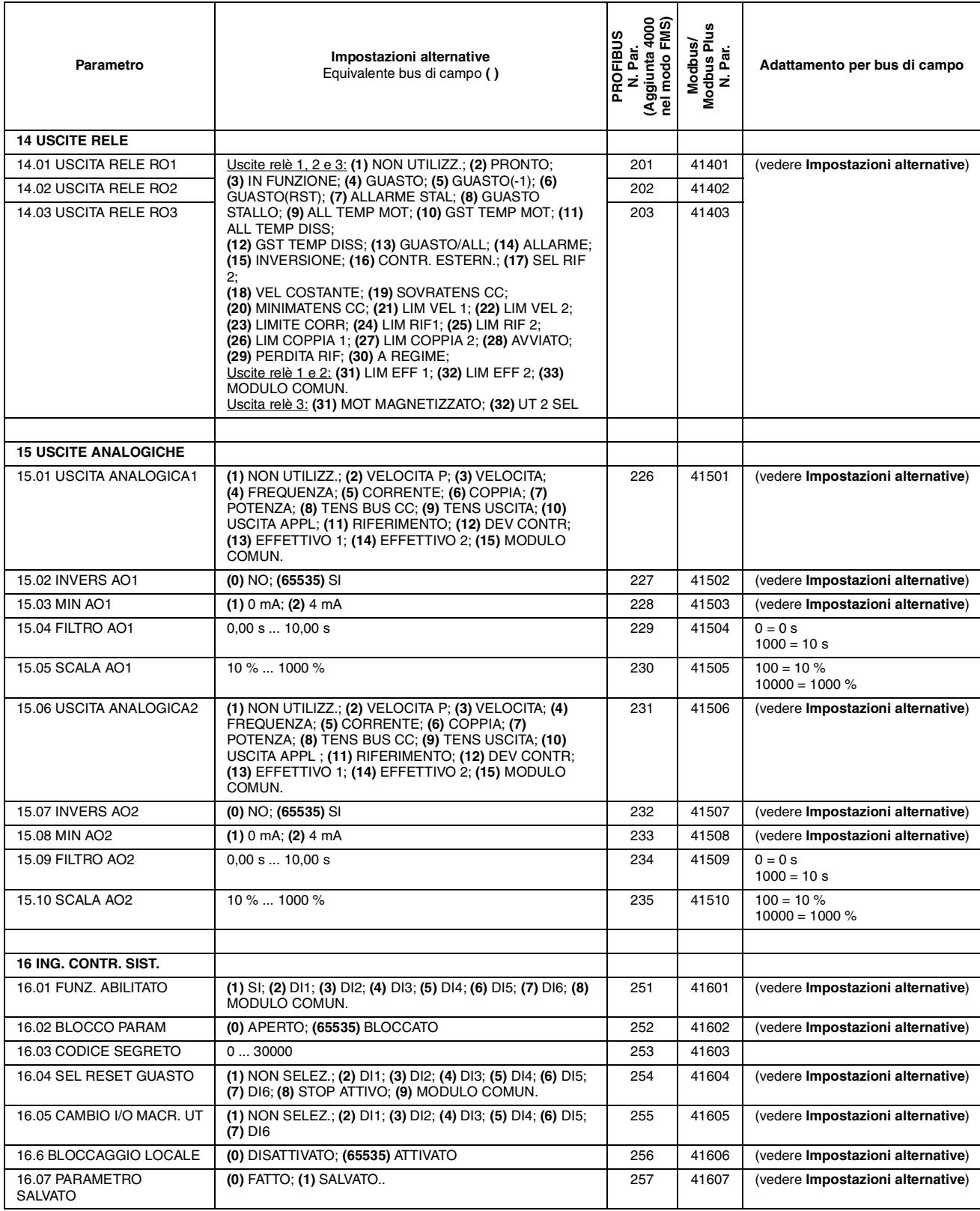

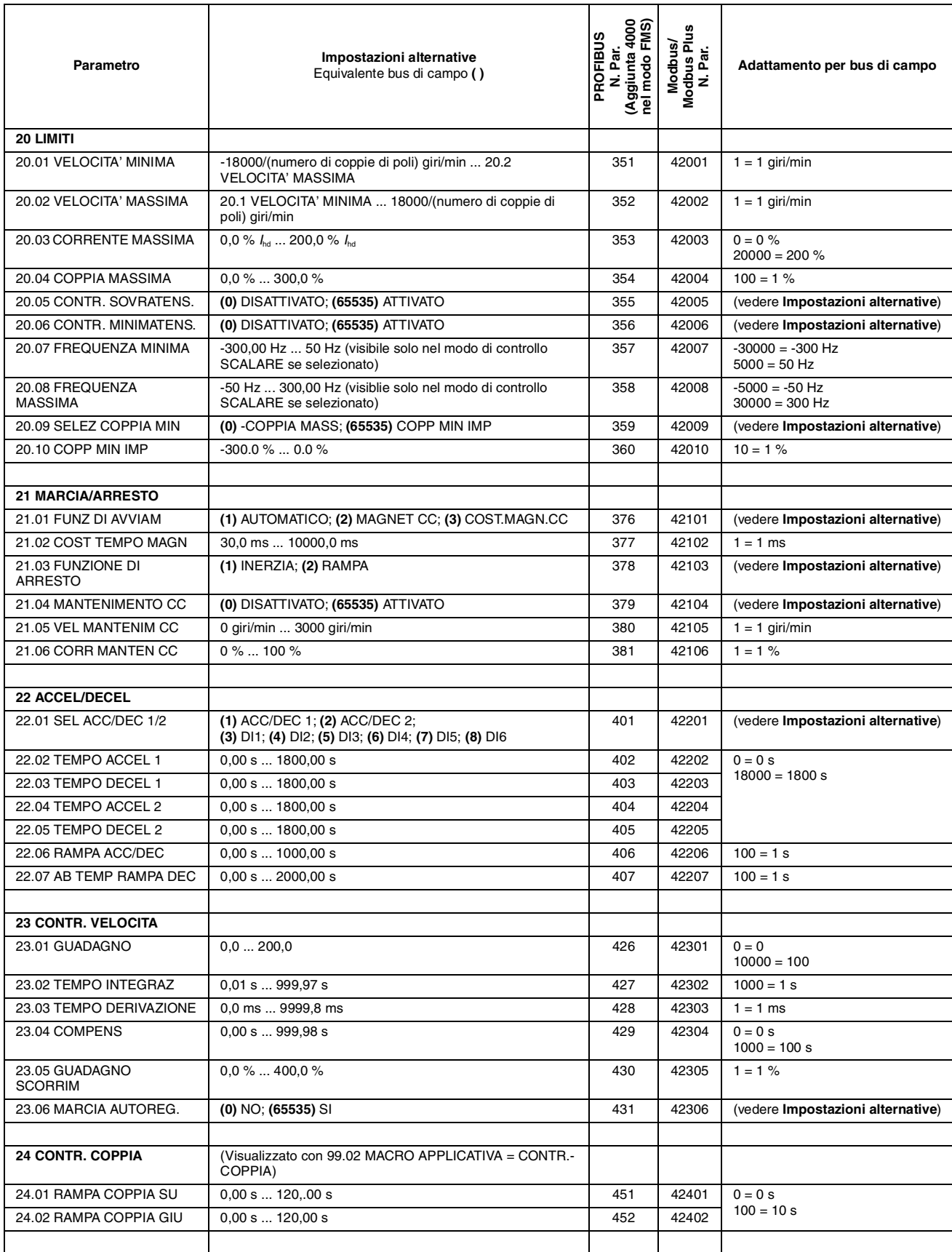

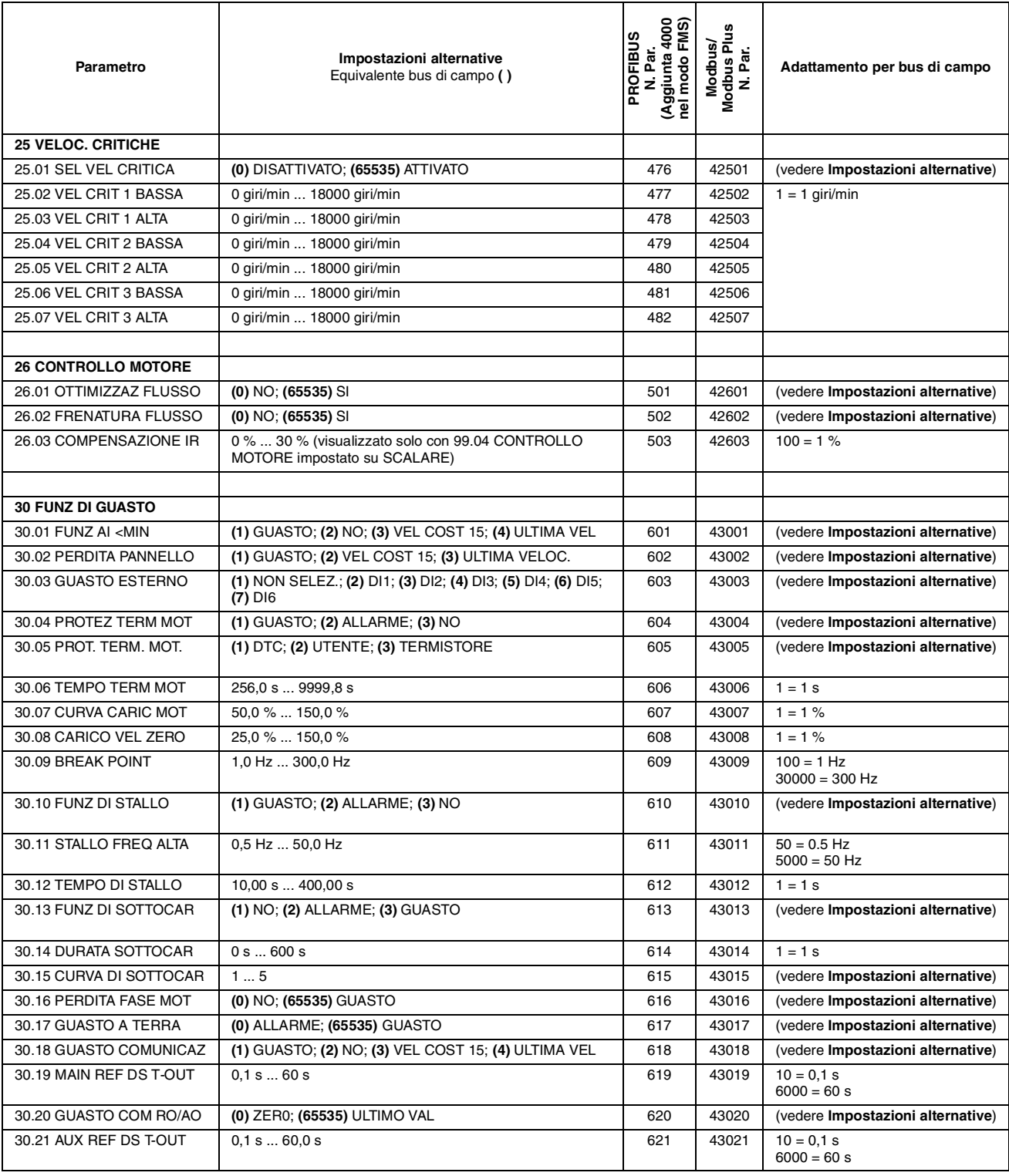

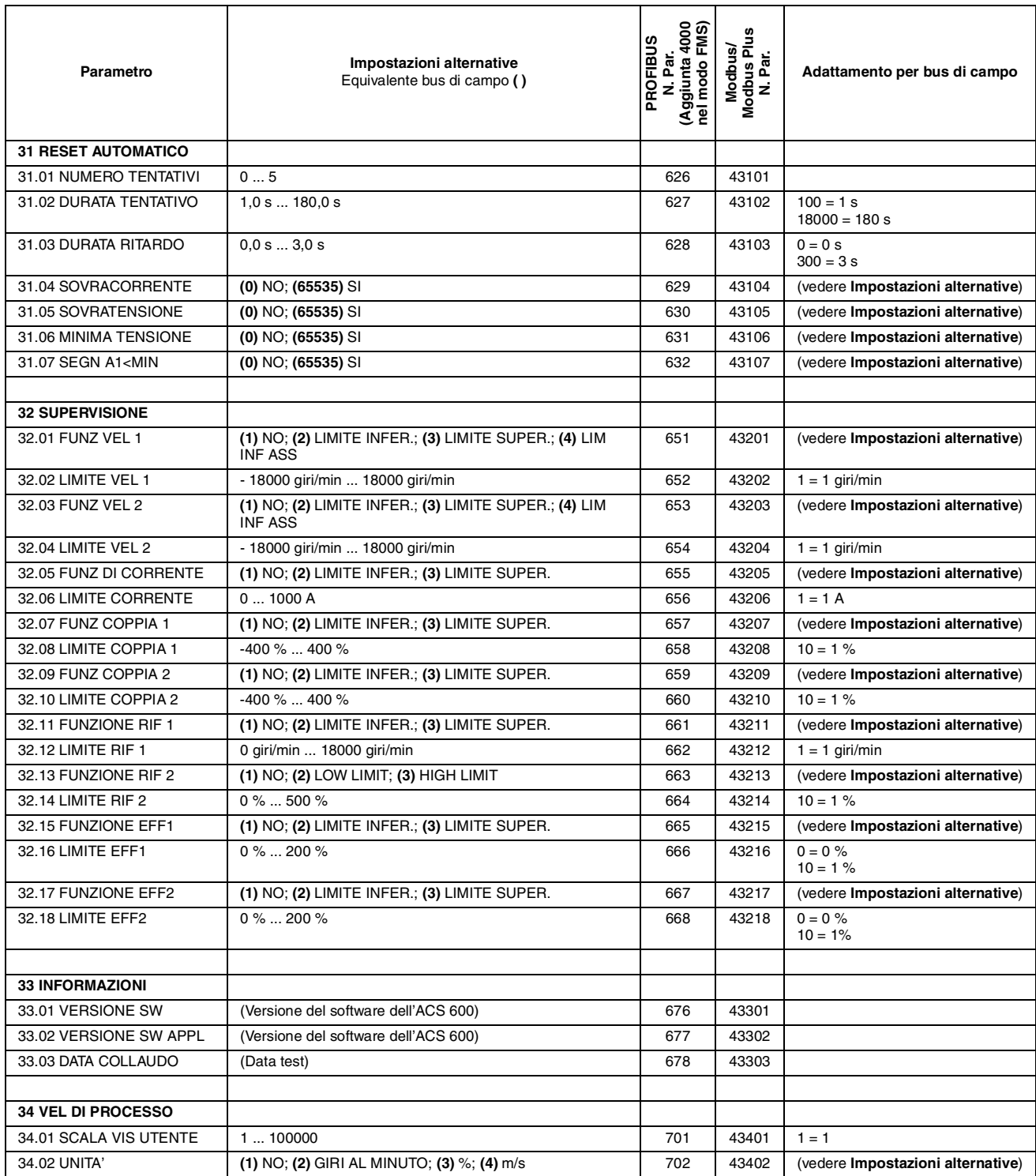

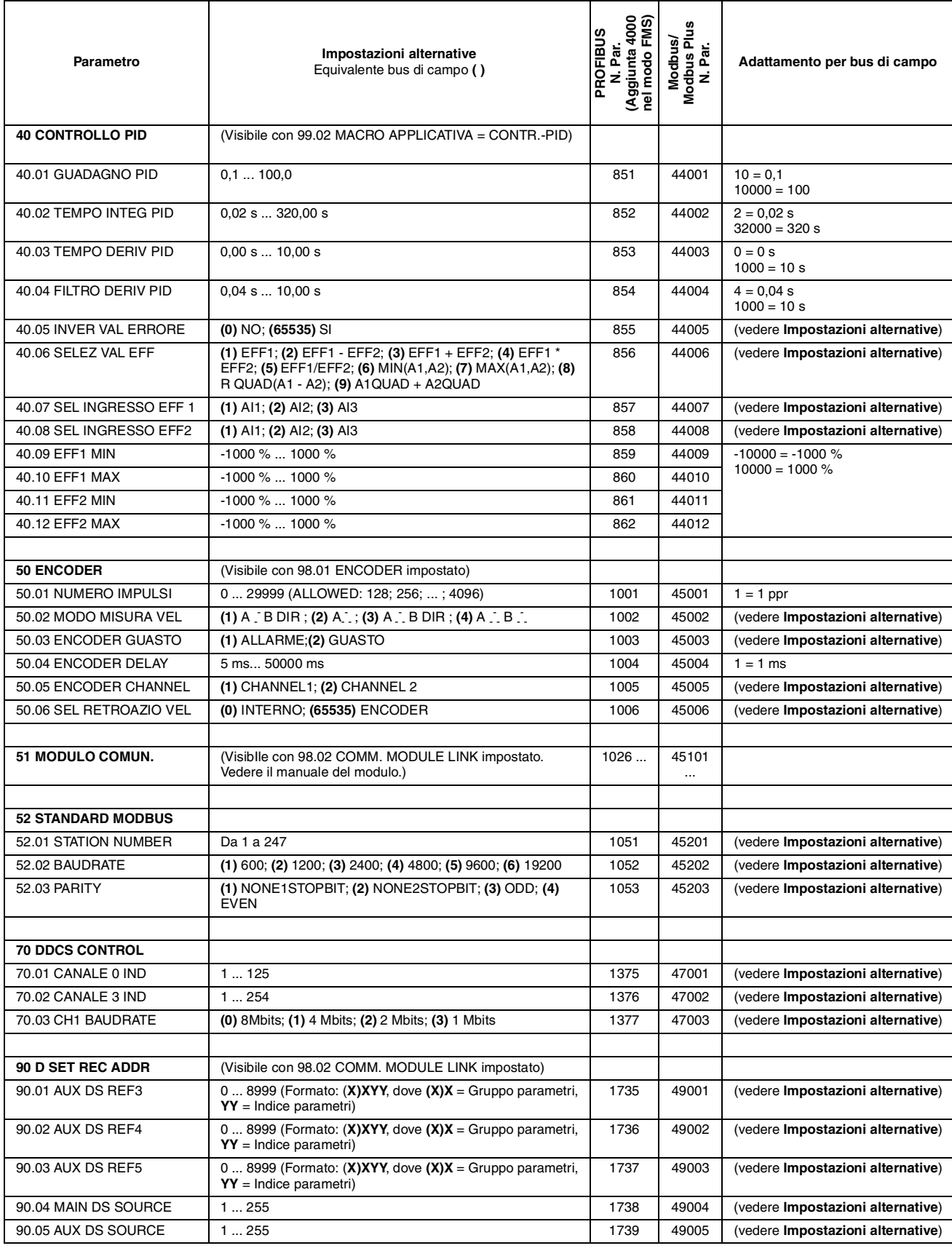

<span id="page-158-0"></span>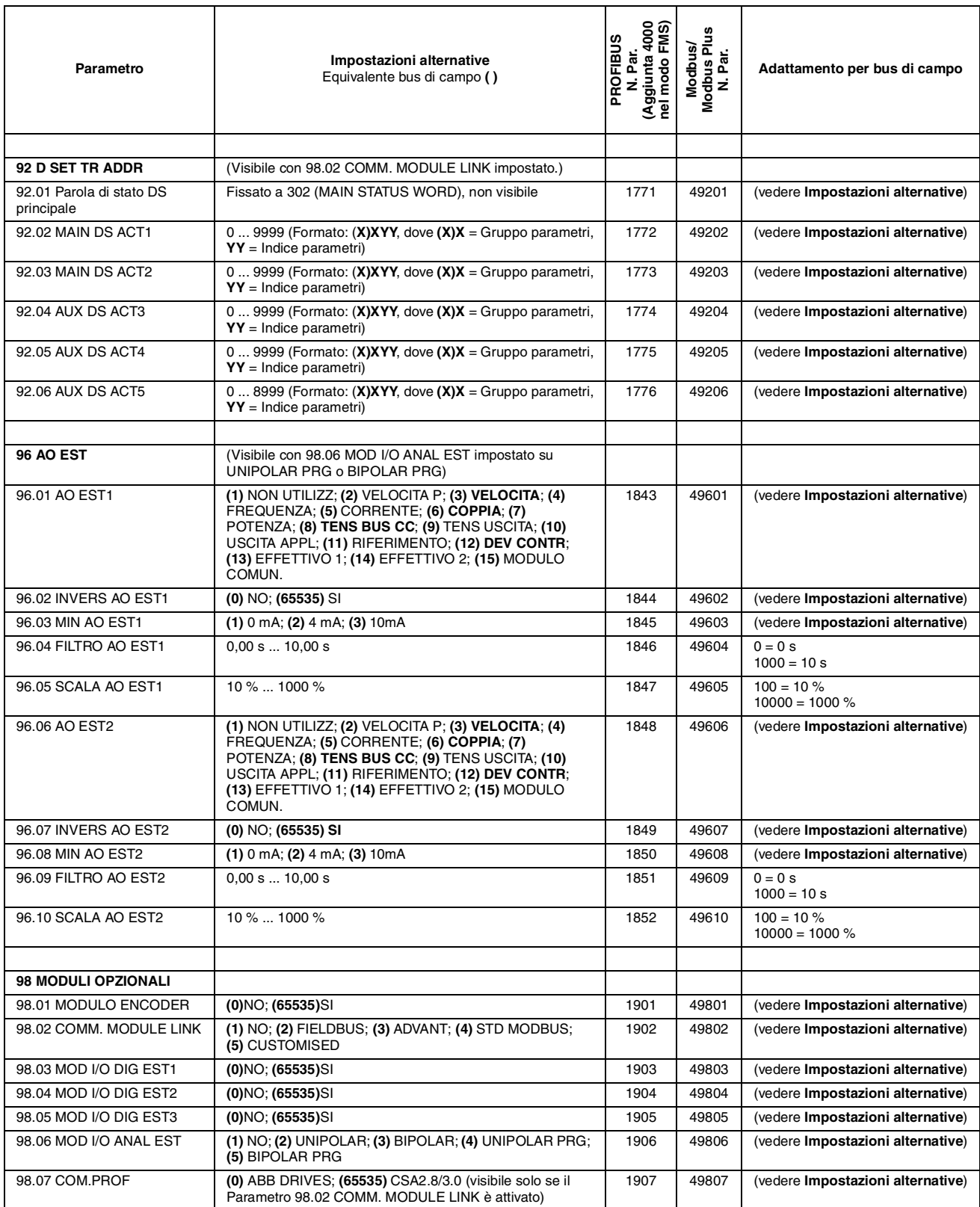

Nelle Tabelle di questa Appendice sono elencate le impostazioni di default dei parametri delle macro applicative dell'ACS 600. Queste Tabelle vanno utilizzate come riferimento nella selezione e nella personalizzazione delle macro dell'applicazione dell'ACS 600.

<span id="page-160-0"></span>*Table B-1 Impostazione di default dei parametri delle macro applicative dell'ACS 600.*

| Parametro                  | Fabbrica                                                                                         | Manuale/<br>Automatico  | <b>Controllo PID</b> | Controllo di<br>coppia   | Controllo di<br>sequenza | Impostazione<br>personalizzata |
|----------------------------|--------------------------------------------------------------------------------------------------|-------------------------|----------------------|--------------------------|--------------------------|--------------------------------|
| <b>SEGNALI EFFETTIVI</b>   | (TRE SEGNALI DI DEFAULT NEL MODO VISUALIZZAZIONE SEGNALI EFFETTIVI DEL PANNELLO DI<br>CONTROLLO) |                         |                      |                          |                          |                                |
|                            | <b>FREQ</b>                                                                                      | <b>FREQ</b>             | <b>VEL</b>           | <b>VEL</b>               | <b>FREQ</b>              |                                |
|                            | <b>CORRENTE</b>                                                                                  | <b>CORRENTE</b>         | VAL EFF1             | <b>COPPIA</b>            | <b>CORRENTE</b>          |                                |
|                            | <b>POTENZA</b>                                                                                   | POS COM                 | <b>DEV CONT</b>      | POS COM                  | POS COM                  |                                |
|                            |                                                                                                  |                         |                      |                          |                          |                                |
| <b>99 DATI AVVIAMENTO</b>  |                                                                                                  |                         |                      |                          |                          |                                |
| 99.01 LINGUA               | <b>ENGLISH</b>                                                                                   | <b>ENGLISH</b>          | <b>ENGLISH</b>       | <b>ENGLISH</b>           | <b>ENGLISH</b>           |                                |
| 99.02 MACRO APPLICATIVA    | <b>FABBRICA</b>                                                                                  | MANUALE/<br><b>AUTO</b> | CONTR.-PID           | CONTR.-<br><b>COPPIA</b> | CONTR.-SEQ               |                                |
| 99.03 RIPRISTINO APPL      | <b>NO</b>                                                                                        | <b>NO</b>               | <b>NO</b>            | <b>NO</b>                | <b>NO</b>                |                                |
| 99.04 CONTROLLO MOTORE     | <b>DTC</b>                                                                                       | <b>DTC</b>              | <b>DTC</b>           | <b>DTC</b>               | <b>DTC</b>               |                                |
| 99.05 TENSIONE NOM MOT     | 0 <sub>V</sub>                                                                                   | 0 V                     | 0V                   | 0 V                      | 0 <sup>V</sup>           |                                |
| 99.06 CORRENTE NOM MOT     | 0.0 A                                                                                            | 0,0 A                   | 0.0 A                | 0,0 A                    | 0.0A                     |                                |
| 99.07 FREQ NOM MOTORE      | 50,0 Hz                                                                                          | 50,0 Hz                 | 50,0 Hz              | 50,0 Hz                  | 50,0 Hz                  |                                |
| 99.08 VEL NOM MOTORE       | 1 giro/min                                                                                       | 1 giro/min              | 1 giro/min           | 1 giro/min               | 1 giro/min               |                                |
| 99.09 POTENZA NOM MOT      | $0.0$ kW                                                                                         | 0,0 kW                  | $0.0$ kW             | 0,0 kW                   | 0.0 kW                   |                                |
| 99.10 ID MOT. IN MARCIA    | <b>NO</b>                                                                                        | <b>NO</b>               | <b>NO</b>            | <b>NO</b>                | <b>NO</b>                |                                |
|                            |                                                                                                  |                         |                      |                          |                          |                                |
| 10 MARC./ARR/ROT.          |                                                                                                  |                         |                      |                          |                          |                                |
| 10.01 EST1 MARC./ARR/ROT.  | DI1,2                                                                                            | DI1,2                   | D <sub>1</sub>       | DI1,2                    | DI1,2                    |                                |
| 10.02 EST2 MARC./ARR./ROT. | NON SELEZ.                                                                                       | DI6,5                   | D <sub>16</sub>      | DI1,2                    | NON SELEZ.               |                                |
| 10.03 ROTAZIONE            | <b>AVANTI</b>                                                                                    | <b>RICHIESTA</b>        | <b>AVANTI</b>        | <b>RICHIESTA</b>         | <b>RICHIESTA</b>         |                                |
|                            |                                                                                                  |                         |                      |                          |                          |                                |
| <b>11 SELEZ RIFERIM</b>    |                                                                                                  |                         |                      |                          |                          |                                |
| 11.01 SEL RIF TASTIERA     | RIF1 (giri/min)                                                                                  | RIF1 (giri/min)         | RIF1 (giri/min)      | RIF1 (giri/min)          | RIF1 (giri/min)          |                                |
| 11.02 SEL EST1/EST2        | EST <sub>1</sub>                                                                                 | D <sub>13</sub>         | D <sub>13</sub>      | D <sub>13</sub>          | EST <sub>1</sub>         |                                |
| 11.03 SEL RIF1 EST         | AI <sub>1</sub>                                                                                  | AI1                     | AI1                  | AI1                      | AI1                      |                                |
| 11.04 RIF EST1 MIN         | 0 giri/min                                                                                       | 0 giri/min              | 0 giri/min           | 0 giri/min               | 0 giri/min               |                                |
| 11.05 RIF EST1 MAX         | 1500 giri/min                                                                                    | 1500 giri/min           | 1500 giri/min        | 1500 giri/min            | 1500 giri/min            |                                |
| 11.06 SEL RIF EST2         | <b>TASTIERA</b>                                                                                  | AI <sub>2</sub>         | AI1                  | AI2                      | Al1                      |                                |
| 11.07 RIF EST2 MIN         | 0%                                                                                               | $0\%$                   | 0%                   | $0\%$                    | 0%                       |                                |
| 11.08 RIF EST2 MAX         | 100 %                                                                                            | 100 %                   | 100 %                | 100 %                    | 100 %                    |                                |

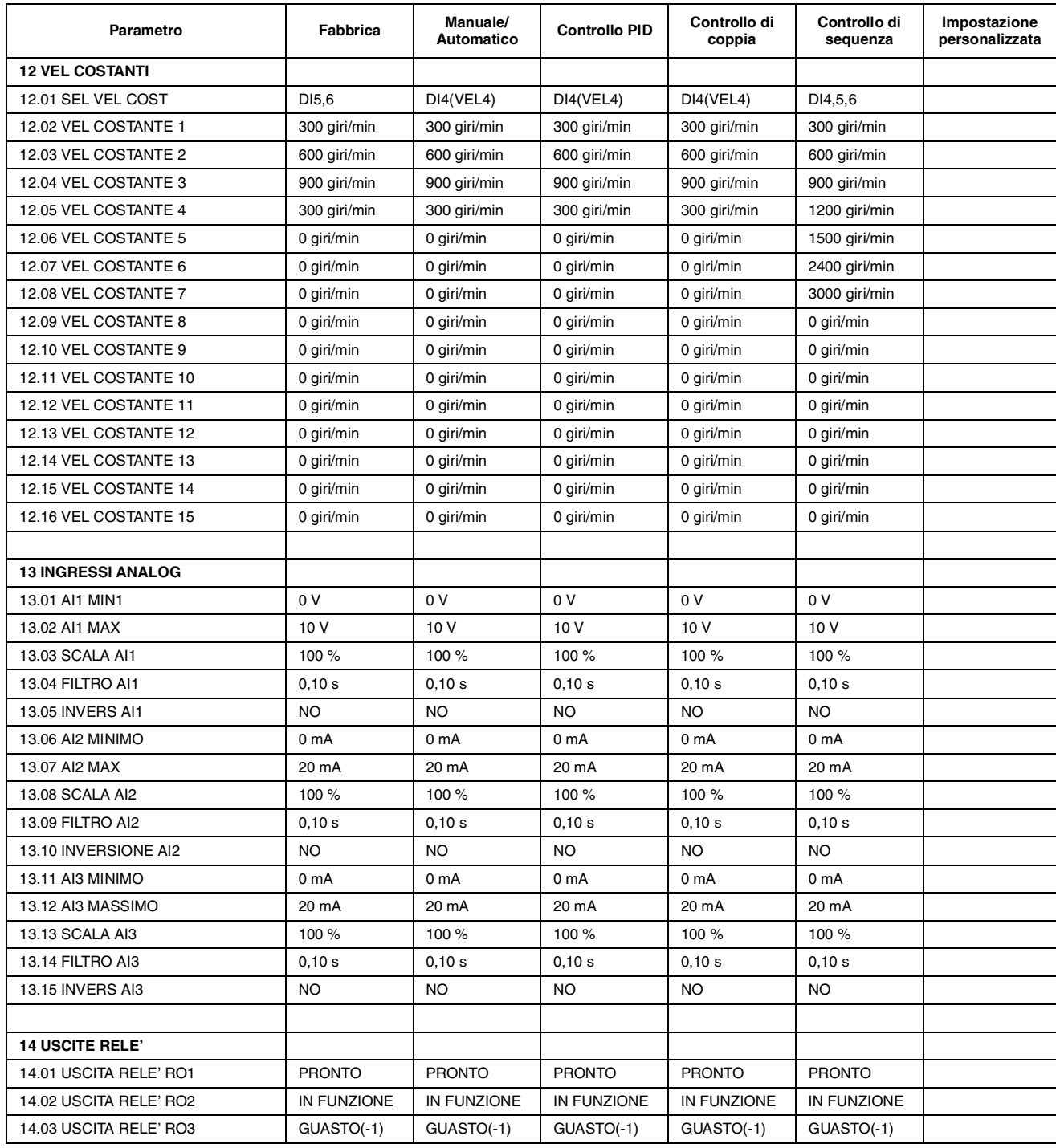

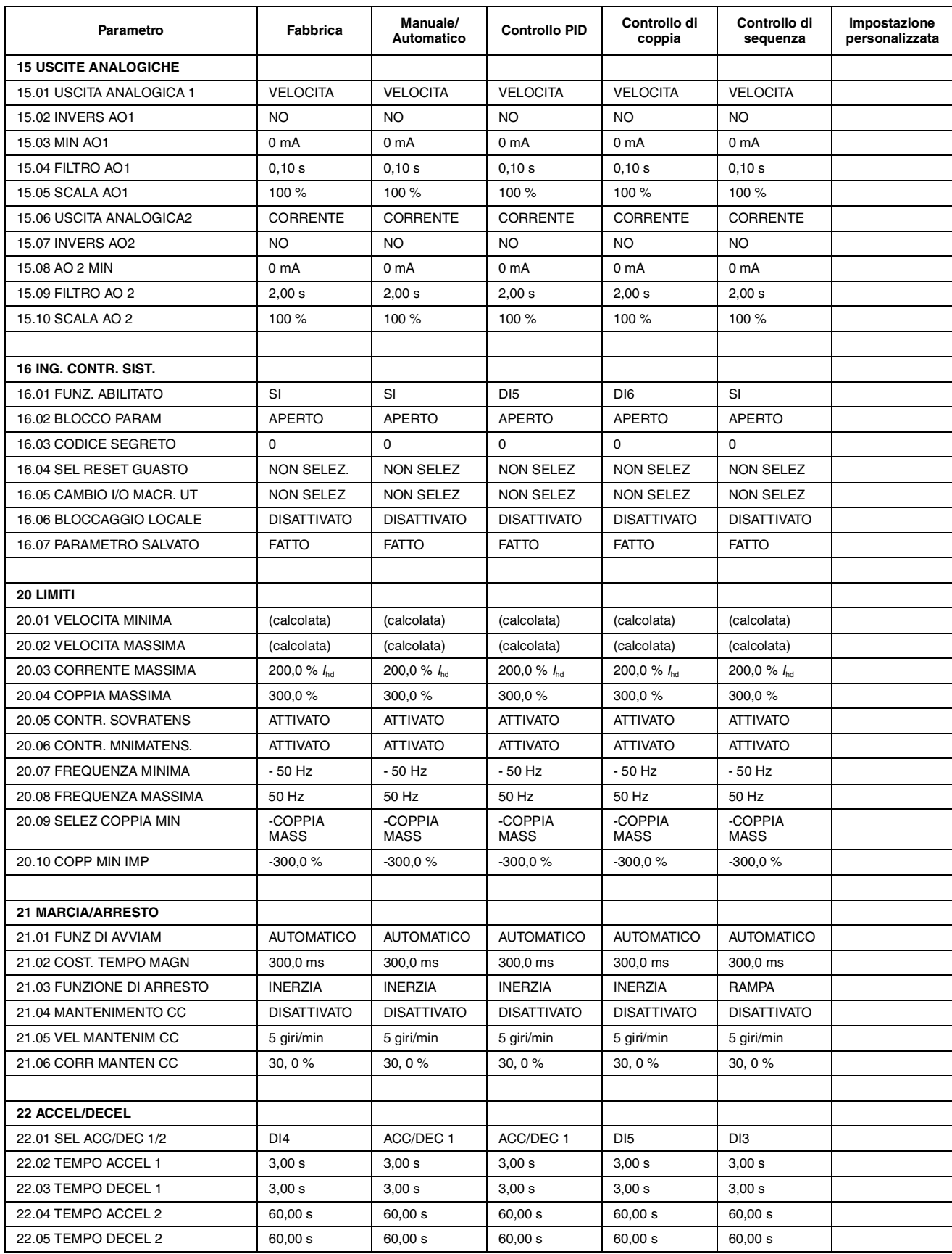

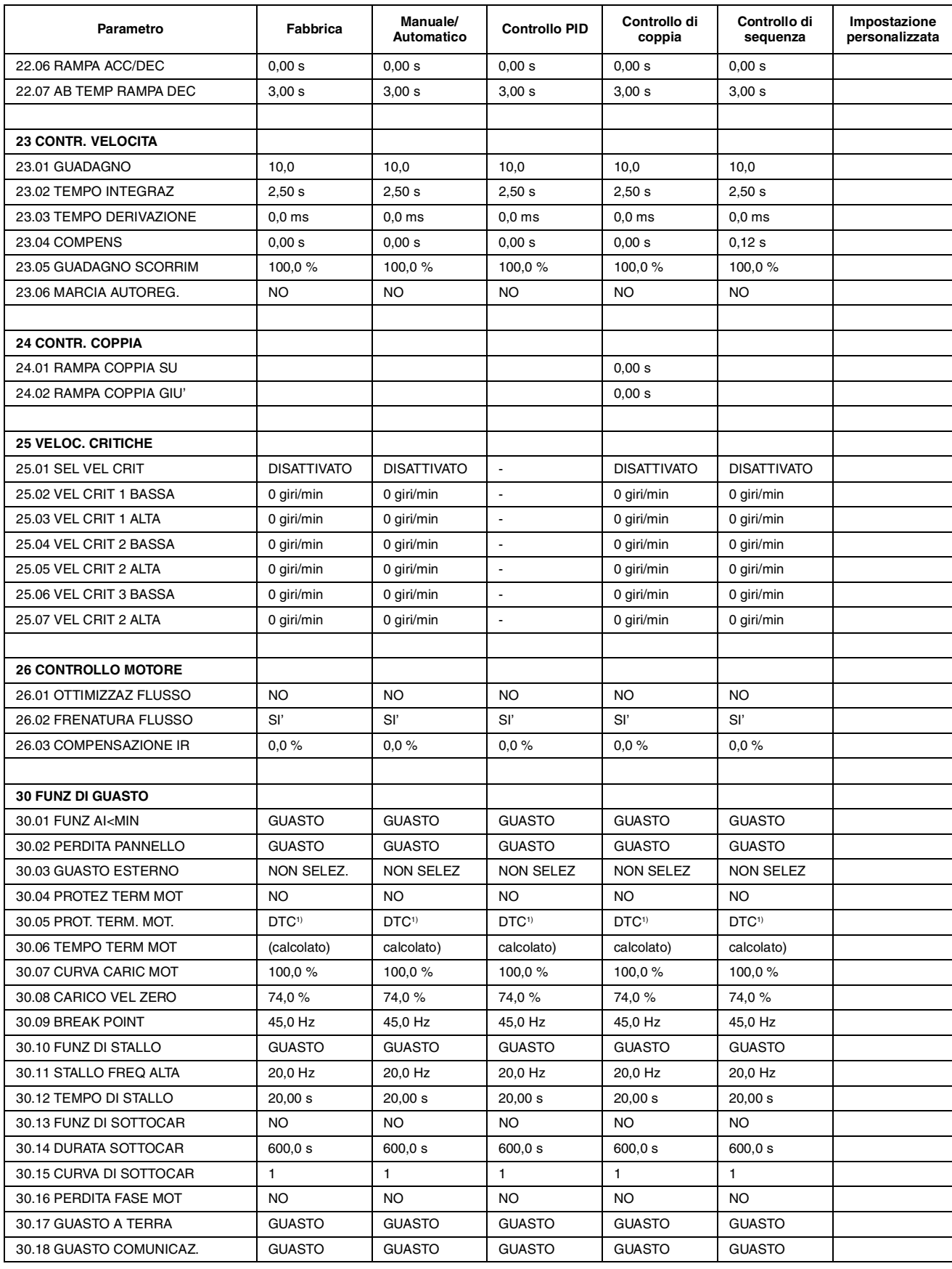

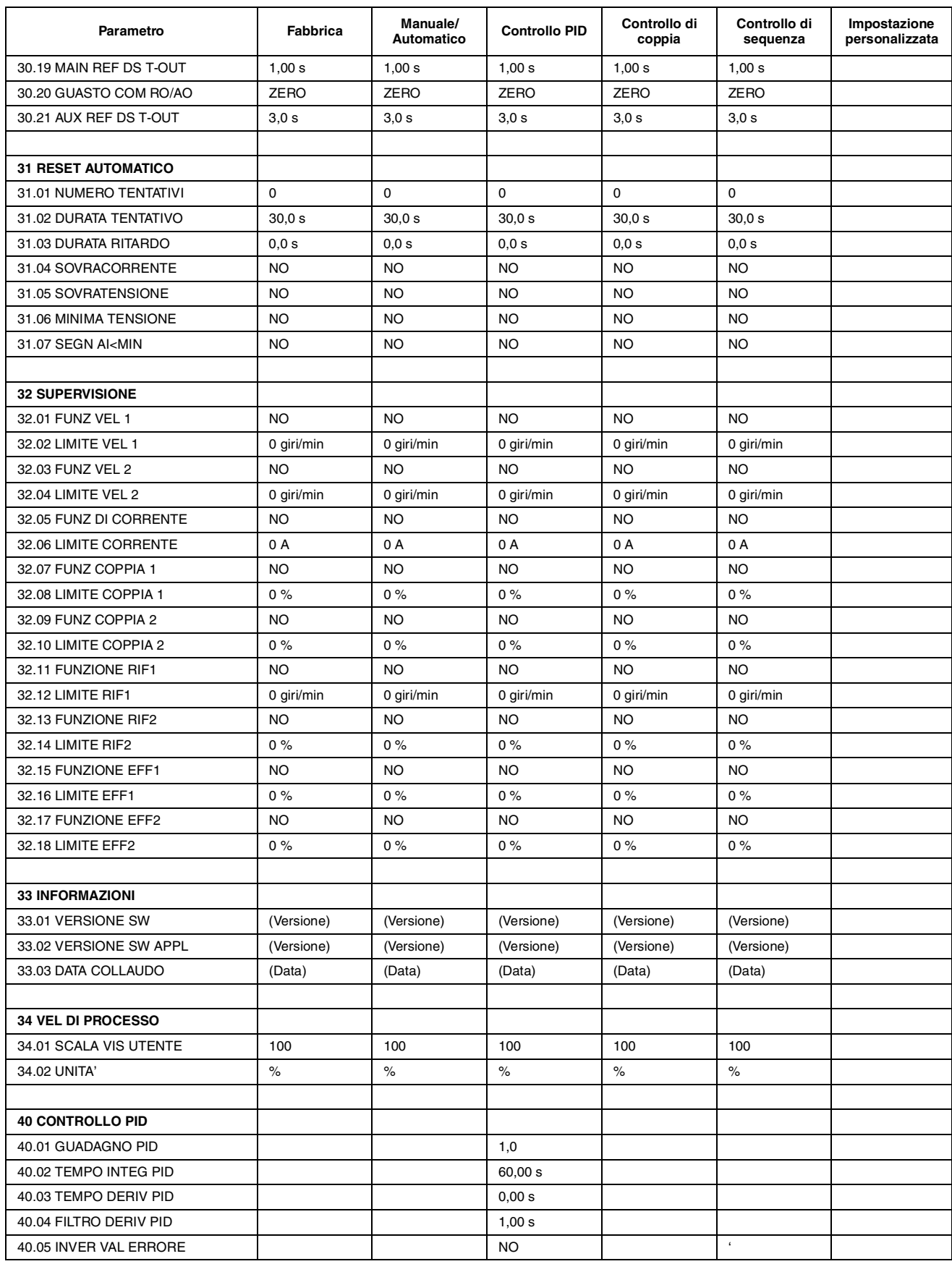

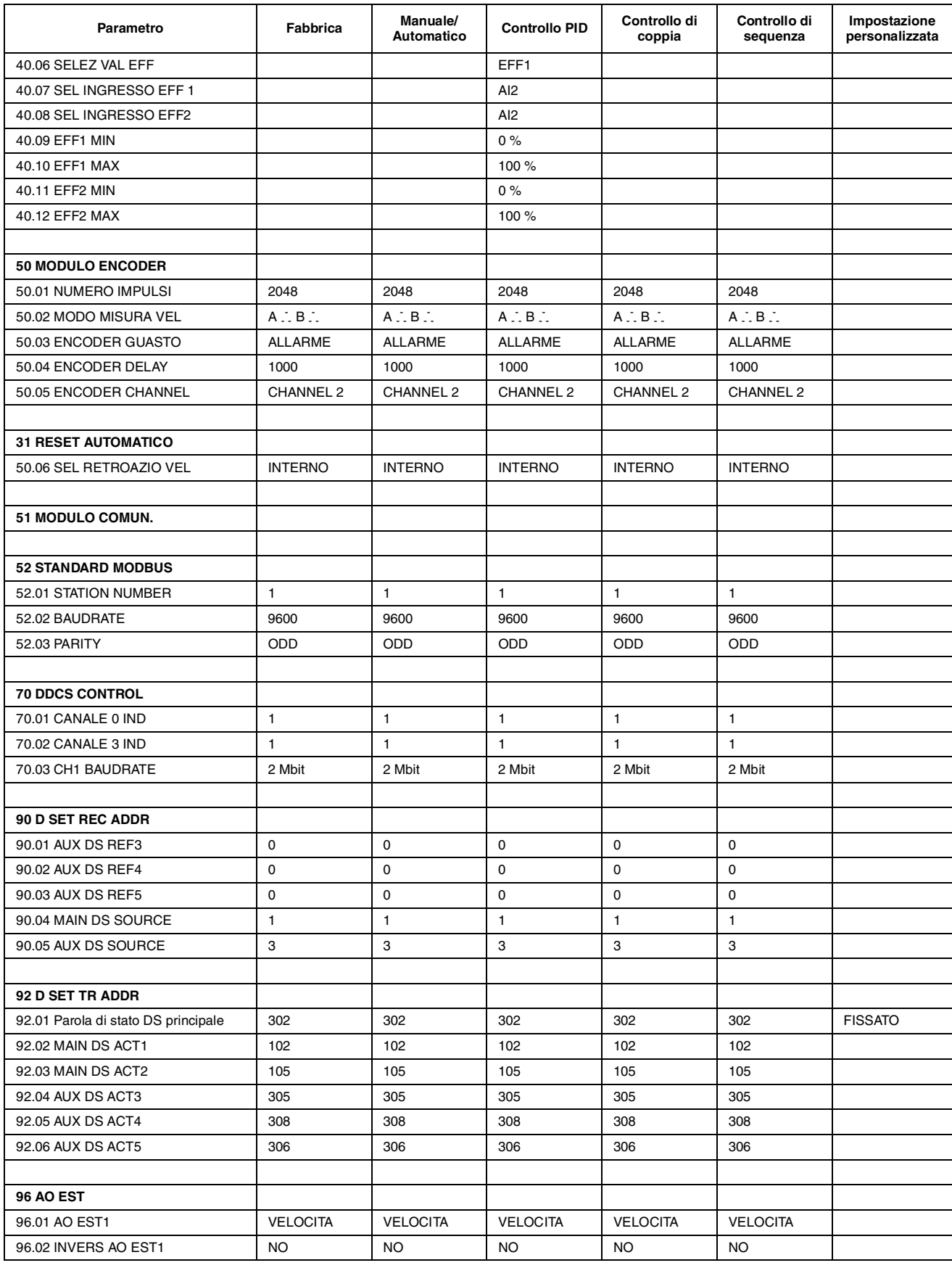

<span id="page-166-0"></span>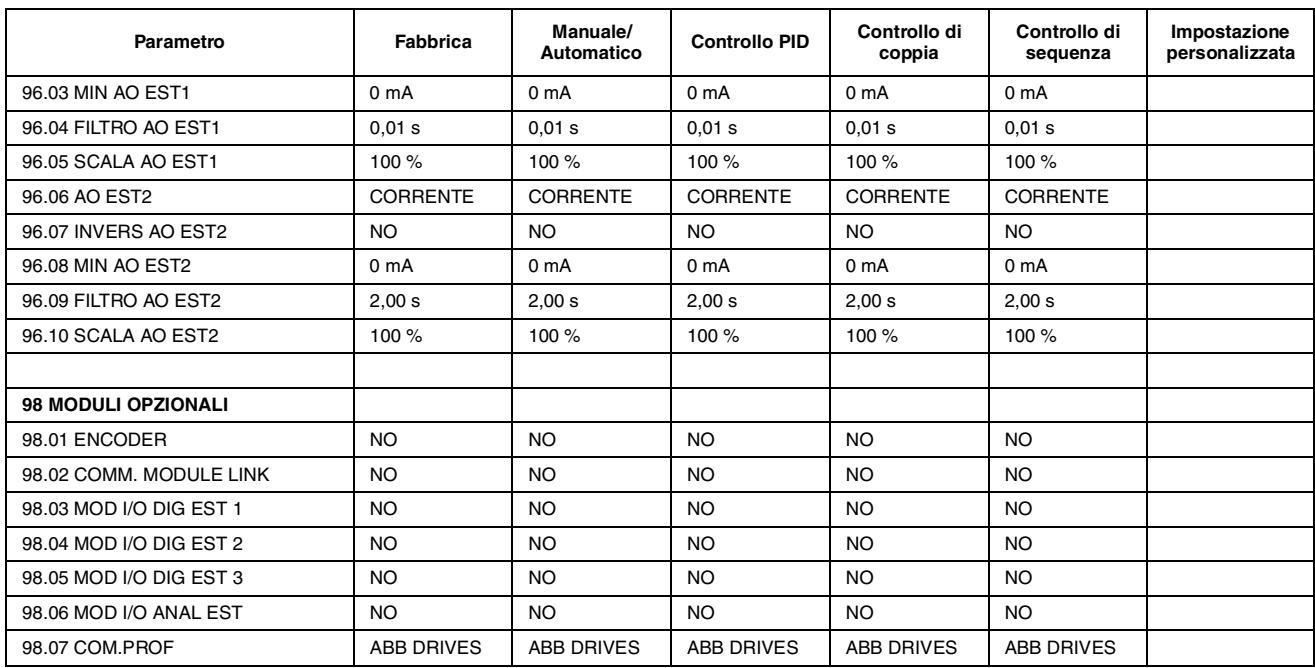

 $1)$  Parametro [30.05 PROT. TERM. MOT:](#page-109-0) Per le unità ACx 607-0400-3, -0490-3 -0490-6 e superiori, l'impostazione di default è UTENTE.

<span id="page-168-0"></span>*Premessa* L'ACS 600 può essere collegato a un sistema di controllo esterno, generalmente un bus di campo, mediante un modulo adattatore (collegato al canale a fibre ottiche CH0 sulla scheda NDCO) e/o un collegamento RS-485 con protocollo Modbus (sulla scheda NIOC-01). Adattatore bus di campo Bus di campo Altri dispositivi **Controllore** bus di campo CH0 (DDCS) **NBCI** Collegamento Modbus standard (Modbus RTU) RS-485 **NPCU** RS-232 RS-485 Senza separazione galvanica es. Porta seriale PC Nome sorgente segnale selezionata: Riferimenti (REF1…REF5) **Flusso dati** Parola di stato (SW) Valori effettivi (ACT1…ACT5) Richieste/risposte di scrittura/lettura parametri **Controllo bus di campo** MODULO COMUNICAZ o COMUN. RIF Parola di controllo (CW)

*Figura C-1 Controllo bus di campo.*

L'azionamento può essere impostato per ricevere tutte le informazioni di controllo da un canale bus di campo, oppure il controllo può essere distribuito tra due canali bus di campo e le altre sorgenti disponibili, ad esempio ingressi digitali e analogici.

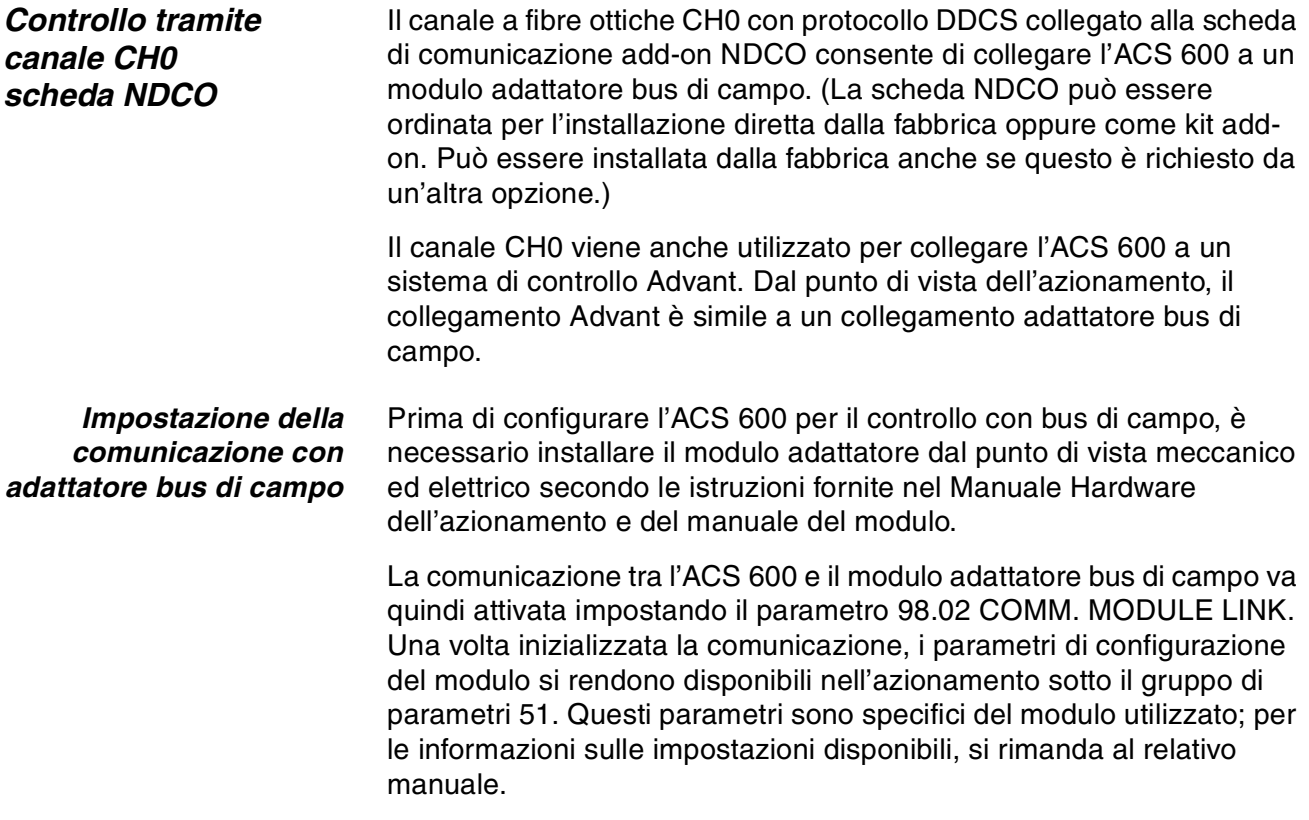

*Tabella C-1 Parametri di impostazione della comunicazione per il canale CH0 (per collegamento adattatore bus di campo).*

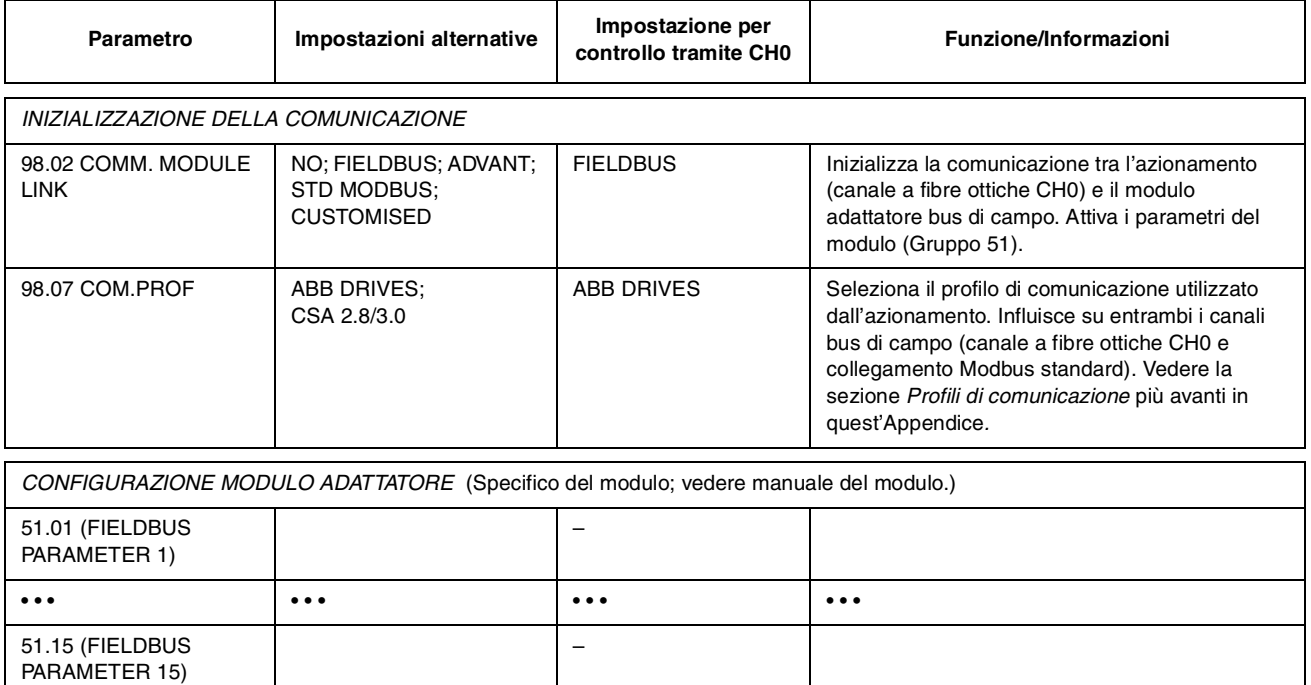

Dopo avere impostato i parametri del Gruppo 51, è necessario verificare e, se necessario, modificare i parametri di controllo dell'azionamento (riportati nella [Tabella C-4\)](#page-173-0).

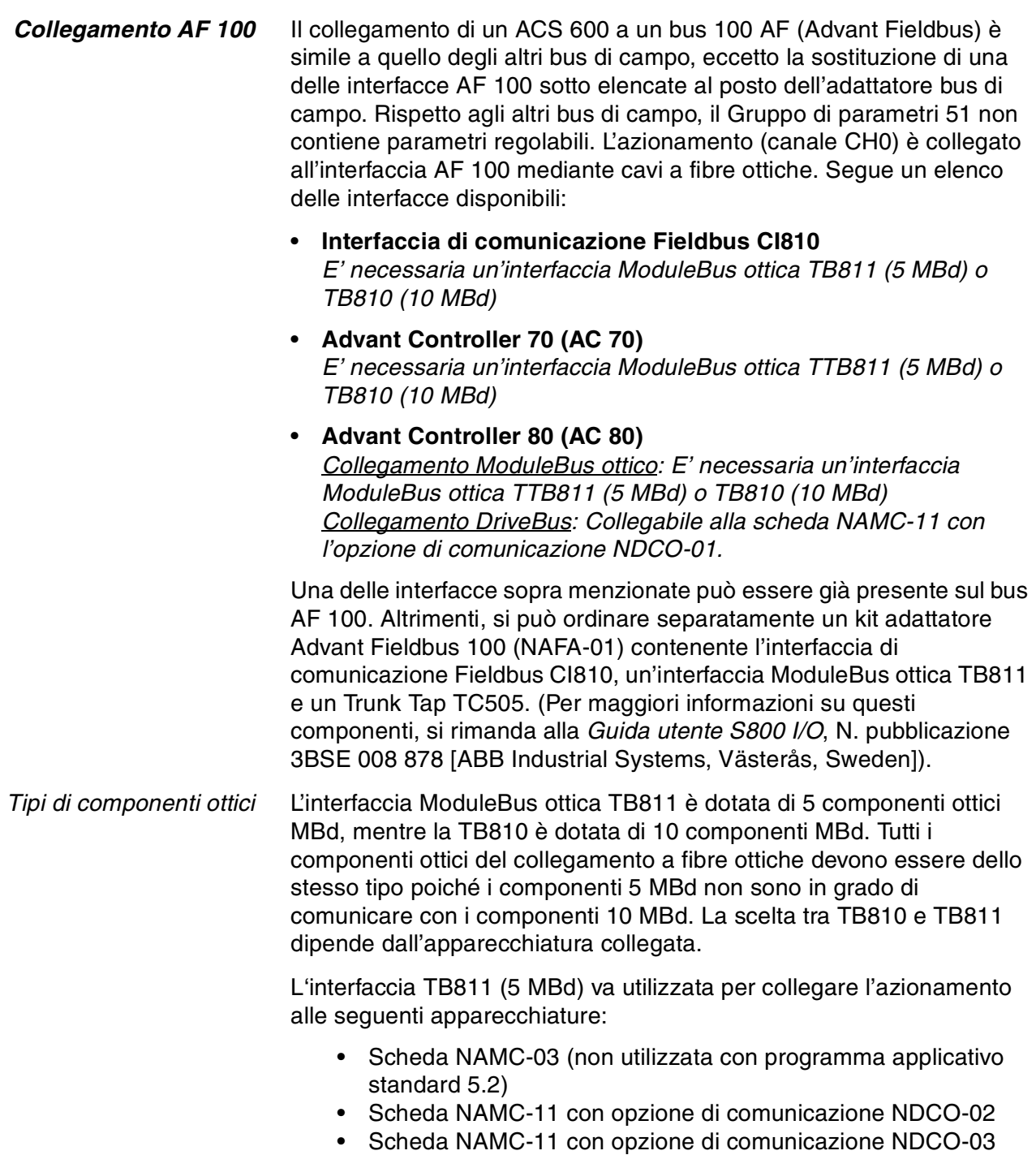

• Scheda NAMC-22.

L'interfaccia TB810 (10 MBd) va utilizzata per stabilire il collegamento con le seguenti apparecchiature:

- Scheda NAMC-11 con opzione di comunicazione NDCO-01
- Scheda NAMC-21
- Unità di diramazione DDCS NDBU-85/95.

*Impostazione della comunicazione* La comunicazione tra l'ACS 600 e l'interfaccia AF 100 va attivata impostando il parametro [98.02 COMM. MODULE LINK](#page-134-0) su ADVANT.

*Tabella C-2 Parametri di impostazione della comunicazione per il canale CH0 (collegamento AF 100).*

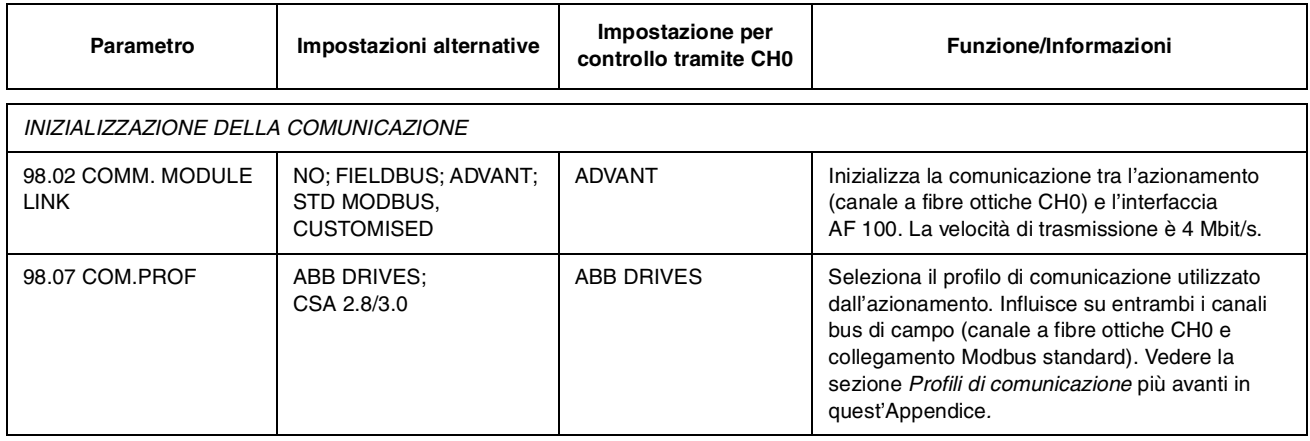

Dopo avere impostato i parametri di attivazione della comunicazione, è necessario programmare l'interfaccia AF 100 secondo le istruzioni fornite nella relativa documentazione, oltre che verificare e, se necessario, modificare i parametri di controllo dell'azionamento (mostrati nella [Tabella C-4](#page-173-0)).

**In un collegamento ModuleBus ottico,** il valore del parametro dell'azionamento 70.01 CH0 NODE ADDRESS va calcolato in base al valore del morsetto POSITION nel relativo elemento del database (per l'AC 80, DRISTD), come segue:

1. Multiplicare la cifra delle centinaia del valore di POSITION per 16.

2. Sommare al risultato la cifra delle decine e delle unità del valore di POSITION.

Ad esempio, se il morsetto POSITION dell'elemento del database DRISTD ha il valore 110 (decimo azionamento sull'anello ModuleBus ottico), il Parametro 70.01 va impostato a  $16 \times 1 + 10 = 26$ .

**In un collegamento DriveBus AC 80,** gli azionamenti sono indirizzati da 1 a 12. L'indirizzo dell'azionamento (impostato con il Parametro 70.01) è relativo al valore del morsetto DRNR dell'elemento PC ACSRX.

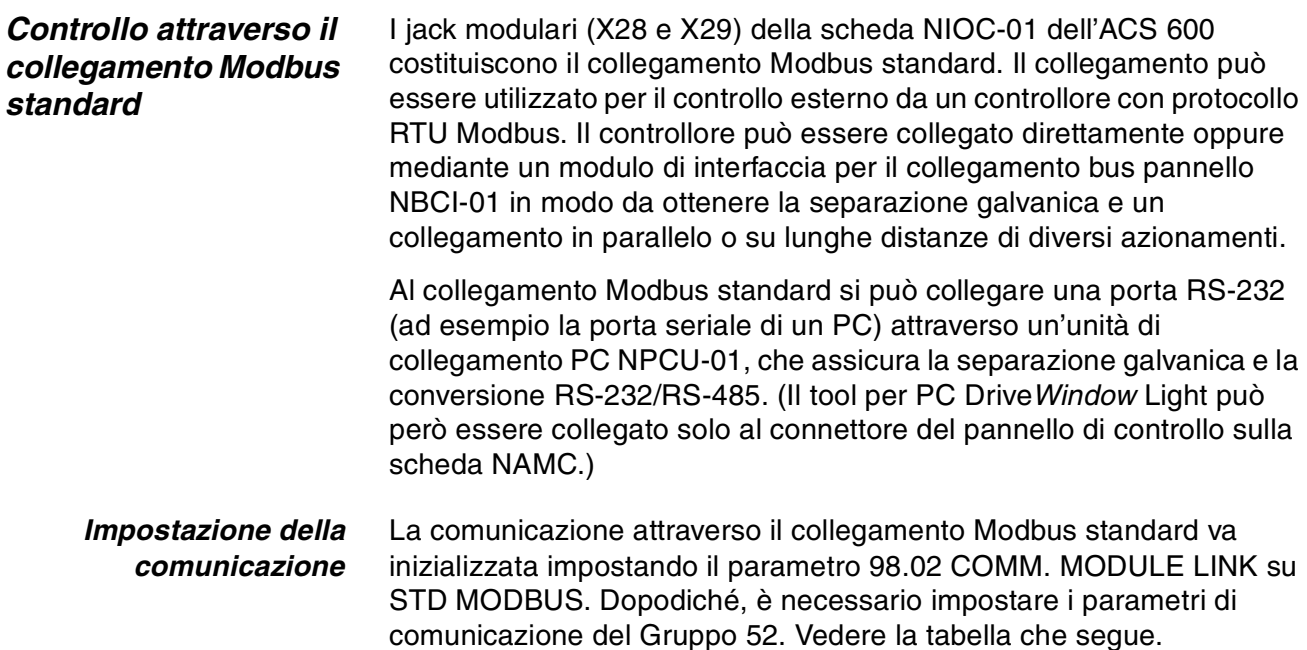

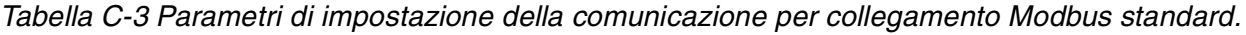

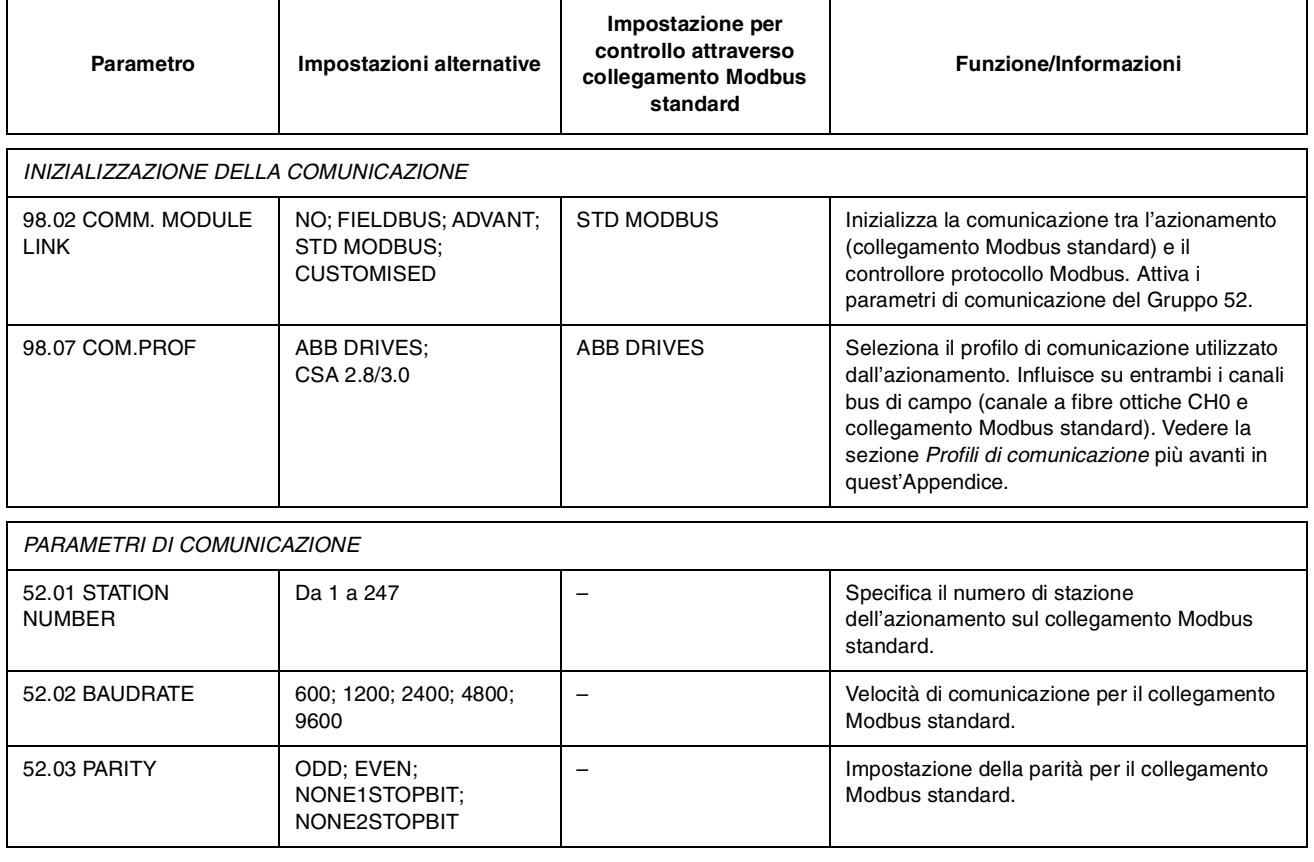

Dopo avere impostato i parametri del Gruppo 52 è necessario verificare e, se necessario, modificare i parametri di controllo dell'azionamento (riportati nella [Tabella C-4](#page-173-0)).

<span id="page-173-0"></span>*Parametri di controllo dell'azionamento* Dopo avere impostato i canali del bus di campo desiderato, è necessario verificare e, se necessario, modificare i parametri di controllo dell'azionamento riportati nella Tabella C-4.

> Nella colonna **Impostazione per controllo bus di campo** è riportato il valore da utilizzare se il canale bus di campo (CH0 o collegamento Modbus standard) funge rispettivamente da sorgente o da destinazione del segnale. La colonna **Funzione/Informazioni** riporta una descrizione del parametro.

> I percorsi dei segnali sul bus di campo e la composizione dei messaggi sono descritti più avanti in quest'Appendice, al paragrafo *Interfaccia di controllo bus di campo.* Per maggiori informazioni sull'impostazione dei parametri selezionabili, si rimanda al Capitolo 6.

*Tabella C-4 Parametri di controllo dell'azionamento da verificare e modificare per il controllo bus di campo.*

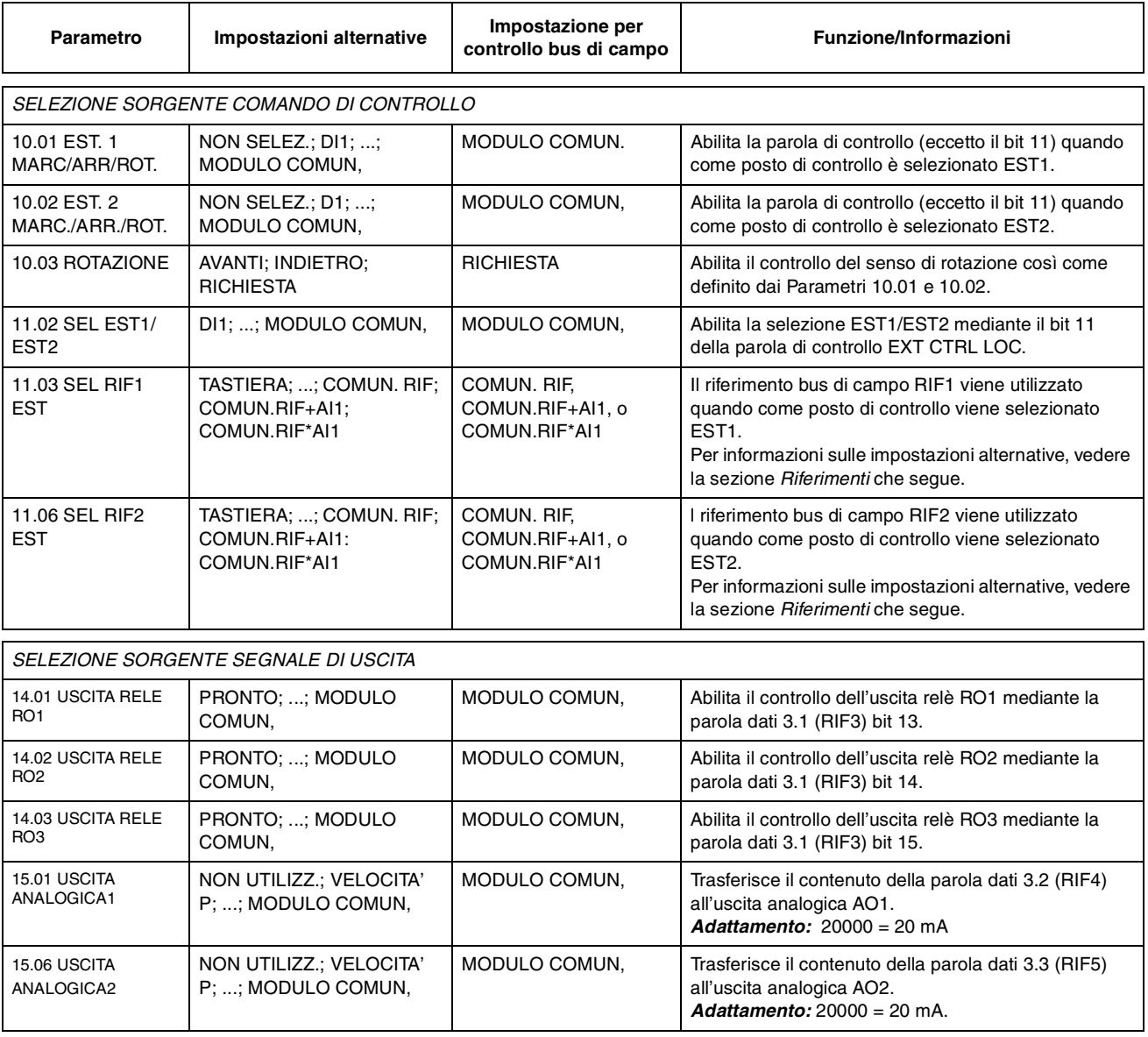

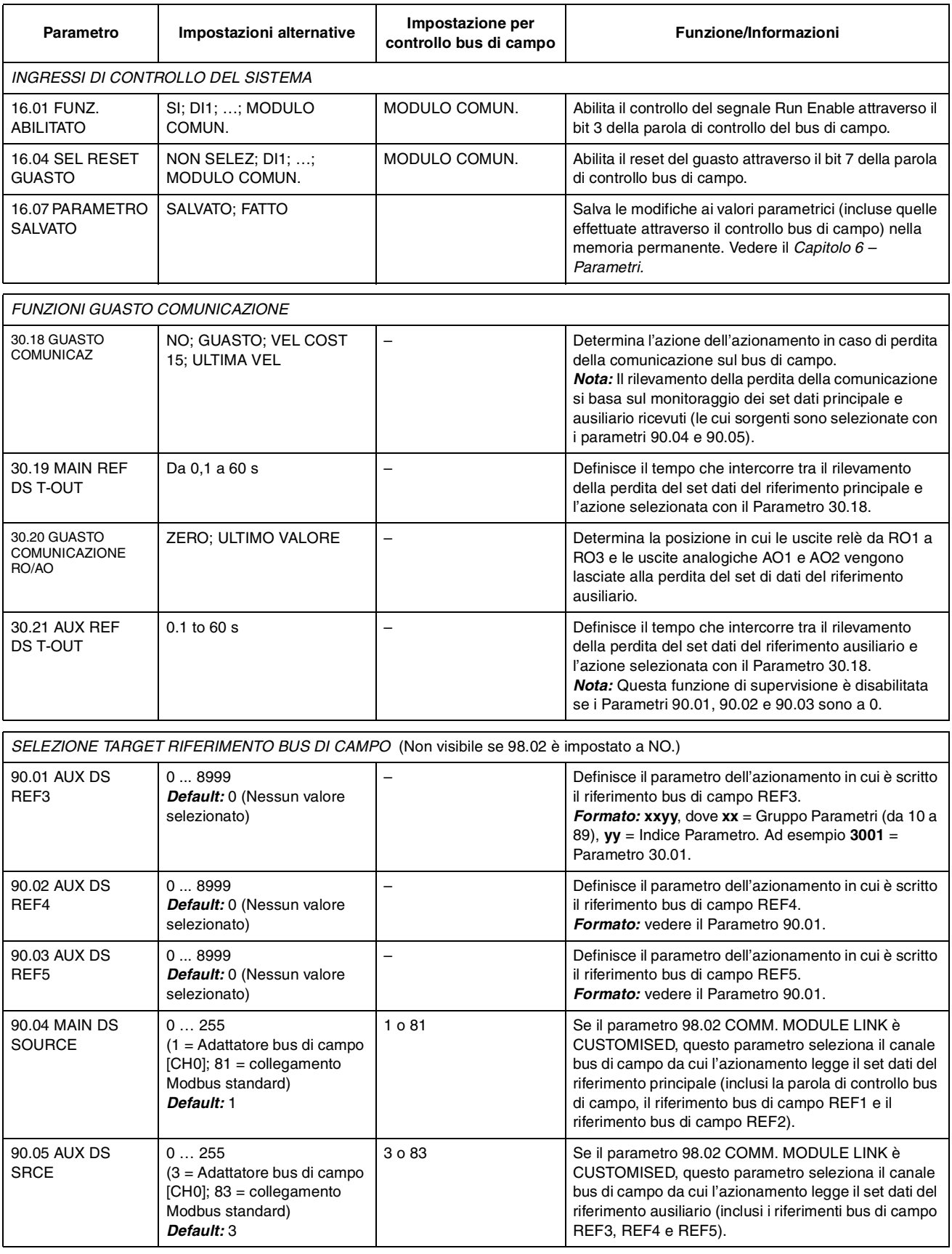

## *Appendice C – Controllo bus di campo*

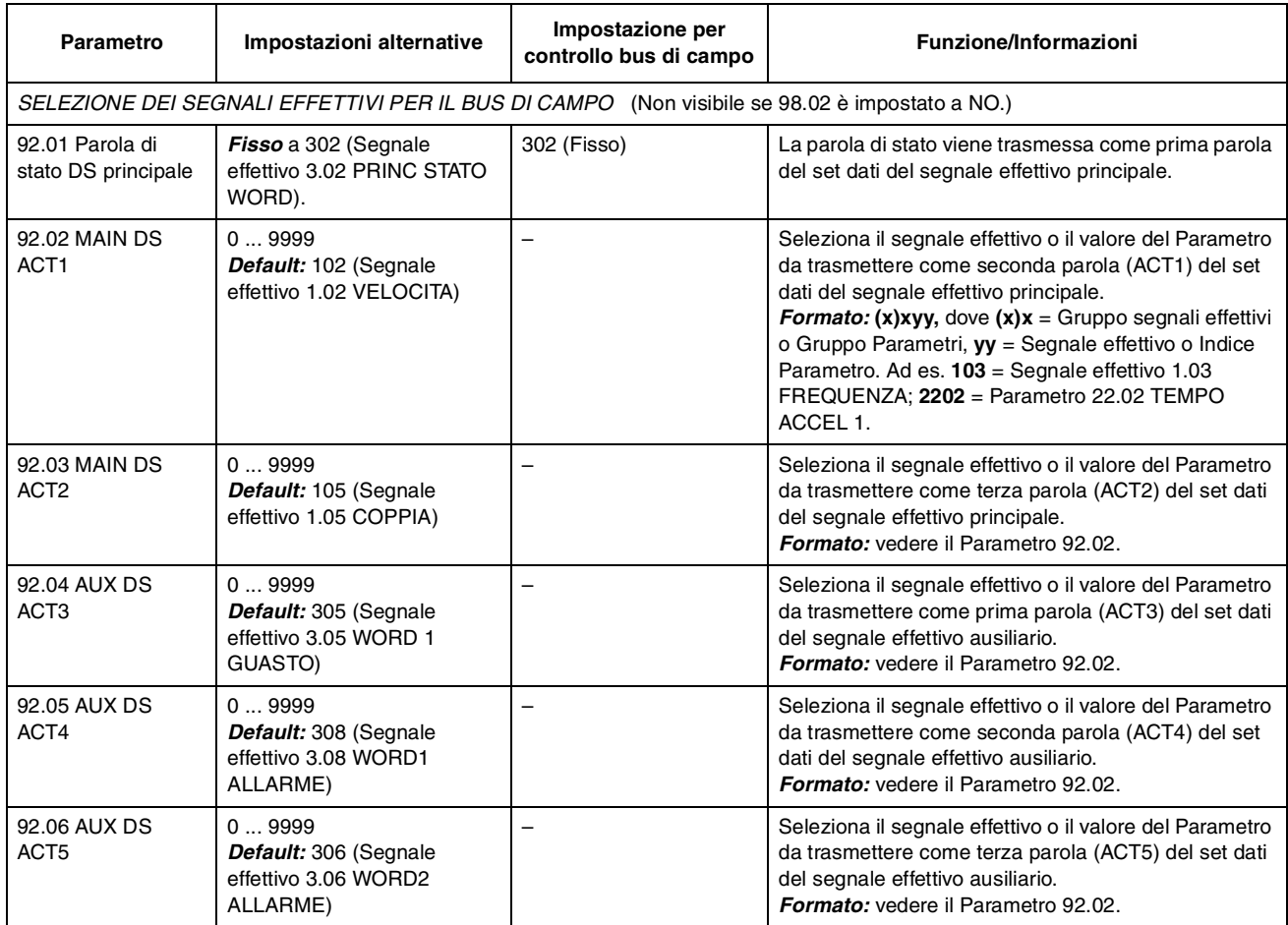

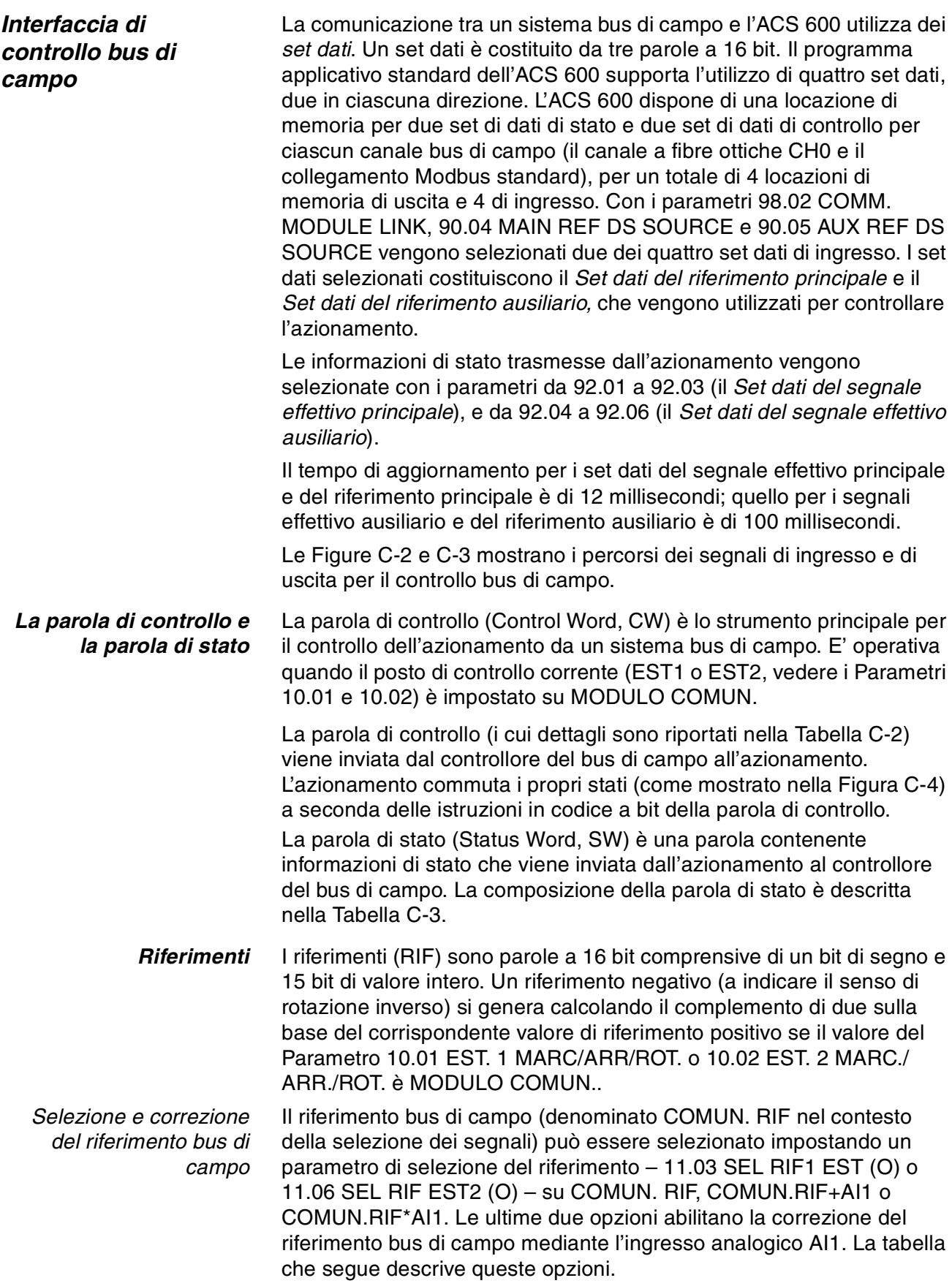

#### *Appendice C – Controllo bus di campo*

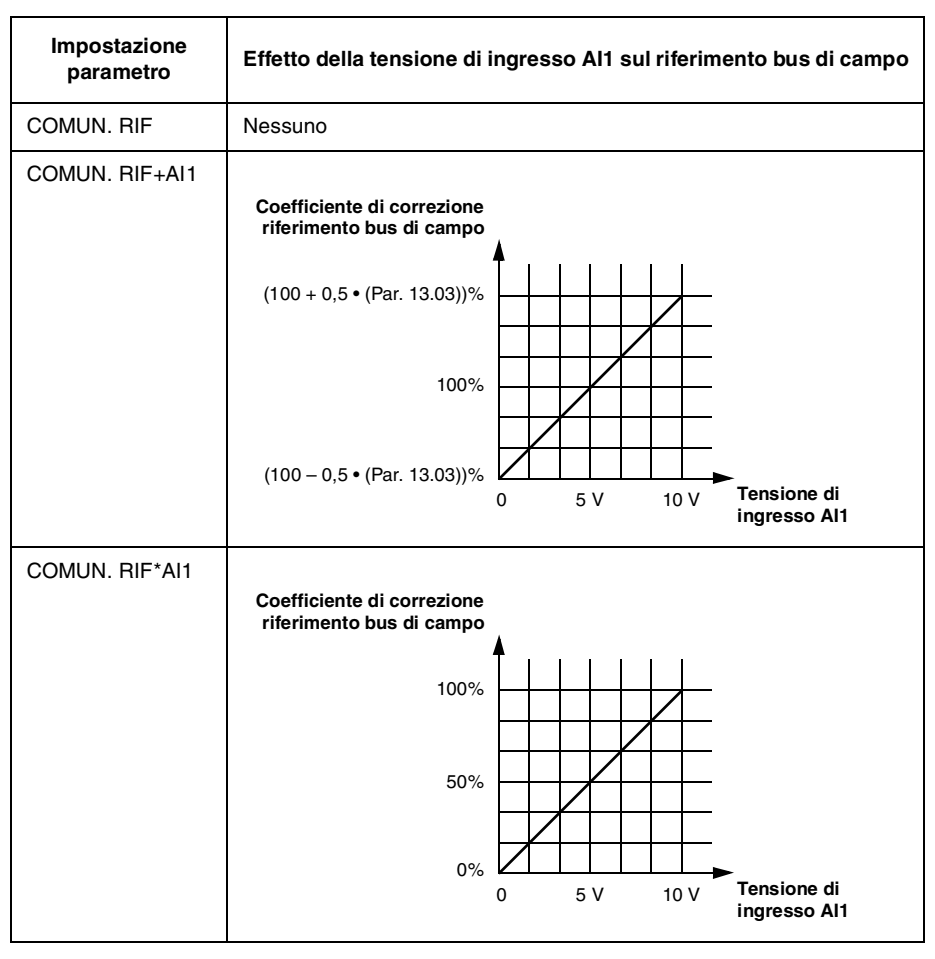

*Adattamento del riferimento bus di campo*

I riferimenti bus di campo corretti (se si applica la correzione, vedere sopra) RIF1 e RIF2 sono adattati come mostrato nella tabella che segue.

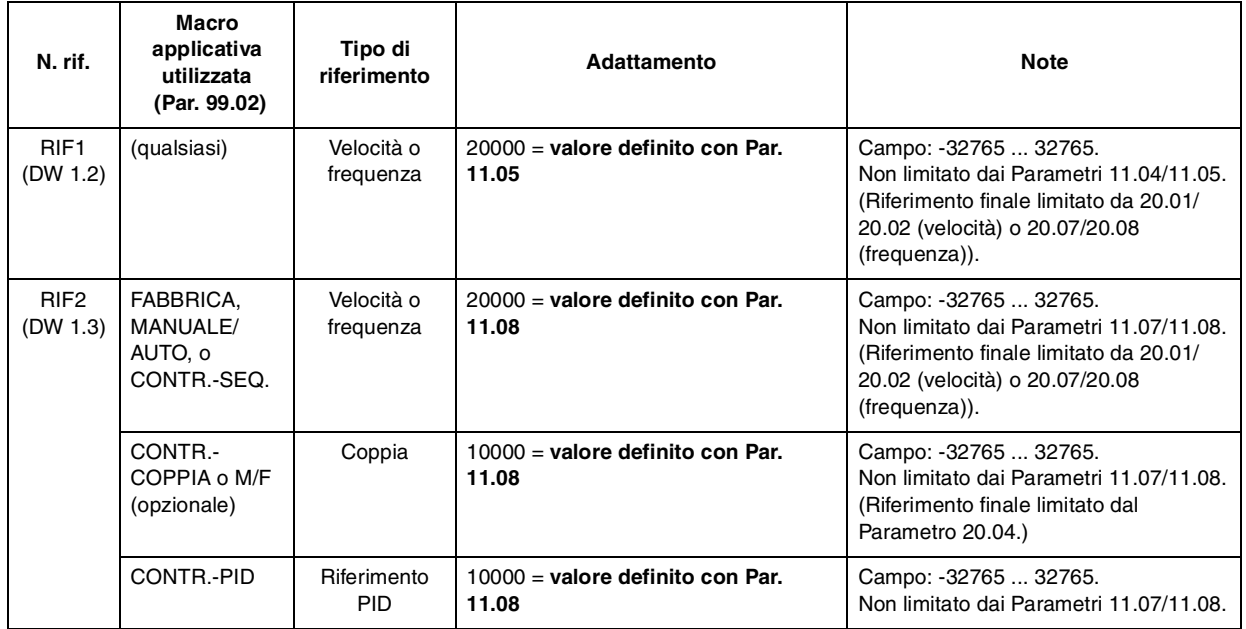

*Valori effettivi* I valori effettivi (EFF) sono parole a 16 bit contenenti le informazioni sulle operazioni selezionate dell'azionamento. Le funzioni da monitorare sono selezionate con i parametri del Gruppo 92. L'adattamento di questi valori interi inviati al master come valori effettivi dipende dalla funzione selezionata; vedere la colonna **Adattamento per bus di campo** nelle tabelle dell'Appendice A.

> Il contenuto dei segnali effettivi del Gruppo 3 è riportato in questa Appendice, a partire dalla Tabella C-4. (Le parole di controllo e di stato sono disponibili anche rispettivamente come segnali effettivi 3.01 e 3.02.)

*Indirizzamento Modbus* Nella memoria del controllore Modbus, la parola di controllo, la parola di stato, i riferimenti e i valori effettivi sono mappati come segue:

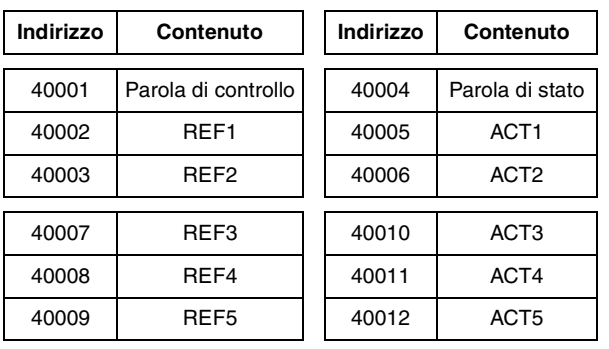

Per maggiori informazioni sulla comunicazione Modbus, si rimanda alla pubblicazione *Guida all'installazione e all'avviamento dell'NMBA-01*  (Codice pubblicazione: 3AFY 58919772 [Inglese]; disponibile presso ABB Industry Oy, Helsinki, Finlandia) e reperibile nel sito web Modicon *http:\\www.modicon.com.*

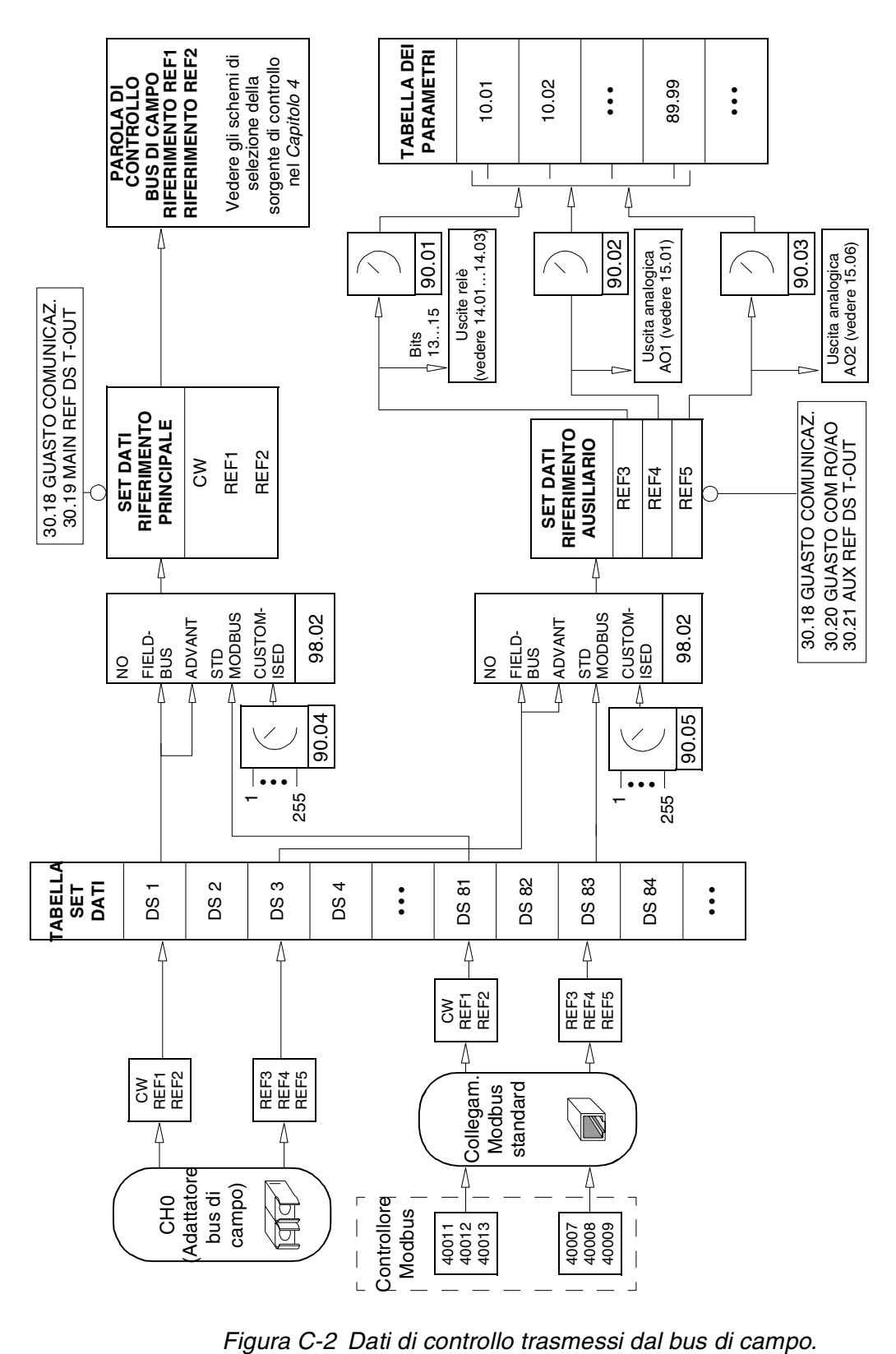
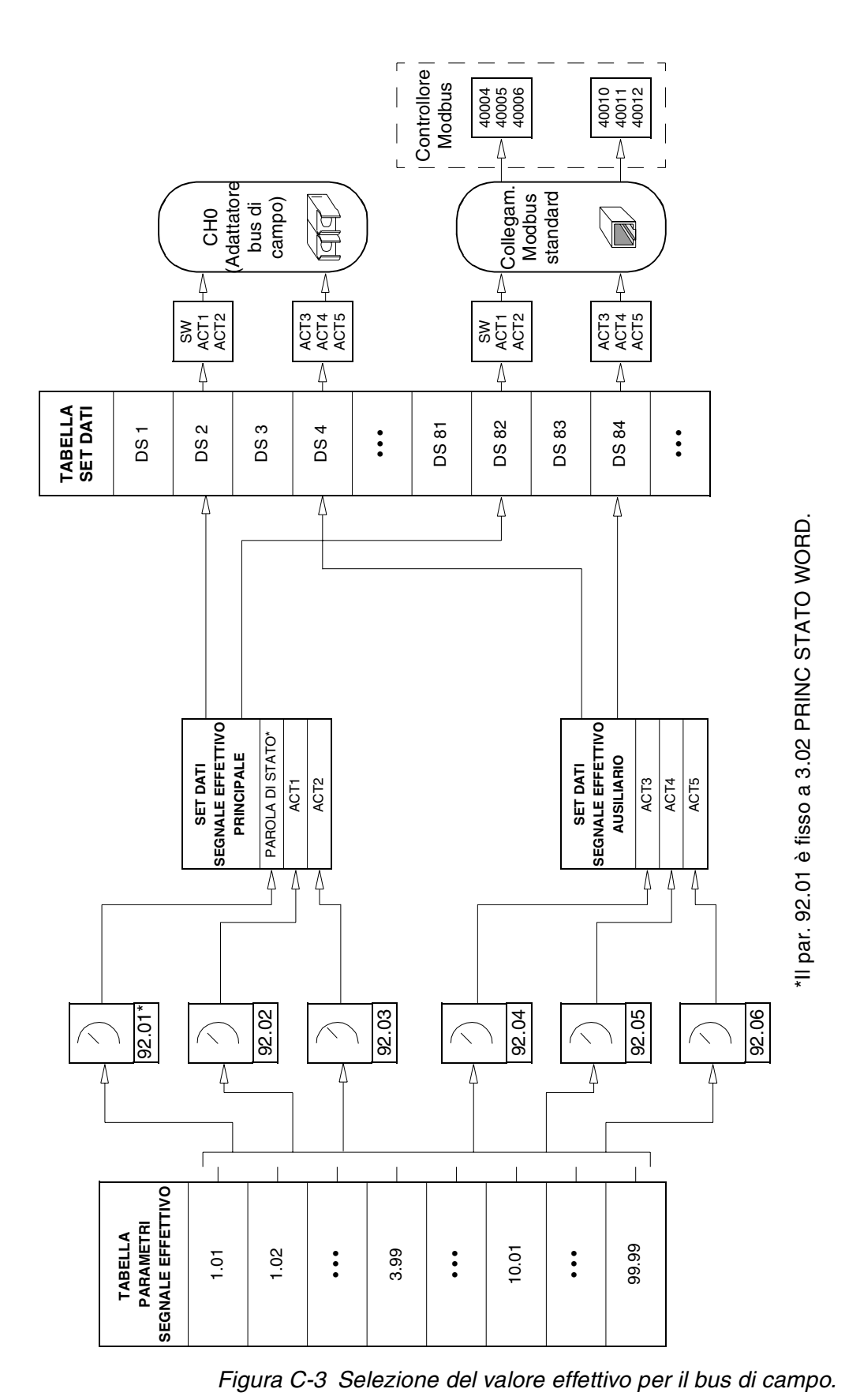

# *Profili di comunicazione*

Il programma applicativo standard 5.0 (o successivi) supporta il profilo di comunicazione *ABB Drives* che standardizza l'interfaccia di controllo (ad esempio le parole di stato e di controllo) tra gli azionamenti ABB. Il profilo ABB Drives deriva dall'interfaccia di controllo PROFIBUS e mette a disposizione un'ampia gamma di funzioni diagnostiche e di controllo (per la corrispondente macchina, vedere le Tabelle C-5 e C-6, e la Figura C-4).

Per mantenere la compatibilità all'indietro con le versioni del programma applicativo standard 2.8 e 3.0, il parametro 98.07 COM.PROF consente di selezionare un profilo di comunicazione idoneo per queste versioni (*CSA 2.8/3.0)*. Questo contribuisce a eliminare la necessità di riprogrammare il PLC in caso di sostituzione degli azionamenti ACS 600 con le versioni dei programmi 2.8 o 3.0.

Le parole di stato e di controllo per il profilo di comunicazione *CSA 2.8/ 3.0* sono descritte nel dettaglio rispettivamente nelle Tabelle C-15 e C-16.

*Nota:* Il parametro 98.07 COM.PROF di selezione del profilo di comunicazione influisce su entrambi i canali CH0 ottico e Modbus standard.

*Tabella C-5 La parola di controllo (segnale effettivo 3.01) per il profilo di comunicazione ABB Drives. Il testo che compare in maiuscolo grassetto si riferisce agli stati mostrati nella [Figura C-4.](#page-184-0)*

| <b>Bit</b>     | Nome                     | Valore            | Commutazione nello STATO/Descrizione                                                                                                    |
|----------------|--------------------------|-------------------|----------------------------------------------------------------------------------------------------|
| $\Omega$       | ON                       | 1                 | Commutazione nello stato READY TO OPERATE (pronto al funzionamento)                                                                                                    |
|                | OFF <sub>1</sub>         | 0                 | Arresto di emergenza, arresto entro il tempo definito dal Par. 22.07 EM STOP RAMP TIME.<br>Commutazione nello stato OFF1 ACTIVE (OFF1 attivo); procedere fino a READY TO SWITCH<br>ON (pronto all'inserimento) se non si attivano altri interblocchi (OFF2, OFF3).                                                                           |
| $\mathbf{1}$   | OFF <sub>2</sub>         | 1                 | Continuazione del funzionamento (OFF2 inattivo)                                                                                                    |
|                |                          | 0                 | Arresto di emergenza con arresto per inerzia.<br>Commutazione nello stato OFF2 ACTIVE (OFF2 attivo); procedere a SWITCH ON INHIBITED<br>(inserimento inibito)                                                                                                    |
| $\overline{2}$ | OFF <sub>3</sub>         | 1                 | Continuazione del funzionamento (OFF3 inattivo)                                                                                                    |
|                |                          | 0                 | Arresto di emergenza, arresto entro il tempo definito dal Par. 22.07 EM STOP RAMP TIME.<br>Commutazione nello stato OFF3 ACTIVE (OFF3 attivo); procedere fino a SWITCH ON<br><b>INHIBITED</b> (inserimento inibito).<br>Avvertenza: Assicurarsi che il motore e la macchina comandata possano essere arrestati con<br>questo modo di arresto |
| 3              | <b>START</b>             | $\mathbf{1}$      | Commutazione nello stato OPERATION ENABLED (funzionamento abilitato). (Nota: Dev'essere<br>attivo il segnale Run enable; vedere il Parametro 16.01. Se il Par. 16.01 è impostato su COMM.<br>MODULE, questo bit attiva anche il segnale Run enable.)                                                                                         |
|                |                          | $\Omega$          | Funzionamento inibito.<br>Commutazione nello stato OPERATION INHIBITED (funzionamento inibito)                                                                                                    |
| $\overline{4}$ | RAMP_OUT_<br><b>ZERO</b> | $\mathbf{1}$      | Normale funzionamento.<br>Commutazione nello stato RAMP FUNCTION GENERATOR: OUTPUT ENABLED (generatore<br>funzione di rampa: uscita abilitata)                                                                                                    |
|                |                          | 0                 | Forzatura a zero uscita generatore funzione di rampa.<br>L'azionamento si arresta con rampa (applicazione limiti di corrente e tensione c.c.)                                                                                                    |
| 5              | RAMP_HOLD                | $\mathbf{1}$      | Abilitazione funzione di rampa.<br>Commutazione nello stato RAMP FUNCTION GENERATOR: ACCELERATOR ENABLED<br>(generatore funzione di rampa: accelerazione abilitata)                                                                                                    |
|                |                          | 0                 | Mantenimento rampa (mantenimento dell'uscita del generatore della funzione di rampa)                                                                                                    |
| $\,6\,$        | RAMP_IN_                 | 1                 | Normale funzionamento. Commutazione nello stato OPERATING (in funzione)                                                                                                    |
|                | ZERO                     | 0                 | Forzatura a zero ingresso generatore funzione di rampa                                                                                                    |
| $\overline{7}$ | <b>RESET</b>             | $0 \Rightarrow 1$ | Reset guasto. Commutazione nello stato SWITCH ON_INHIBITED (inserimento inibito).                                                                                                    |
|                |                          | 0                 | (Continuazione del normale funzionamento)                                                                                                    |
| 8              | INCHING_1                | 1                 | Non in uso.                                                                                                    |
|                |                          | $1 \Rightarrow 0$ | Non in uso.                                                                                                    |
| 9              | INCHING_2                | 1                 | Non in uso.                                                                                                    |
|                |                          | $1 \Rightarrow 0$ | Non in uso.                                                                                                    |
| 10             | REMOTE_CM                | 1                 | Controllo bus di campo (DDCS) abilitato                                                                                                    |
|                | D                        | 0                 | Parola di controllo <> 0 o riferimento <> 0: Mantenimento dell'ultima parola di controllo dell'ultimo<br>riferimento Parola di controllo = $0$ e riferimento = 0: Abilitazione del controllo bus di campo<br>(DDCS).<br>Blocco del riferimento e della rampa di decelerazione/accelerazione.                                                 |
| 11             | <b>EXT CTRL</b><br>LOC   | 1                 | Selezione posto di comando esterno 2 (EST2). Valido se Par. 11.02 impostato su MODULO<br>COMUN.                                                                                                    |
|                |                          | 0                 | Selezione posto di comando esterno 1 (EST1). Valido se Par. 11.02 impostato su MODULO<br>COMUN.                                                                                                    |
| da 12 a 15     | Riservato                |                   |                                                                                                    |

| Bit            | <b>Nome</b>    | Valore       | Commutazione nello STATO/Descrizione                                                                                                    |
|----------------|----------------|--------------|----------------------------------------------------------------------------------------------------|
| 0              | RDY_ON         | $\mathbf{1}$ | READY TO SWITCH ON (pronto all'inserimento)                                                                                                    |
|                |                | 0            | NOT READY TO SWITCH ON (non pronto all'inserimento)                                                                                                    |
| $\mathbf{1}$   | RDY_RUN        | 1            | READY TO OPERATE (pronto al funzionamento)                                                                                                    |
|                |                | 0            | OFF1 ACTIVE (OFF1 attivo)                                                                                                    |
| $\overline{2}$ | RDY_REF        | 1            | <b>OPERATION ENABLED (funzionamento abilitato)</b>                                                                                                    |
|                |                | 0            | <b>OPERATION INHIBITED (funzionamento inibito)</b>                                                                                                    |
| 3              | <b>TRIPPED</b> | 1            | <b>FAULT</b> (guasto)                                                                                                    |
|                |                | 0            | Nessun guasto                                                                                                    |
| 4              | OFF_2_STA      | 1            | OFF2 INACTIVE (OFF2 inattivo)                                                                                                    |
|                |                | 0            | OFF2 ACTIVE (OFF2 attivo)                                                                                                    |
| 5              | OFF_3_STA      | 1            | OFF3 INACTIVE (OFF3 inattivo)                                                                                                    |
|                |                | 0            | OFF3 ACTIVE (OFF3 attivo)                                                                                                    |
| 6              | SWC_ON_INHIB   | 1            | SWITCH-ON INHIBITED (inserimento inibito)                                                                                                    |
|                |                | 0            |                                                                                                    |
| $\overline{7}$ | <b>ALARM</b>   | 1            | Avvertenza/Allarme                                                                                                    |
|                |                | 0            | Nessuna avvertenza/Allarme                                                                                                    |
| 8              | AT_SETPOINT    | 1            | <b>OPERATING (in funzione).</b> Il valore effettivo equivale al valore di riferimento (= entro i<br>limiti di tolleranza)                                                                               |
|                |                | 0            | Il valore effettivo differisce dal valore di riferimento (= fuoriesce dai limiti di tolleranza)                                                                                                    |
| 9              | <b>REMOTE</b>  | 1            | Posto di controllo azionamento: REMOTE (remoto) (EST1 o EST2)                                                                                                    |
|                |                | 0            | Posto di controllo azionamento: LOCAL (locale)                                                                                                    |
| 10             | ABOVE_LIMIT    | 1            | La frequenza effettiva o il valore di velocità è pari o superiore al limite di supervisione<br>(Par. 32.3). Valido in entrambi i sensi di rotazione indipendentemente dal valore del<br>Parametro 32.3. |
|                |                | 0            | Frequenza effettiva o valore di velocità entro il limite di supervisione                                                                                                    |
| 11             | EXT CTRL LOC   | 1            | Selezione posto di controllo esterno 2 (EST2)                                                                                                    |
|                |                | 0            | Selezione posto di controllo esterno 1 (EST1)                                                                                                    |
| 12             | EXT RUN ENABLE | 1            | Segnale External Run Enable (Abilitazione funzionamento esterno) ricevuto.                                                                                                    |
|                |                | $\mathbf 0$  | Nessun segnale External Run Enable (Abilitazione funzionamento esterno) ricevuto.                                                                                                    |
| da 13 a 14     | Riservato      |              |                                                                                                    |
| 15             |                | 1            | Errore di comunicazione rilevato dal modulo adattatore bus di campo (sul canale a fibre<br>ottiche CH0).                                                                                                |
|                |                | 0            | Comunicazione adattatore bus di campo (CH0) OK.                                                                                                    |

*Tabella C-6 La parola di controllo (segnale effettivo 3.02) per il profilo di comunicazione ABB Drives. Il testo che compare in grassetto maiuscolo si riferisce agli stati mostrati nella [Figura C-4.](#page-184-0)*

<span id="page-184-0"></span>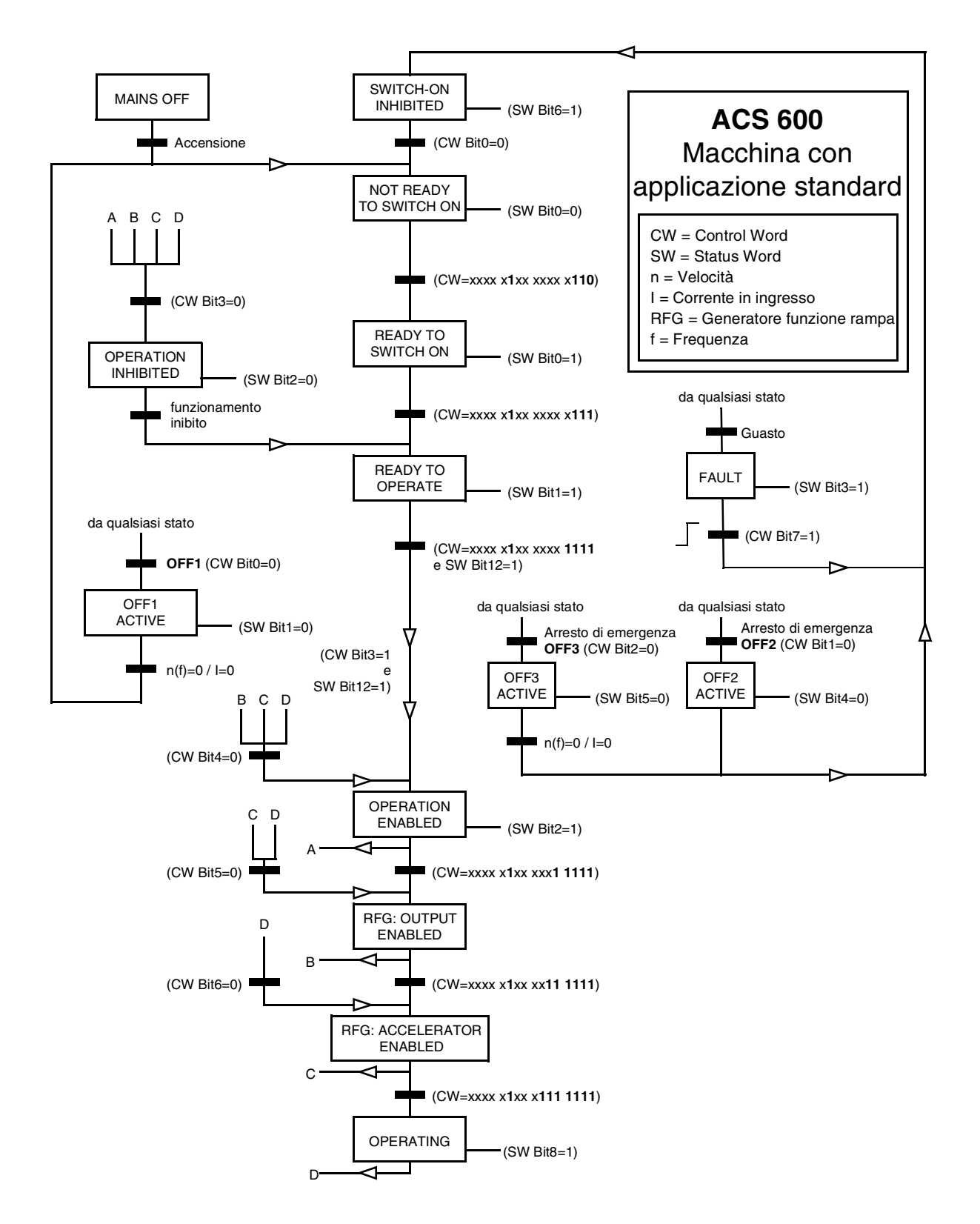

*Figura C-4 La macchina ACS 600 con programma applicativo standard (profilo di comunicazione ABB Drives), valido nel controllo bus di campo.*

| Bit      | <b>Nome</b>              | <b>Descrizione</b>                                                                                                    |
|----------|--------------------------|----------------------------------------------------------------------------------------------------|
| $\Omega$ | Riservato                |                                                                                                    |
| 1        | <b>OUT OF WINDOW</b>     | Differenza di velocità fuori dalla finestra (nel controllo di velocità)*.                                                         |
| 2        | Riservato                |                                                                                                    |
| 3        | <b>MAGNETIZED</b>        | Formazione di flusso nel motore.                                                                                                  |
| 4        | Riservato                |                                                                                                    |
| 5        | <b>SYNC RDY</b>          | Conteggio di posizione sincronizzato.                                                                                             |
| 6        | 1 START NOT DONE         | L'azionamento non è entrato in funzione dopo la modifica dei parametri del<br>motore nel Gruppo 99.                               |
| 7        | <b>IDENTIF RUN DONE</b>  | Routine di identificazione motore terminata con esito positivo.                                                                   |
| 8        | <b>START INHIBITION</b>  | Prevenzione dell'avvio imprevisto attiva.                                                                                         |
| 9        | <b>LIMITING</b>          | Controllo al limite. Vedere segnale effettivo 3.04 WORD LIMITE che segue.                                                         |
| 10       | <b>TORO CONTROL</b>      | Viene seguito il riferimento di coppia*.                                                                                          |
| 11       | <b>ZERO SPEED</b>        | Il valore assoluto della velocità effettiva del motore è inferiore al limite della<br>velocità zero (4% della velocità sincrona). |
| 12       | <b>INTERNAL SPEED FB</b> | Viene seguita la retroazione della velocità interna.                                                                              |
| 13       | M/F COMM ERR             | Errore di comunicazione sul collegamento Master/Follower (su CH2)*.                                                               |
| 14       | Riservato                |                                                                                                    |
| 15       | Riservato                |                                                                                                    |

*Tabella C-7 Parola di stato ausiliaria (segnale effettivo 3.03).*

\*Vedere il *Supplemento al manuale del firmware: macro applicativa Master/Follower* (3AFY 58962180).

*Tabella C-8 Parola limite 1 (segnale effettivo 3.04).*

| <b>Bit</b>     | <b>Nome</b>         | Limite attivo                              |
|----------------|---------------------|--------------------------------------------|
| $\Omega$       | TORQ MOTOR LIM      | Limite di arresto                          |
| 1              | SPD TOR MIN LIM     | Limite min. coppia controllo vel.          |
| $\overline{2}$ | SPD_TOR_MAX_LIM     | Limite max. coppia controllo vel.          |
| 3              | TORQ USER CUR LIM   | Limite di corrente definito<br>dall'utente |
| 4              | TORQ INV CUR LIM    | Limite di corrente interno                 |
| 5              | TORQ MIN LIM        | Limite min. qualsiasi coppia               |
| 6              | TORQ MAX LIM        | Limite max. qualsiasi coppia               |
| 7              | TREF_TORQ_MIN_LIM   | Limite min. rif. coppia                    |
| 8              | TREF_TORQ_MAX_LIM   | Limite max. rif. coppia                    |
| 9              | FLUX MIN LIM        | Limite min. riferimento flusso             |
| 10             | FREQ MIN LIMIT      | Limite min. velocità/frequenza             |
| 11             | FREQ_MAX_LIMIT      | Limite max. velocità/frequenza             |
| 12             | DC_UNDERVOLT        | Limite tensione c.c. min.                  |
| 13             | DC_OVERVOLT         | Limite sovratensione c.c.                  |
| 14             | <b>TORQUE LIMIT</b> | Qualsiasi limite di coppia                 |
| 15             | <b>FREQ LIMIT</b>   | Qualsiasi limite di vel./freq.             |

| <b>Bit</b>     | <b>Nome</b>           | <b>Descrizione</b>                                                             |  |
|----------------|-----------------------|--------------------------------------------------------------------------------|--|
| 0              | <b>CORTOCIRCUITO</b>  |                                                                                |  |
| 1              | SOVRACORR             |                                                                                |  |
| 2              | SOVRATENS CC          |                                                                                |  |
| 3              | TEMP ACx 600          | Per le cause e i rimedi, vedere il<br>Capitolo 7 – Individuazione quasti.      |  |
| 4              | <b>GUAST, A TERR.</b> |                                                                                |  |
| 5              | <b>TERMISTORE</b>     |                                                                                |  |
| 6              | <b>TEMP MOTORE</b>    |                                                                                |  |
| $\overline{7}$ | <b>GUASTO SISTEMA</b> | Guasto indicato dalla parola di guasto del<br>sistema (segnale effettivo 3.07) |  |
| 8              | <b>SOTTOCARICO</b>    | Per le cause e i rimedi, vedere il<br>Capitolo 7 - Individuazione quasti.      |  |
| 9              | <b>SOVRAFREQ</b>      |                                                                                |  |
| 10             | Riservato             |                                                                                |  |
| 11             | Riservato             |                                                                                |  |
| 12             | Riservato             |                                                                                |  |
| 13             | Riservato             |                                                                                |  |
| 14             | Riservato             |                                                                                |  |
| 15             | Riservato             |                                                                                |  |

<span id="page-186-0"></span>*Tabella C-9 Parola di guasto 1 (segnale effettivo 3.05).*

*Tabella C-10 Parola di guasto 1 (segnale effettivo 3.06).*

| <b>Bit</b> | <b>Nome</b>                      | <b>Descrizione</b>                                                        |  |
|------------|----------------------------------|---------------------------------------------------------------------------|--|
| 0          | <b>FASE AI IMENT</b>             |                                                                           |  |
| 1          | NO DATI MOT                      | Per le cause e i rimedi, vedere il<br>Capitolo 7 - Individuazione guasti. |  |
| 2          | MINIMATENS.CC                    |                                                                           |  |
| 3          | <b>Riservato</b>                 |                                                                           |  |
| 4          | <b>DISAB MARCIA</b>              |                                                                           |  |
| 5          | <b>ENCODER GUAST</b>             |                                                                           |  |
| 6          | COM I/O                          | Per le cause e i rimedi, vedere il<br>Capitolo 7 – Individuazione quasti. |  |
| 7          | <b>TFMP AMBIFNT</b>              |                                                                           |  |
| 8          | <b>GUASTO EST</b>                |                                                                           |  |
| 9          | <b>OVER SWFREQ</b>               | Guasto per sovrafrequenza di<br>commutazione.                             |  |
| 10         | <b>FUNZ AI<min< b=""></min<></b> |                                                                           |  |
| 11         | <b>PPCC LINK</b>                 |                                                                           |  |
| 12         | MODULO COM                       | Per le cause e i rimedi, vedere il                                        |  |
| 13         | PERDITA PAN                      | Capitolo 7 – Individuazione guasti.                                       |  |
| 14         | STALLO MOT                       |                                                                           |  |
| 15         | <b>FASE MOTORE</b>               |                                                                           |  |

# *Appendice C – Controllo bus di campo*

| <b>Bit</b>     | <b>Nome</b>        | Descrizione                             |
|----------------|--------------------|-----------------------------------------|
| 0              | $FLT$ (F1_7)       | Errore file parametri di default        |
| 1              | <b>CAMBIO MACR</b> | Errore file Macro Utente                |
| 2              | $FLT$ (F1_4)       | Errore di funzionamento FPROM           |
| 3              | $FLT$ (F1 $-5$ )   | Errore dati FPROM                       |
| 4              | FLT (F2_12)        | Superamento livello tempo interno 2     |
| 5              | FLT (F2_13)        | Superamento livello tempo interno 3     |
| 6              | FLT (F2_14)        | Superamento livello tempo interno 4     |
| $\overline{7}$ | FLT (F2_15)        | Superamento livello tempo interno 5     |
| 8              | FLT (F2_16)        | Overflow nella macchina                 |
| 9              | FLT (F2_17)        | Errore esecuzione programma applicativo |
| 10             | FLT (F2_18)        | Errore esecuzione programma applicativo |
| 11             | FLT (F2_19)        | Istruzione illegale                     |
| 12             | FLT (F2_3)         | Overflow stack registro                 |
| 13             | $FLT$ (F2 $_1$ )   | Overflow stack sistema                  |
| 14             | FLT (F2_0)         | Underflow stack sistema                 |
| 15             | Riservato          |                                         |

*Tabella C-11 La parola di guasto al sistema (segnale effettivo 3.07).*

*Tabella C-12 Parola di allarme 1 (segnale effettivo 3.08).*

| Bit      | <b>Nome</b>           | <b>Descrizione</b>                                                        |  |
|----------|-----------------------|---------------------------------------------------------------------------|--|
| $\Omega$ | START INHIBIT         | Per le cause e i rimedi, vedere il<br>Capitolo 7 – Individuazione guasti. |  |
| 1        | Riservato             |                                                                           |  |
| 2        | Riservato             |                                                                           |  |
| 3        | <b>TEMP MOTORE</b>    |                                                                           |  |
| 4        | TEMP ACx 600          | Per le cause e i rimedi, vedere il<br>Capitolo 7 – Individuazione guasti. |  |
| 5        | <b>ENCODER</b>        |                                                                           |  |
| 6        | Riservato             |                                                                           |  |
| 7        | <b>Riservato</b>      |                                                                           |  |
| 8        | <b>Riservato</b>      |                                                                           |  |
| 9        | Riservato             |                                                                           |  |
| 10       | Riservato             |                                                                           |  |
| 11       | <b>Riservato</b>      |                                                                           |  |
| 12       | MODULO COMUN.         |                                                                           |  |
| 13       | <b>TERMISTORE</b>     | Per le cause e i rimedi, vedere il<br>Capitolo 7 - Individuazione guasti. |  |
| 14       | <b>GUASTO A TERRA</b> |                                                                           |  |
| 15       | Riservato             |                                                                           |  |

| <b>Bit</b>     | <b>Nome</b>        | <b>Descrizione</b>                                                        |  |
|----------------|--------------------|---------------------------------------------------------------------------|--|
| 0              | Riservato          |                                                                           |  |
| 1              | <b>UNDERLOAD</b>   | Per le cause e i rimedi, vedere il<br>Capitolo 7 - Individuazione quasti. |  |
| 2              | Riservato          |                                                                           |  |
| 3              | DC UNDERVOLT       |                                                                           |  |
| 4              | DC OVERVOLT        | Per le cause e i rimedi, vedere il                                        |  |
| 5              | OVERCURRENT        | Capitolo 7 - Individuazione quasti.                                       |  |
| 6              | <b>OVERFREQ</b>    |                                                                           |  |
| $\overline{7}$ | ALM (A 16)         | Errore al ripristino di POWERFAIL.DDF.                                    |  |
| 8              | ALM (A 17)         | Errore al ripristino di POWERDOWN.DDF.                                    |  |
| 9              | <b>MOTOR STALL</b> | Per le cause e i rimedi, vedere il                                        |  |
| 10             | $AI < MIN$ FUNC    | Capitolo 7 – Individuazione quasti.                                       |  |
| 11             | Riservato          |                                                                           |  |
| 12             | Riservato          |                                                                           |  |
| 13             | <b>PANEL LOSS</b>  | Per le cause e i rimedi, vedere il<br>Capitolo 7 - Individuazione quasti. |  |
| 14             | Riservato          |                                                                           |  |
| 15             | <b>Riservato</b>   |                                                                           |  |

*Tabella C-13 Parola di allarme 2 (segnale effettivo 3.09).*

*Tabella C-14 La parola NINT Fault Info (segnale effettivo [3.12\)](#page-150-0). La parola comprende le informazioni relative alla posizione dei guasti [PPCC LINK](#page-186-0), [SOVRACORR](#page-186-0), [GUAST. A TERR.](#page-186-0) e [CORTOCIRCUITO](#page-186-0)  (vedere la [Tabella C-9](#page-186-0) Parola di guasto 1, [Tabella C-10](#page-186-0) Parola di guasto 2, e il [Capitolo 7 –](#page-140-0) [Individuazione guasti](#page-140-0)).* 

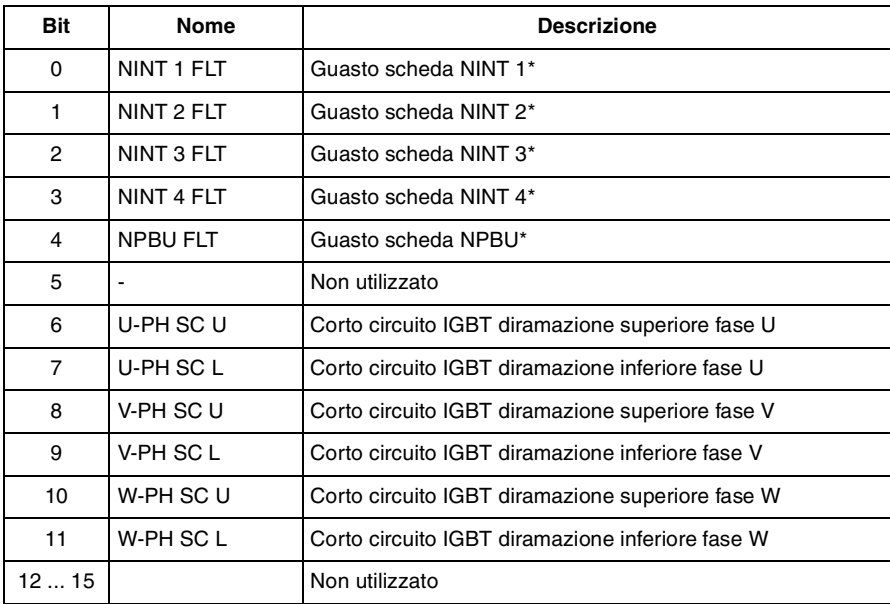

\* Utilizzato solo con inverter in parallelo. NINT 0 è collegato a NPBU CH1, NINT 1 a CH2 ecc.

### **Schema a blocchi dell'inverter**

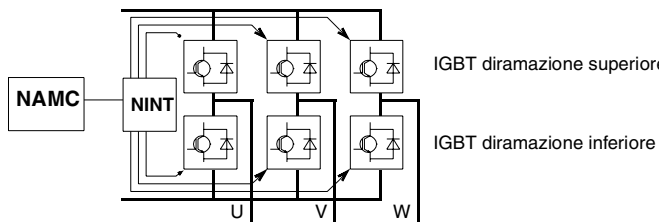

IGBT diramazione superiore

NAMC Scheda di controllo motore e applicazione NINT Scheda di interfaccia circuito principale NPBU Unità di diramazione collegamento PPCS

### **Schema a blocchi unità inverter (da due a quattro inverter in parallelo)**

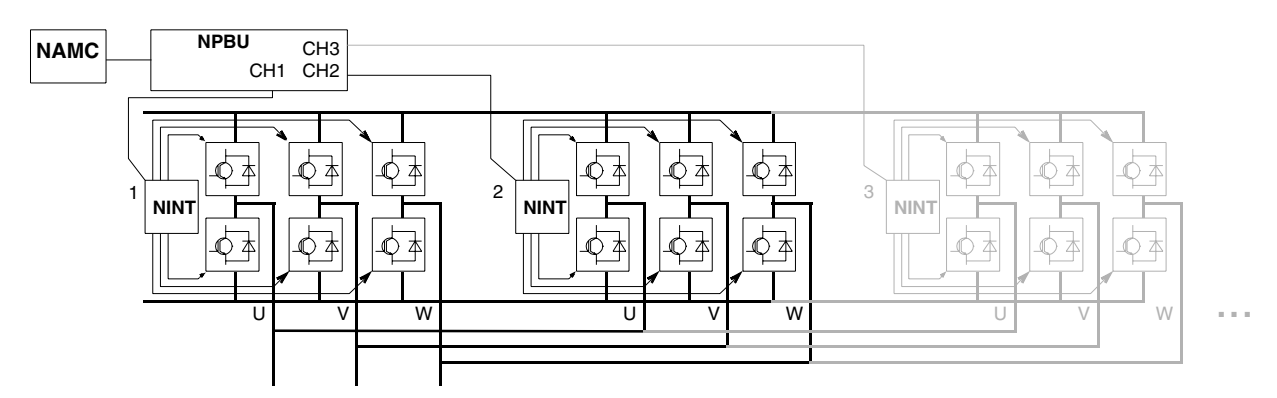

| <b>Bit</b>     | <b>Nome</b>   | <b>Descrizione</b>                                                                          |  |
|----------------|---------------|---------------------------------------------------------------------------------------------|--|
| 0              | Riservato     |                                                                                             |  |
| 1              | <b>ENABLE</b> | $1 =$ Abilitato<br>$0 =$ Arresto per inerzia                                                |  |
| $\mathfrak{p}$ | Riservato     |                                                                                             |  |
| 3              | START/STOP    | $0 \rightarrow 1$ = Avvio<br>0 = Arresto secondo il parametro 21.03 FUNZIONE DI<br>ARRESTO. |  |
| 4              | Riservato     |                                                                                             |  |
| 5              | CNTRL MODE    | 1 = Selezione del modo di controllo 2<br>$0 =$ Selezione del modo di controllo 1            |  |
| 6              | Riservato     |                                                                                             |  |
| 7              | Riservato     |                                                                                             |  |
| 8              | RESET FAULT   | $0 \rightarrow 1$ = Reset guasto azionamento                                                |  |
| 915            | Riservato     |                                                                                             |  |

*Tabella C-15 Parola di controllo per il profilo di comunicazione CSA 2.8/3.0.*

*Tabella C-16 Parola di stato per il profilo di comunicazione CSA 2.8/3.0.*

| <b>Bit</b>     | <b>Nome</b>      | <b>Descrizione</b>                                                          |  |
|----------------|------------------|-----------------------------------------------------------------------------|--|
| $\Omega$       | <b>READY</b>     | $1 =$ Pronto all'avvio<br>0 = Inizializzazione o errore di inizializzazione |  |
| 1              | <b>ENABLE</b>    | $1 =$ Abilitato<br>$0 =$ Arresto per inerzia                                |  |
| $\mathcal{P}$  | Riservato        |                                                                             |  |
| 3              | <b>RUNNING</b>   | 1 = In funzione con riferimento selezionato<br>$0 =$ Arresto                |  |
| 4              | <b>Riservato</b> |                                                                             |  |
| 5              | <b>REMOTE</b>    | $1 = A$ zionamento nel modo remoto<br>0 = Azionamento nel modo locale       |  |
| 6              | Riservato        |                                                                             |  |
| $\overline{7}$ | AT_SETPOINT      | $1 = Azionamento$ al riferimento<br>$0 = Azionamento$ non al riferimento    |  |
| 8              | <b>FAULTED</b>   | $1 =$ Guasto attivo<br>$0 =$ Nessun guasto attivo                           |  |
| 9              | <b>WARNING</b>   | $1 =$ Allarme attivo<br>$0 =$ Nessun allarme attivo                         |  |
| 10             | <b>I IMIT</b>    | $1 = Azionamento a un limite$<br>$0 = Azionamento non al limite$            |  |
| 1115           | Riservato        |                                                                             |  |

*Appendice C – Controllo bus di campo*

# *Appendice D – Modulo di estensione analogico NAIO*

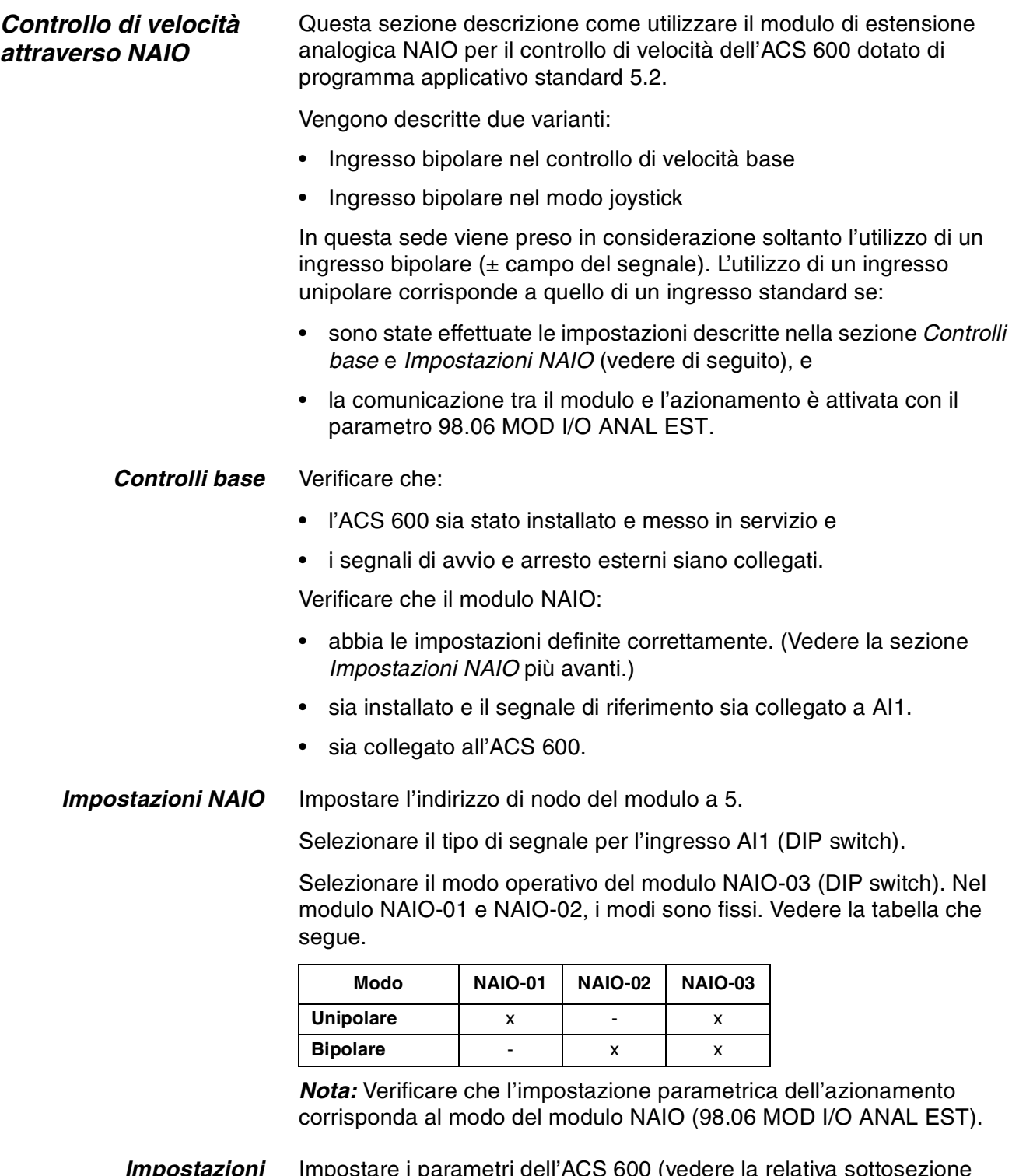

*Impostazioni parametriche ACS 600* Impostare i parametri dell'ACS 600 (vedere la relativa sottosezione nelle pagine che seguono).

## *Ingresso bipolare nel controllo di velocità base*

La tabella che segue riporta i parametri che influiscono sulla modalità di gestione del riferimento di velocità ricevuto attraverso l'ingresso bipolare AI1 del modulo NAIO.

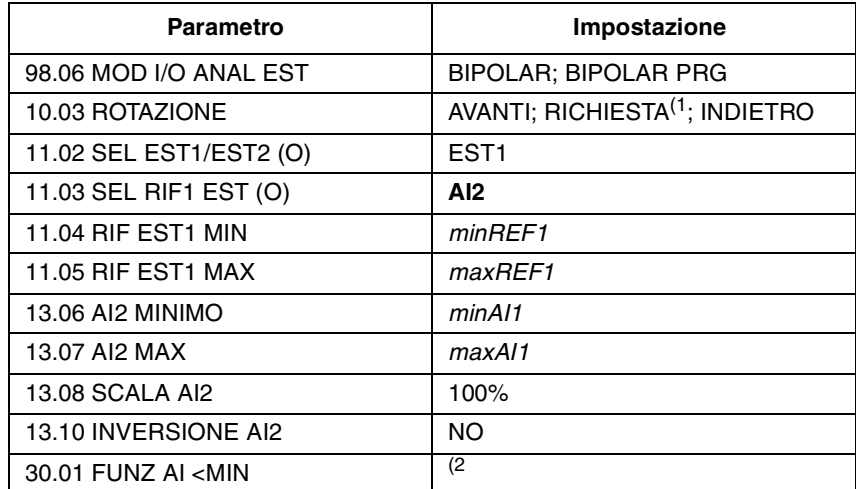

<sup>1)</sup> Per il campo di velocità negativo, l'azionamento deve ricevere un comando di inversione separato.

2) Impostato se si utilizza la supervisione dello zero mobile.

La figura che segue mostra il riferimento di velocità corrispondente all'ingresso bipolare AI1 del modulo NAIO.

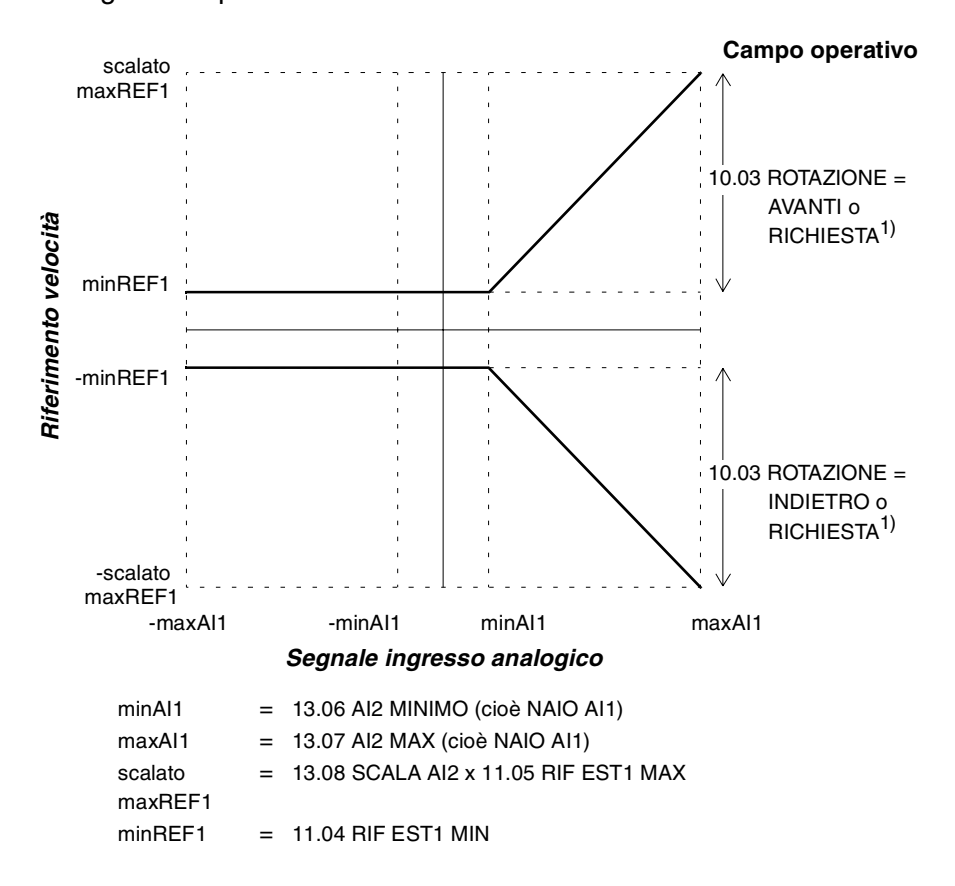

## *ingresso bipolare nel modo joystick*

La tabella che segue riporta i parametri che influiscono sulle modalità di gestione del riferimento di velocità e di direzione ricevuto attraverso l'ingresso bipolare AI1 del modulo NAIO.

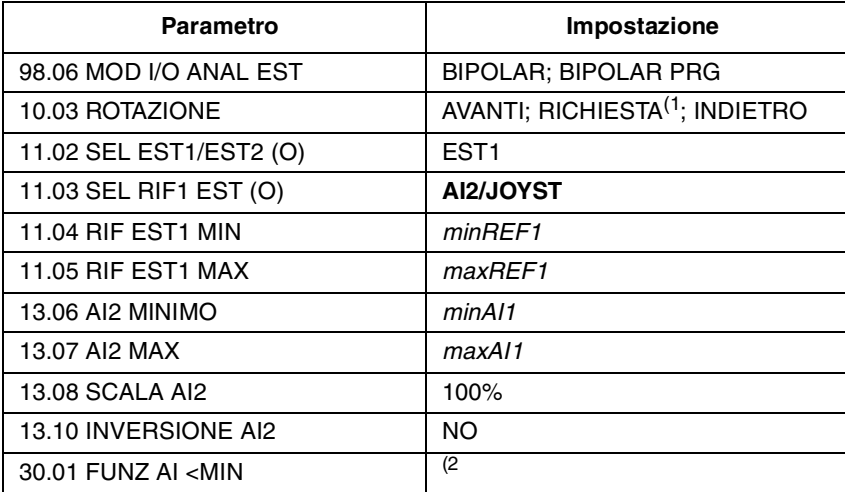

1) Abilita l'utilizzo dei campi di velocità sia positivo che negativo.

2) Impostato se si utilizza la supervisione dello zero mobile.

La figura che segue mostra il riferimento di velocità corrispondente all'ingresso bipolare AI1 del modulo NAIO nel modo joystick.

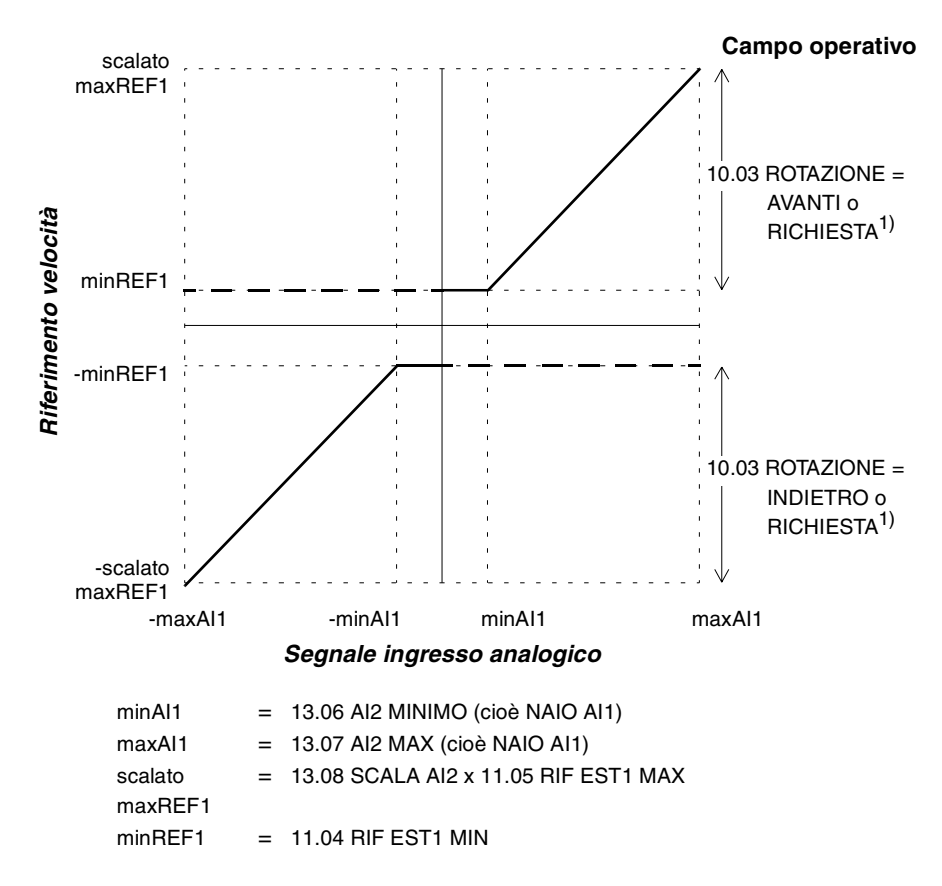

*Appendice D – Modulo di estensione analogico NAIO*

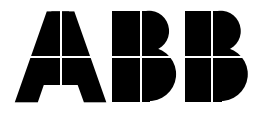

**ABB Industria S.p.A.** Viale Edison, 50 20099 Sesto San Giovanni (MI) Telefono: 02-262321<br>Telefax: 02-262329 02-26232979

## **ABB Industria S.p.A.**

Via Morandi, 156 40060 Toscanella di Dozza (BO) Telefono: 542-674 259 Telefax: 542-673 081

#### **ABB Industria S.p.A.** V.le Alessandro Guidoni, 95 50127 Firenze

Telefono: 055-4223763<br>Telefax: 055-432323 055-432323

#### **ABB Industria S.p.A.** Via Rubaldo Merello, 8A 16141 Genova Telefono: 010-8356410

Telefax: 010-8356420

# **ABB Industria S.p.A.**

Via Savelli, 102 int. 7/8 35135 Padova<br>Telefono: 04 Telefono: 049-8991750<br>Telefax: 049-8073986 049-8073986

#### **ABB Industria S.p.A.**

Complesso Pier della Francesca Fab.1/L Corso Svizzera, 185 10149 Torino Telefono: 011-7719833 / Telefax: 011-7719834